# Maxsine

EP1C Plus **series**

# **AC servo driver Operating Instructions**

(9th Edition)

Driver TL01/TL02/TL05/TL08/TL10/TL15/TL25/TL35/TL55 TH06/TH10/TH15/TH20/TH30/TH50/TH75/TH90 TH110/TH150

Wuhan Maxsine Electric Technology Co., Ltd

## **DECLARATION**

Wuhan Maxsine electric technology limited company all rights reserved. Without this company's written permission, forbid strictly the reprint either the part or the complete content of this handbook.

There will not be extra notice if the specification or size of products is changed because of improvement etc.

## **Safety Precautions**

In order to ensure proper use of this product safely, the user should be familiar with and observes the following important items before proceeding with storage, installation, wiring, operation, inspection or maintenance for the product.

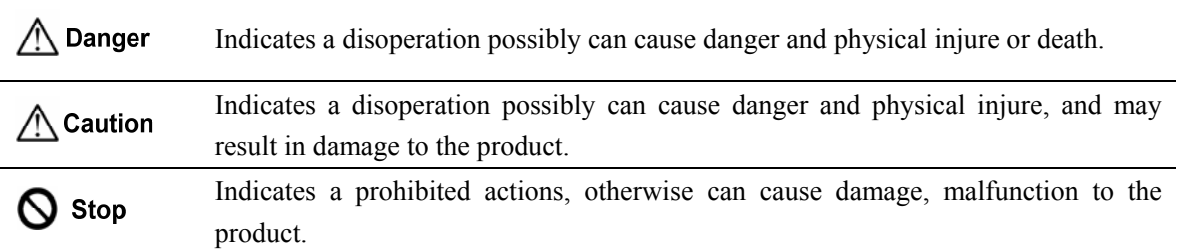

#### **1. Use occasions**

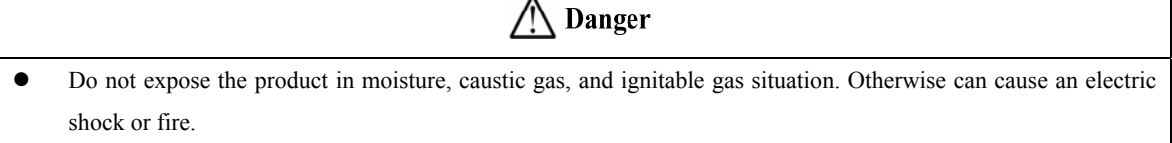

 $\overline{\phantom{a}}$ 

- Do not use the product in direct-sunlight, dust, salinity and metal powder places.
- Do not use the product in the places that has water, oil and drugs drops.

### **2. Wiring**

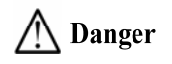

- Connect the earth terminal (PE) to earth reliably, otherwise can cause an electric shock or fire.
- Do not connect 220V driver to 380V power supply. Otherwise it will cause equipment damage, electric shock or fire.
- $\bullet$  Do not connect the servo motor output terminals (U, V, W) to 3 phase AC power supply, otherwise can cause personnel casualty or fire.
- The output terminals (U, V, W) must be connected with the servo motor connections (U, V, W) correspondently, otherwise can result in the motor flying speed that may cause equipment damage and the personnel casualty
- Please fasten the input power terminals (L1, L2, and L3) and the output terminals (U, V, W). Otherwise may cause fire.
- Referring to wire selection guide, please install all wires with an adequate cross-section. Otherwise may cause fire.

### **3. Operation**

## ∧ Caution

- Before operating the mechanical device, it is necessary to set the parameters with appropriate values. Otherwise, can cause the mechanical device to out of control or break down.
- Before running the mechanical device, make sure the emergency stop switch can work at any time.
- Performing trial run without load, make sure that the servomotor is in normal operation. Afterwards joins again the load.
- Please do not turn on and off the main power supply more frequently, otherwise can cause the servo driver overheat.

#### **4. Running**

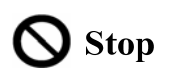

- Do not touch any moving parts of the mechanical device while the motor is running, otherwise can cause personnel casualty.
- Do not touch driver and motor while the equipment is operating, otherwise can result in an electric shock or scald.
- Do not move any connection cables while the equipment is operating, otherwise can result in physical injure or equipment damage.

#### **5. Maintenance and inspection**

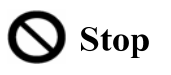

- Do not touch any portion inside of the driver and motor, otherwise it will cause electric shock.
- Do not remove the front cover of the servo driver while power is on, otherwise can cause an electric shock.
- Please wait at least 5 minutes after power has been removed before touching any terminal, otherwise the remaining high voltage possibly can cause an electric shock.
- Do not change the wiring while the power is on, otherwise can cause an electric shock.
- Do not disassemble the motor, otherwise can cause an electric shock.

#### **6. Service range**

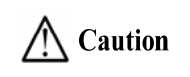

The products involved in this manual are for general industrial use. Do not use them on devices that may directly endanger personal safety, such as nuclear power devices, aerospace equipment, life support and maintenance equipment and various safety devices. If you need the above, please contact our company.

## **CONTENTS**

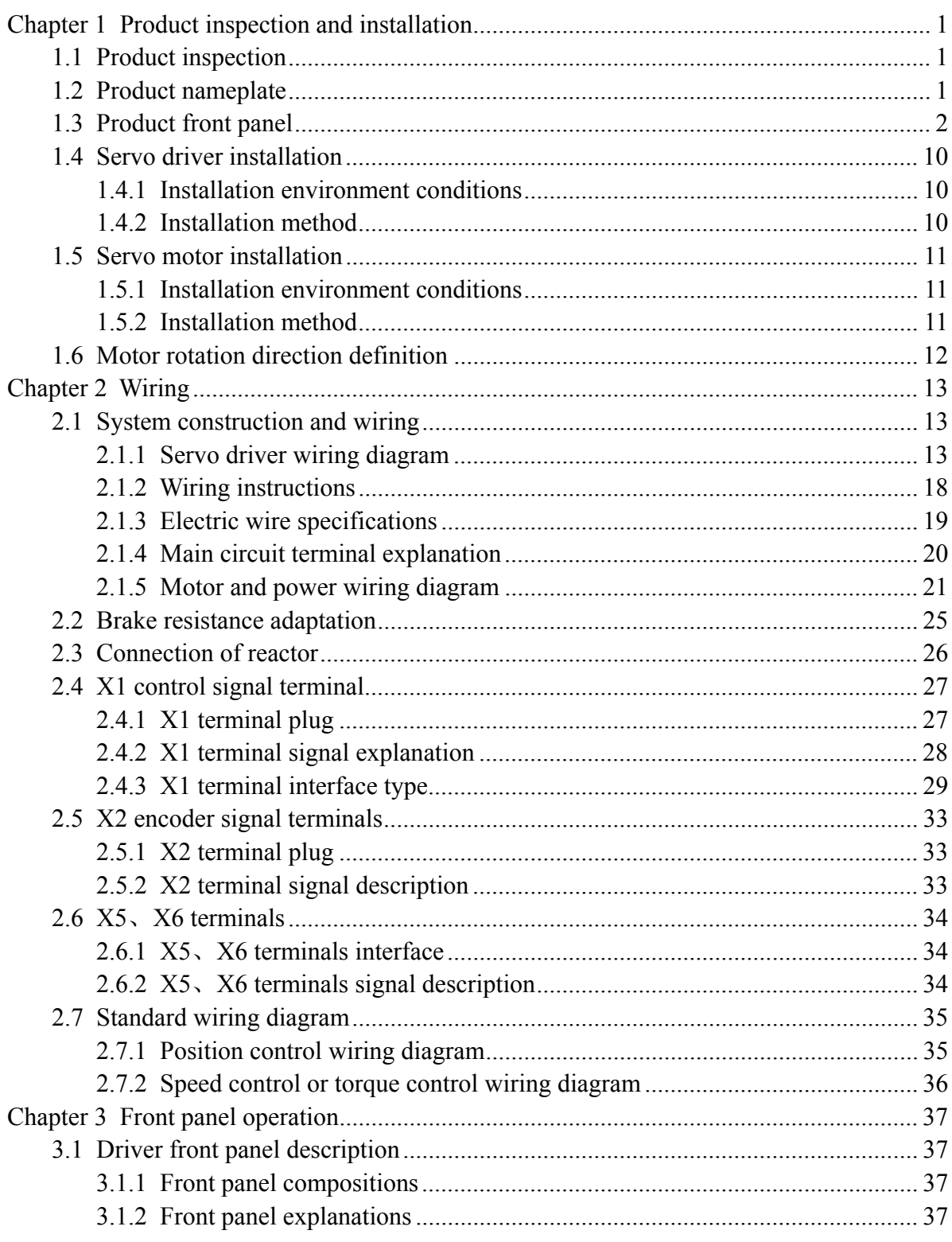

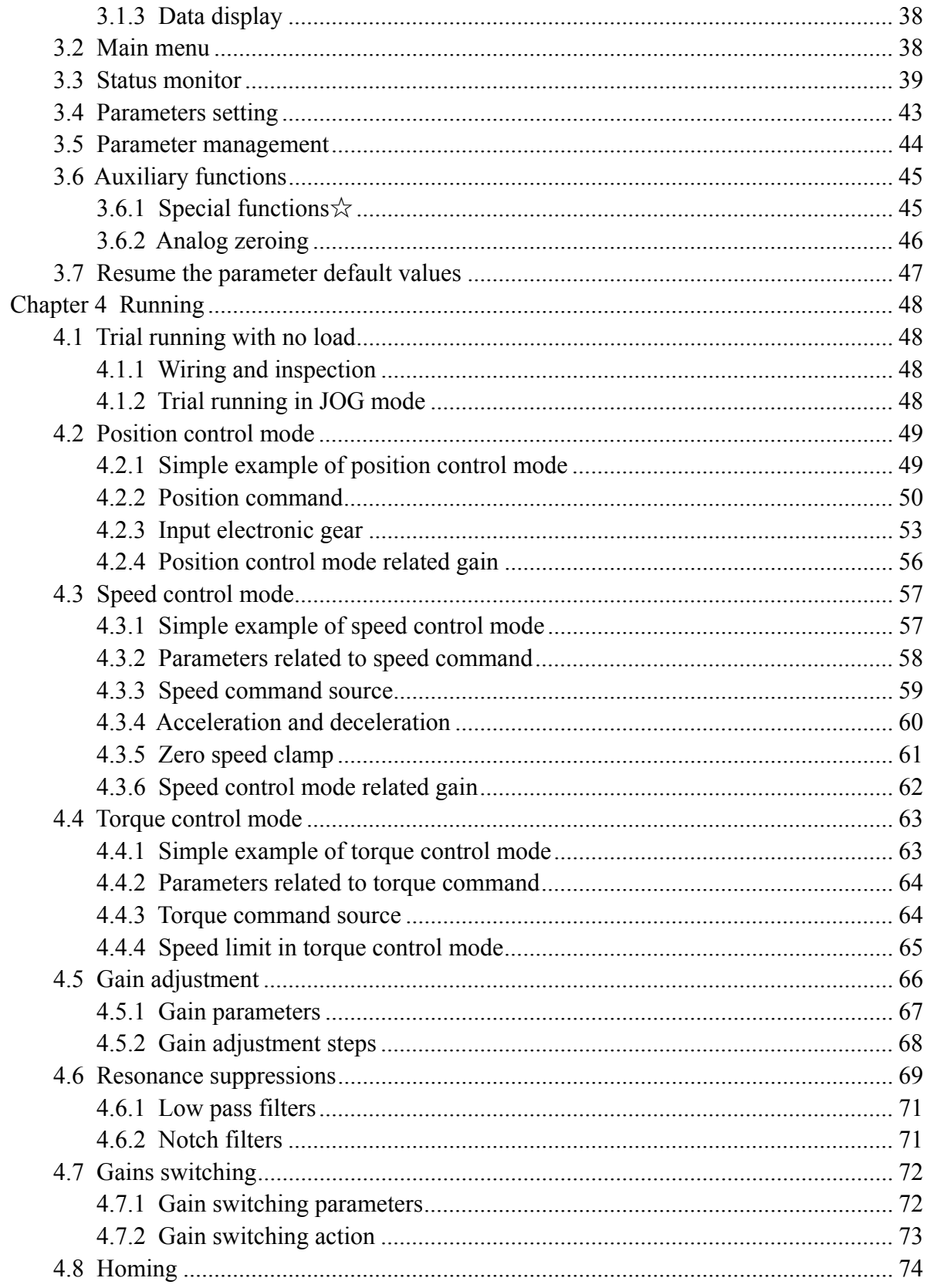

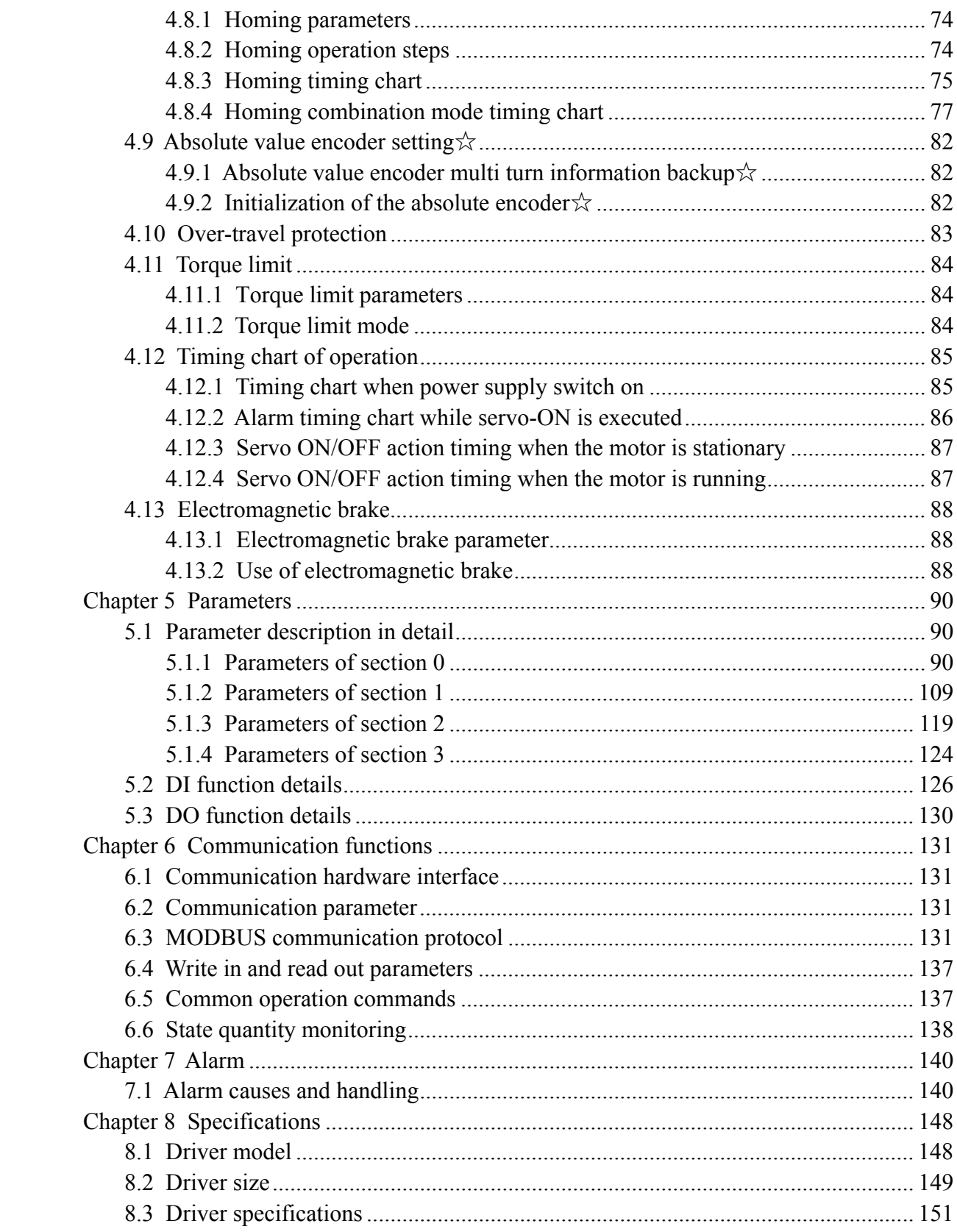

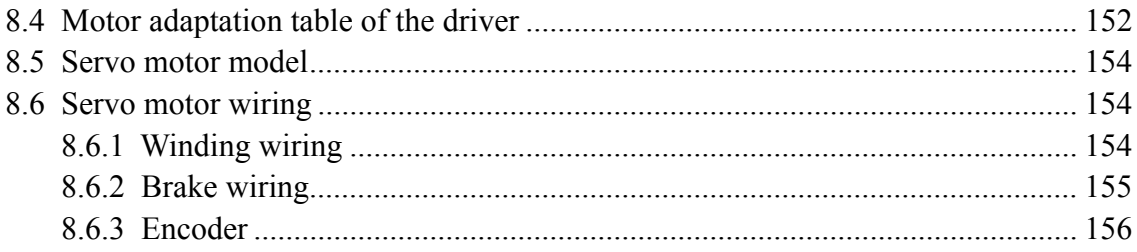

## **Chapter 1 Product inspection and installation**

#### **1.1 Product inspection**

This product has undergone a complete functional test before delivery. In order to prevent the product from being abnormal due to negligence during the delivery process, please inspect the following items in detail after unpacking:

- Inspect whether the models of the servo driver and servo motor are the same as those ordered.
- Inspect whether the appearance of the servo driver and servo motor is damaged or scratched. When damage is caused during transportation, please do not connect wires for power transmission.
- Inspect whether the servo driver and servo motor are loose. Whether there are loose screws, whether the screws are not locked or fall off.
- Inspect whether the rotor shaft of the servo motor can rotate smoothly by hand. The motor with brake cannot rotate directly.

If the above items have faults or abnormal phenomena, please contact the dealer immediately.

### **1.2 Product nameplate**

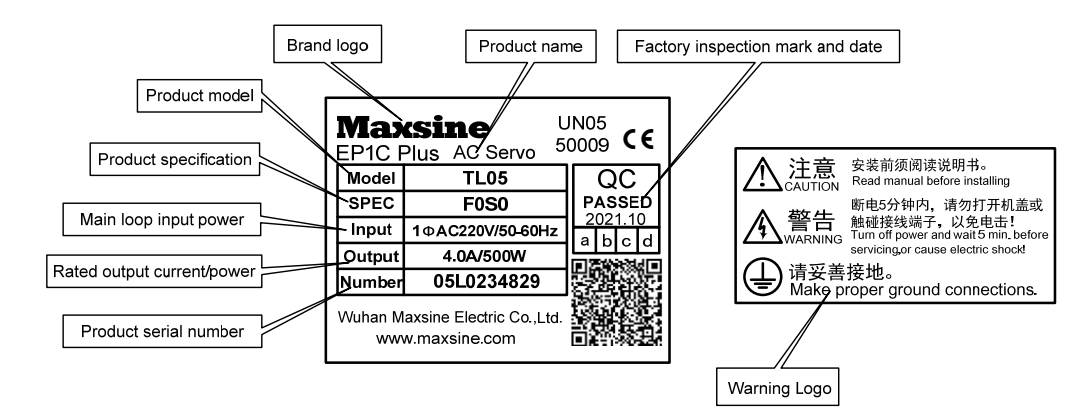

#### **1.3 Product front panel**

Applicable models: TL01、TL02、TL05、TL08、TL10、TL15

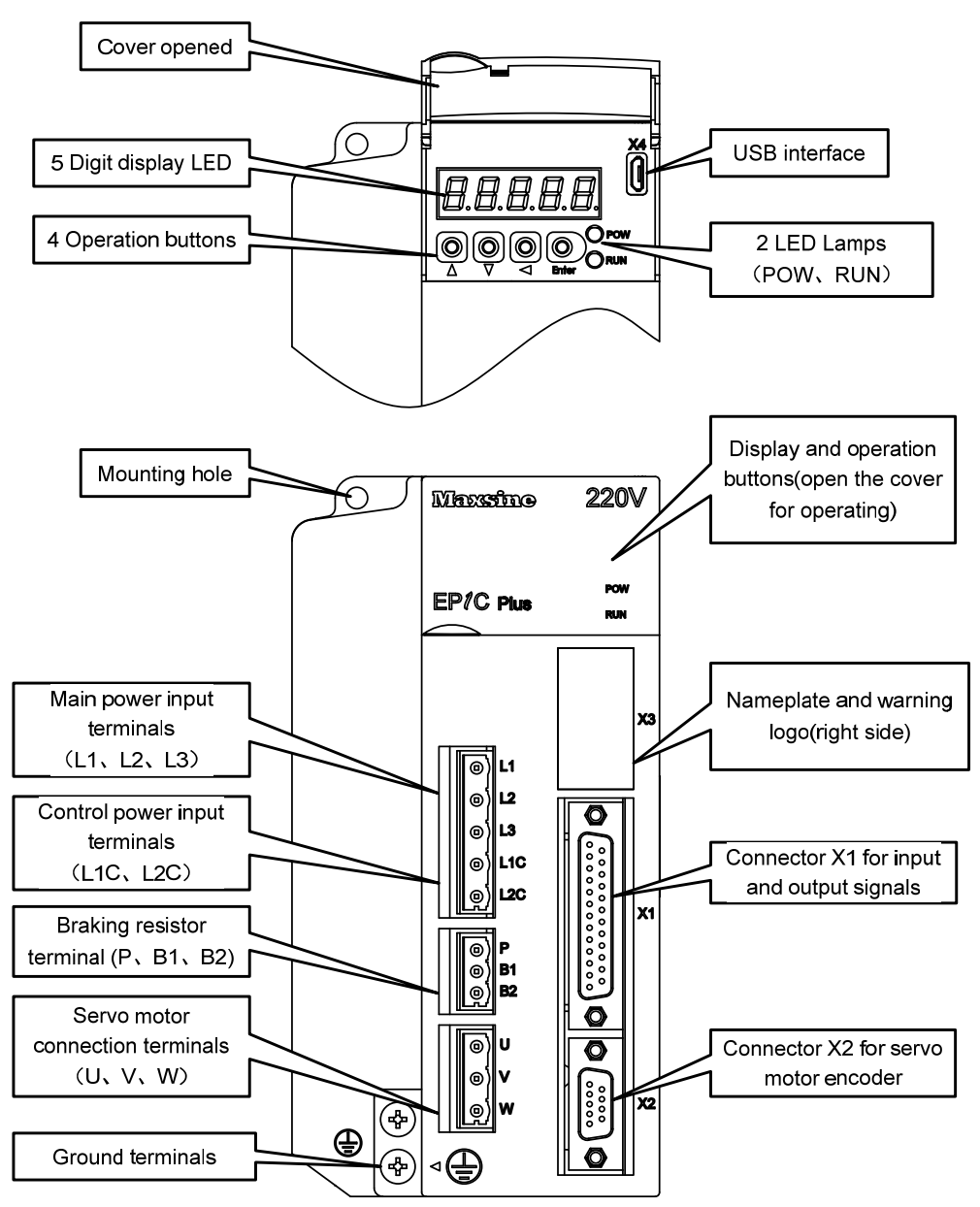

2

Applicable models: TL25

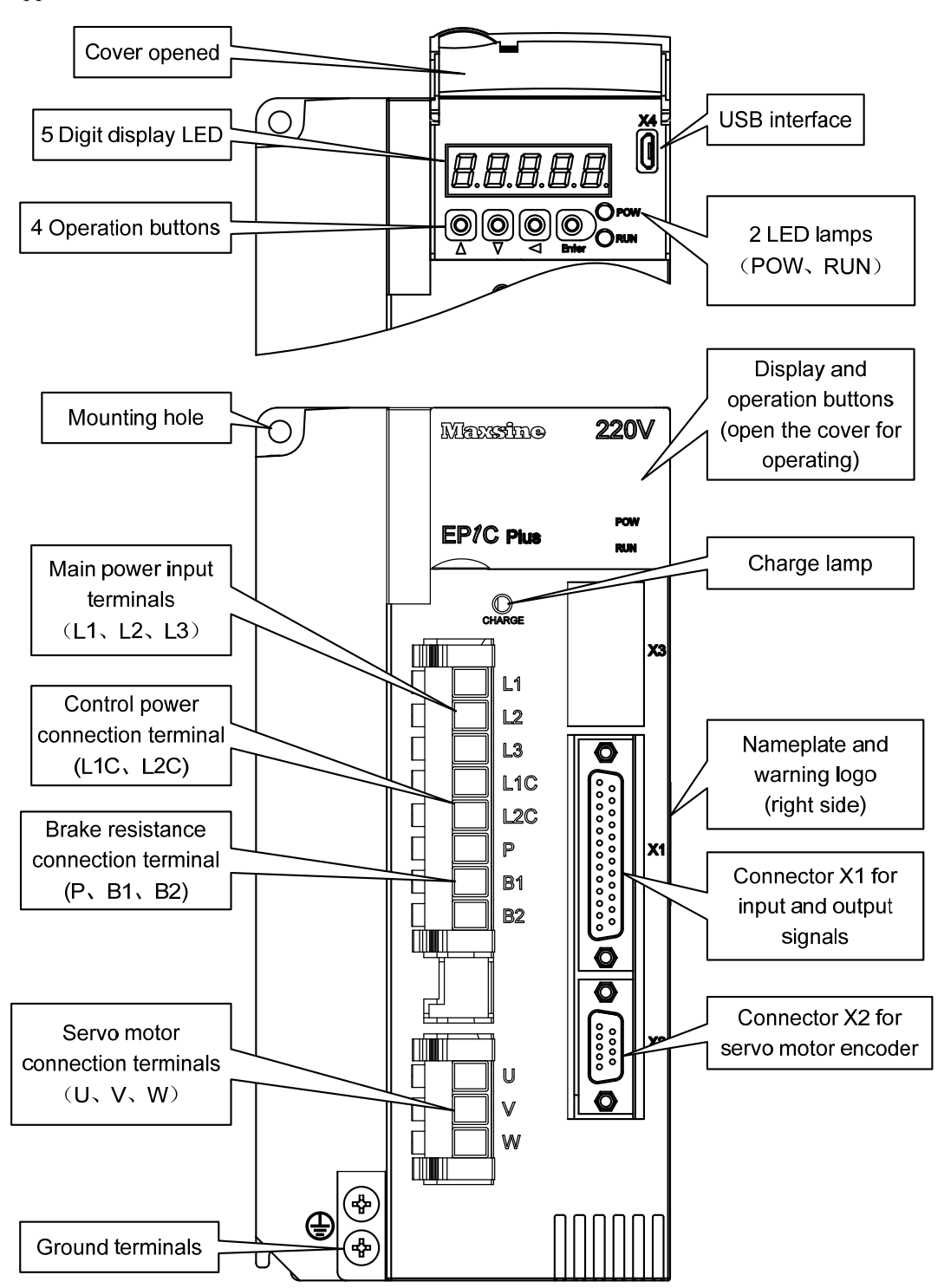

#### Chapter 1 Product inspection and installation

Applicable models: TL35 and TL55

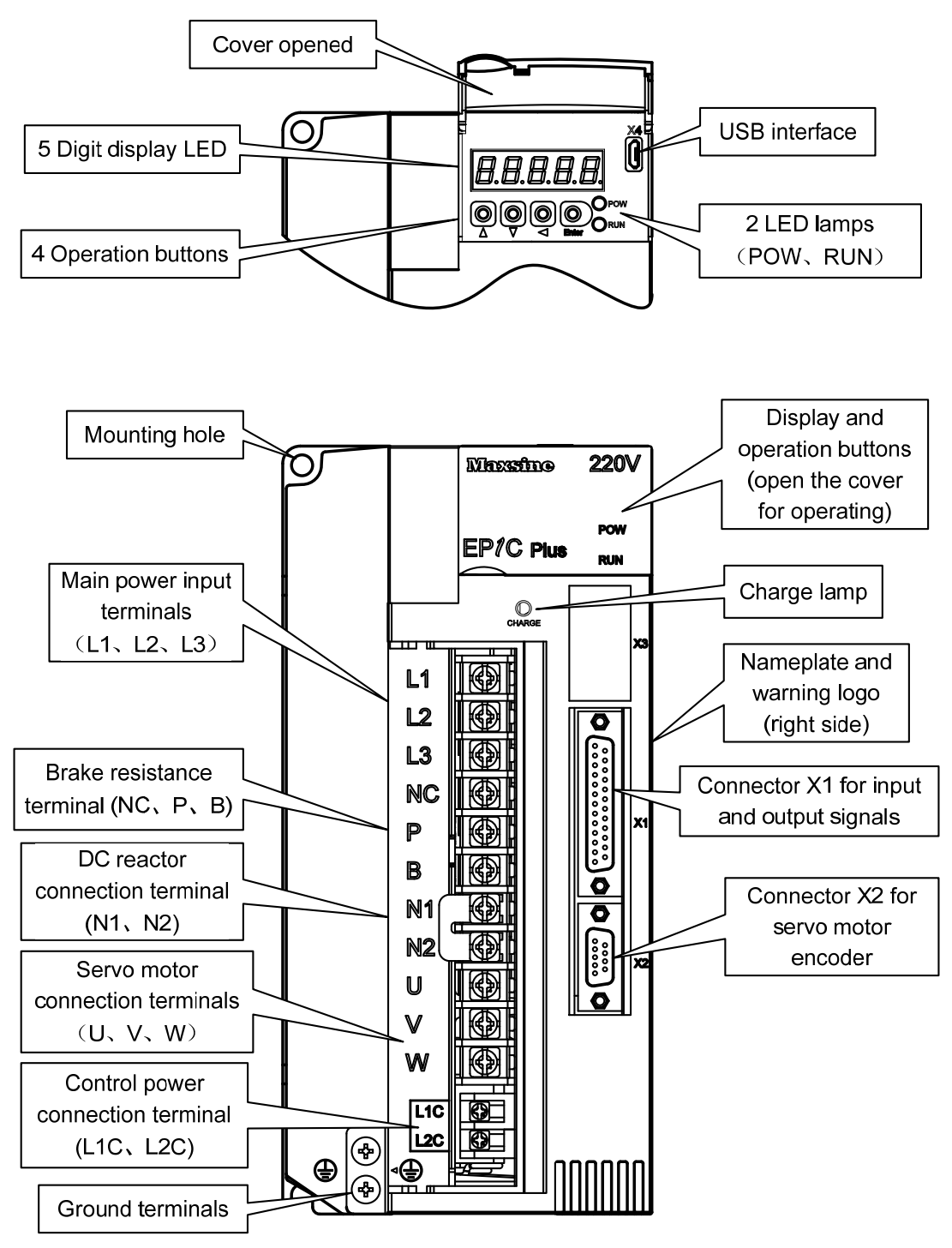

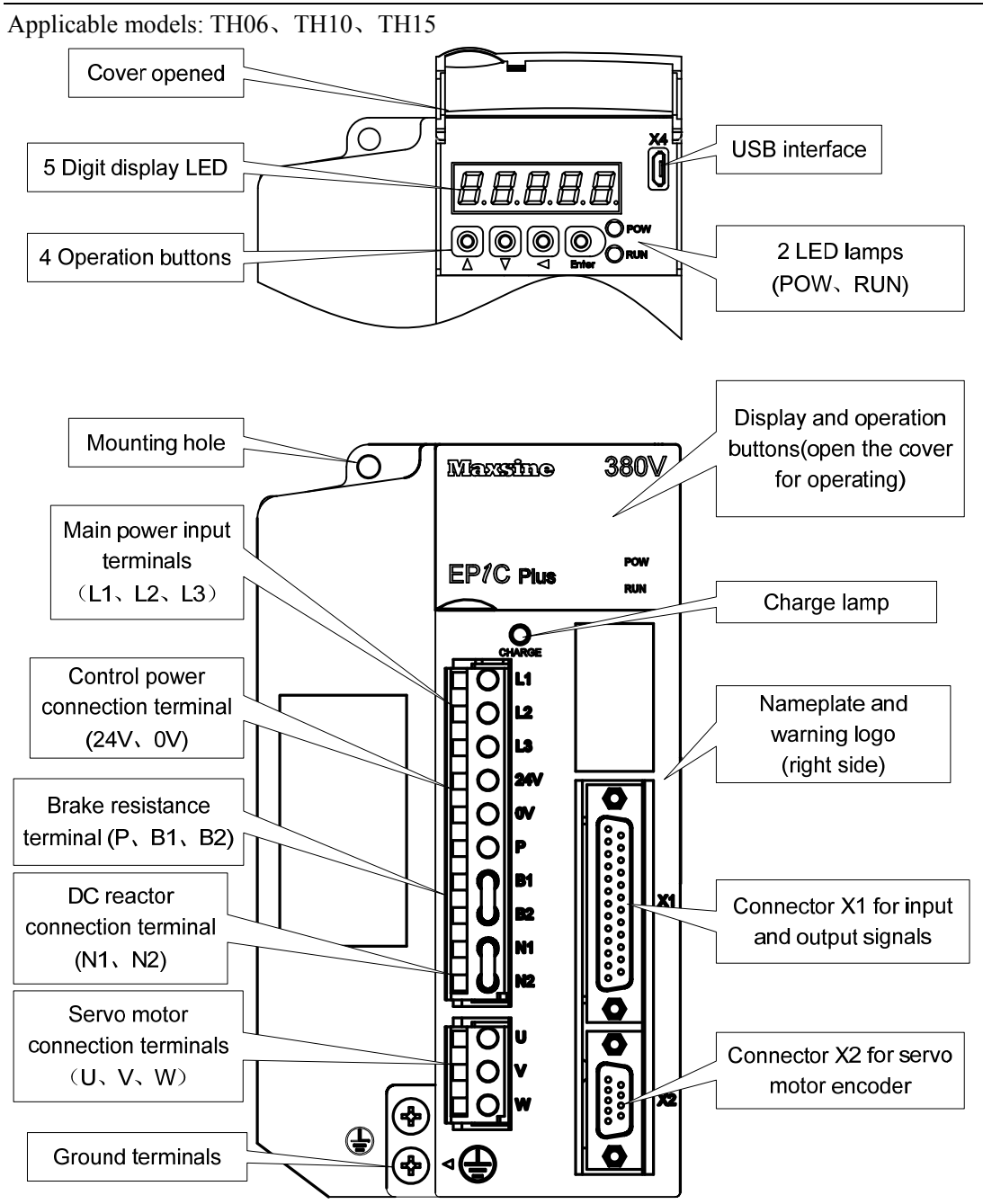

#### Chapter 1 Product inspection and installation

Applicable models: TH20

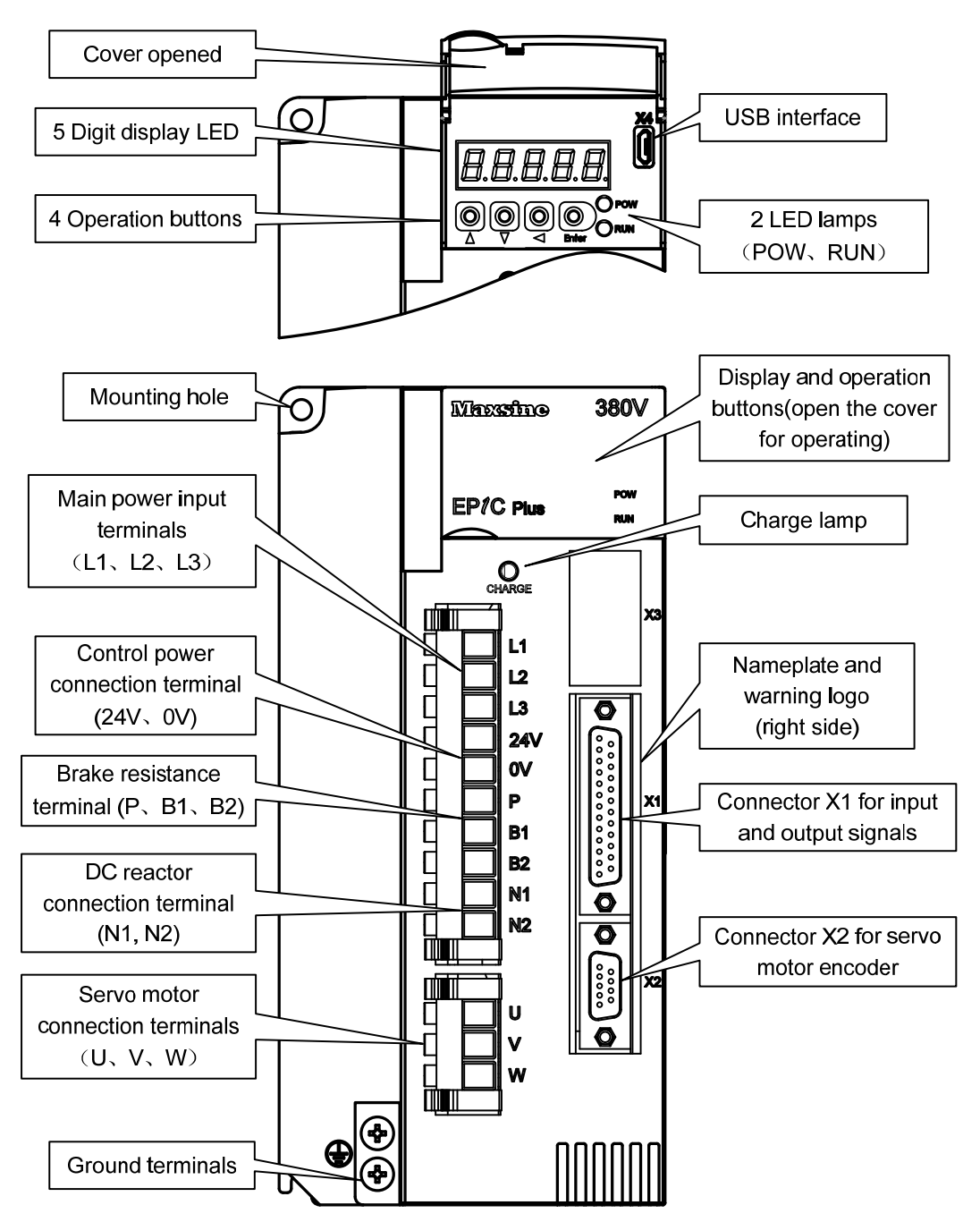

Applicable models: TH30、TH50、TH75

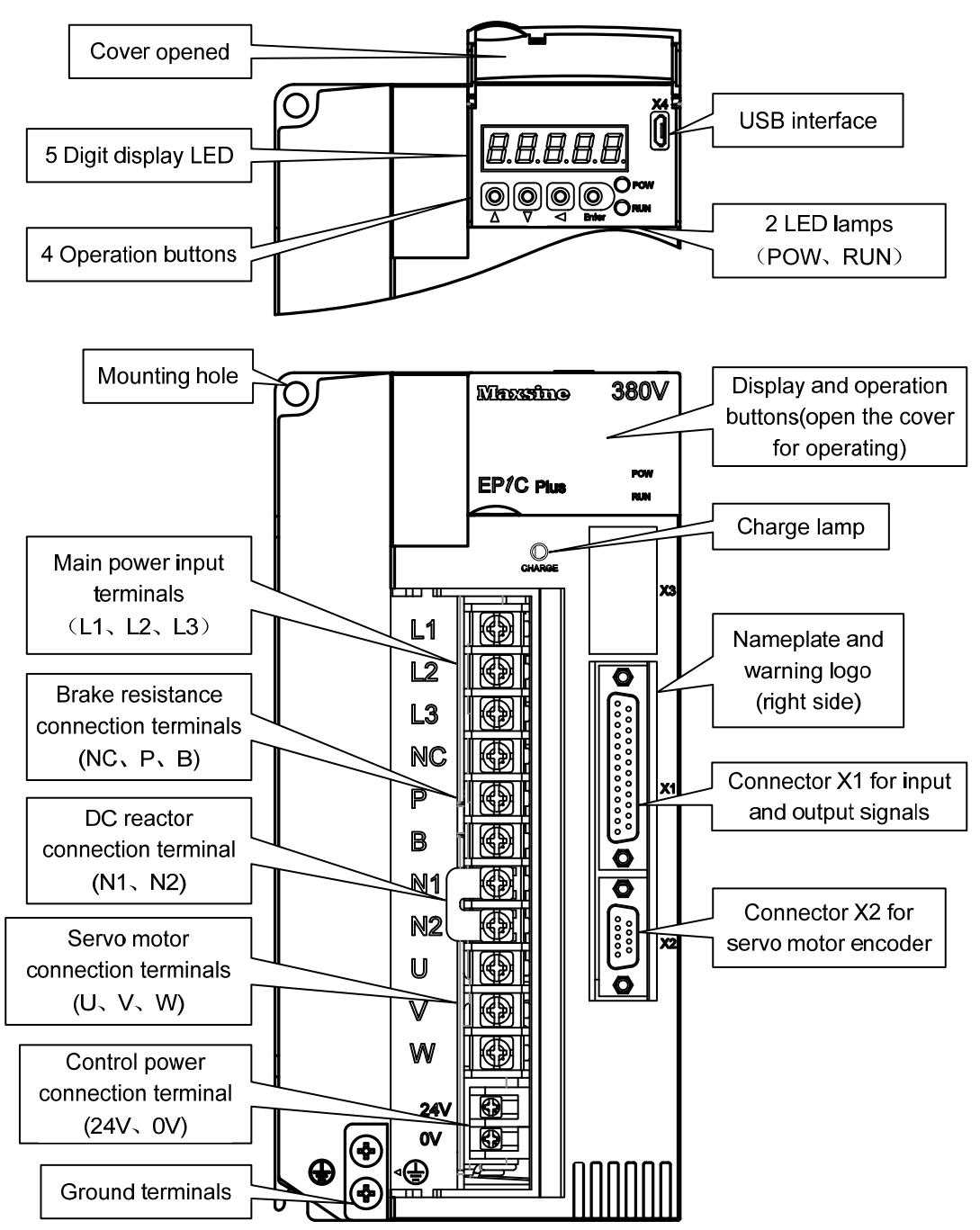

#### Chapter 1 Product inspection and installation

Applicable model: TH90

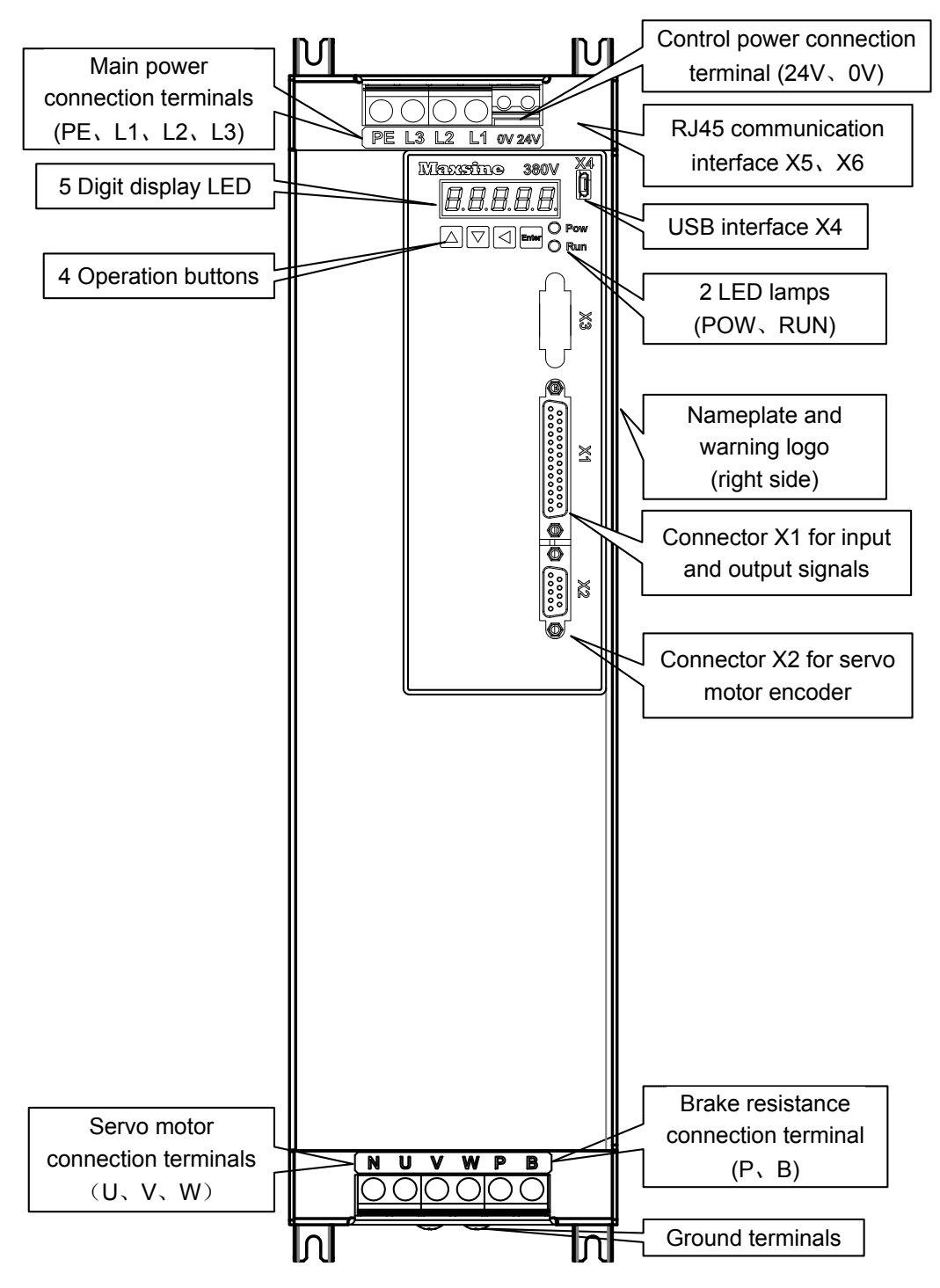

#### Applicable models: TH110、TH150

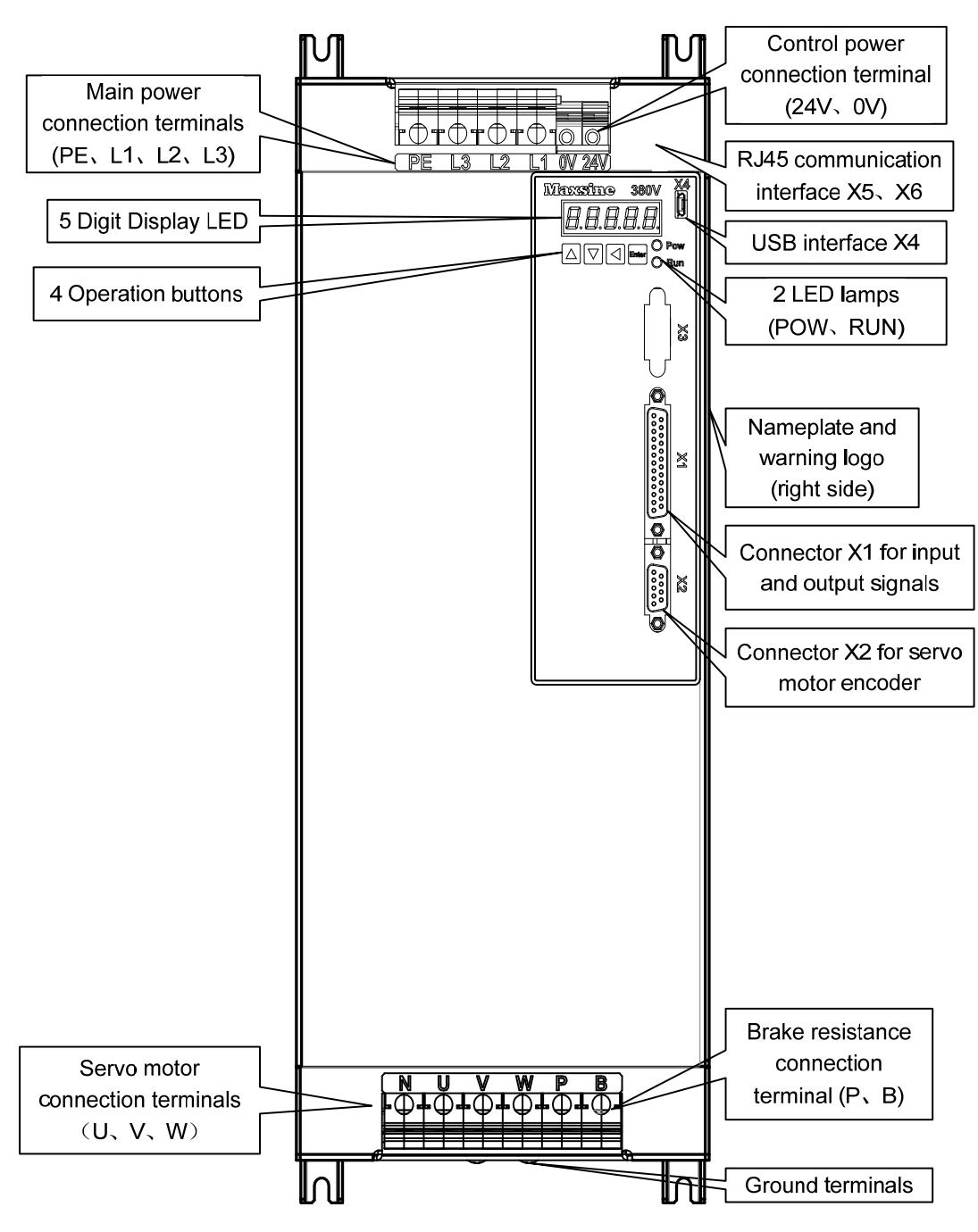

### **1.4 Servo driver installation**

#### **1.4.1 Installation environment conditions**

The installation environment of the servo driver has a direct impact on the normal function and service life of the driver, so the installation environment of the driver must meet the following conditions:

- Ambient temperature:  $0 \sim 40^{\circ}$ C; Ambient humidity: below  $40\% \sim 80\%$  (no dew).
- Storage temperature:  $-40 \sim 50^{\circ}$ C; Storage humidity: below 93% (no dew).
- Vibration: below 0.5G.
- Prevent rain dripping or humid environment.
- Avoid direct sunlight.
- Prevent oil mist and salt erosion.
- Prevent corrosive liquid and gas erosion.
- Prevent dust, cotton wadding and metal debris from invading.
- Keep away from radioactive substances and combustibles.
- When several drives are installed in the control cabinet, please note that enough space should be reserved in the placement position to facilitate air flow and heat dissipation. Please add a cooling fan to reduce the temperature around the servo drive. The long-term safe working temperature is below 40℃.
- When there is a vibration source nearby (such as a punch press), if it is unavoidable, please use a vibration absorber or install anti vibration rubber gaskets.
- When there is interference equipment nearby, there is interference to the power line and control line of the servo driver, which may cause the driver to malfunction. Noise filter and other anti-interference measures can be added to ensure the normal operation of the driver. However, the noise filter will increase the leakage current, so it is necessary to install an isolation transformer on the power input end of the driver.

#### **1.4.2 Installation method**

- The normal installation direction of servo driver is vertical and upright, with the top facing up to facilitate heat dissipation.
- During installation, tighten the M5 fixing screws at the rear of the servo driver.
- The installation intervals between servo drives and other equipment are shown in the figure. In order to ensure the service performance and service life of the drive, please leave sufficient installation intervals as far as possible.
- A cooling fan must be installed in the electrical control cabinet to ensure that the vertical wind dissipates heat to the radiator of the servo drive.
- When installing the electrical control cabinet, prevent dust or iron filings from entering the servo driver.

10

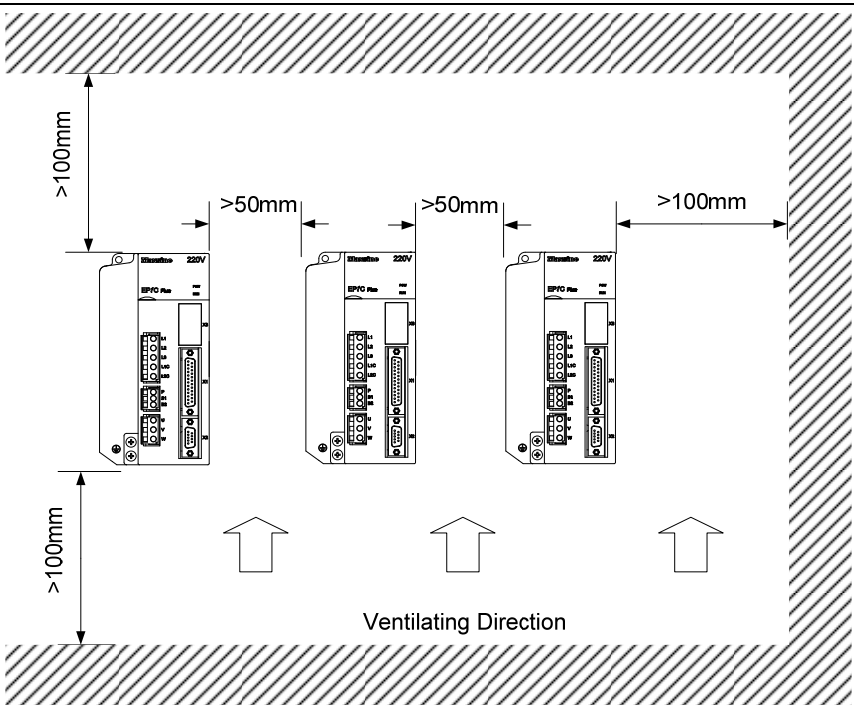

#### **1.5 Servo motor installation**

#### **1.5.1 Installation environment conditions**

- Ambient temperature:  $0 \sim 40^{\circ}$ C; Ambient humidity: below 80 % (no dew).
- Storage temperature: -40 $\sim$ 50°C; Storage humidity: below 80 % (no dew).
- Vibration: below 0.5G.
- Places with good ventilation and less moisture and dust.
- No corrosive, igniting gas, oil and gas, cutting fluid, cutting powder, iron powder and other environments.
- Places without water vapor and direct sunlight.

#### **1.5.2 Installation method**

- Horizontal installation: to prevent water, oil and other liquids from flowing into the motor from the outlet end of the motor, please place the cable outlet below.
- Vertical installation: if the motor shaft is installed upward and the reducer is attached, pay attention to and prevent oil stains in the reducer from penetrating into the motor through the motor shaft.
- The extension of the motor shaft should be sufficient. If the extension is insufficient, it will easily cause vibration when the motor moves.
- When installing and disassembling the motor, do not knock the motor with a hammer, otherwise it is easy to cause damage to the motor shaft and encoder.

### **1.6 Motor rotation direction definition**

The definition of rotation direction of the motor described in this manual: facing the motor shaft extension, counterclockwise rotation of the rotating shaft (CCW) is positive rotation, and clockwise rotation of the rotating shaft (CW) is reverse rotation.

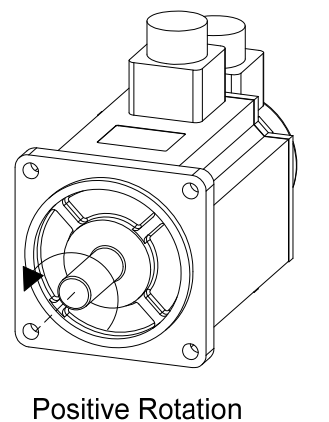

 $(CCW)$ 

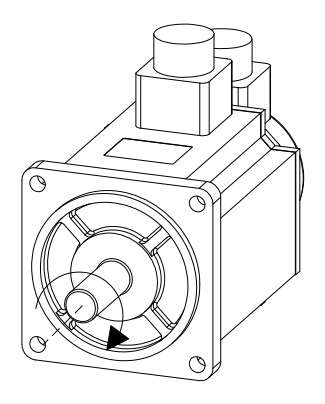

**Reversal Rotation**  $(CW)$ 

## **Chapter 2 Wiring**

### **2.1 System construction and wiring**

#### **2.1.1 Servo driver wiring diagram**

#### **1. EP1C Plus-TL series servo driver wiring diagram**

Applicable models: TL01、TL02、TL05

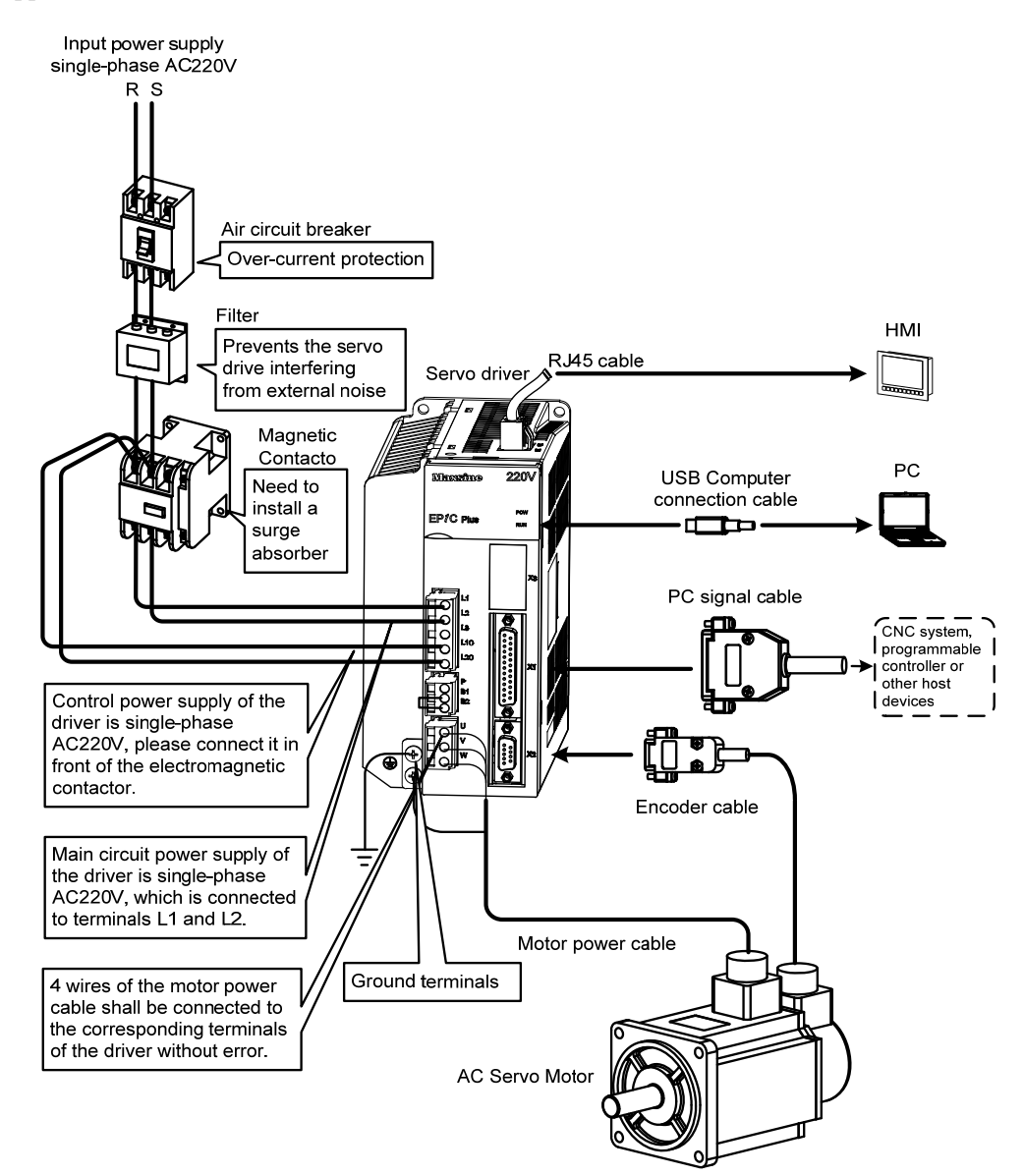

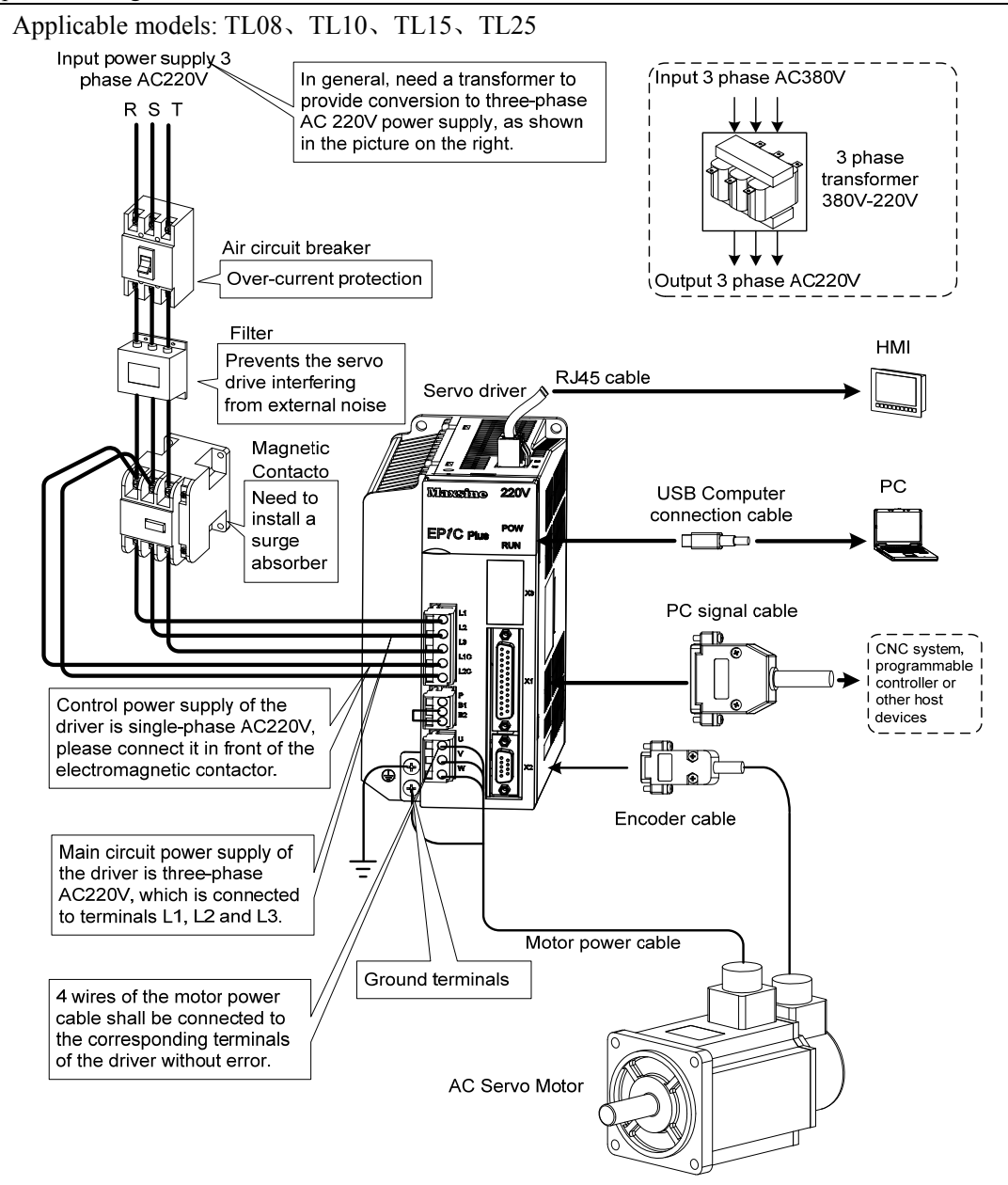

Note: please refer to section 2.1.5 for details of TL35 and TL55.

#### **2. EP1C Plus-TH series servo driver wiring diagram**

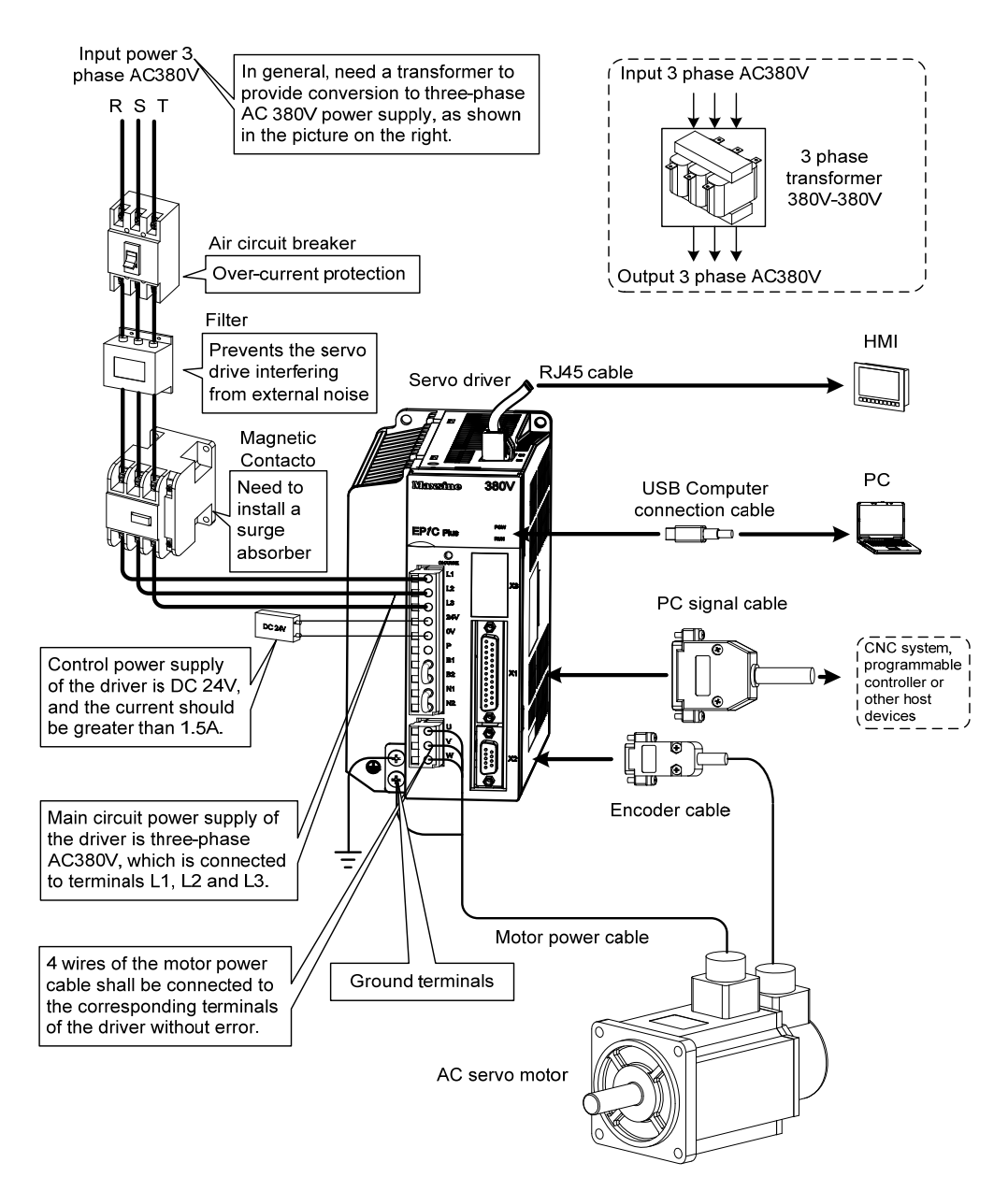

Note: This wiring method only applies to TH06、TH10 and TH15, and please refer to section 2.1.5 for details of TH20、TH30、TH50 and TH75.

Chapter 2 Wiring

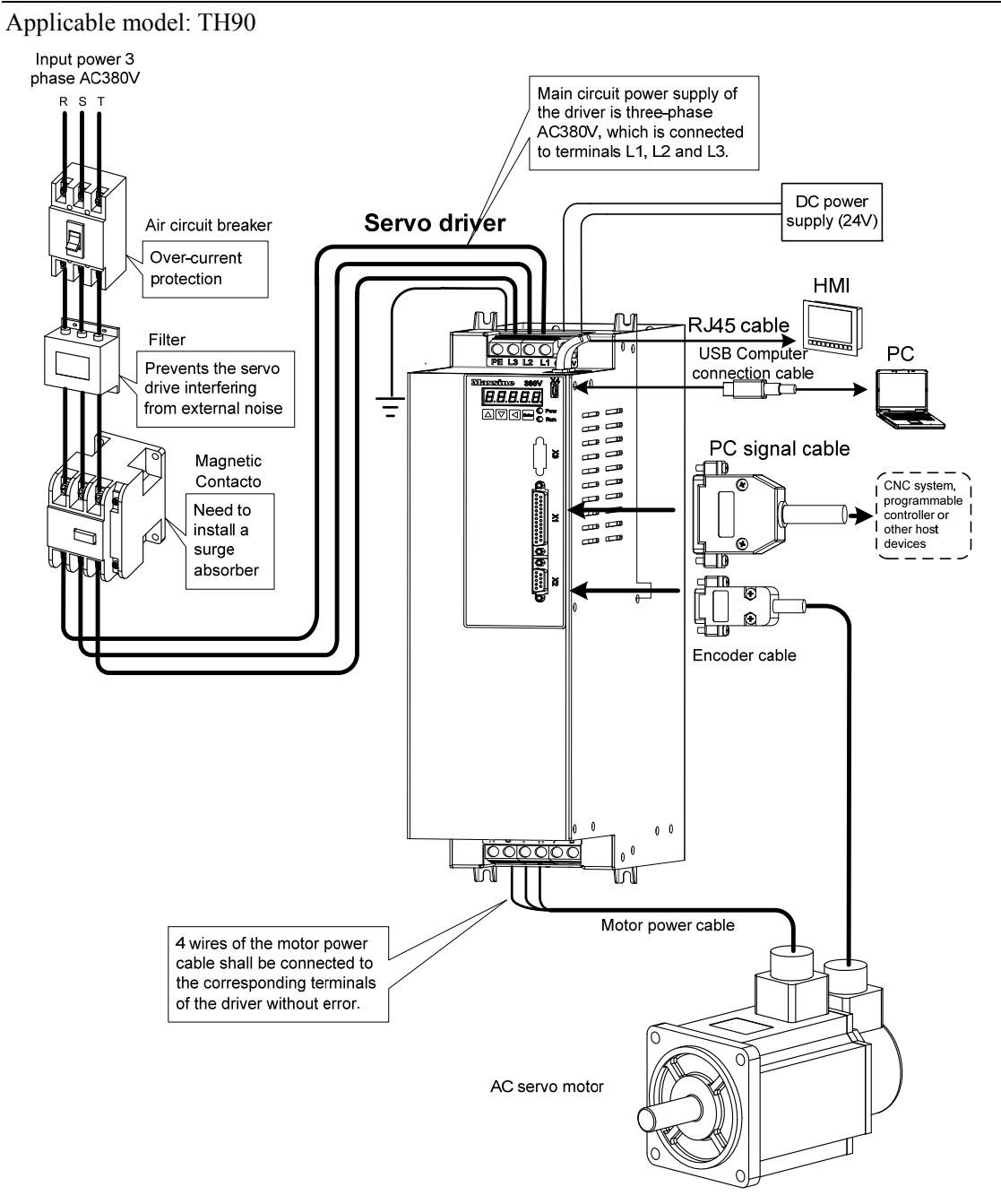

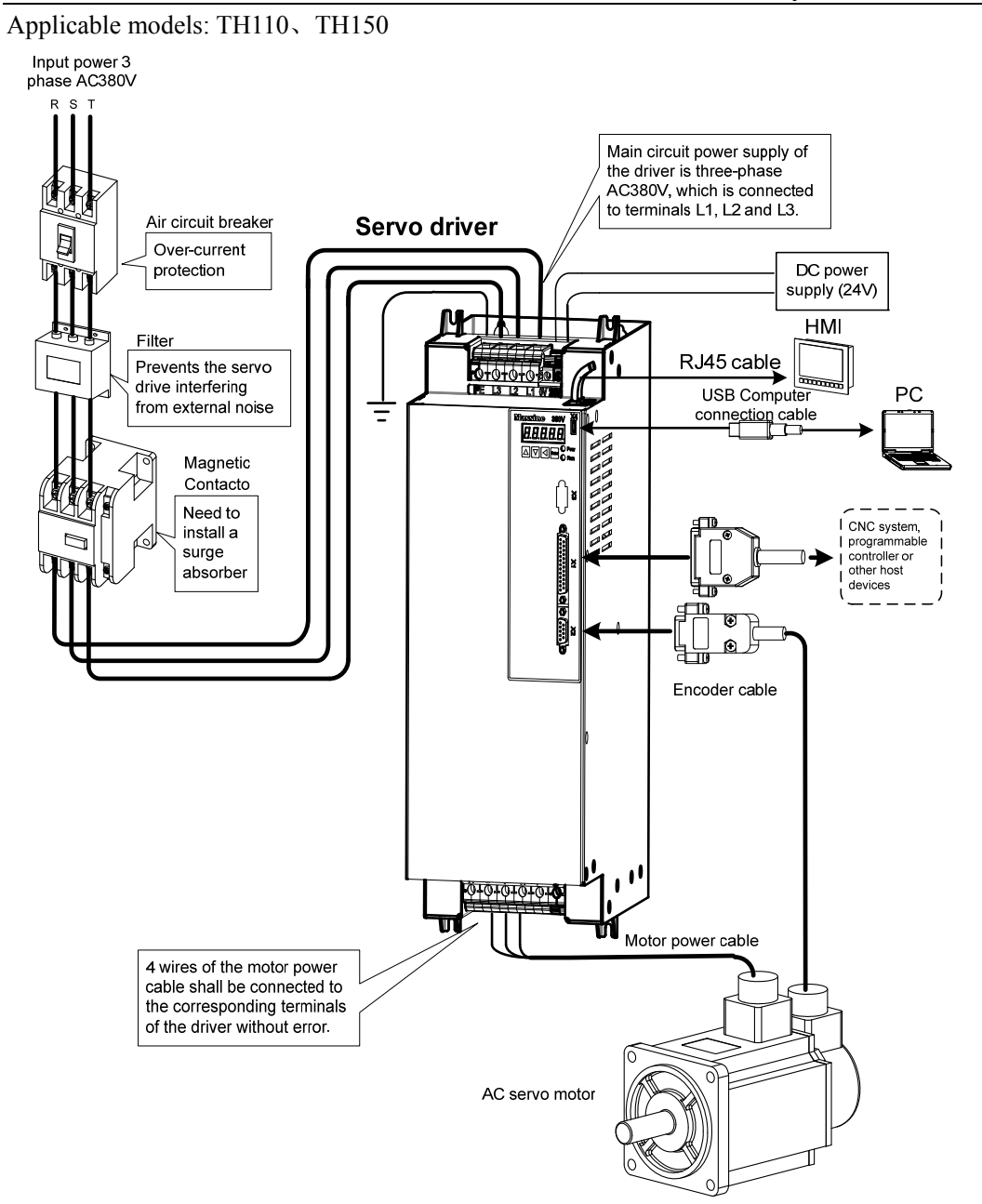

#### **2.1.2 Wiring instructions**

Wiring notice:

- Wiring materials shall be used according to wire specifications.
- Cable length, command cable within 3m, encoder cable within 20m.
- Check whether the power supply and wiring of L1, L2, L3, L1C and L2C are correct. Do not connect to the 380V power supply.
- The output terminals(U, V, W) must be connected with the servo motor connections(U, V, W) correspondently, otherwise the servo motor will stop or over speed. However, by exchanging three-phase terminal cannot cause the motor to reverse; this point is different from an asynchronous motor.
- It must be reliably grounded and grounded at a single point.
- For the relay installed in the output signal, the diode for absorption shall be connected in the correct direction, otherwise it will cause failure and fail to output the signal.
- In order to prevent wrong action caused by noise, please add insulation transformer, noise filter and other devices to the power supply.
- Please wire the power line (power supply line, main circuit lines, etc.) more than 30cm away from the signal line, and do not place it in the same wiring pipe.
- Please install non fusible circuit breaker to cut off external power supply in time when the driver fails.

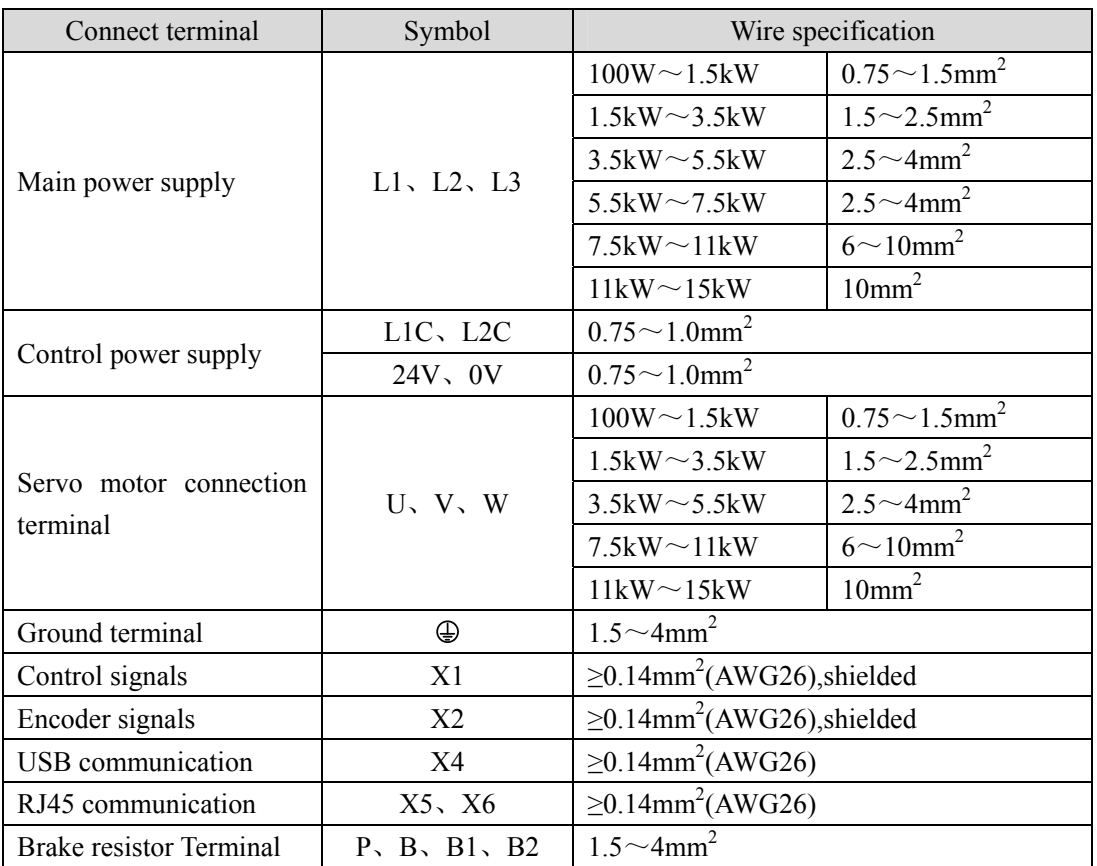

#### **2.1.3 Electric wire specifications**

Must use a twisted pair wire cable for the encoder signal wiring. If the encoder signal cable is too long (>20m), in which the encoder power supply can be insufficient, may use multi-wire or thick wire for the power supply wiring.

#### **2.1.4 Main circuit terminal explanation**

| Name                                                                                  | Terminal<br>symbol       | model                                                                                                    | Detailed instructions                                                                                                    |
|---------------------------------------------------------------------------------------|--------------------------|----------------------------------------------------------------------------------------------------|----------------------------------------------------------------------------------------------------|
| Main power supply                                                                     | $L1$ , $L2$              | TL01、TL02、TL05                                                                                                    | AC<br>Connect<br>external<br>power<br>supply:<br>single-phase 220VAC - $15\% \sim +10\%$ 50/60 Hz                                                                                                    |
|                                                                                       | $L1$ , $L2$ , $L3$       | TL08、TL10、TL15<br>TL25、TL35、TL55                                                                                                    | Connect external AC power supply: three-phase<br>220VAC -15%~+10% 50/60Hz                                                                                                    |
|                                                                                       | $L1$ , $L2$ , $L3$       | TH series                                                                                                    | Connect external AC power supply: three-phase<br>380VAC - 15% ~ + 10% 50/60 Hz                                                                                                    |
| Control power supply                                                                  | $L1C$ , $L2C$            | TL series                                                                                                    | Connect<br>AC<br>external<br>power<br>supply:<br>single-phase 220VAC -15% $\sim$ +10% 50/60 Hz                                                                                                    |
|                                                                                       | $24V$ , $0V$             | TH series                                                                                                    | External DC24V                                                                                                    |
| Brake resistor terminal                                                               | $P$ , B1, B2<br>NC, P, B | TL01、TL02、TL05<br>TL08、TL10、TL15<br>TL25、TH06、TH10<br><b>TH15</b><br>TL35、TL55[Note 1]<br>TH20、TH30、TH50<br>TH75、TH90、TH110<br>TH150 | When the external braking resistance is needed,<br>disconnect B1, B2[Note 2], and the external<br>braking resistance is connected to the P and B1<br>ends to make B2 suspended.<br>When using external braking resistor, must first<br>be open between P and B in braking resistance<br>line, at the same time the two braking resistor<br>inside thread on NC, then the external braking<br>resistor jumper on the $P \setminus B$ . |
| DC reactor connection<br>terminal for high<br>harmonic suppression of<br>power supply | N1<br>N <sub>2</sub>     | TL55, TH<br>$TL35$ ,<br>series                                                                                                    | DC reactor is connected between N1 and N2<br>[Note 2] when high-order harmonics of power<br>supply need to be suppressed.                                                                                                    |
| Motor connection<br>terminal                                                          | U                        | EP1C Plus series                                                                                                    | Output to motor U phase power supply                                                                                                    |
|                                                                                       | V                        |                                                                                                    | Output to motor V phase power supply                                                                                                    |
|                                                                                       | W                        |                                                                                                    | Output to the motor W phase power supply                                                                                                    |
| Ground terminal                                                                       | ⊕                        | EP1C Plus series                                                                                                    | Grounding terminal of motor housing                                                                                                    |
|                                                                                       | ⊕                        |                                                                                                    | Driver grounding terminal                                                                                                    |

Note 1. TL01、TL55、TH50、TH75、TH90、TH110、TH150 do not have internal brake resistors. TL01 generally does not need to be connected to brake resistors, but TL55、TH50、TH75、TH90、TH110、TH150 need to be connected to external brake resistors. The external brake resistance should be connected across the P and B ends, and the NC is suspended.

Note 2. Except TL01、TL55、TH50、TH75, internal brake resistance is connected by default at the factory. B1 and B2 are short-connected, N1 and N2 are short-connected. It is recommended to configure dynamic resistors for TL55、 TH50、TH75、TH90、TH110、TH150 drivers.

#### **2.1.5 Motor and power wiring diagram**

1. TL series servo driver power supply adopts three-phase AC220V, generally obtained from three-phase AC380V through transformer. In special cases, motors less than 750W can use single-phase 220V (single-phase power is connected to L1 and L2, leaving L3 suspended).

Applicable models: TL01 [Note]

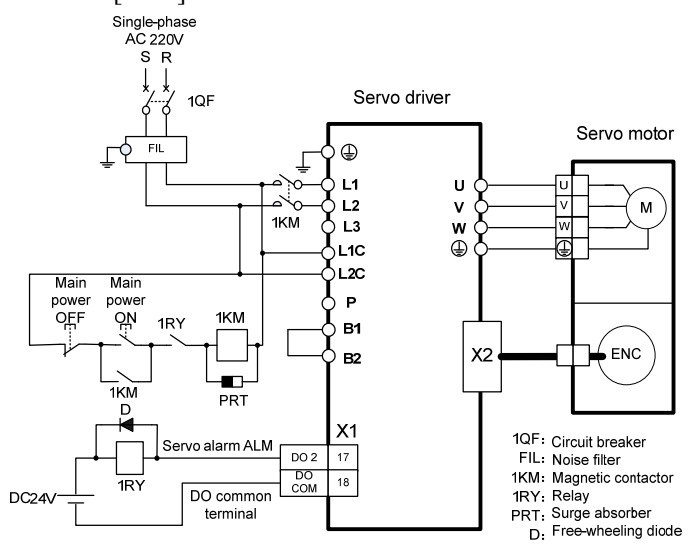

Note: TL01 has no internal brake resistance and generally does not need to be connected to the brake resistance.

Applicable models: TL02、TL05

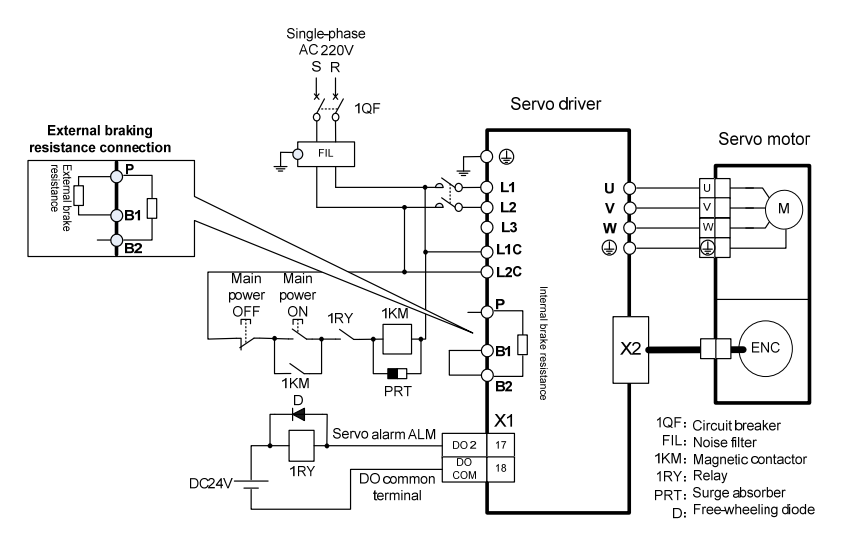

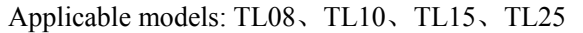

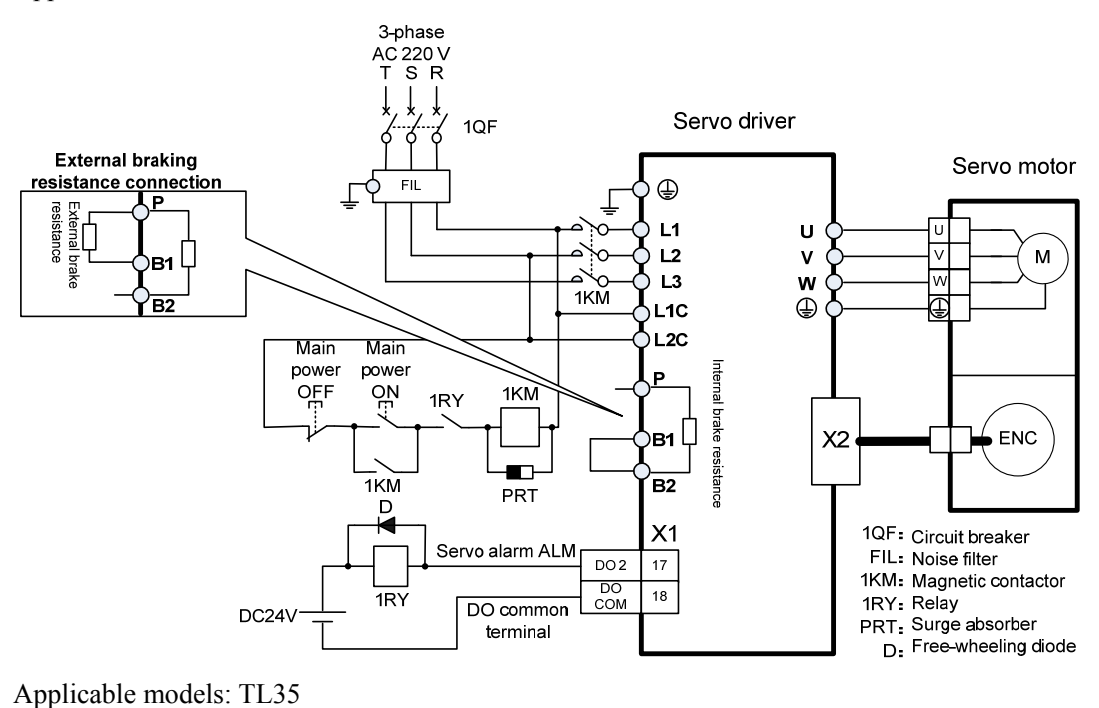

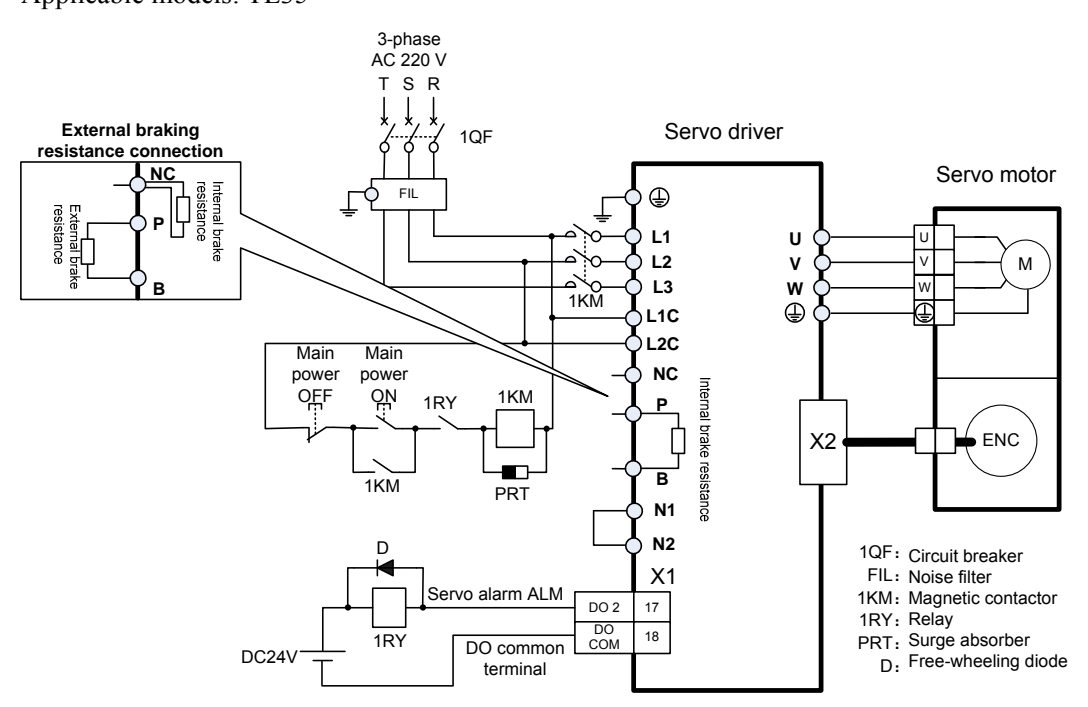

22

Applicable models: TL55 [Note]

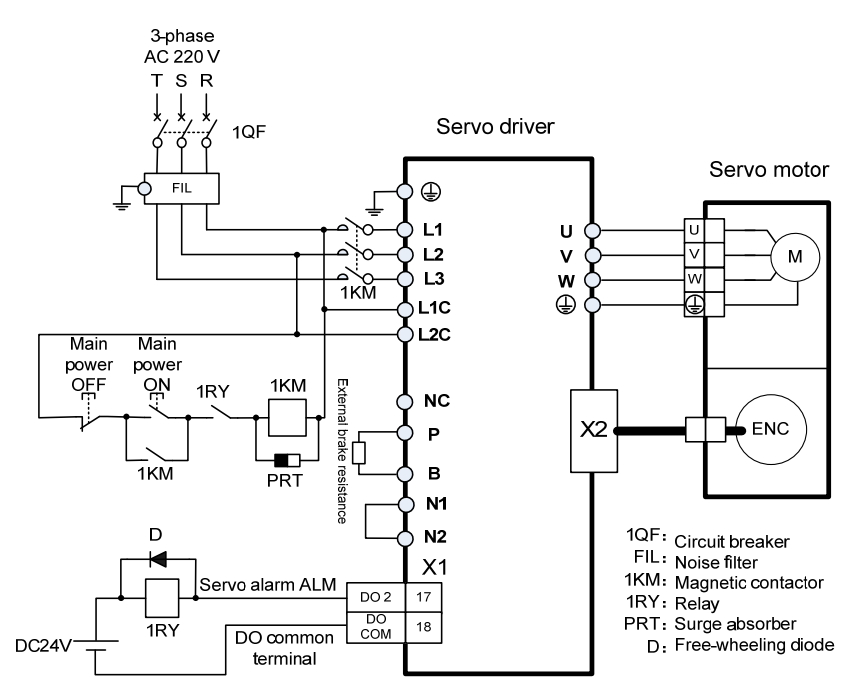

- Note: TL55 has no internal brake resistance and needs to be connected to external brake resistance for use.
- 2. TH series two different wiring modes: Applicable models: TH06、TH10、TH15、TH20

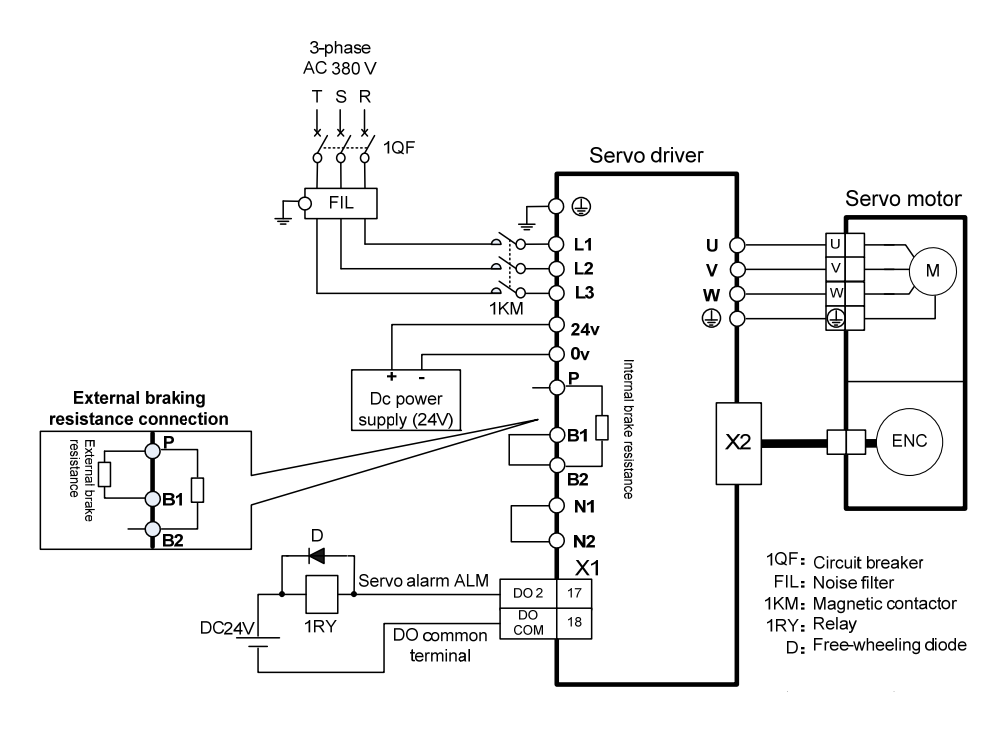

#### Chapter 2 Wiring

Applicable models: TH30

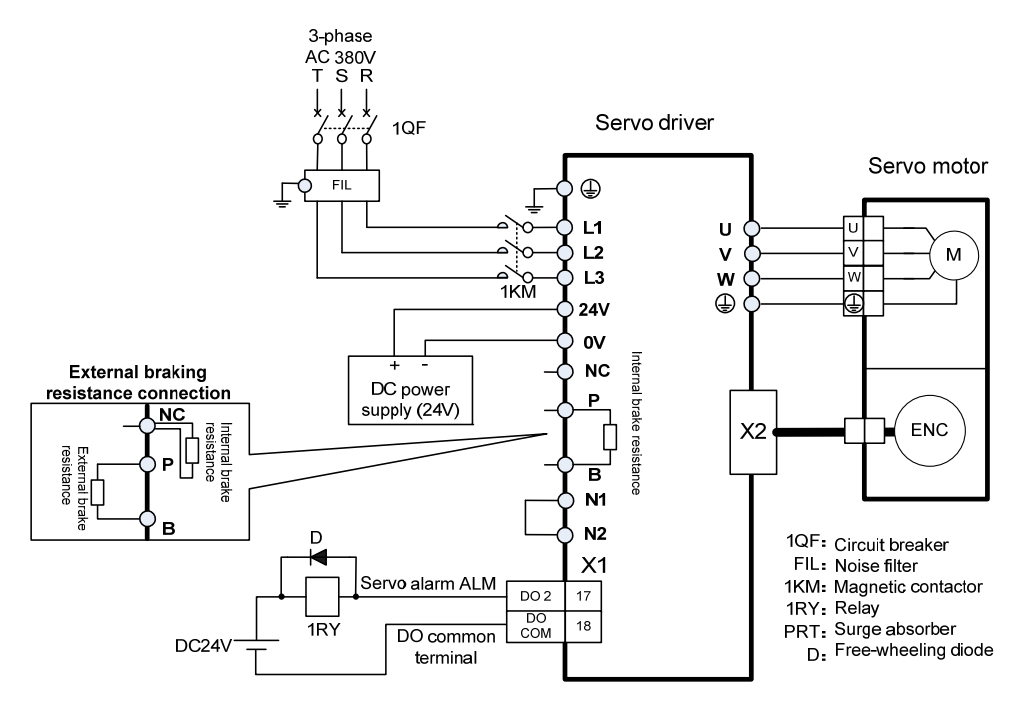

Applicable models: TH50、TH75、TH90、TH110、TH150 [Note]

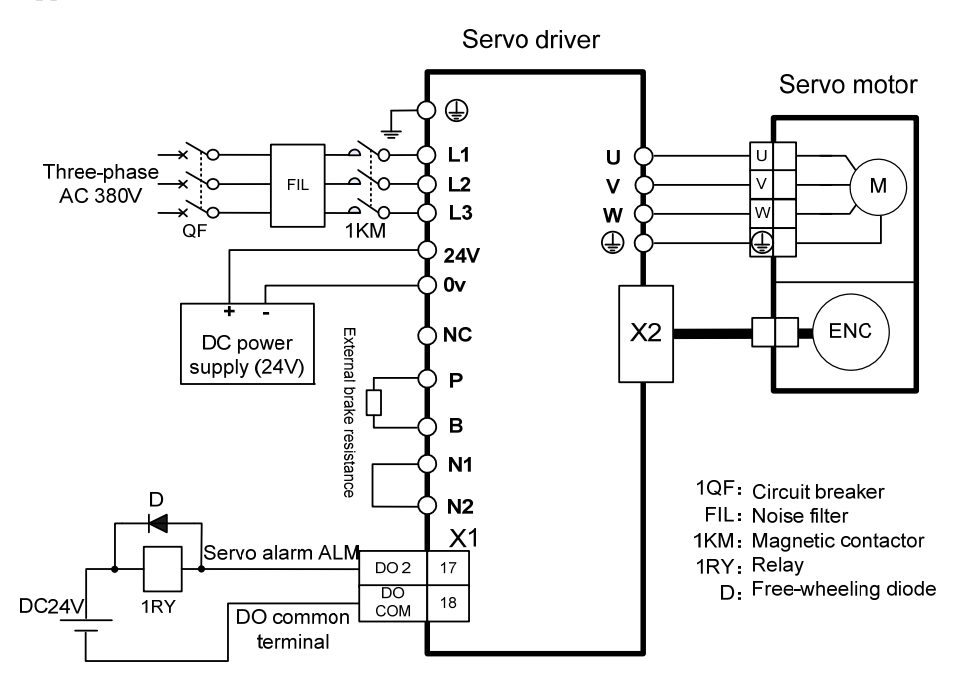

Note: TH50、TH75、TH90、TH110、TH150 without internal brake resistance, need to connect the external braking resistor is used.

24

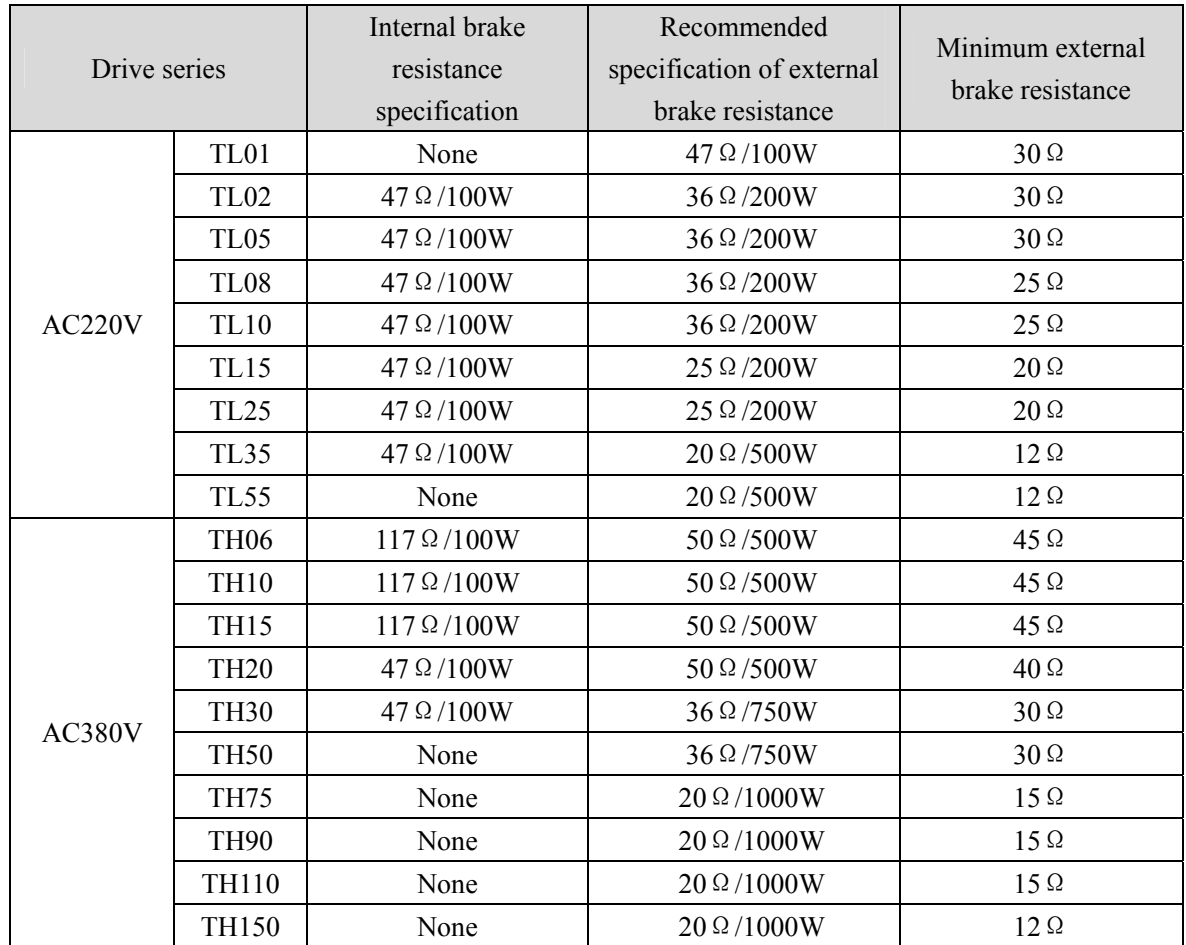

### **2.2 Brake resistance adaptation**

Note 1: The resistances recommended in the table can be used in most applications. In practical application, if the demand cannot be met, please contact the manufacturer.

Note 2: When all drivers are changed to external brake resistance, parameters P084/P085/P086 should be modified accordingly. Refer to the corresponding parameter description in chapter 5.1.1 for specific modification.

### **2.3 Connection of reactor**

When it is necessary to suppress the high-order harmonics of the power supply, connect the dc reactor between N1 and N2.

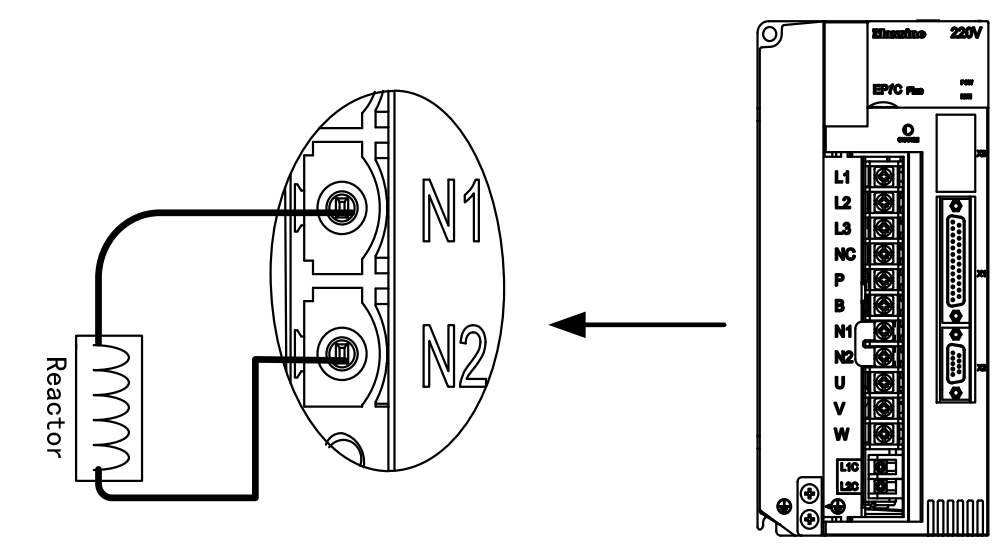

Note: Only TL35、TL55 and TH complete series (except TH90、TH110、TH150) servo drivers have external reactor connection function.

#### **2.4 X1 control signal terminal**

X1 control signal terminals for connected to the host controller signals, use DB25 socket, signs include:

- 5 programmable inputs;
- 3 programmable outputs;
- Analog command input;
- Command pulse input;
- Encoder signal output.

#### **2.4.1 X1 terminal plug**

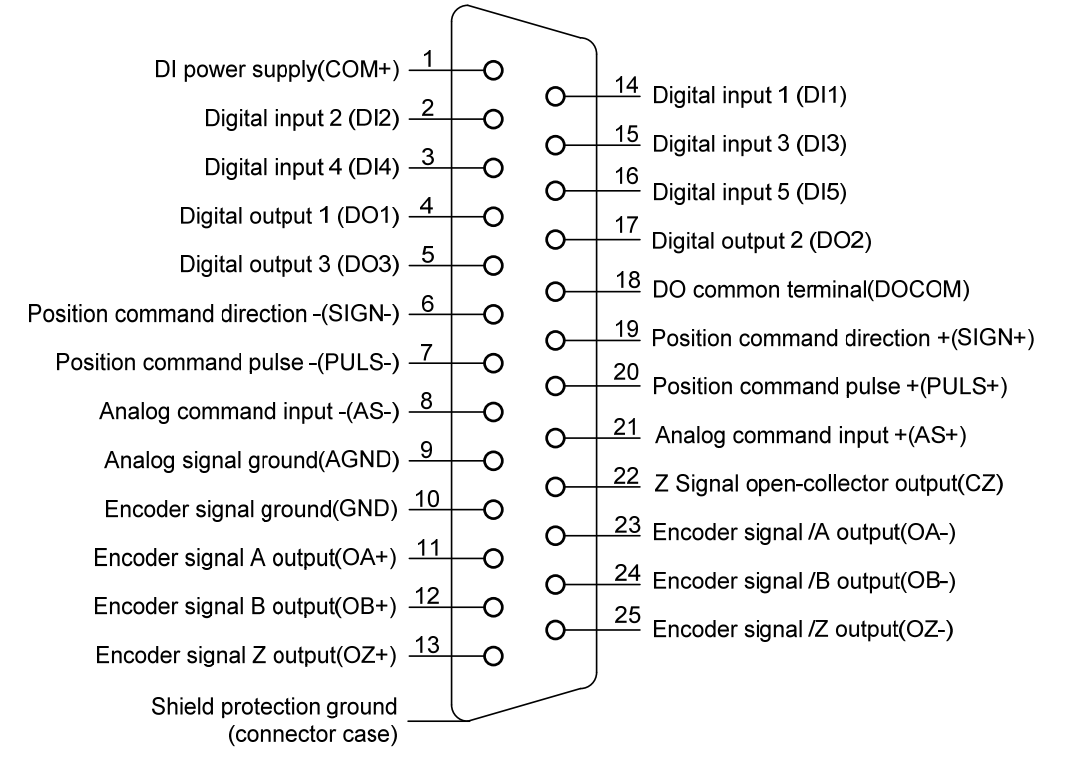

Driver X1 plug

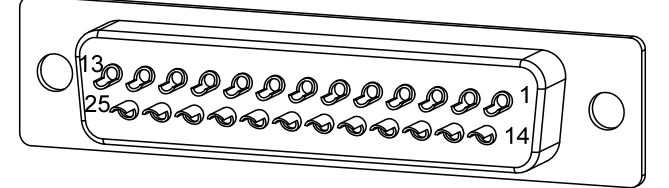

X1 plug welding pin distribution

## **2.4.2 X1 terminal signal explanation**

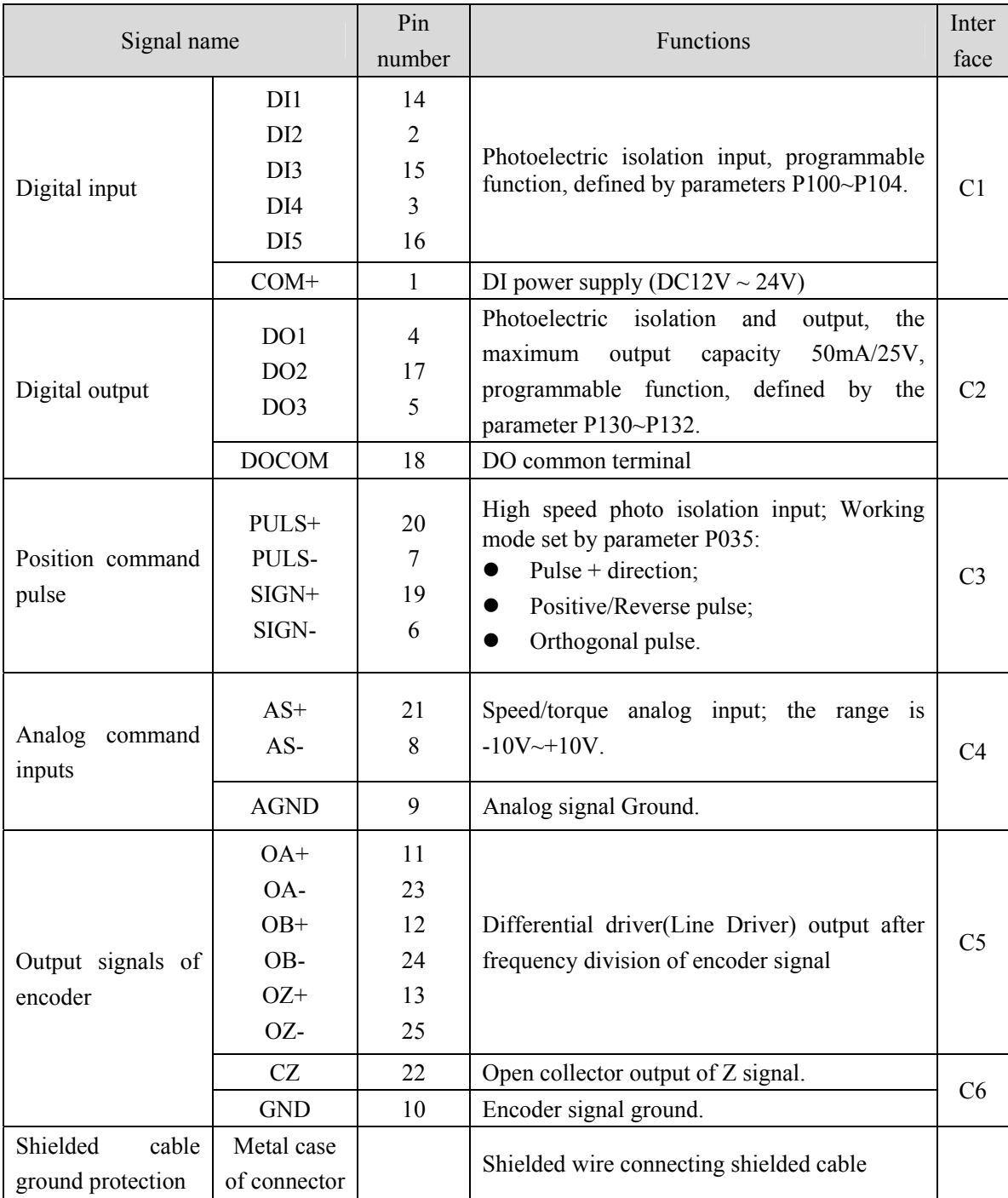
## **2.4.3 X1 terminal interface type**

The following will introduce the interface circuits of X1 and the wiring mode with the host control device.

### **1. Digital input interfaces (C1)**

Digital input interface circuit can be controlled by switches, relays, open collector triodes, photoelectric coupler, etc. Low current relay shall be selected for the relay to avoid poor contact. External voltage range is DC12V~24V.

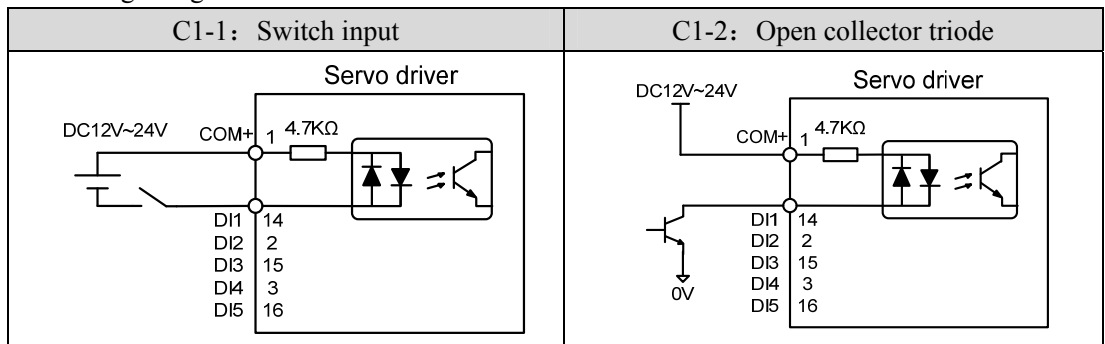

### **2. Digital output interfaces (C2)**

The output circuit adopts Darlington photoelectric coupler, which can be connected with relay and photoelectric coupler. Precautions:

- The power supply is provided by the user. If the power supply is reversed, the drive will be damaged.
- The maximum external power supply is 25V, the maximum output current is 50mA, and the sum of the three currents does not exceed 100mA.
- When using inductive loads such as relays, add diodes in parallel with inductive loads. If the polarity of diodes is opposite, the driver will be damaged.
- When conducting, there is a voltage drop of about 1V, which cannot meet the low level requirements of TTL, so it cannot be directly connected to the TTL circuit.

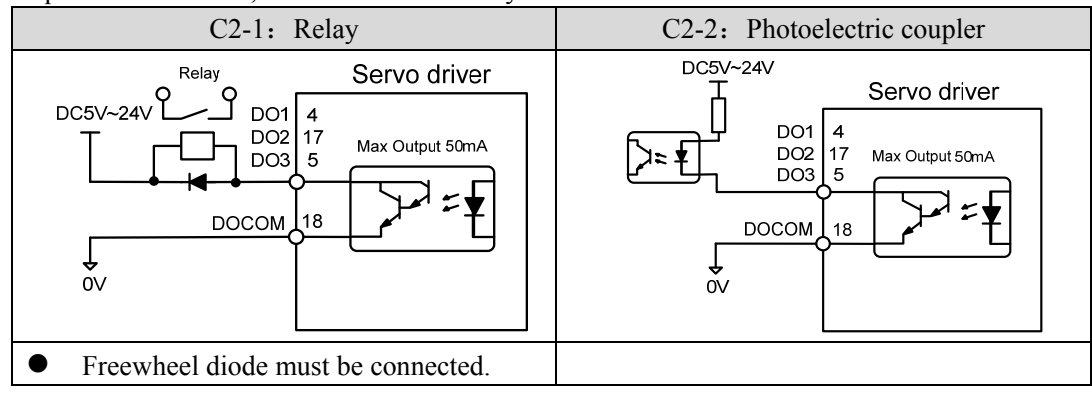

#### **3. Position command pulse interfaces (C3)**

There are 3 kinds of connections: differential drive, common single end and 24V single end. The differential connection is recommended and the twisted pair wire is used suitably. The drive current is in the range of  $8 \sim 15$ mA. The operation mode is set by parameter P035: Pulse + direction, Positive/Reverse pulse, A phase + B phase (orthogonal pulse).

There are three connection methods: differential drive, common single end drive and 24V single end drive. Differential drive connection is recommended. The wiring should be twisted pair. The driving current is 8~15mA. And the working mode is set by parameter P035: Pulse+ direction; CCW/CW pulse; A phase  $+$  B phase (orthogonal pulse).

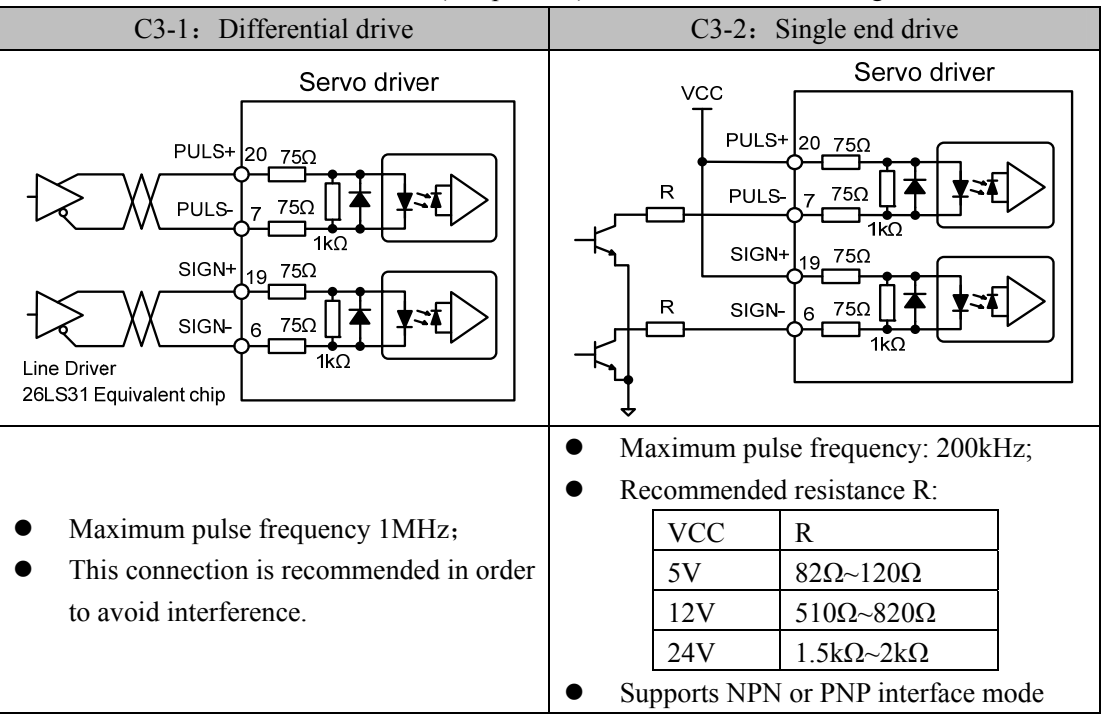

#### Servo driver model is TL□□□**S0**(Chapter 8.1), suitable for the following:

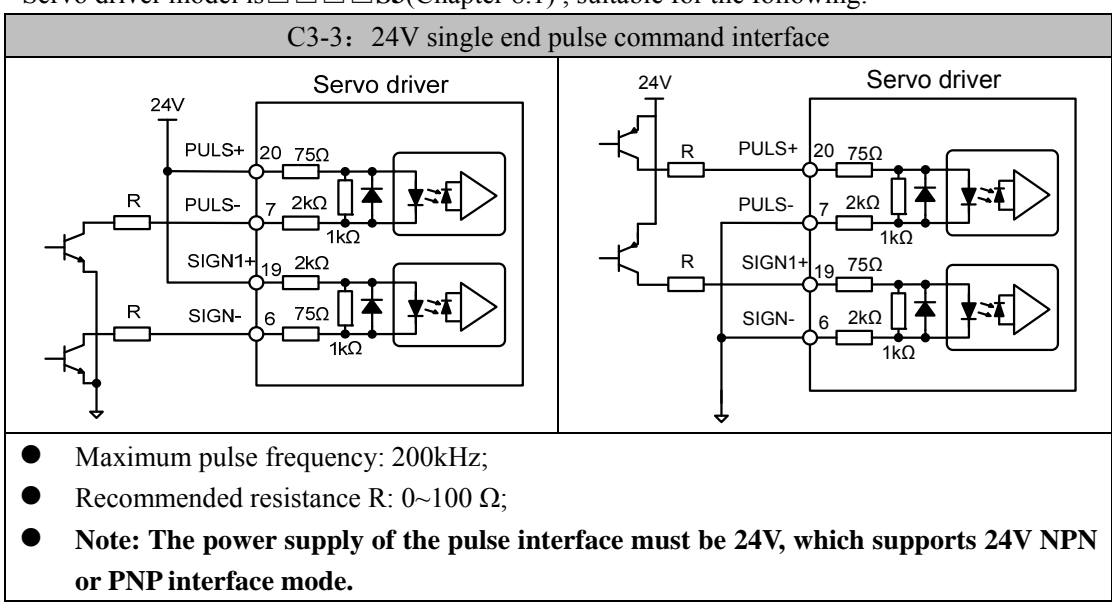

Servo driver model is $\Box$  $\Box$  $\Box$ S3(Chapter 8.1), suitable for the following:

### **4. Analog command input interfaces (C4)**

There are two connections: differential input and single ended input. Differential input connection is recommended. Speed and torque share one analog input. The input range is -10V~+10V, and the input impedance is about 10KΩ. It is normal for the analog input to have zero offset, which can be compensated by parameters.

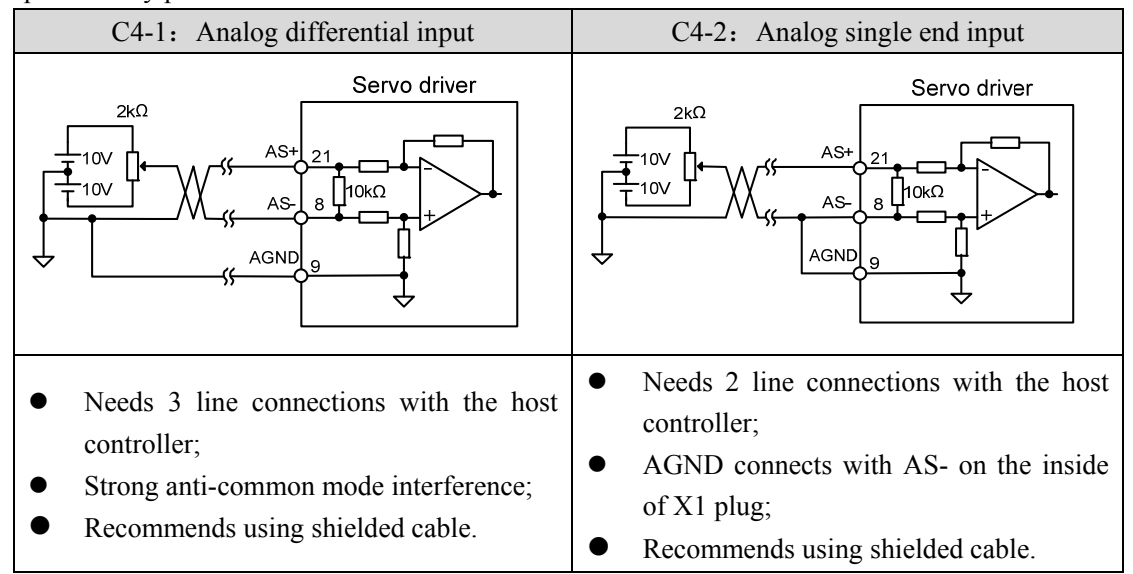

### **5. Encoder signal line drive output (C5)**

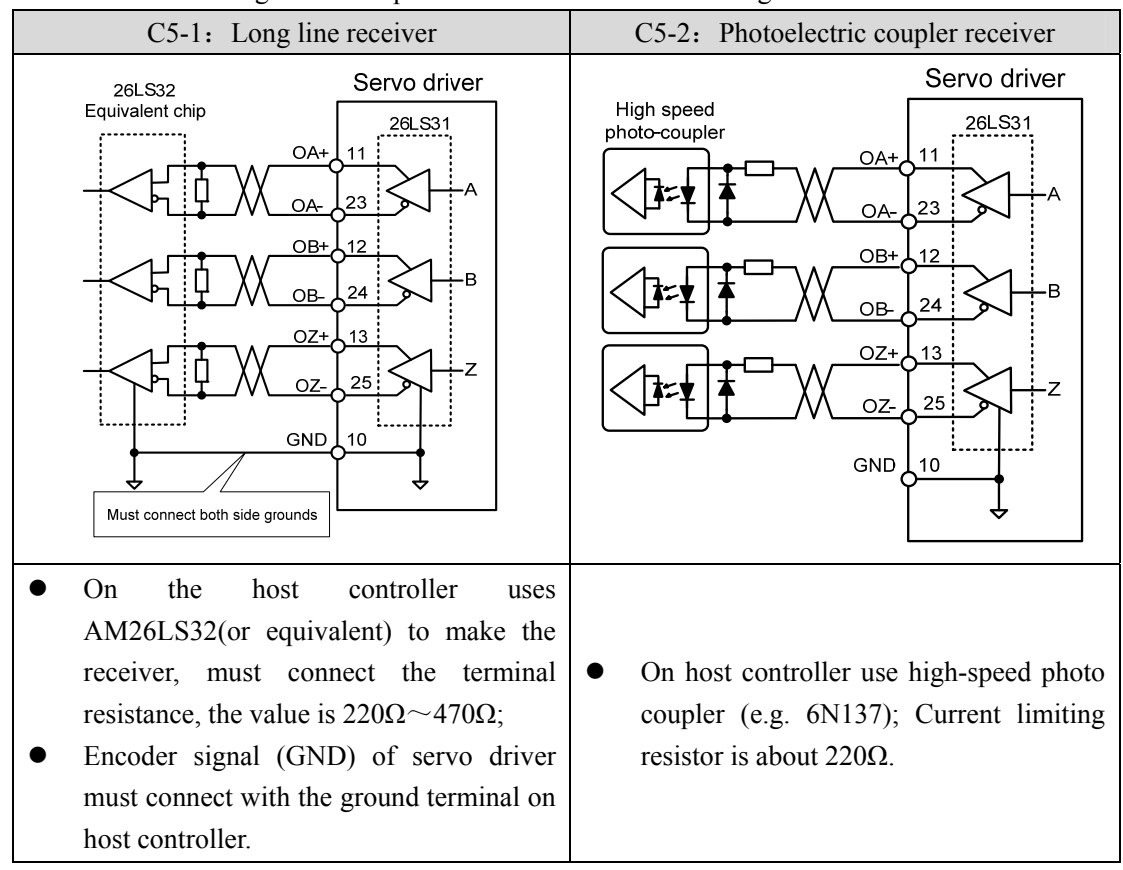

Divide the encoder signal and output it to the host controller through the line driver.

### **6. Encoder Z signal collector open circuit output (C6)**

The Z signal of the encoder is transferred to the host-controller through the open-collector circuit. Because the width of the Z pulse is narrow, please use a high-speed photo-coupler to receive it.

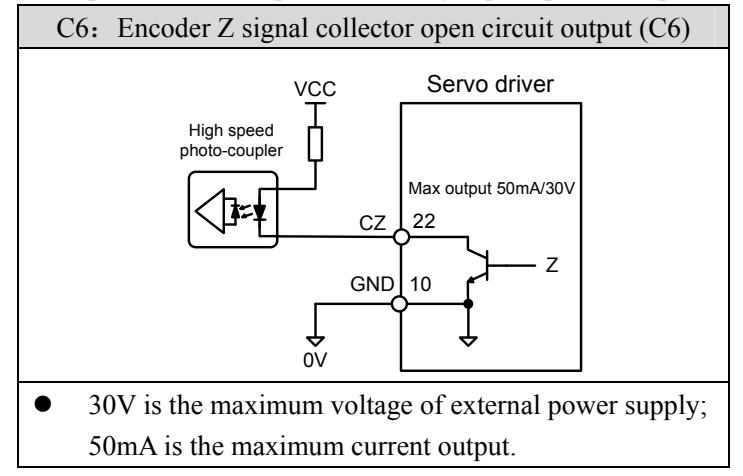

32

## **2.5 X2 encoder signal terminals**

## **2.5.1 X2 terminal plug**

Connection diagram of X2 encoder signal terminal and motor encoder:

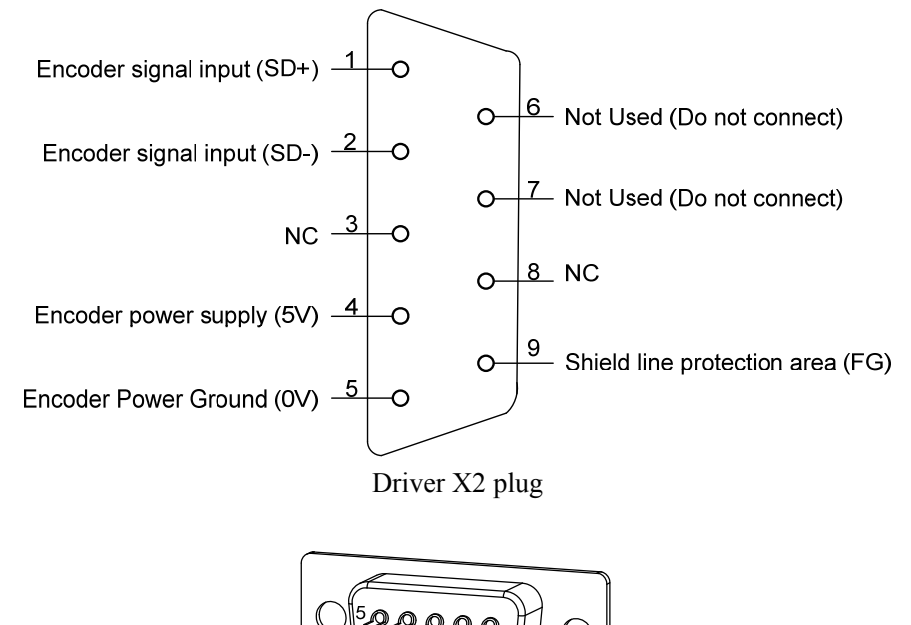

X2 plug welding pin distribution

## **2.5.2 X2 terminal signal description**

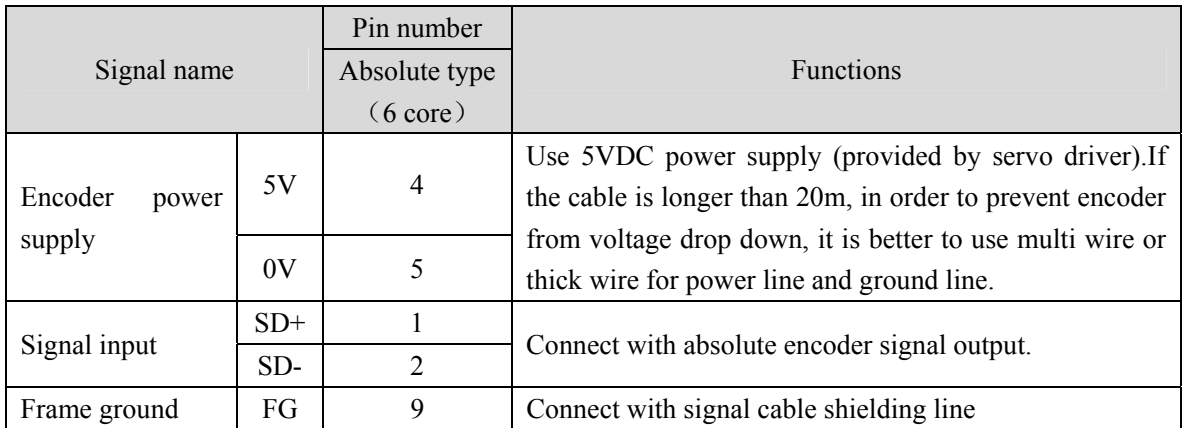

Note: Maxsine supplies finished cables, including model E□□□-DB09□□A09 (for seat size 60mm and 80mm motor) and model  $E\Box\Box\Box$ -DB09 $\Box\Box H15$  (for motors with seat size 110 and above).

## **2.6 X5**、**X6 terminals**

## **2.6.1 X5**、**X6 terminals interface**

This function is optional. If it is ordered, the order number is needed to be confirmed. Please refer to Chapter 8.1.

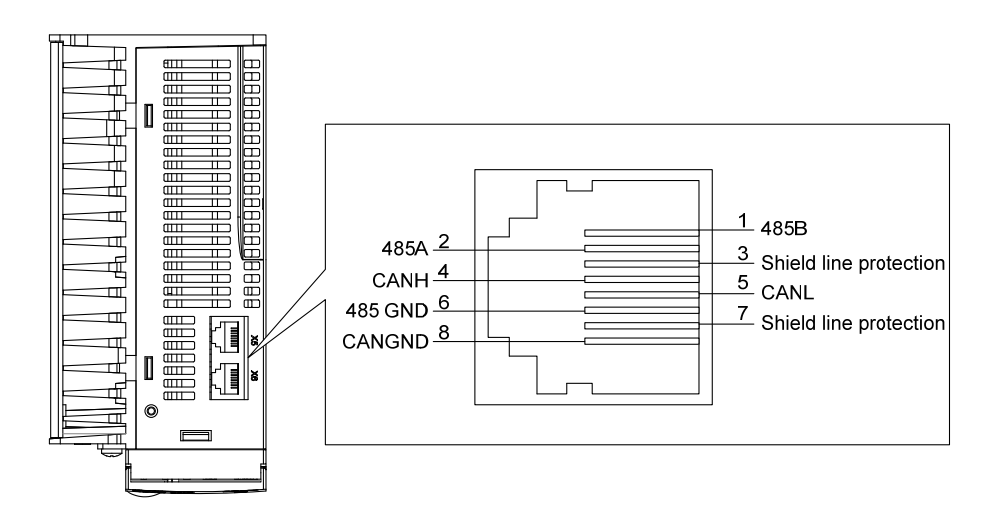

## **2.6.2 X5**、**X6 terminals signal description**

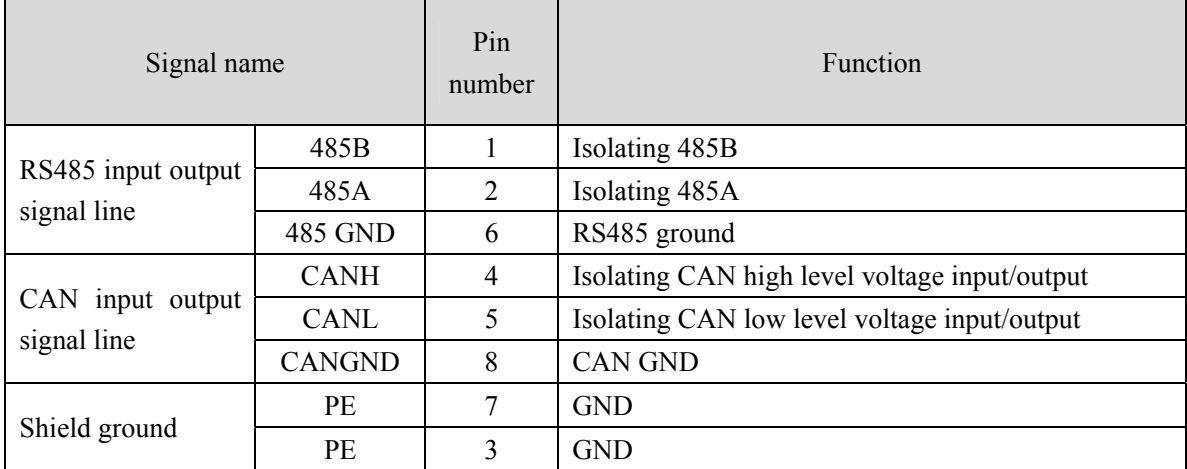

Note: 1. this interface wiring is defined as the driver terminal

2. our company provides finished cables, model L□□□-ETH for RS485 communication.

## **2.7 Standard wiring diagram**

## **2.7.1 Position control wiring diagram**

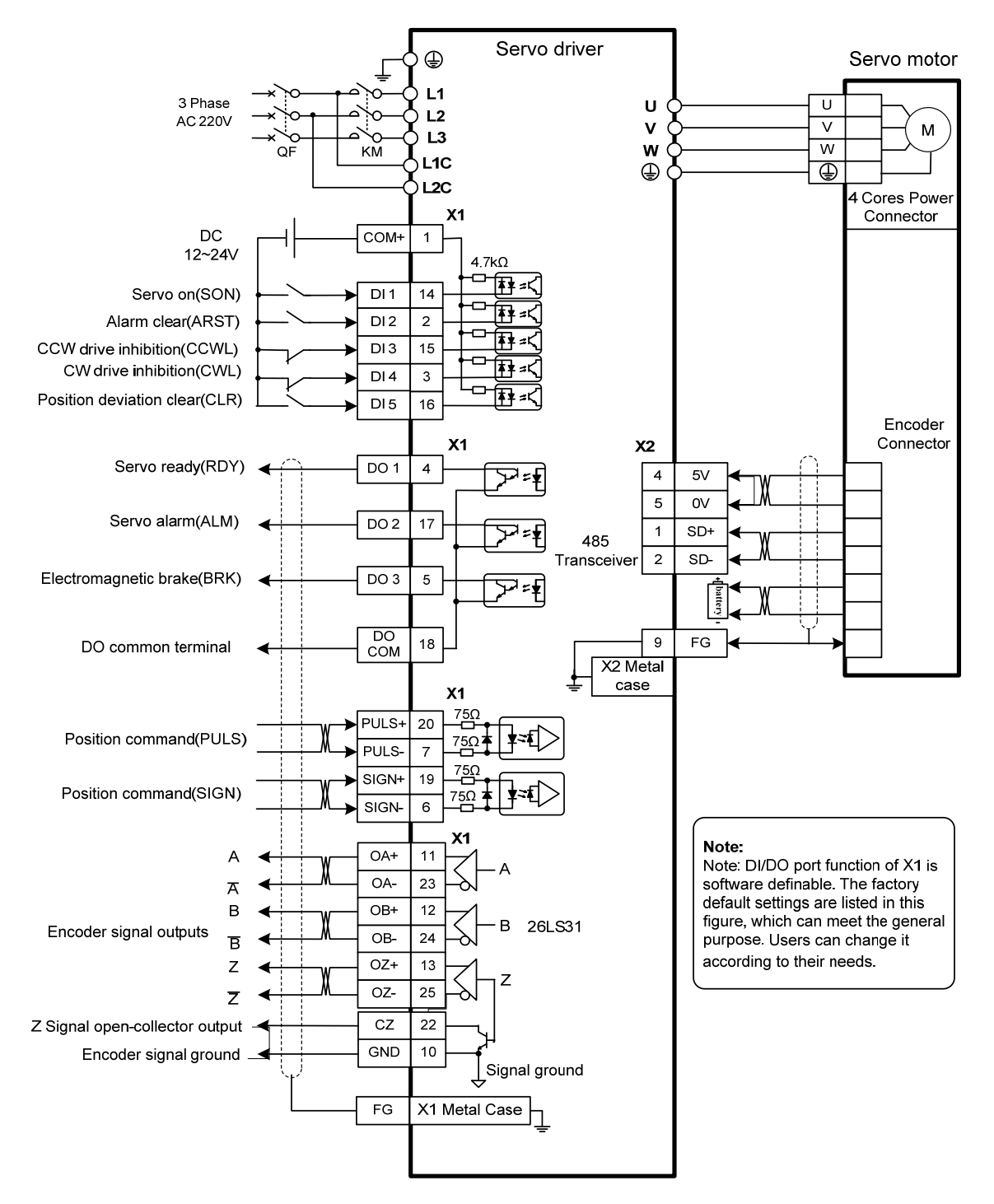

Note: TL10 is used as an example in the above wiring diagram.

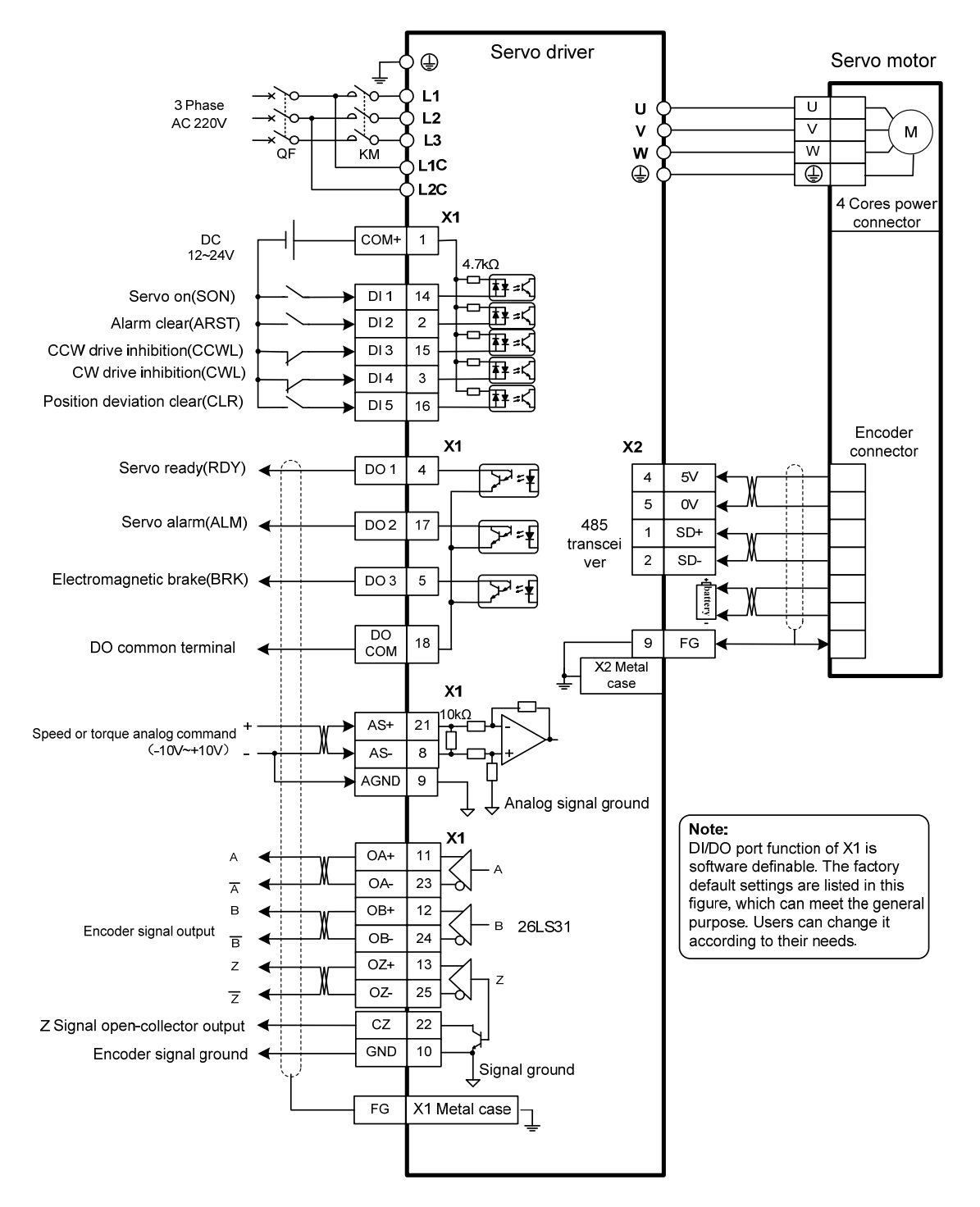

## **2.7.2 Speed control or torque control wiring diagram**

Note: TL10 is used as an example in the above wiring diagram.

36

# **Chapter 3 Front panel operation**

## **3.1 Driver front panel description**

## **3.1.1 Front panel compositions**

The front panel is composed of 5 LED digital tube displays, 4 buttons  $\Box$ ,  $\Box$ ,  $\Box$ ,  $\Box$ , and one USB interface, which are used to display various states of the system and set parameters. Operation is a hierarchical operation, which is expanded layer by layer from the main menu.

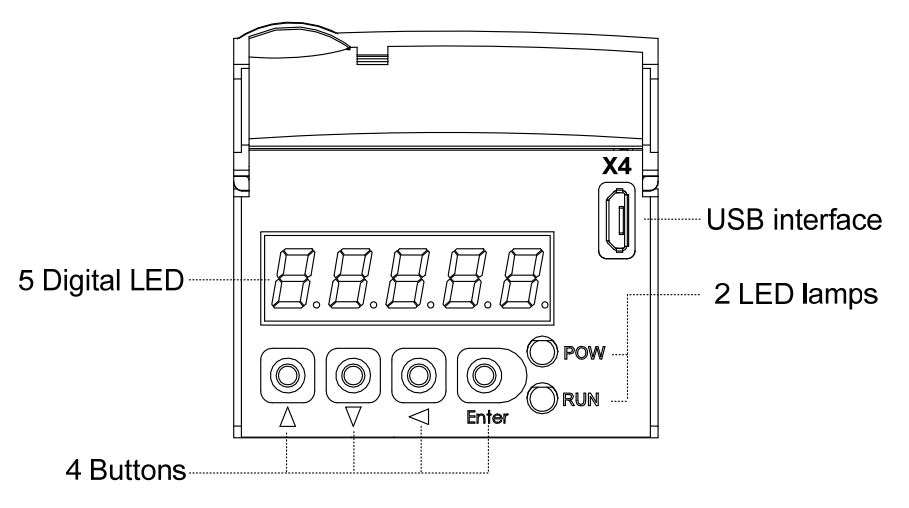

## **3.1.2 Front panel explanations**

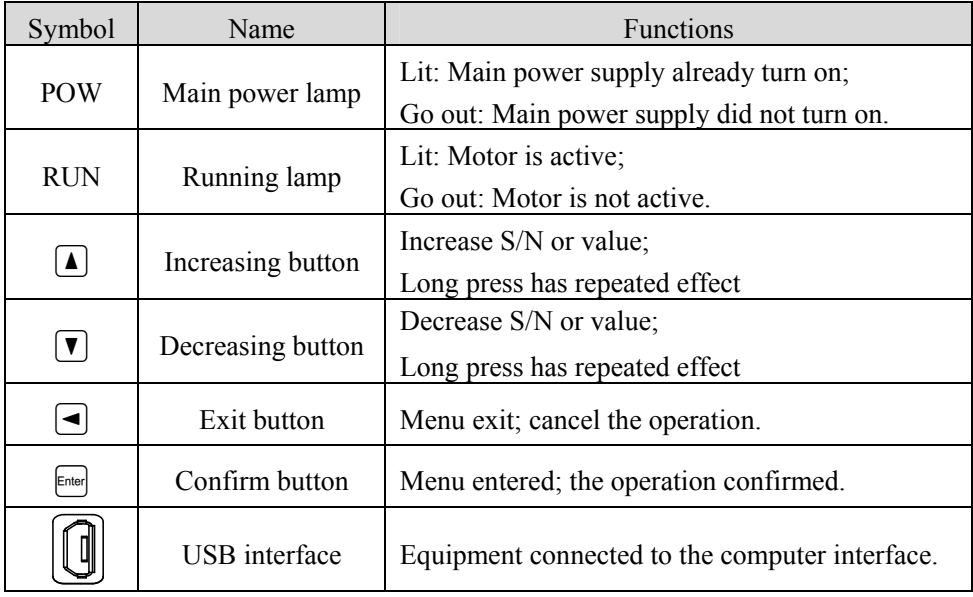

## **3.1.3 Data display**

A number is shown by five digital displays; a minus symbol in front of the value represents a negative value; the lit decimal points in all the digits indicate a negative 5-digit value. Some displays have a prefix character. If the value is full-scale, then the prefix character can be omitted.

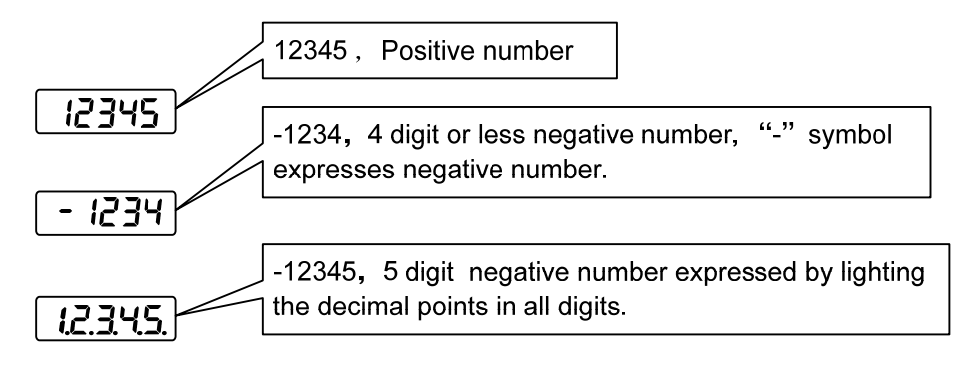

## **3.2 Main menu**

The first layer is the main menu and has four operating modes. Pressing  $\Box$ .  $\Box$  button changes the operation mode. Pressing the  $\epsilon_{\text{final}}$  button enters the second layer and then executes a concrete operation.  $\text{Pressing} \,\blacksquare$  button returns to the main menu from the second layer.

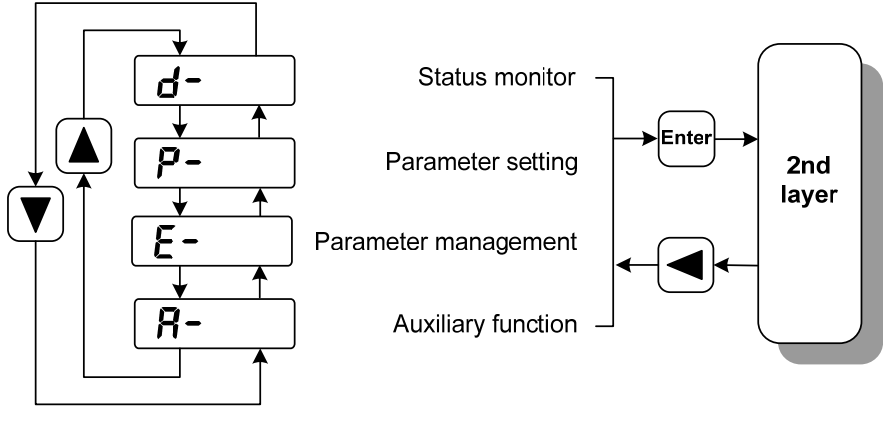

1st layer (Main menu)

38

### **3.3 Status monitor**

Choose status monitor " $d$ - " under the main menu. Pressing the  $\epsilon$  button enters the monitor mode. There are many kinds of monitor's project; Use  $\Box$ .  $\Box$  button to select the needing project. Pressing the  $\epsilon_{\text{inner}}$  button again enters the concrete status display.

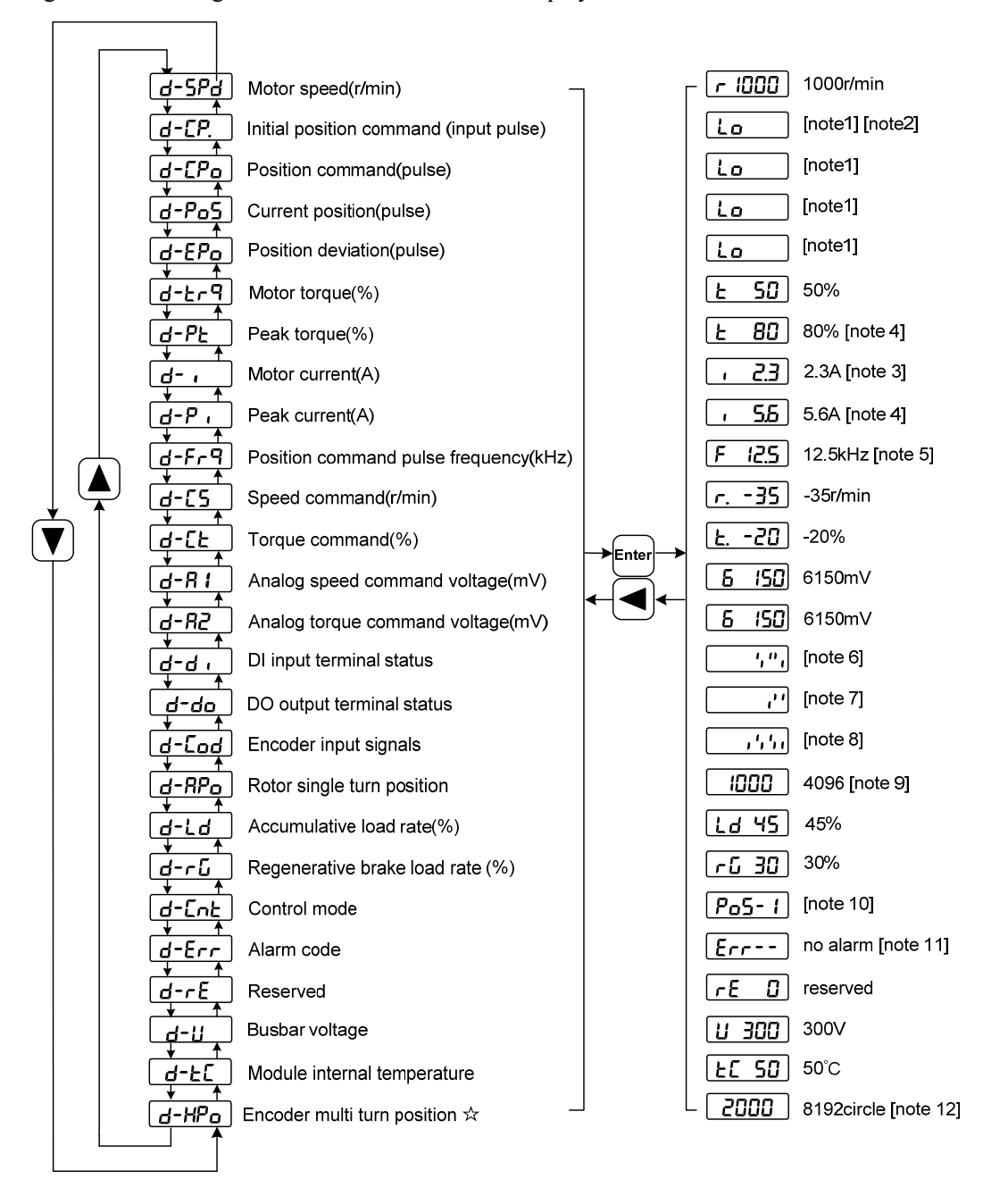

### **1. 32 binary bits value display [note1]**

The range of 32-bit binary number is  $-2147483648 \sim 2147483647$ , which is represented by the combination of low and high digit. Select low digit and high digit through the menu, and use the formula in the figure to synthesize the complete value.

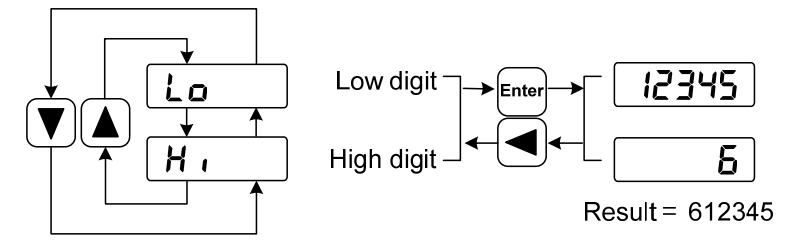

32bit number=High digit number×100000+low digit number

### **2. Pulse unit [note2]**

The pulses of the initial position command refer to the number of pulses input without electronic gear transformation.

Other items of the pulse (position instruction, current position, position deviation, rotor absolute position) are uniform pulse units.

Uniform pulse unit 65536 ( *pulse* / *rev*)

### **3. Motor current [note3]**

Motor phase current effective value.

### **4. Peak torque and peak current [note 4]**

Maximum torque and maximum effective phase current of the motor in the past 10 seconds.

### **5. Position command pulse frequency [note5]**

Input the actual pulse frequency before the electronic gear is amplified (the pulse of the original position command). The positive number is displayed in the forward direction and the negative number is displayed in the reverse direction.

### **6. Input terminals DI [note6]**

A vertical segment of LED shows an input status. The lit top vertical segment shows the DI input to be "ON" and the lit bottom vertical segment to be "OFF".

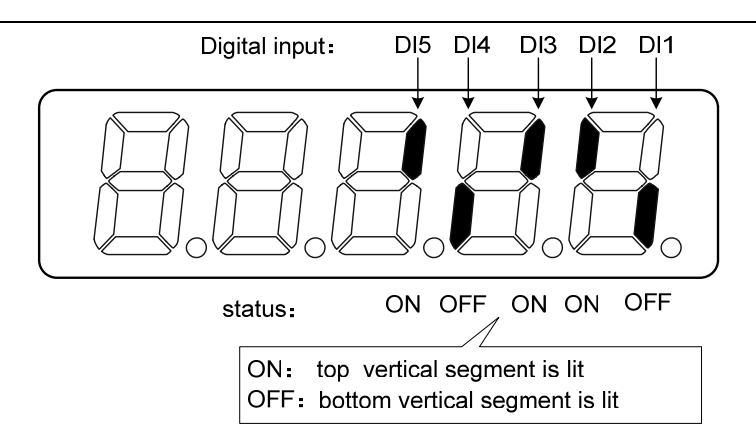

### **7. Output terminals DO [note7]**

A vertical segment of LED shows an output status. The lit top vertical segment shows the DO output to be "ON" and the lit bottom vertical segment to be "OFF".

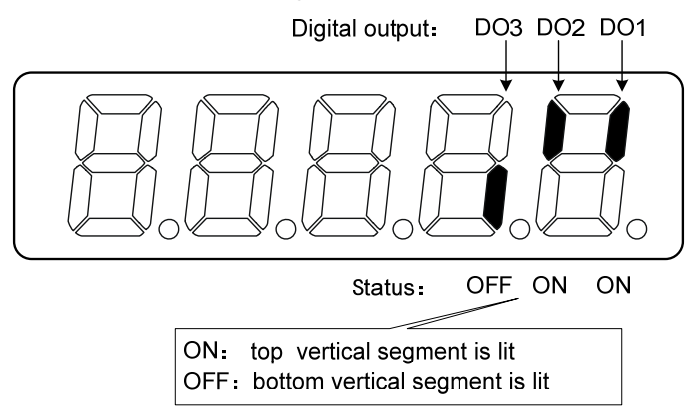

### **8. Encoder input signals [note8]**

A vertical segment of LED shows an input status. The lit top vertical segment shows a High-level signal and the lit bottom vertical segment a Low-level signal.

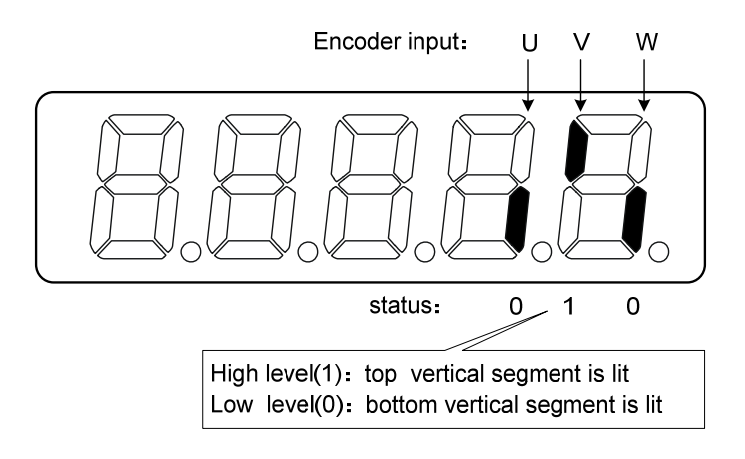

#### **9. Rotor single turn position [note9]**

Represents the position of the rotor relative to the stator in a revolution, and turns one into a period. The unified pulse unit takes the encoder Z pulse as the home. The range is  $0 \sim 65535$ , and the value is 0 when the Z pulse appears.

#### **10. Control mode [note10]**

The first three characters show the control mode, the final character shows gain combination.

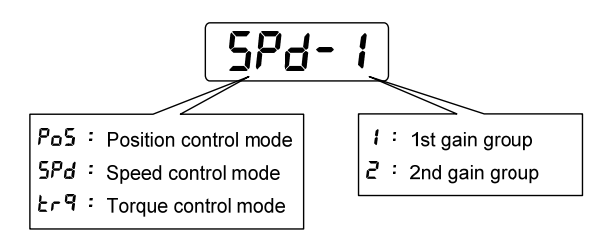

#### **11. Alarm code [note11]**

The "Err" followed by two minus symbols indicates no alarm and by digital number indicates an error code number that is flickering. When alarm appears, the error code number displays automatically on the front panel LED. During the error status, the monitor mode can be changed to other mode by pressing buttons, but the decimal point of the last LED is still flickering and shows existence of an alarm.

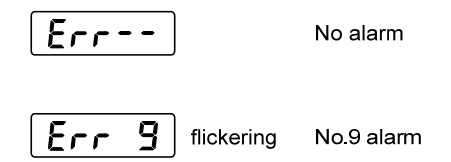

### **12. Encoder multi turn position [note12]** ☆

This status shows that only absolute value drives are valid. Record the multi turn position of the encoder. With the single turn absolute position of the  $HP<sub>o</sub>$  rotor, the absolute position of the rotor can be obtained:

Absolute position=multi turn position  $\times$  absolute encoder bit  $+$  single turn position

For example, the multi turn position displays 2000, and the single turn position displays 1000, both of which are decimal numbers

The absolute position of the encoder is  $(2000 \times 2^{16} + 1000)$  (decimal) = 131073000

When the absolute value encoder is set to single turn mode (P090=0), the multi turn position is displayed as 0, which does not change with the rotor position.

In this operating instructions, "☆" means the special function of absolute encoder. "★" means the special function of incremental encoder. For software versions above V13.49, the incremental encoder is canceled.

## **3.4 Parameters setting**

The parameter number expression uses a parameter section name combined with a parameter name. The three figures are the section name and two figures and one figure are the parameter name. Take P102 parameter as an example, '**1**' is the section name and '**02**' the parameter name. "P-102" displays on the front panel LED.

Choose the parameter mode under the main menu  $\mathbb{P}$ - ". Pressing the  $\mathbb{F}$  button enters the parameter-setting mode. First use  $\blacksquare$ ,  $\blacksquare$  button to select the parameter section name and then pressing  $\blacksquare$ button enters the parameter name selection. Again, use  $\Box$ ,  $\Box$  button to select the parameter name and then pressing  $f{f}$  button shows the parameter value.

Use  $\Box$ ,  $\Box$  button to alter a parameter value. Pressing  $\Box$ ,  $\Box$  button once to increase or decrease the parameter value by one. Pressing down and hold the  $\blacksquare$ .  $\blacksquare$  button, the parameter value can increase or decrease continuously. When the parameter value is modified, the decimal point on the most right sides LED is lit. Press the  $\epsilon_{\text{total}}$  button to confirm the parameter value to be effective, meanwhile the decimal point turns off. The modified parameter value is immediately active to influence on the control action (but some parameters needs to preserve firstly and then turn off and on the power supply). Hereafter pressing  $\bigcirc$  button returns to the parameter number selection and can continue to modify a parameter. If the value is not satisfied, do not press the  $\epsilon$  button and can press the  $\epsilon$  button to cancel it for resuming the original parameter value.

The modified parameter is not saved to EEPROM. If it needs to be saved permanently, please use the parameter write operation in parameter management. Parameter segments and Numbers are not necessarily contiguous, and unused segments and Numbers are skipped and cannot be selected.

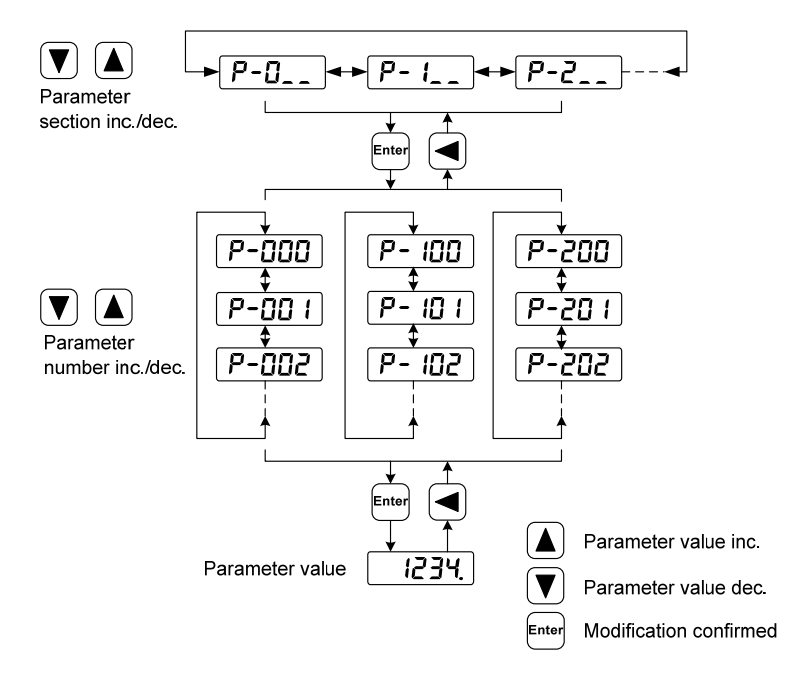

43

### **3.5 Parameter management**

Choose the parameter management mode under the main menu " $E -$ ". Pressing the  $\epsilon_{\text{final}}$  button enters the parameter management mode. The operation is performed between parameter list and the EEPROM.

There are three operation modes. Use  $(4)$ ,  $(4)$  button to select an operation mode and then pressing down and hold the  $\epsilon_{\text{total}}$  button at least three seconds to active the operation mode. After finished the operation and then pressing  $\bigcirc$  button returns to the operation mode selection.

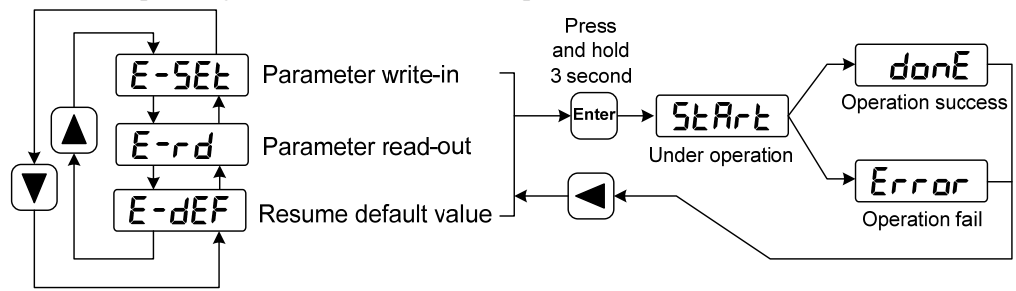

#### **Parameter write-in**

This operation indicates that the parameter in the parameter list is written in EEPROM. The user modified the parameters, only changing the parameter values in the parameter list, and the original values will be restored when the power is turned on next time. If you want to permanently change the parameter value, you need to execute the parameter write in operation, and insert the parameter write in the parameter list into the EEPROM. After power on, the modified parameters will be used.

#### **Parameter read-out**

This operation indicates that the data in EEPROM is read into the parameter list. This process will be automatically executed once when the power is turned on. At the beginning, the parameter values of the parameter list are the same as those in the EEPROM. However, if the user modifies the parameters, the parameter values in the parameter list will be changed. When the user is not satisfied with the modified parameters or the parameters are scrambled, the parameter read-out operation will be executed, and the data in the EEPROM can be read into the parameter list again to restore to the parameters just powered on.

#### **Resume default value**

This operation indicates that the default values (factory values) of all parameters are read out in the parameter list and written in the EEPROM, and the default parameters will be used for the next power on. When the user adjusts the parameters disorderly and cannot work normally, use this operation to restore all parameters to the factory state. Because the default values of parameters corresponding to different driver models and motor models are different, the correctness of the motor code (parameter P002) must be ensured before using the default parameters to restore.

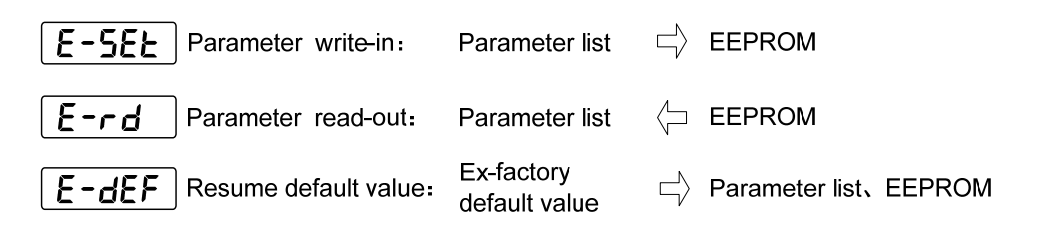

## **3.6 Auxiliary functions**

Select the auxiliary function " $B$ -" in the main menu, and press the  $\epsilon$  button to enter the auxiliary function mode. Select the operation mode with  $\Box$ .  $\Box$  button. After selecting the operation, press the  $\Box$ button to enter the corresponding function, and then press the  $\bigcirc$  button to return to the operation mode selection state.

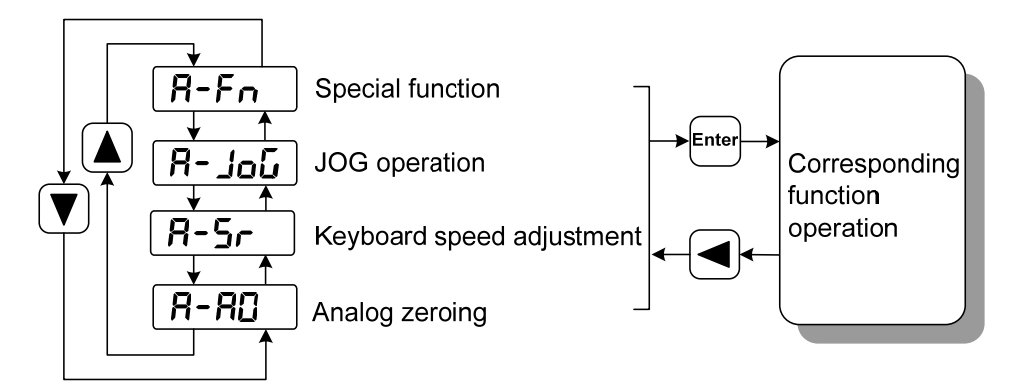

## **3.6.1 Special functions**☆

Select special functions and press the  $\epsilon_{\text{inter}}$  button to enter. Set the function code with  $\Box$ ,  $\Box$  button, press the  $\epsilon_{\text{final}}$  button and hold it for more than 3 seconds to activate the operation. After that, press the  $\Box$ button to exit.

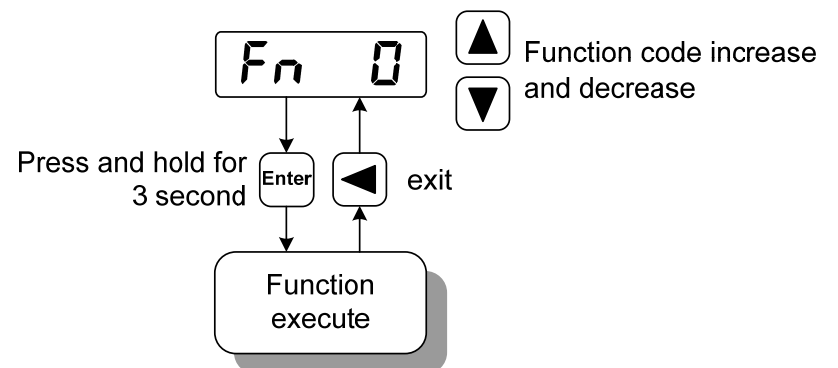

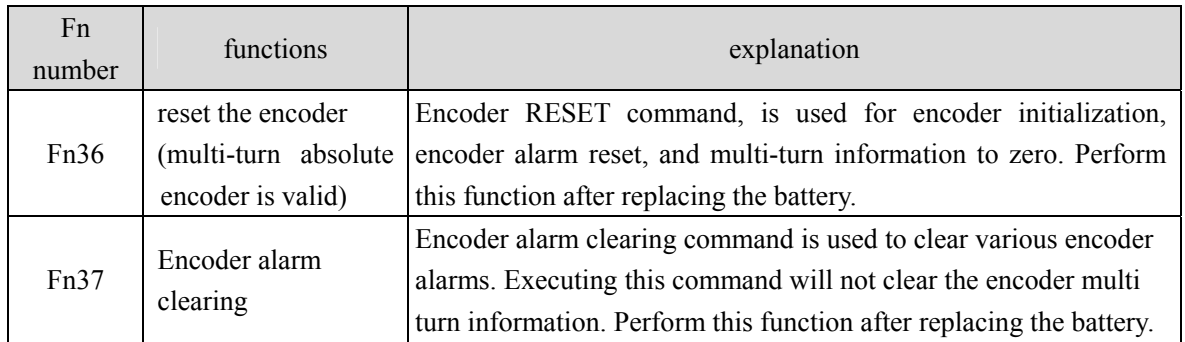

## **3.6.2 Analog zeroing**

After using this operation, the driver automatically detects the analog zero offset and writes the zero offset to the parameter P047 (or P054). This operation has saved the zero offset parameter to EEPROM, so there is no need to write the parameter.

Select analog zeroing " $\mathsf{R}\text{-}\mathsf{R}\mathsf{D}$ ", press  $\mathsf{F}\text{-}\mathsf{R}\mathsf{D}$  button to enter. First select speed analog zeroing or torque analog zeroing through the menu, select the operation, press  $\epsilon_{\text{total}}$  button and hold for more than 3 seconds to activate the operation. After that, press the  $\bigcirc$  button to return to the menu selection state.

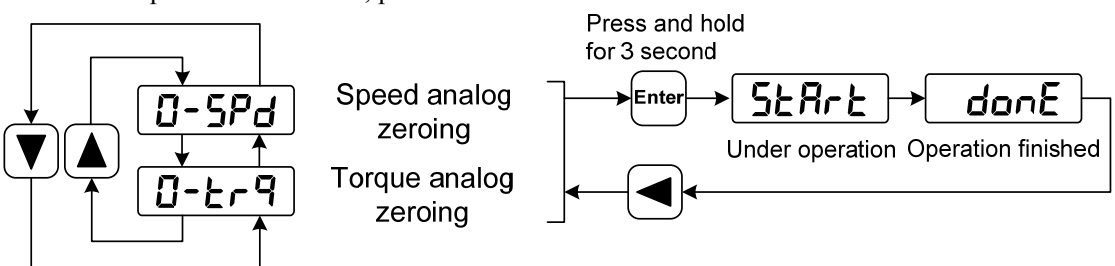

## **3.7 Resume the parameter default values**

Please use the restore default parameters (factory parameters) function in the following cases:

- The parameters are scrambled, and the system cannot work normally.
- Replace the motor. The new motor is different from the original motor.

The steps to restore the default parameters are as follows:

### **Resume all of the parameter default value**

All parameters are restored to their default values, and all user-modified parameters are restored to their factory defaults. Restore the default values in parameter management.

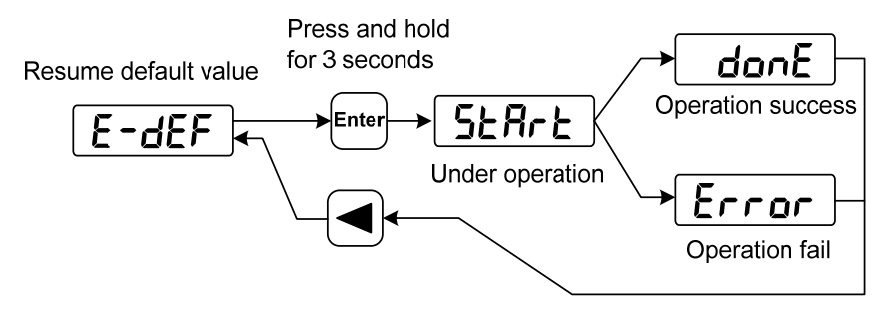

Resume all of the parameter default value

Turn off and on the power supply, then an operation can be performed again.

# **Chapter 4 Running**

## **4.1 Trial running with no load**

The purpose of the trial run is to confirm whether the following matters are correct:

- Driver power wiring;
- Servo motor power wiring;
- Encoder wiring;
- Running direction and speed of servo motor.

## **4.1.1 Wiring and inspection**

Before turn on power supply, confirm that the motor:

- When the motor is unloaded, do not add load to the motor shaft, and disconnect the connector if it has been installed on the machine.
- Since the acceleration and deceleration of the motor have impact, the motor must be fixed.

Inspect the following items before turn on power supply:

- $\bullet$  Is the connection correct? In particular, whether the driver U, V, W is one-to-one corresponding to the motor U, V, W wiring and whether the driver L1, L2, L3, L1C, L2C, 24V, 0V wiring.
- Is the input voltage correct?
- Is the encoder cable connected correctly?

## **4.1.2 Trial running in JOG mode**

- 1. Before performing this operation, confirm that the motor has been disconnected from the load.
- 2. Turn on the power supply (AC 3-phase 220V or AC 1-phase 220V). The front panel display is lit and the POWER indicating LED is lit. If any error alarm, please inspect the wiring.
- 3. After confirming that there is no alarm or abnormality, perform the following operations as shown below:

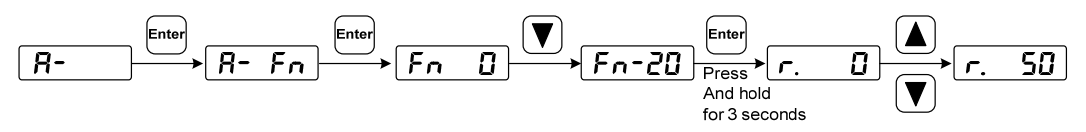

Change the speed command by  $\Box$ .  $\Box$  button, and the motor runs at the given speed. Positive number indicates forward rotation (CCW), negative number indicates reverse rotation (CW), and the minimum given speed is 0.1r/min.

**Note: After the Fn function is executed, the E-SET saving operation cannot be performed, and the power must be turned off and restarted, otherwise the state of Fn will be saved.** 

## **4.2 Position control mode**

Position control mode is applied to the systems requiring precise positioning, such as CNC machine tools, textile machinery, etc. The source of position command is pulse command, which is input by PULS+、PULS- and SIGN+、SIGN- of the input terminal.

### **4.2.1 Simple example of position control mode**

This is a simple example of the position control mode. The following figure is the wiring diagram.

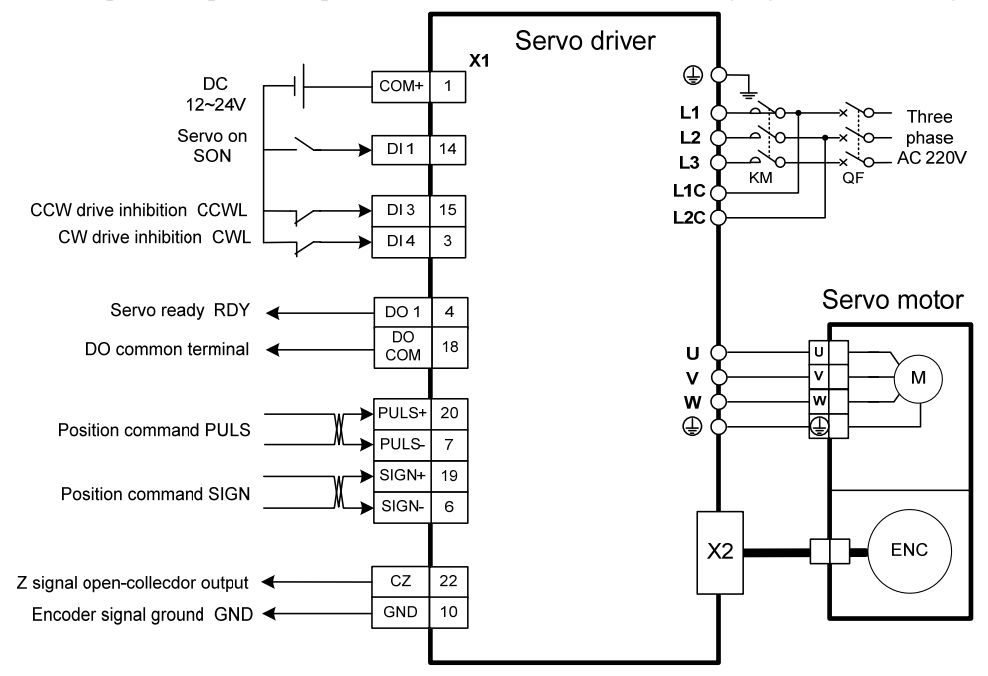

Example parameter settings:

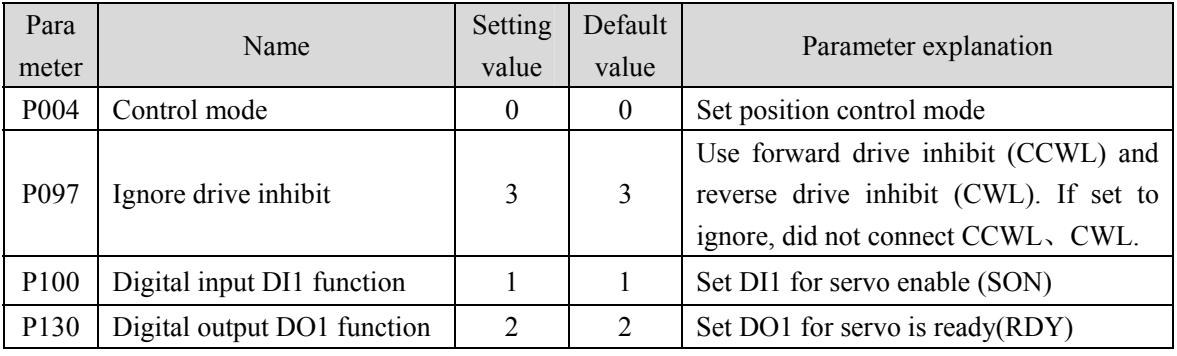

## **4.2.2 Position command**

### **1. Parameters related to position command**

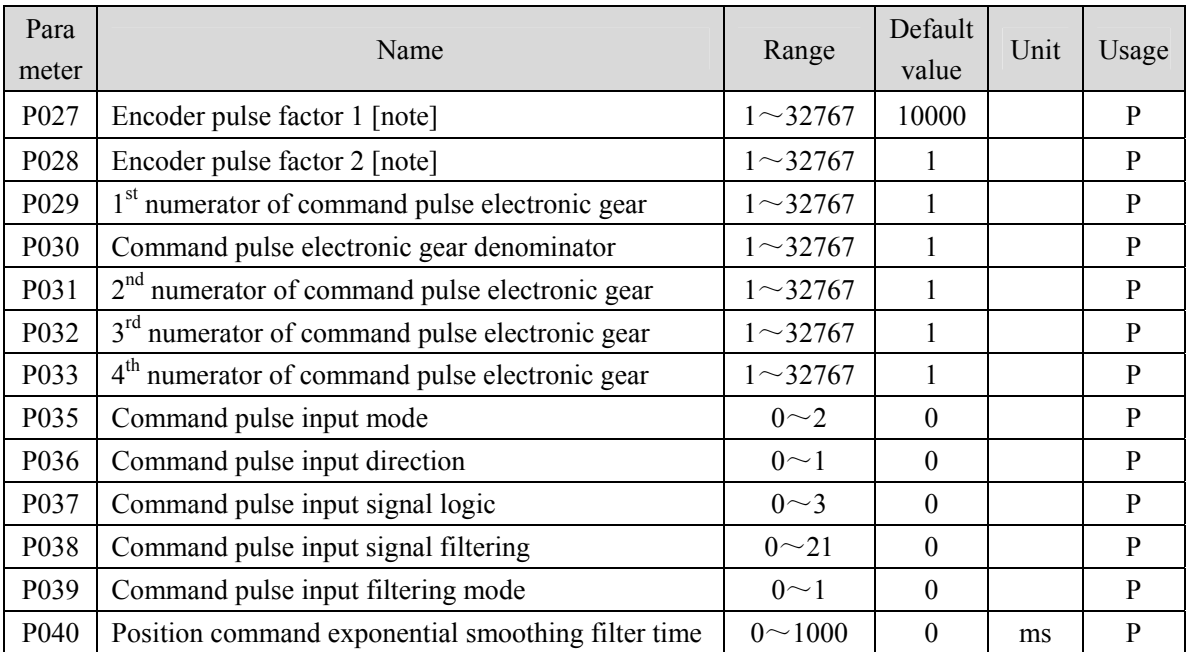

Note: By default (the electronic gear ratio is 1:1), the number of command pulses required for the motor to rotate for one cycle= $P027 \times P028$ .

Users need to make sure the result of P027×P028 is less than or equal to 131072.

### **2. Command pulse transmission path**

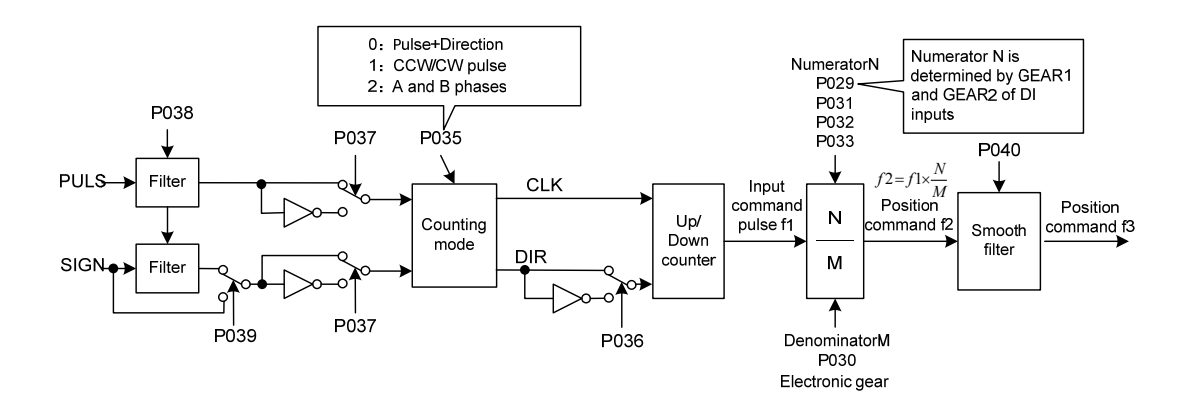

50

### **3. Command pulse input mode**

The input mode is determined by parameter P035. The input signal PULS and SIGN signal phases can be set by parameter P037 to adjust the counting edge. Parameter P036 is used to change the counting direction.

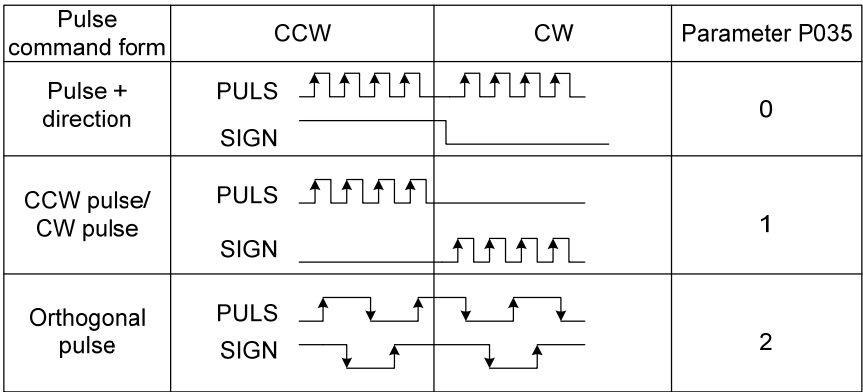

Note: The arrow indicates the counting edge, and P036=0, P037=0.

### **4. Pulse command timing chart specification**

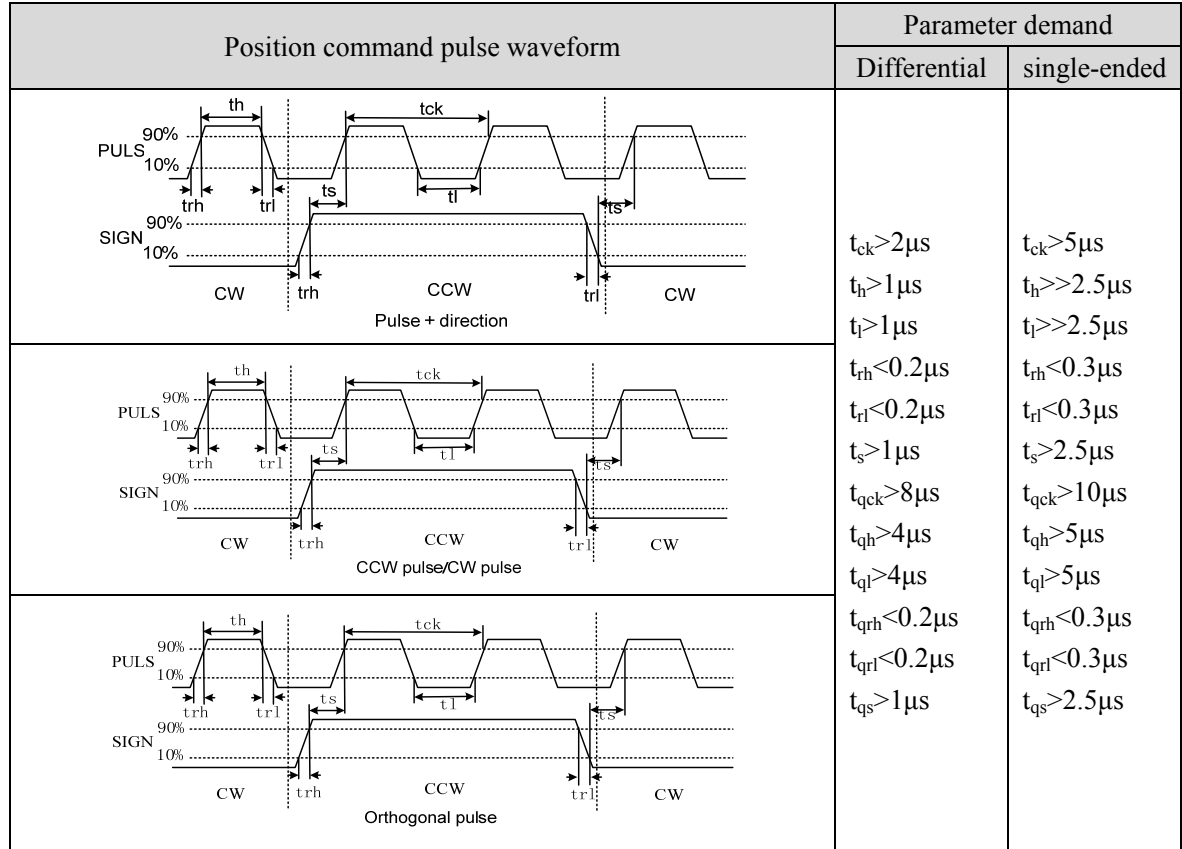

### **5. Signal filter**

Parameter P038 sets the input signal PULS and SIGN digital filtering. The larger the value is, the larger the filtering time constant is. By default, the maximum pulse input frequency is 1000 kHz (kpps). The larger the value, the lower the maximum pulse input frequency.

It is used to filter the noise on the signal line to avoid counting errors. In case of inaccurate counting, increase the parameter value appropriately. Parameter P039 turns off the filtering of the SIGN signal.

### **6. Smooth filter**

As shown in the figure below, parameter P040 is used to smooth and filter the command pulse, with exponential acceleration and deceleration. The filter will not lose the input pulse, but there will be command delay. When set to 0, the filter does not work. The parameter value represents the time when the frequency rises from 0 to 63.2% of the position command frequency.

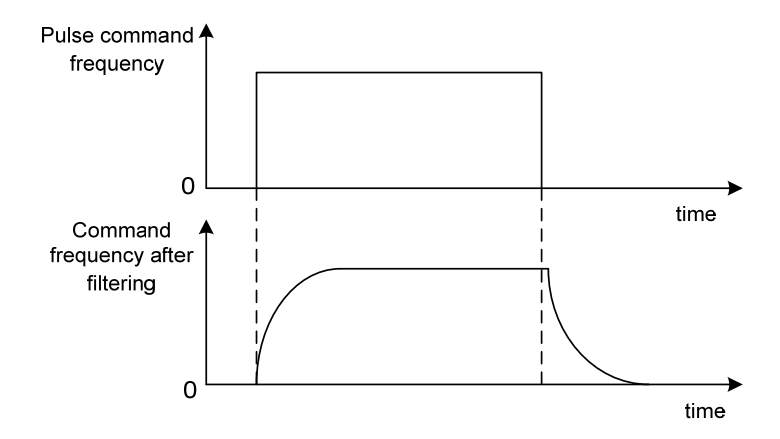

The filter smoothes the input pulse frequency. This filter is used for: Host controller has no acceleration and deceleration function, the electronic gear is relatively large, and the command frequency is low.

## **4.2.3 Input electronic gear**

The unit pulse command input to the device can be defined through the electronic gear to make the transmission device move any distance. The pulse command generated by the host controller does not need to consider the gear ratio, reduction ratio of the transmission system or the number of motor encoder lines. The following table describes the electronic gear variables:

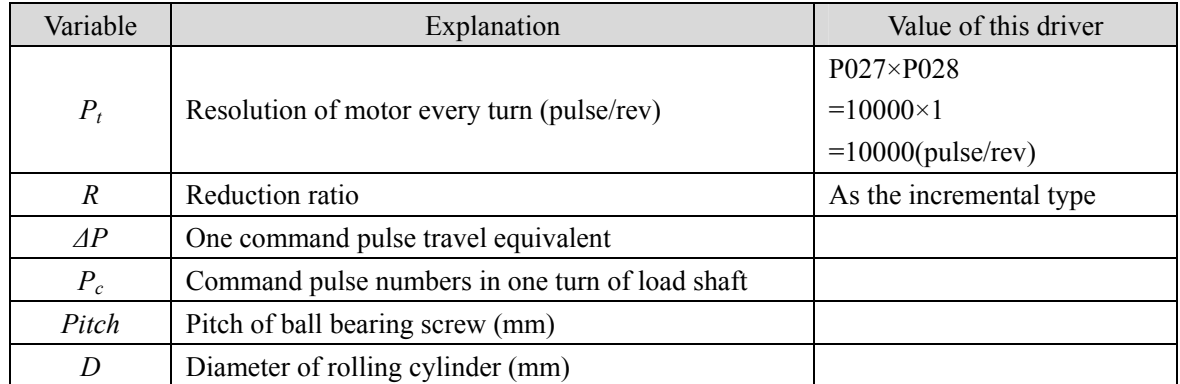

Calculating formula:

$$
Electronic gear ratio(\frac{N}{M}) = \frac{Resolution of motor every turn (Pt)}{Command pulse number in one turn of load shaft (Pc) \times Reduction ratio (R)}
$$

Here,

command pulse number in one turn of load shaft( $P_c$ ) =  $\frac{\text{Movement quantity in one turn of load shaft}}{\text{Movement quantity in one command pulse}(\Delta P)}$ 

The calculated result will be abbreviated and make the numerator and the denominator smaller or equal to 32767 integer values. At last, the result must be in the range of 1/50<N/M<200 and write to the parameter list.

### **1. Electronic gear in ball screw applications**

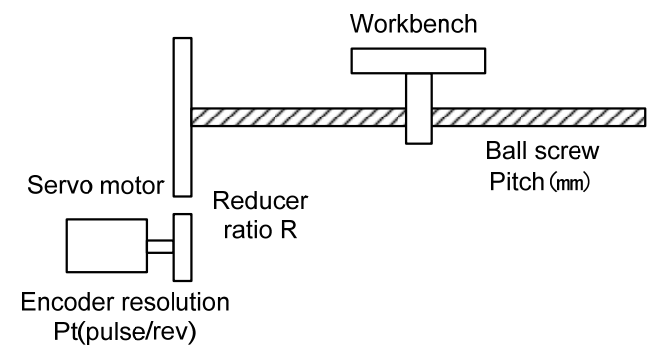

The ball bearing screw load has

 $P_c \times R$ *P M N c t*  $\times$ Electronic gear ratio( $\frac{1}{x}$ ) =

Here,

$$
P_c = \frac{Pitch}{\Delta P}
$$

For example:

Known, reduction ratio 1/1, Pitch=8mm, one pulse travel equivalent  $\Delta$  P=0.001mm, calculate the electronic gear ratio.

Calculation steps:

• Calculate the resolution of motor every turn  $(P_t)$ 

$$
P_t = P027 \times P028 = 10000 \times 1 = 10000 (pulse / rev)
$$

Calculate the command pulse number in one turn of load shift (Pc)

$$
P_c = \frac{Pitch}{\Delta P} = \frac{8mm}{0.001mm} = 8000
$$

• Calculate the electronic gear ratio.

$$
\text{Electronic gear ratio}(\frac{N}{M}) = \frac{P_t}{P_c \times R} = \frac{10000}{8000 \times (1/1)} = \frac{5}{4}
$$

• Set parameters (By first numerator as an example) Numerator N=5, denominator M=4, set P029=5 and P030=4.

### **2. Relationship between number of the motor rotation turns and electronic gear ratio**

The relationship between the number of motor rotation turns and the electronic gear is:

Motor rotations turn number(
$$
r / \text{min}
$$
) =  $\frac{f(Hz) \times 60 \times N}{P_t \times M}$ 

Among them, pulse is the number of input pulses. For example, the motor resolution every turn Pt=10000, N=20, M=3, pulse=1000, calculated as:

Motor rotations turn number=
$$
\frac{1000 \times 20}{10000 \times 3} = \frac{2}{3} (Turn)
$$

### **3. Relationship between motor rotation speed and electronic gear ratio**

The relationship between motor rotation speed and electronic gear is:

$$
Motor speed(r/min) = \frac{f(Hz) \times 60 \times N}{P_t \times M}
$$

Among them, f is the input pulse frequency, in Hz (pps), for example, the resolution of motor every turn Pt=10000, N=3, M=1,  $f=100kHz$  (kpps), calculated as:

Motor speed(
$$
r
$$
/min)=
$$
\frac{100 \times 10^3 \times 60 \times 3}{10000 \times 1} = 1800(r / \text{min})
$$

### **4. Electronic gear ratio switching**

The driver provides four groups of electronic gear numerator N, which can be changed online and determined by GEAR1 and GEAR2 input by DI. The denominator M is the same.

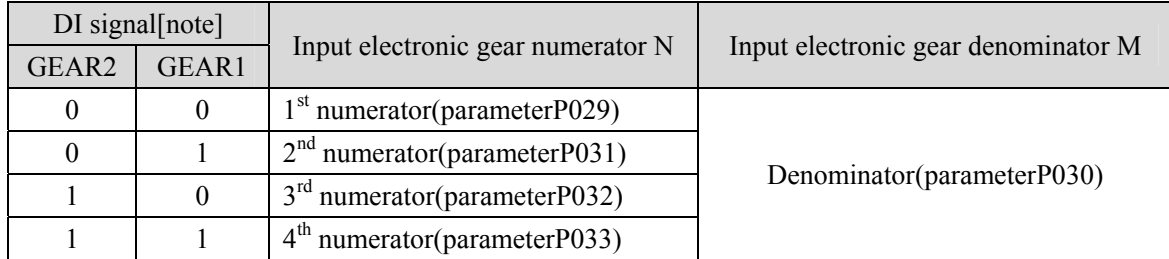

Note: 0 indicates OFF; 1 indicates ON.

### **4.2.4 Position control mode related gain**

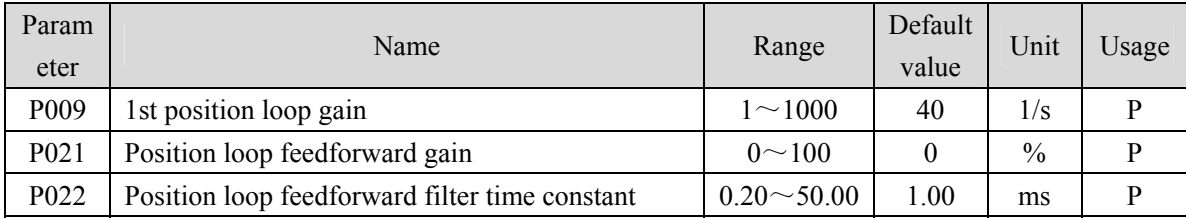

Because the position loop includes the speed loop, first set the load moment of inertia ratio, then adjust the speed loop gain, speed loop integration time constant, and finally adjust the position loop gain according to the order of inner loop to outer loop.

The following is the position controller of the system. Increasing the gain  $K_p$  of the position loop can improve the bandwidth of the position loop, but it is limited by the bandwidth of the speed loop. To increase the gain of position loop, the bandwidth of speed loop must be increased first.

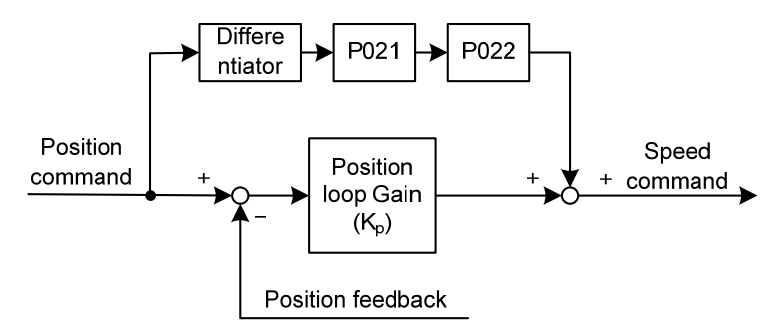

Feedforward can reduce the phase lag of position loop control, reduce the position tracking error and shorten the positioning time. With the increase of feedforward, the tracking error of position control is reduced, but if it is too large, the system will be unstable and overshoot. If the electronic gear ratio is greater than 10, it is also easy to generate noise. In general applications, P021 can be set to 0%. When high response and low tracking error are required, they can be increased appropriately, and should not exceed 80%. At the same time, it may be necessary to adjust the position loop feedforward filter time constant (parameter P022).

## **4.3 Speed control mode**

Speed control mode is applied to the occasions requiring precise speed control, such as braider, drill, CNC machine. Position control can also be formed by host device.

## **4.3.1 Simple example of speed control mode**

This is a simple example of speed control mode (analog speed command input). The following figure is the wiring diagram.

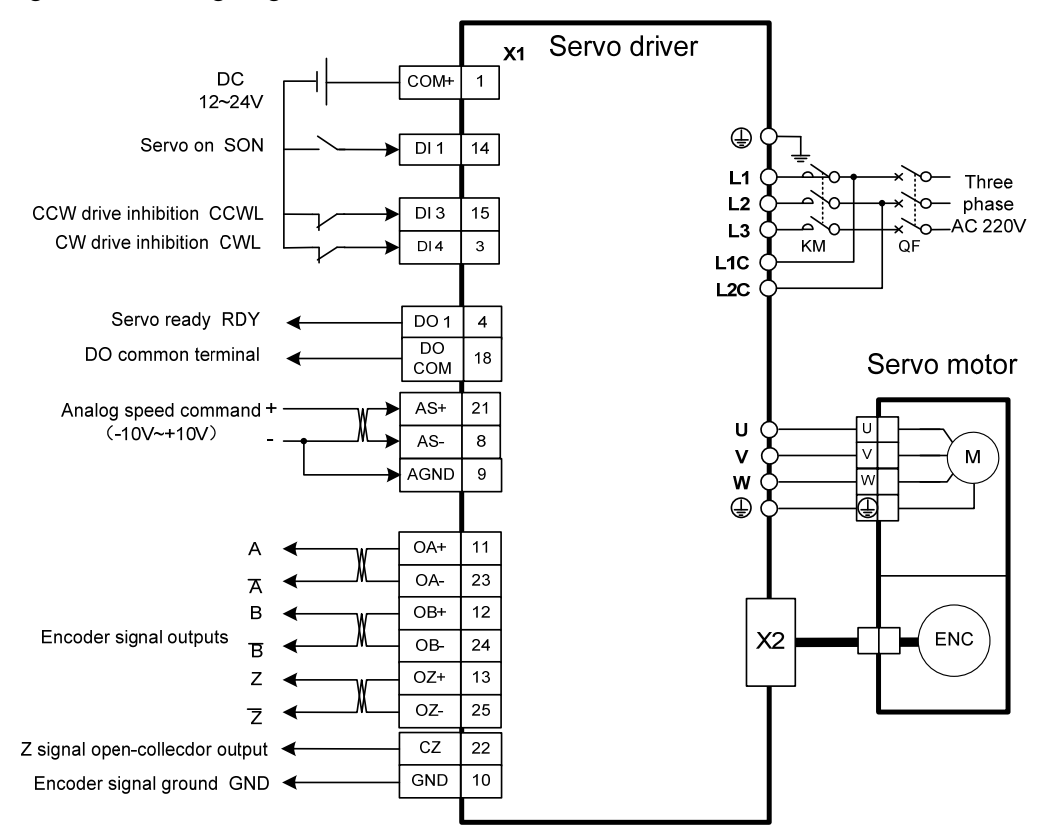

Chapter 4 Running

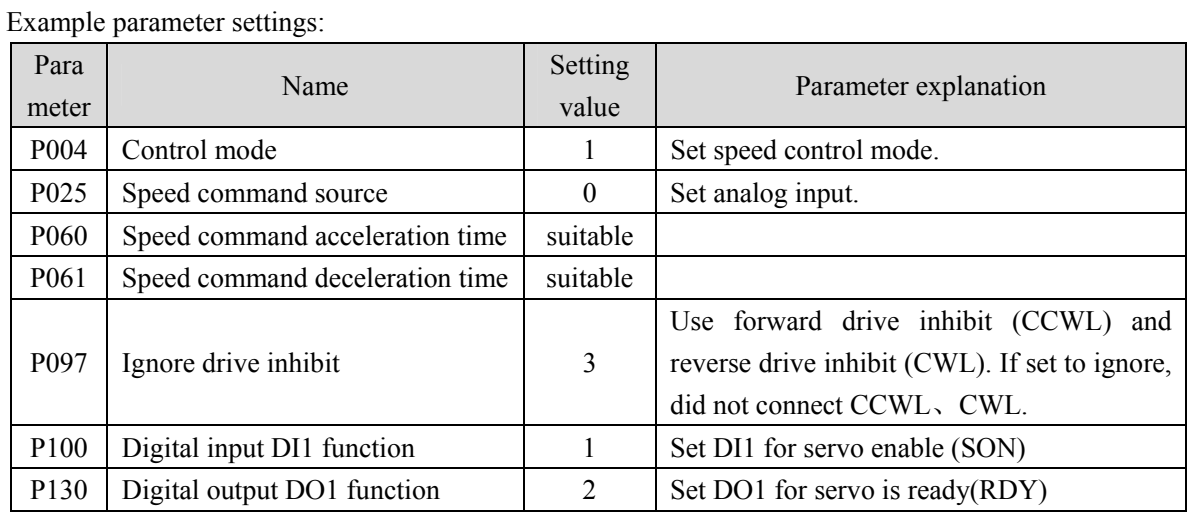

## **4.3.2 Parameters related to speed command**

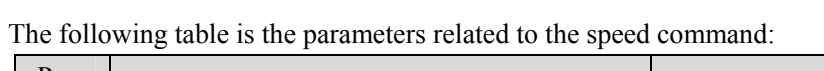

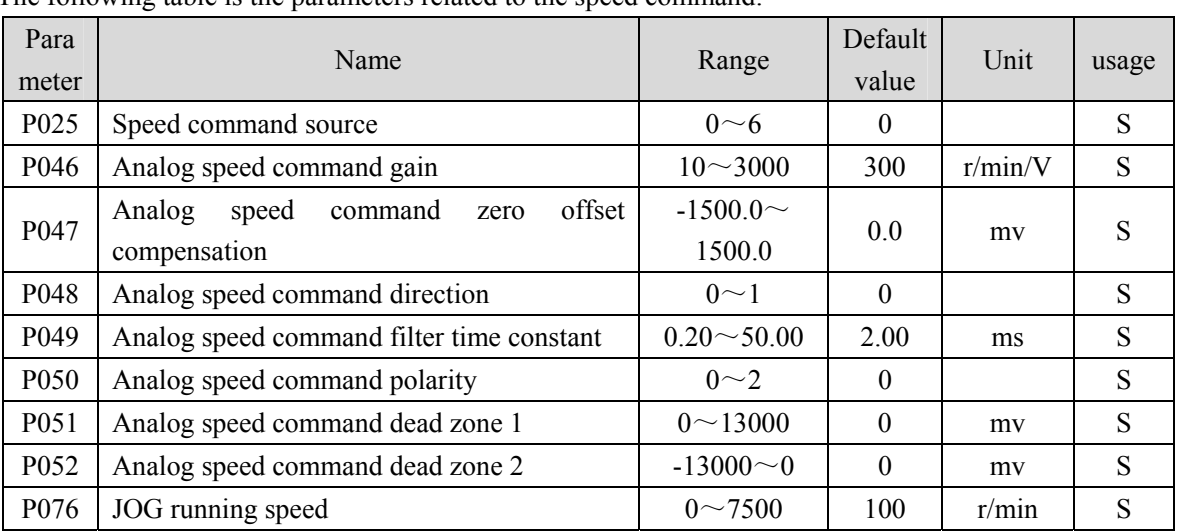

## **4.3.3 Speed command source**

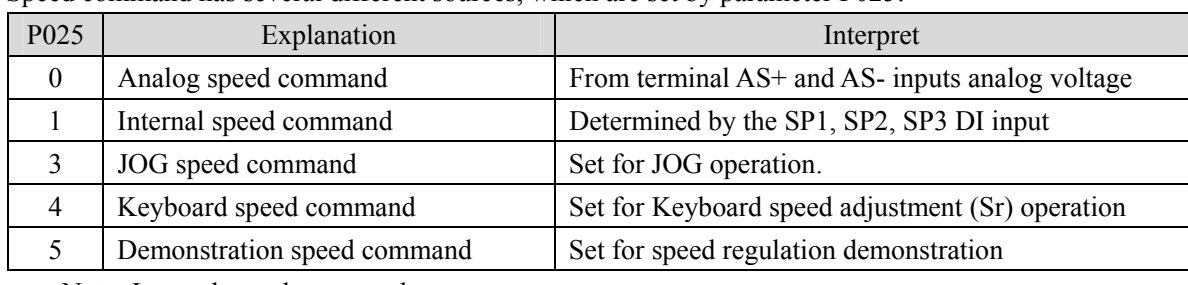

Speed command has several different sources, which are set by parameter P025:

Note: Internal speed command:

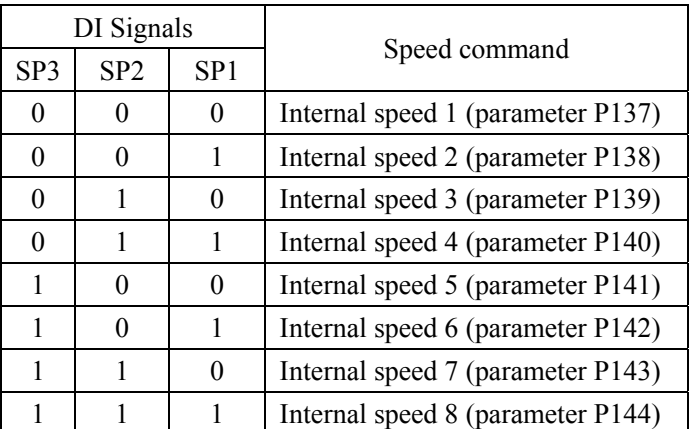

Above 0 indicates OFF; 1 indicates ON. Two DI inputs CZERO (zero command) and CINV (reverse command) can provide special functions. When CZERO is ON, the speed command is forced to zero; When CINV is ON, the speed command is reversed.

## **4.3.4 Acceleration and deceleration**

| Para<br>meter    | Name                                      | Range          | Default<br>value | Unit | Usage |
|------------------|-------------------------------------------|----------------|------------------|------|-------|
| P <sub>060</sub> | Speed command acceleration time           | $0 \sim 30000$ |                  | ms   |       |
| P <sub>061</sub> | Speed command deceleration time           | $0 \sim 30000$ |                  | ms   |       |
| P <sub>063</sub> | EMG(emergency shutdown) deceleration time | $0 \sim 10000$ | 1000             | ms   | ALI   |

The following parameters relate to acceleration and deceleration:

Acceleration and deceleration can slow down the sudden change of speed and make the motor run smoothly. As shown in the figure below, parameter P060 sets the acceleration time of the motor from zero speed to rated speed, and P061 sets the deceleration time of the motor from rated speed to zero speed. If the command speed is lower than the rated speed, the required acceleration and deceleration time will be shortened accordingly. If the driver and host device constitute position control, the parameter should be set to 0.

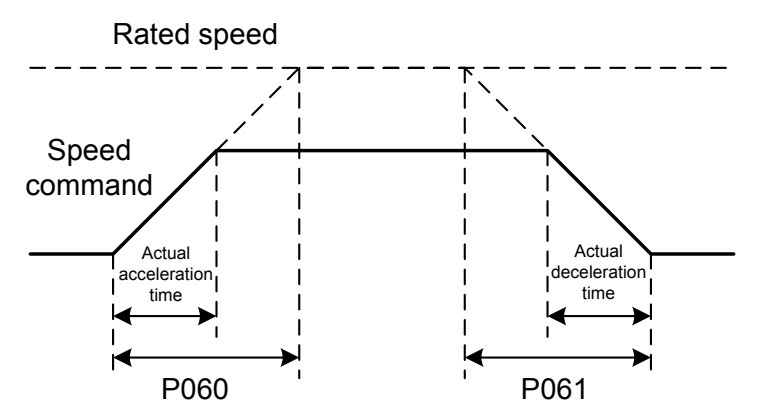

## **4.3.5 Zero speed clamp**

Parameters related to zero speed clamp:

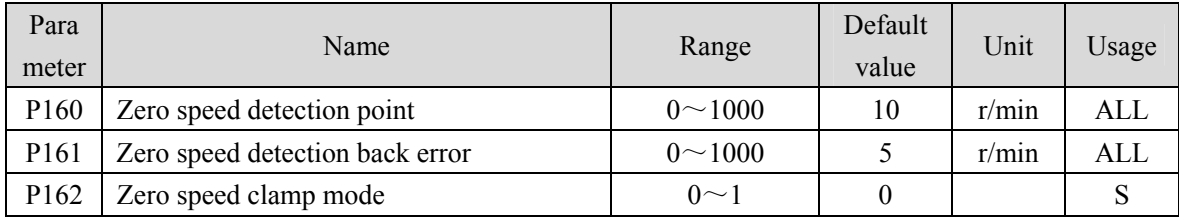

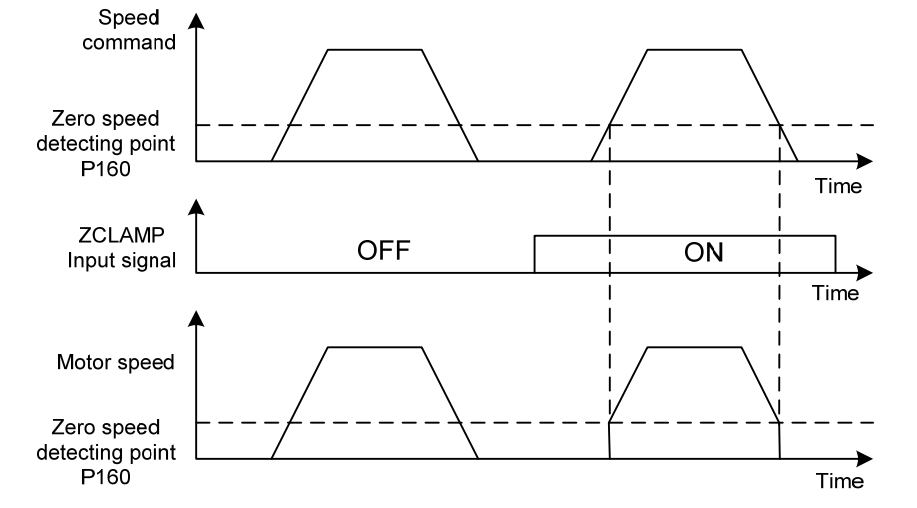

In speed control mode, even if the motor is at zero speed, external force may rotate and cause position change. If the analog speed command is input, the absolute zero speed command is not easy to implement. To solve these two problems, the zero speed clamping function can be considered. The zero speed clamping function is enabled when the following conditions are met:

Condition 1: Speed control mode;

Condition 2: ZCLAMP (zero speed clamping) in DI is ON;

Condition 3: Speed command is lower than parameter P160.

If any of the above conditions are not met, normal speed control shall be performed. There are two modes of zero speed clamping:

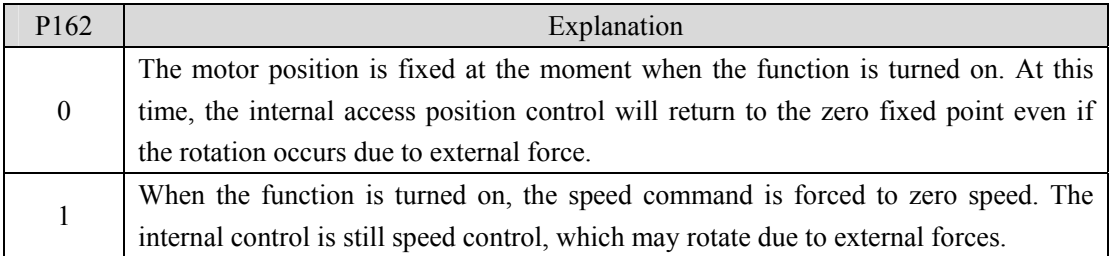

## **4.3.6 Speed control mode related gain**

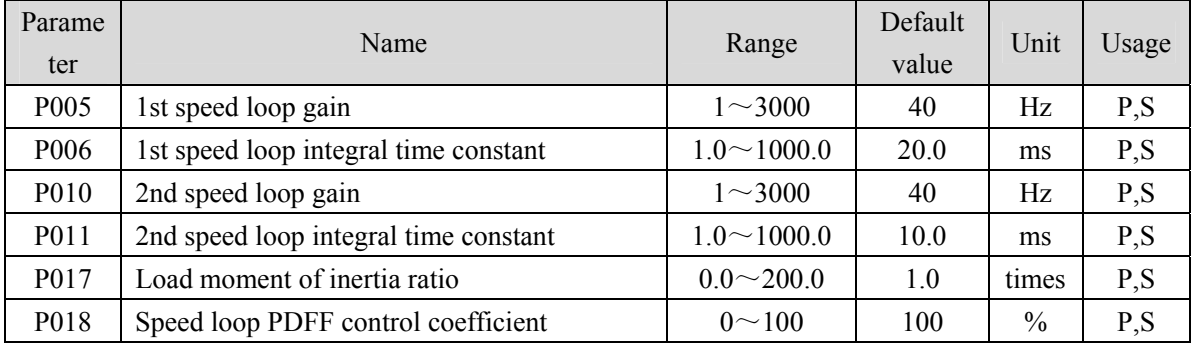

First, set the load moment of inertia ratio, and then adjust the speed loop gain and speed loop integration time constant. The following is the speed controller of the system. Increasing the speed loop gain  $K_v$  can improve the speed response bandwidth, and decreasing the speed loop integration time constant  $T_i$  can increase the system rigidity and reduce the steady-state error.

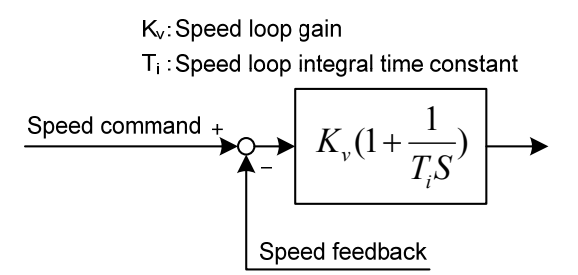

P018 can choose the speed controller structure. 0 is the IP regulator, 100 is the PI regulator, 1~99 is the PDFF regulator. If the parameter value of P018 is too large, the system has high frequency response; if the parameter value is too small, the system has high stiffness (resistance to deviation); if the parameter value is too small, both frequency response and stiffness are considered.

## **4.4 Torque control mode**

Torque control mode is used for printing, winding machines, injection molding machines and other occasions. The motor output torque is proportional to the input command.

### **4.4.1 Simple example of torque control mode**

This is a simple example of torque control mode (analog torque command input). The following figure is the wiring diagram.

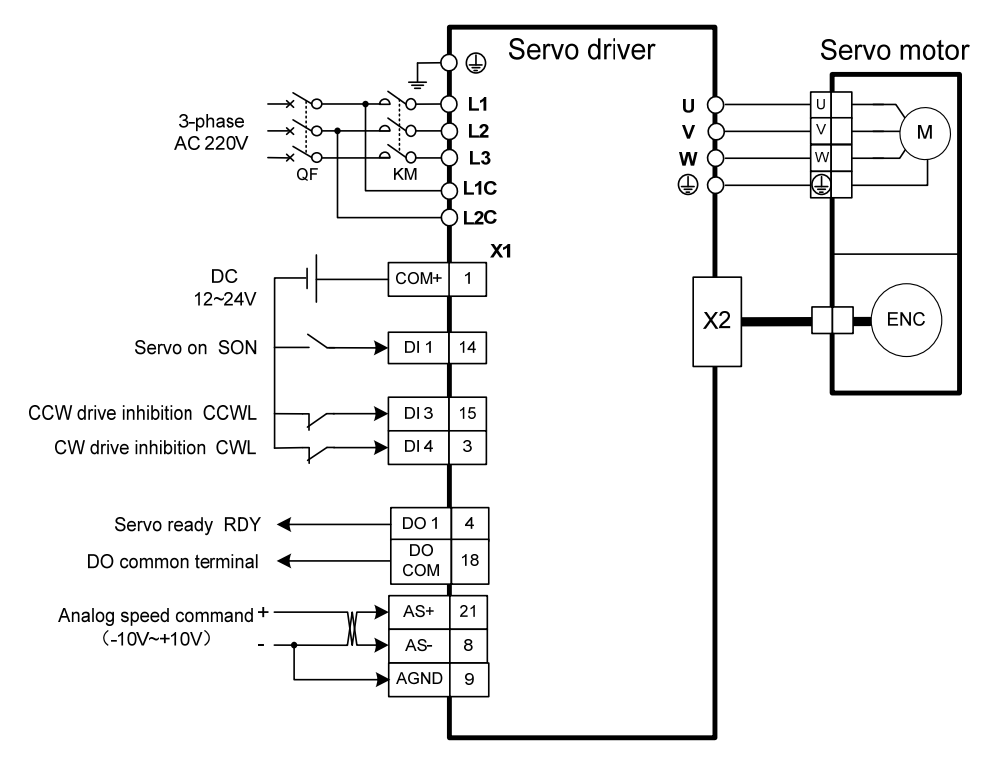

Example parameter settings:

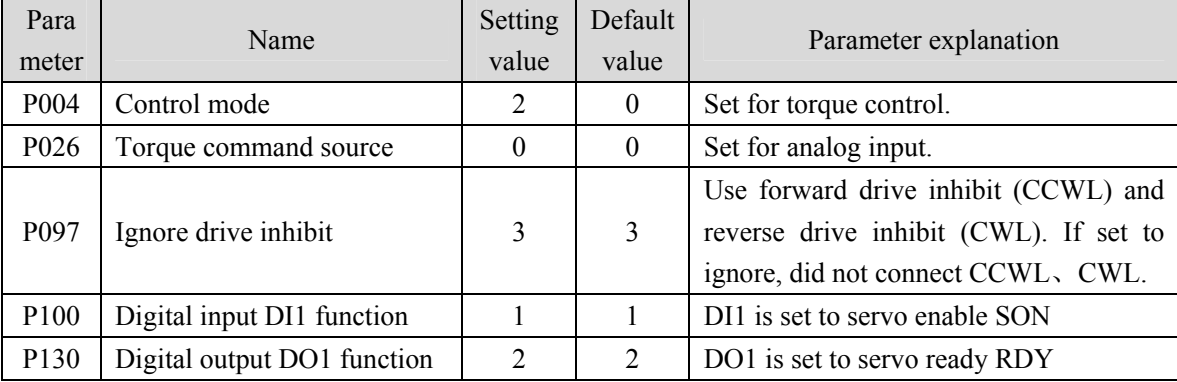

## **4.4.2 Parameters related to torque command**

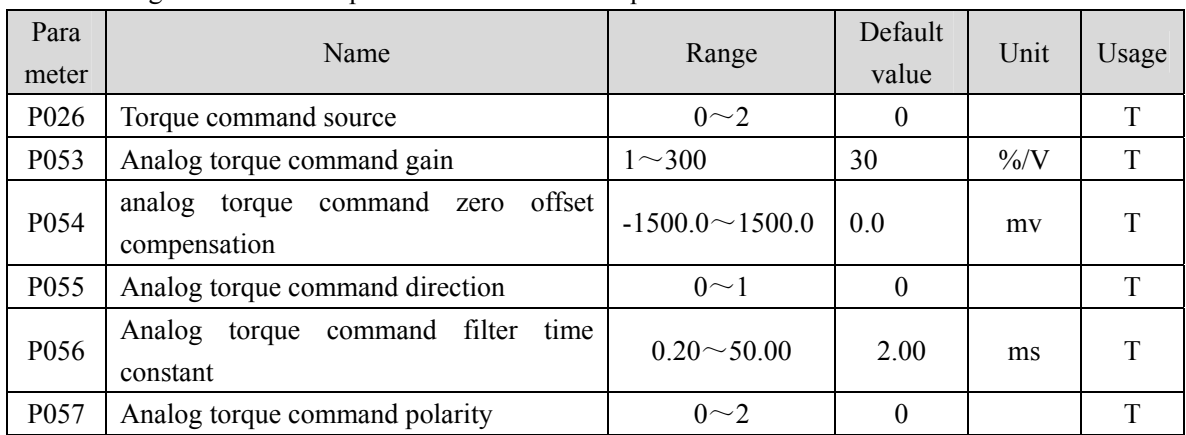

The following table shows the parameters related to torque command:

## **4.4.3 Torque command source**

Torque command has several different sources, which are set by parameter P026:

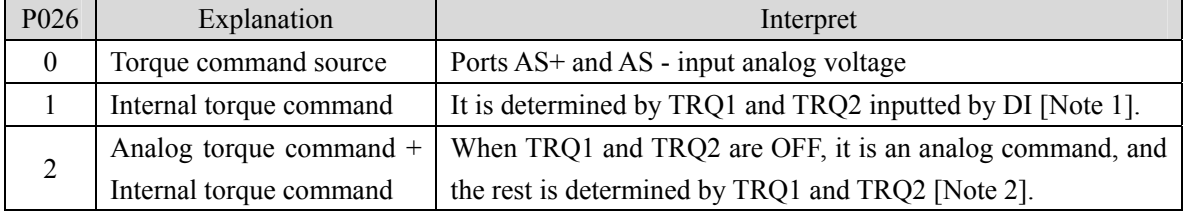

Note 1: Internal torque command:

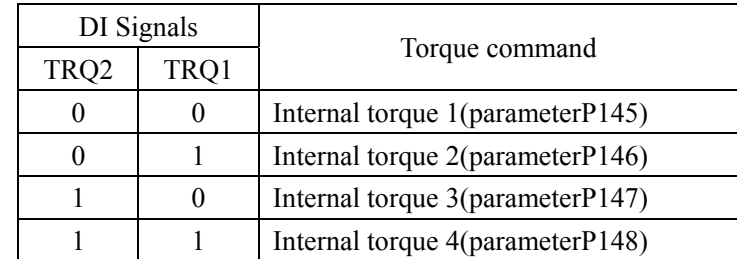

Note 2: Analog torque command + Internal torque command:

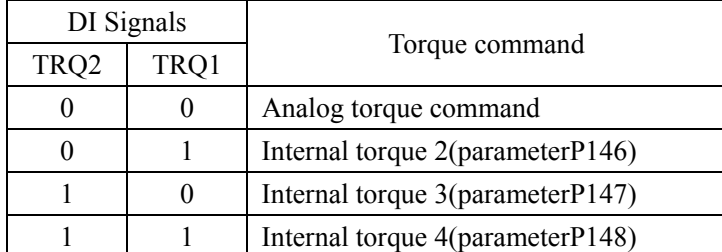

Above 0 indicates OFF; 1 indicates ON. Two DI inputs CZERO (zero command) and CINV (reverse command) can provide special functions. When CZERO is ON, the torque is forced to zero; When CINV is ON, the torque command is reversed.

64
## **4.4.4 Speed limit in torque control mode**

In the torque control mode, the motor torque output is controlled by the command, but the motor speed is not controlled. Therefore, over-speed may occur under light load. In order to protect the machinery, the speed must be limited. The parameters related to speed limit are:

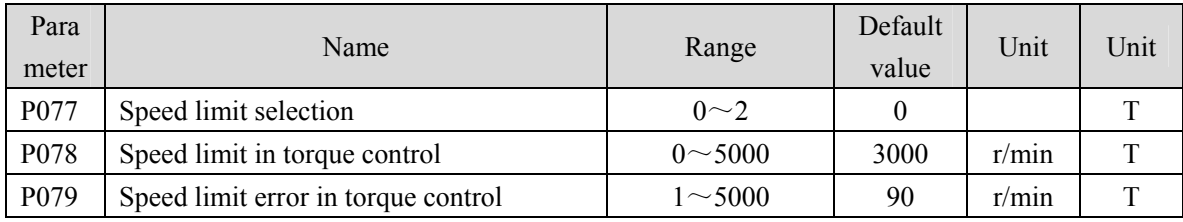

When over speed occurs, speed negative feedback is connected to reduce the actual torque, so as to reduce the actual speed, but the actual speed will be slightly higher than the speed limit value. The negative speed feedback is set by parameter P079. The smaller the value, the greater the negative feedback, the steeper the speed limit curve, and the smaller the over speed, but if it is too small, the jitter will become larger. There are three speed limits for torque control:

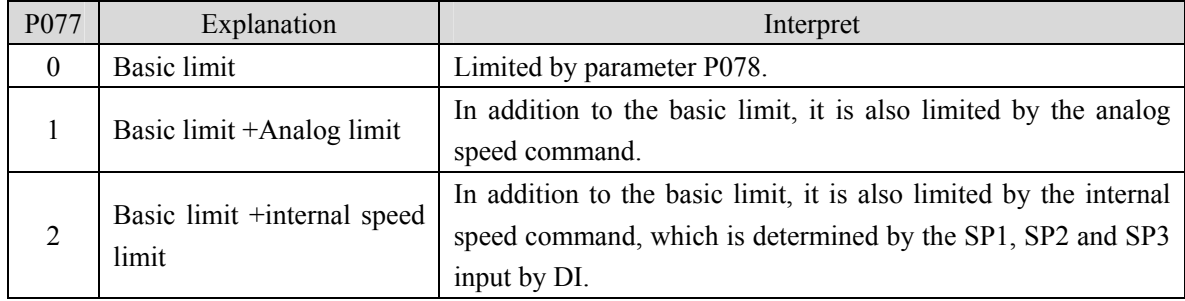

Note: 1. Speed limit regardless of direction.

- 2. If many limits occur, the final limit value is the value with smaller absolute value.
- 3. Even if the set value exceeds the maximum speed allowed by the system, the actual speed will be limited to the maximum speed.
- 4. Internal speed command is determined by SP1, SP2 and SP3 input by DI:

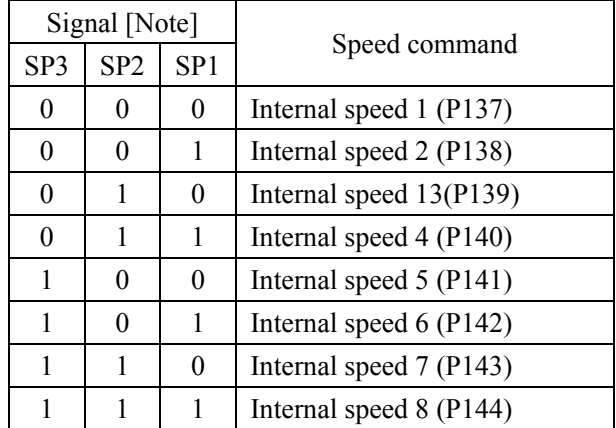

Note: 0 indicates OFF; 1 indicates ON.

# **4.5 Gain adjustment**

Driver includes three control loops: current control loop, speed control loop and position control loop. The control block diagram is as follows:

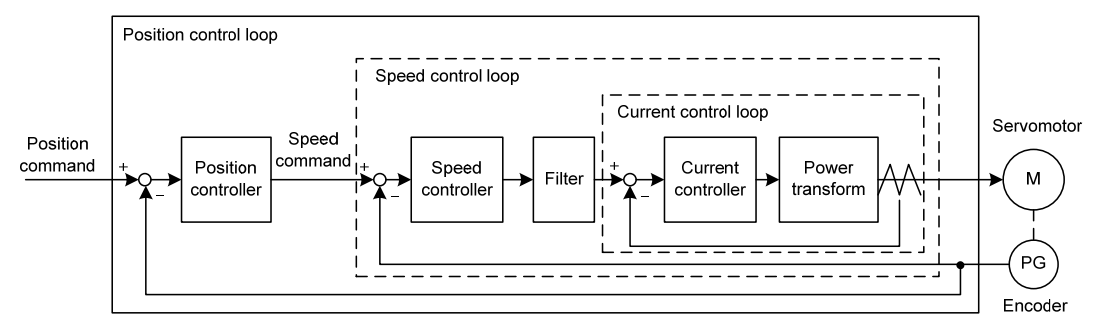

Theoretically, the bandwidth of the inner control loop must be higher than that of the outer control loop. Otherwise the whole control system will be unstable and cause vibration or poor response. Therefore, the relationship between the bandwidth of the three control loops is as follows:

Current loop bandwidth>speed loop bandwidth>position loop bandwidth

Since the driver has adjusted the current control loop to the best state, the user only needs to adjust the parameters of the speed control loop and the position control loop.

## **4.5.1 Gain parameters**

Parameters related to gain are:

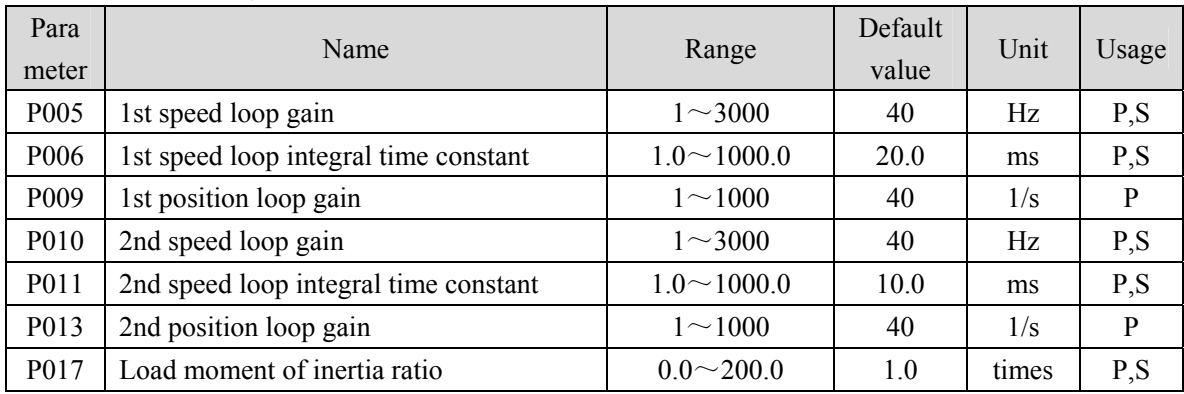

Symbols are defined as follows:

 $K_v$ : Speed loop gain;

Ti: Speed loop integral time constant;

 $K_p$ : Position loop gain;

G: Load moment of inertia ratio (P017);

 $J_L$ : Load moment of inertia converted to motor shaft;

 $J_M$ : Moment of inertia of motor rotor.

#### **1. Speed loop gain K<sub>v</sub>**

Speed loop gain  $K_v$  directly determines the response bandwidth of the speed loop. On the premise that the mechanical system does not produce vibration or noise, increasing the gain value of the speed loop will accelerate the speed response and the better the following of the speed command. However, excessive settings are easy to cause mechanical resonance. The bandwidth of the speed loop is expressed as:

Speed loop bandwidth 
$$
(Hz) = \frac{1+G}{1+J_L/J_M} \times K_v(Hz)
$$

If the load moment of inertia ratio G is set correctly  $(G=J_L/J_M)$ , the speed loop bandwidth is equal to the speed loop gain Kv.

#### **2. Speed loop integral time constant Ti**

Speed loop integration can effectively eliminate the steady-state error of speed and quickly respond to subtle speed changes. On the premise that the mechanical system does not produce vibration or noise, reduce the speed loop integral time constant T<sub>i</sub> to increase the system rigidity and reduce the steady-state error. If the load inertia ratio is large or the mechanical system has resonance factors, it must be confirmed that the integral time constant of the speed loop is large enough. Otherwise the mechanical system is easy to produce resonance. If the load moment of inertia ratio G is set correctly  $(G=J_L/J_M)$ , the speed loop integral time constant  $T_i$  is obtained by using the following formula:

$$
T_i(ms) \ge \frac{4000}{2\pi \times K_V(Hz)}
$$

#### **3. Position loop gain K<sub>p</sub>**

Position loop gain directly determines the reaction speed of the position loop. On the premise that the mechanical system does not produce vibration or noise, increase the gain value of the position loop to speed up the reaction speed, reduce the position tracking error and shorten the positioning time. However, excessive setting will cause mechanical system jitter or positioning overshoot. The bandwidth of the position loop shall not be higher than that of the speed loop, generally

Position loop bandwidth  $(Hz) \le \frac{\text{Speed loop bandwidth} (Hz)}{4}$ 

If the load moment of inertia ratio G is set correctly  $(G=J_L/J_M)$ , the position loop gain  $K_p$  is calculated as follows:

$$
K_p(1/s) \le 2\pi \times \frac{K_v(Hz)}{4}
$$

#### **4.5.2 Gain adjustment steps**

The choice of position and speed bandwidth must be determined by the rigidity of the machine and the application of the conveyor belt connected by the low rigidity of the machine, can be set to lower frequency width; The mechanical stiffness of the ball screw driven by the reducer is medium and can be set to medium bandwidth; Direct drive ball screw or linear motor high stiffness, can be set to high frequency width. If the mechanical properties are unknown, increase the gain gradually to increase the bandwidth until resonance, and then lower the gain.

In servo gain, if one parameter is changed, other parameters need to be readjusted. Do not make major changes to just one parameter. Generally speaking, please follow the following principles when modifying servo parameters:

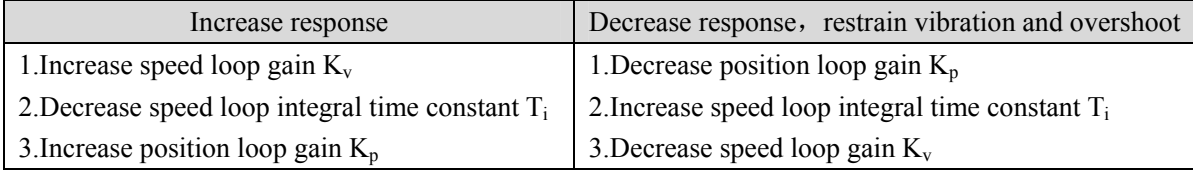

#### **Speed control gain adjustment steps:**

- 1. Set the load moment of inertia ratio.
- 2. Set the speed loop integral time constant to a larger value.
- 3. Increase the speed loop gain in the range without vibration and abnormal sound, and slightly decrease if vibration occurs.
- 4. Speed loop integral time constant should be reduced in the range without vibration, and slightly increased if vibration occurs.
- 5. If the gain cannot be increased due to resonance of the mechanical system and the desired responsiveness cannot be obtained, adjust the torque filter time constant (P007), and then repeat the

68

above steps to improve responsiveness.

#### **Position control of the gain adjustment steps:**

- 1. Set the load moment of inertia ratio.
- 2. Set the speed loop integration time constant to a larger value.
- 3. Increase the speed loop gain in the range without vibration and abnormal sound, and slightly decrease if vibration occurs.
- 4. Speed loop integration time constant should be reduced within the range without vibration, and slightly increased if vibration occurs.
- 5. Increase the position loop gain and slightly decrease the vibration if it occurs.
- 6. If the gain cannot be increased due to the resonance of the mechanical system and the desired responsiveness cannot be obtained, adjust the torque filter time constant (P007), and then repeat the above steps to improve responsiveness.
- 7. If shorter positioning time and smaller position tracking error are required, position feedforward can be adjusted appropriately, please refer to Section 4.2.4.

# **4.6 Resonance suppressions**

When resonance occurs in the mechanical system, it may be caused by the servo system being too large and responding too fast. Reducing the gain may improve it. The driver provides a low-pass filter and a notch filter to suppress resonance without changing the gain. Parameters related to resonance suppression are as follows:

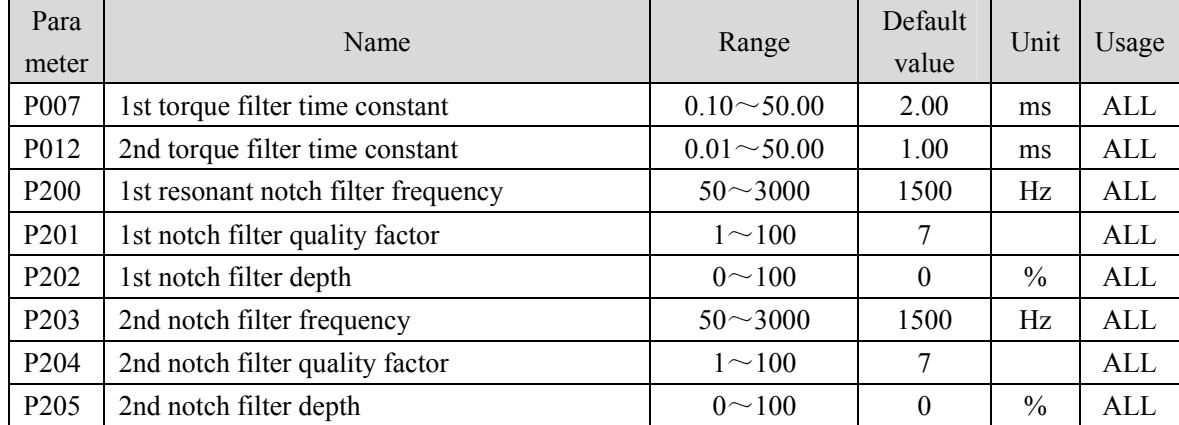

#### Chapter 4 Running

The principle of resonance suppression is to use a filter to suppress the formant of the mechanical response. The schematic diagram is as follows:

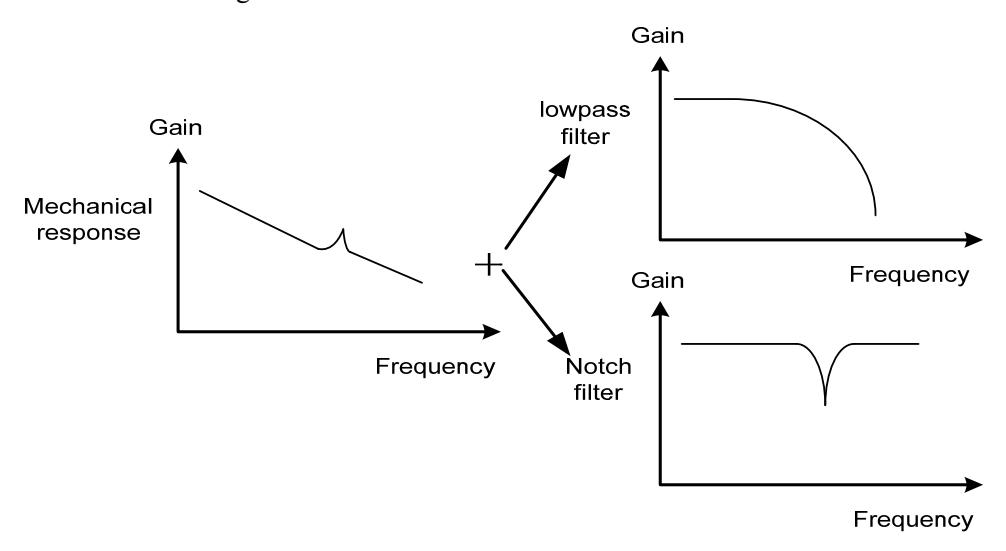

The characteristics of the two filters are:

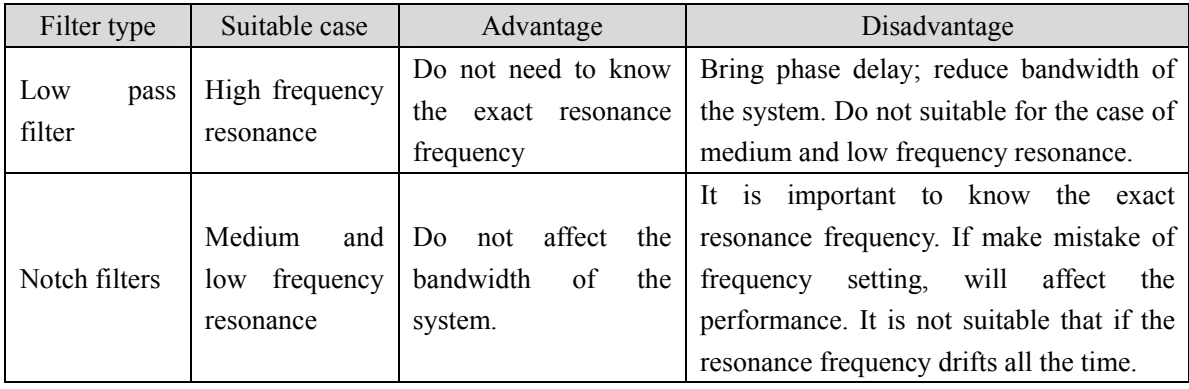

#### **4.6.1 Low pass filters**

Set by parameters P007 and P012, and select one of them for gain switching, which cannot be used at the same time. The low-pass filter is valid by default. Low pass filter has good attenuation to high frequency, and can better restrain high frequency resonance and noise. For example, when using a ball screw machine to improve the driver gain, high-frequency resonance sometimes occurs, and using a low-pass filter has a better effect. However, the system response bandwidth and phase margin are also reduced, and the system may become unstable. If the system is medium low frequency resonance, the low-pass filter cannot suppress it.

When the high frequency vibration of the machine is caused by the servo drive, adjust the time constant  $T_f$  of the torque filter. This may eliminate the vibration. The smaller the numerical value, the more responsive the control can be, but it is limited by mechanical conditions. The larger the value, the more high-frequency vibration can be suppressed. If the value is too large, the phase margin will be reduced, causing oscillation. If the load moment of inertia ratio G is set correctly  $(G=J<sub>I</sub>/J<sub>M</sub>)$ , it shall meet the following requirements:

$$
T_f(ms) \le \frac{1000}{2\pi \times 2 \times K_v(Hz)}
$$

#### **4.6.2 Notch filters**

Set by parameters  $P200 \sim P205$ , two notch filters can be used at the same time to suppress two different frequency resonances. By default, both notch filters are turned off. If the resonance frequency can be known, the notch filter can directly eliminate the resonance. Generally, if the resonant frequency is determined, the notch filter is better than the low-pass filter. When the resonance frequency is unknown, the suppression frequency can be reduced gradually from high to low, and the suppression frequency at the minimum vibration point is the optimal setting value. However, if the resonance frequency shifts with time or other factors and the shift is too large, the notch filter is not suitable for use.

In addition to frequency, the notch depth and quality factor can also be adjusted, but pay attention to proper settings. The notch depth is deep, and the effect of mechanical resonance suppression may be good, but it will cause a large phase change, and sometimes it will strengthen the vibration. Small quality factor, wide notch width, mechanical resonance suppression may be very good, but it will cause large phase change area, sometimes it will strengthen the vibration.

# **4.7 Gains switching**

Gain switching through internal state or external signal to achieve the following purposes:

- Switching to a lower gain when the motor stops (servo locking) to suppress vibration and sharp noise;
- Switching to a higher gain when the motor stops to increase the rigidity of the servo;
- Switching to higher gain when the motor is running to obtain better command tracking performance and smaller positioning time;
- Switching different gains according to the load equipment to achieve the best control.

1st gain and the 2nd gain are combined forms, each group has four parameters, and they are switched at the same time. The following is the gain combination:

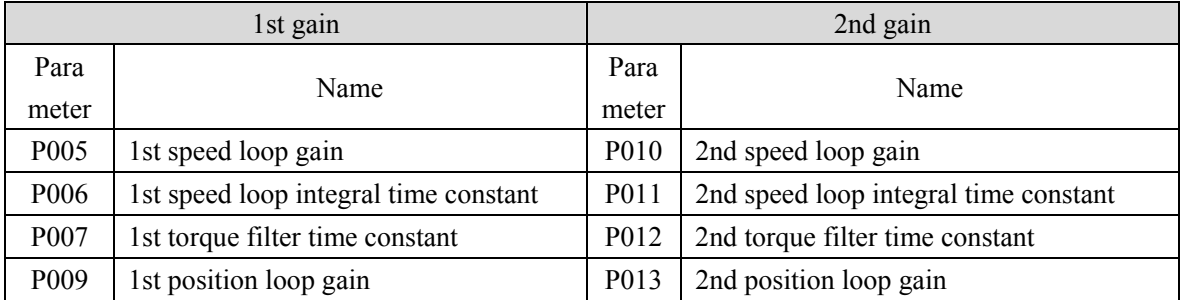

## **4.7.1 Gain switching parameters**

Parameters related to gain switching are:

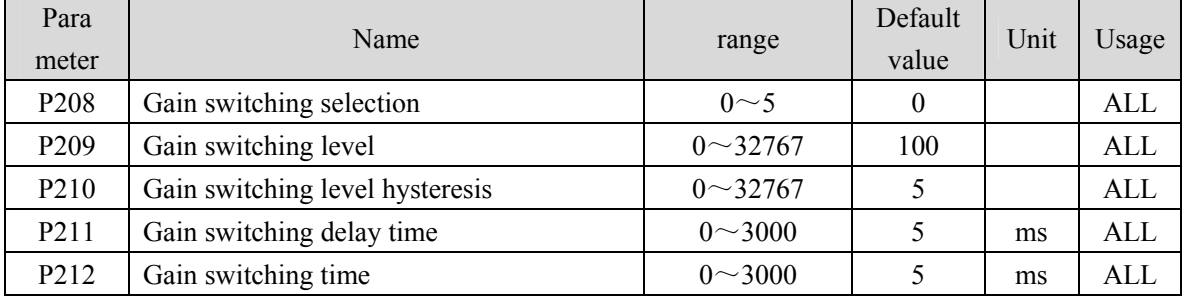

## **4.7.2 Gain switching action**

| P <sub>208</sub> | P <sub>209</sub>             | Condition of gain switching                                                           |
|------------------|------------------------------|---------------------------------------------------------------------------------------|
| $\theta$         | Unacted                      | Fixed 1st gain                                                                        |
|                  | Unacted                      | Fixed 2nd gain                                                                        |
| 2                | Unacted                      | DI input GAIN terminal determines that OFF is the 1st gain and ON<br>is the 2nd gain. |
| 3                | Frequency( $\times$ 0.1kpps) | Input command pulse frequency exceeds P209 the switching<br>condition is satisfied.   |
| $\overline{4}$   | Position(pulse)              | Pulse deviation exceeds P209, the switching conditions is satisfied                   |
|                  | Speed $(r/min)$              | Motor speed exceeds P209, the switching conditions is satisfied.                      |

Gain switching action conditions are:

As shown in the figure below, when the switching conditions are satisfied, the gain is switched to the 2nd gain; when the switching conditions are unsatisfied, the gain is switches to the 1st gain. The change state of switching conditions must be maintained for more than the set time of parameter P211 before switching, so as to avoid false switching due to interference. When switching, the current gain combination will change linearly and smoothly to the target gain combination according to the setting time of parameter P212, and each parameter in the combination will change at the same time to avoid mechanical impact caused by sudden change of parameters. To prevent frequent switching, the comparator has a hysteresis (parameter P210).

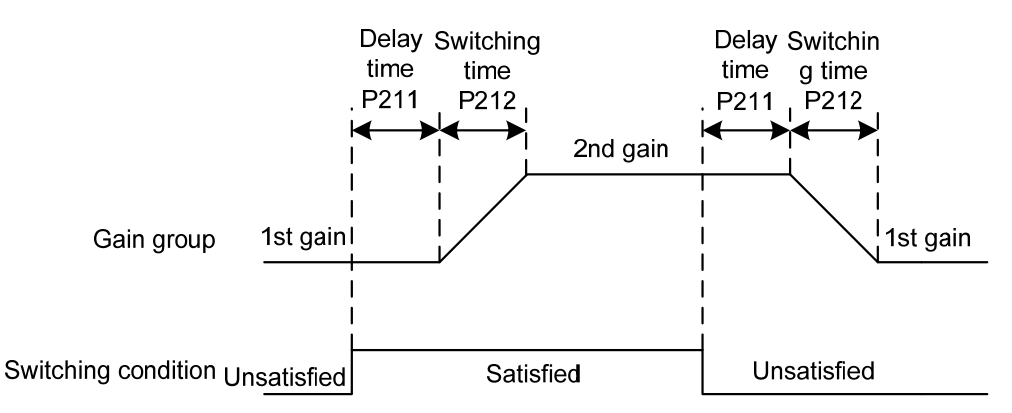

Speed PI/P control switching function can be realized. Set the 2nd speed loop integral time constant (P011) to the maximum (1000.0), which is equivalent to canceling the integration. Other parameters of the 2nd gain are the same as those of the 1st gain. As a result, the gain switching is equivalent to the speed PI/P control switching.

# **4.8 Homing**

Homing is to let the machine move to a specified starting point as a reference home for future actions.

## **4.8.1 Homing parameters**

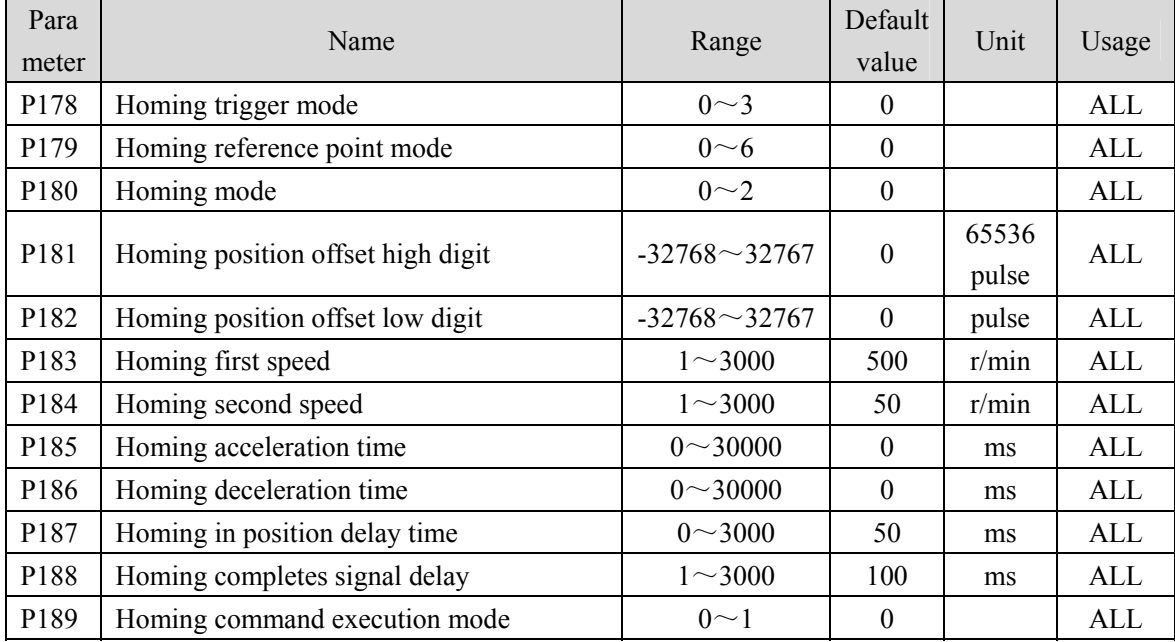

The parameters related to homing are:

#### **4.8.2 Homing operation steps**

Homing operation in two steps:

#### **1. Find reference point (Rough home)**

After starting the homing function, find the reference point according to the homing first speed. You can use the input terminal REF (external detector input), CCWL or CWL as the reference point, or use the Z pulse as the reference point. You can select the forward or reverse direction to find.

#### **2. Find home**

After finding the reference point, search for home according to the home second speed. You can choose to continue to turn forward or backward to find the Z pulse, or you can directly use the reference point as home.

In the execution of homing, acceleration and deceleration can be set according to parameters P185 and P186 to prevent mechanical impact caused by rapid speed change. The found home plus the offset is used as the actual home. The offset is P181×65536+P182, the pulse here is a unified pulse unit, 65536 pulses per turn of the motor, and P181 parameter value is the number of turns of the motor.

## **4.8.3 Homing timing chart**

#### **1. Level trigger (P178=1)**

After the SON is ON, the input terminal GOH triggers homing execution and suspends normal command execution. GOH is always ON. After homing is completed, the position and position deviation are cleared, and the output terminal HOME becomes ON. Until GOH becomes OFF, HOME becomes OFF.

When P189=0, execute the command after the HOME signal is turned OFF after the homing is completed. During the waiting period, the motor stays at home and does not accept the command; When P189=1, execute the command immediately after homing is completed.

If the servo enable SON is canceled, any alarm is generated, and GOH is turned OFF in advance during homing, the homing function is stopped and the output terminal HOME does not act.

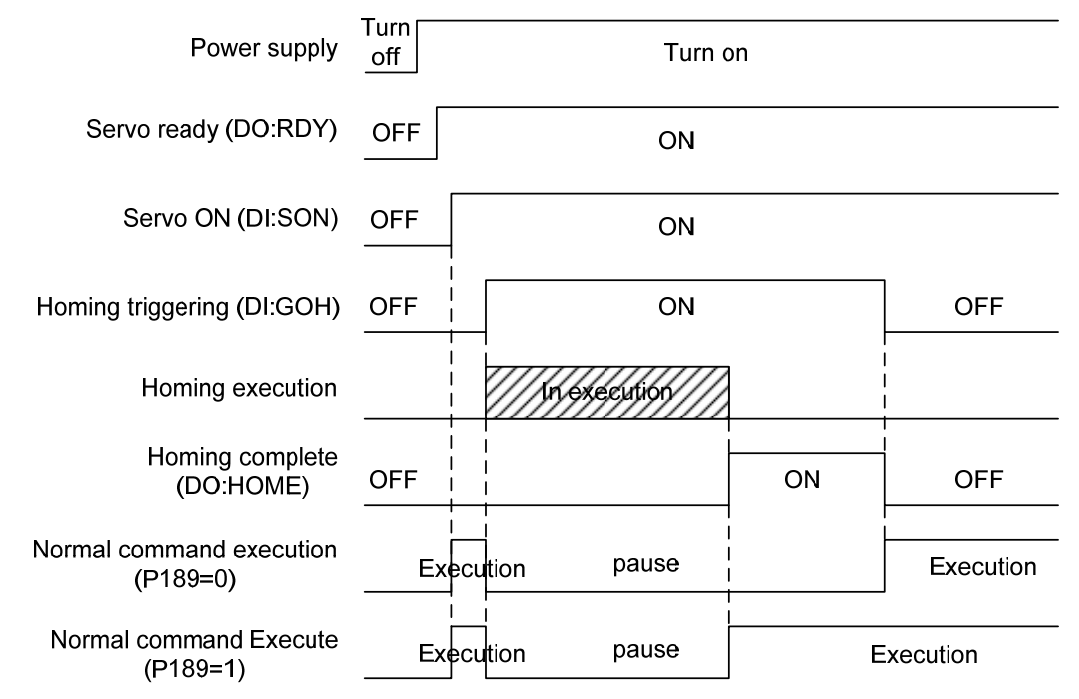

#### **2. Rising edge trigger (P178=2)**

After the SON is ON, the rising edge of the input terminal GOH triggers the homing execution and suspends the normal command execution. After homing is completed, the position and position deviation are cleared, and the output terminal HOME is turned ON. After the time delay P188 is set, HOME becomes OFF.

When P189=0, execute the command after the HOME signal is turned OFF after the homing is completed. During the waiting period, the motor stays at home and does not accept the command; When P189=1, execute the command immediately after homing is completed.

If the SON is OFF, any alarm is generated and GOH is turned OFF in advance during homing, the homing function is stopped and the output terminal HOME does not act.

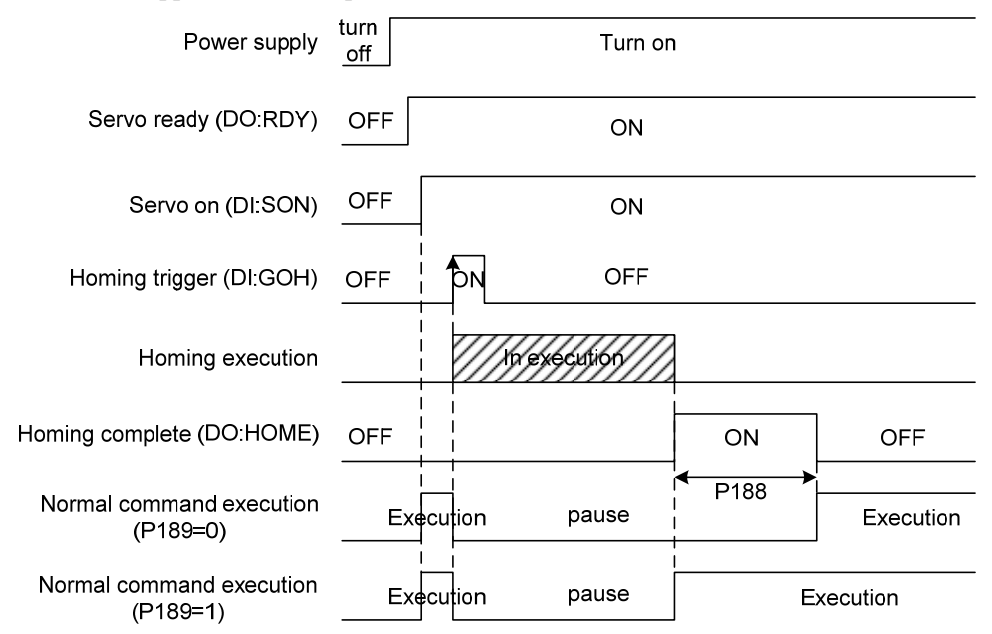

#### **3. Turn on automatic execution (P178=3)**

This function only uses in the condition that the power supply turn on and the SON is ON for the first time. Each time carries out homing operation once and will not need to execute homing operation later. Using this function can abbreviate a GOH input terminal.

After the homing completed, the position and the position deviation reset, the output signal of terminal HOME becomes ON. After the delay time set by P188 has completed, then HOME signal becomes OFF. Then can carry out the normal command execution again.

When P189=0, execute the command after the HOME signal is turned OFF after the homing is completed. During the waiting period, the motor stays at home and does not accept the command; When P189=1, execute the command immediately after homing is completed.

If the SON becomes OFF, or any alarm is generated during homing, the homing function is stopped and the output terminal HOME does not act. If the servo-on is not valid for the first time, homing cannot be triggered again.

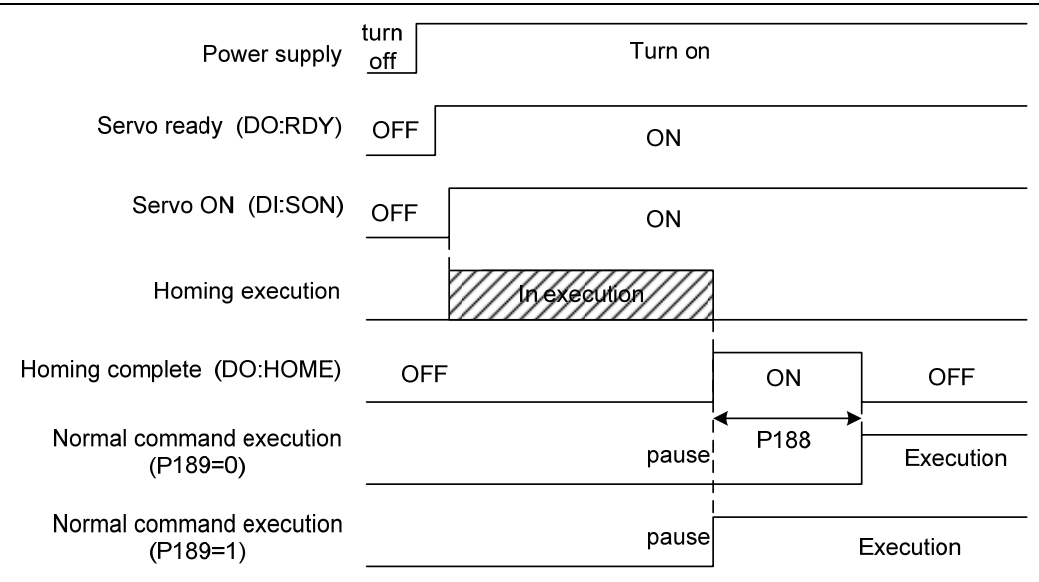

# **4.8.4 Homing combination mode timing chart**

Homing reference point mode (P179) and homing mode (P180) have the following combinations.

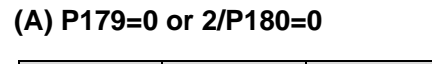

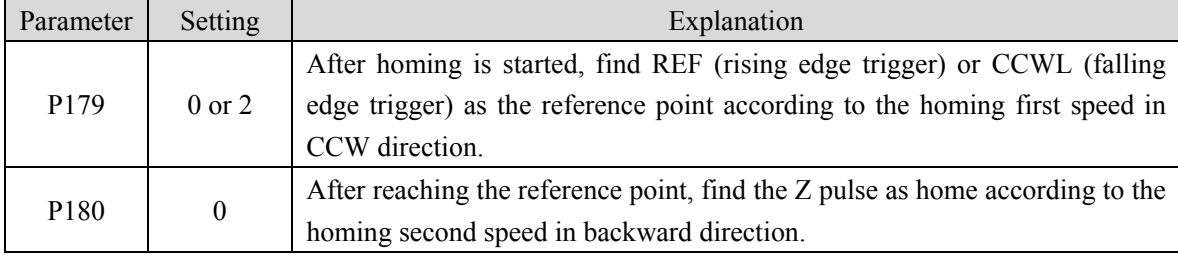

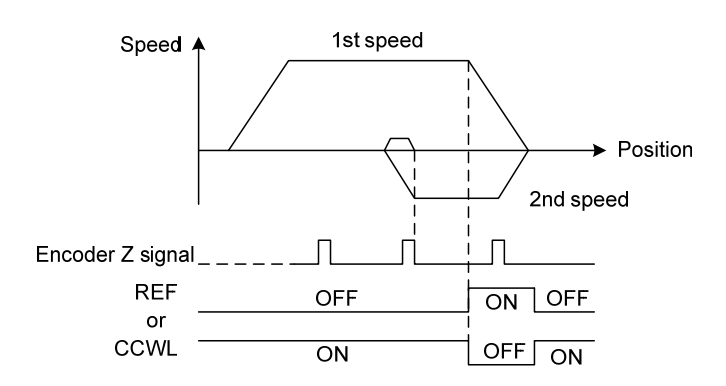

#### **(B) P179=1 or 3/P180=0**

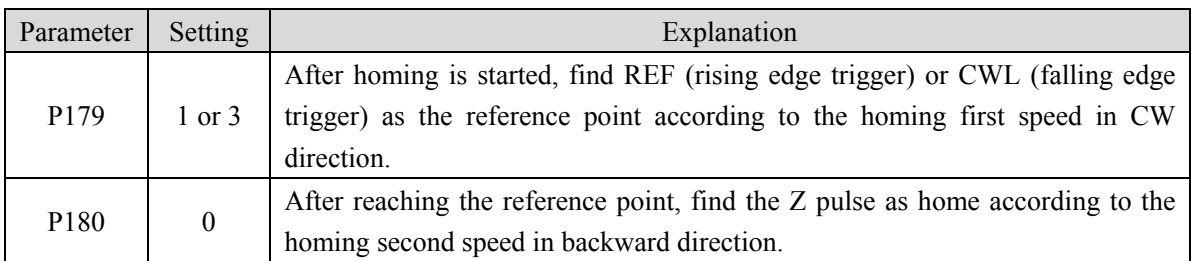

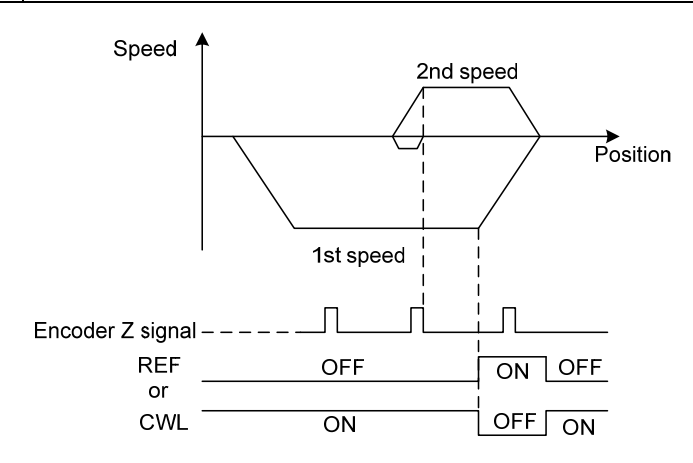

## **(C) P179=0/P180=1**

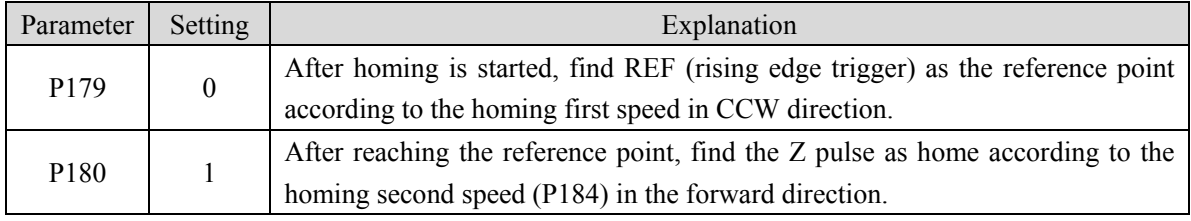

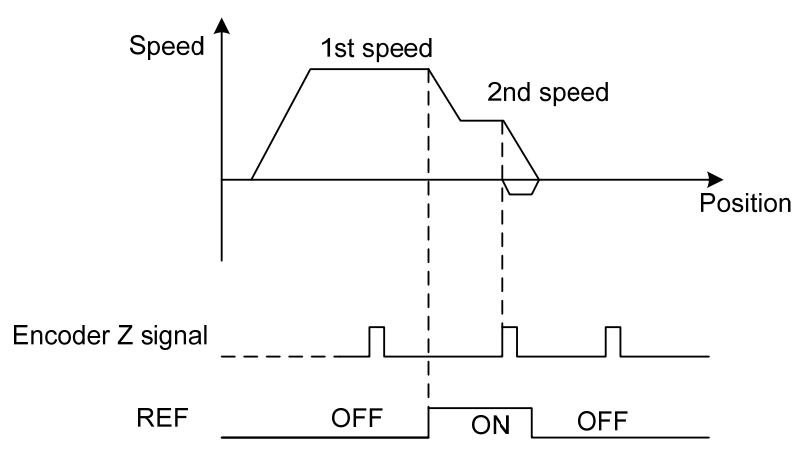

## **(D) P179=1/P180=1**

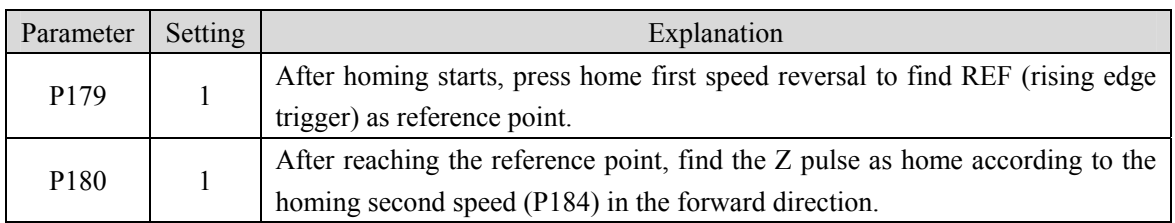

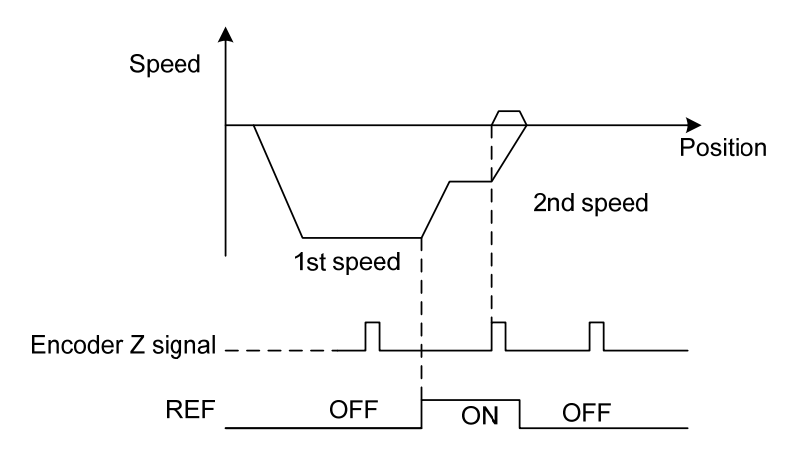

## **(E) P179=0/P180=2**

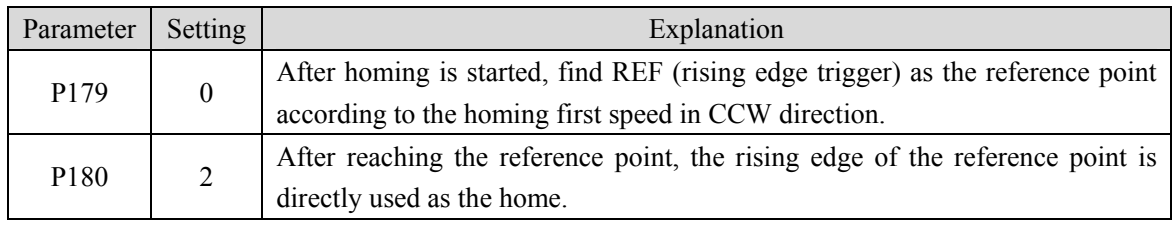

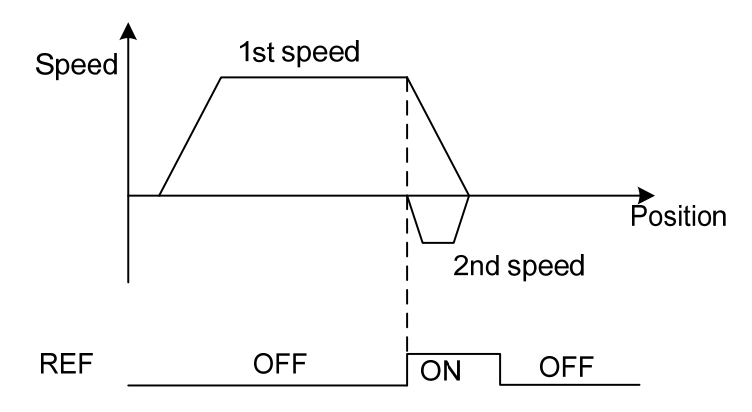

## **(F) P179=1/P180=2**

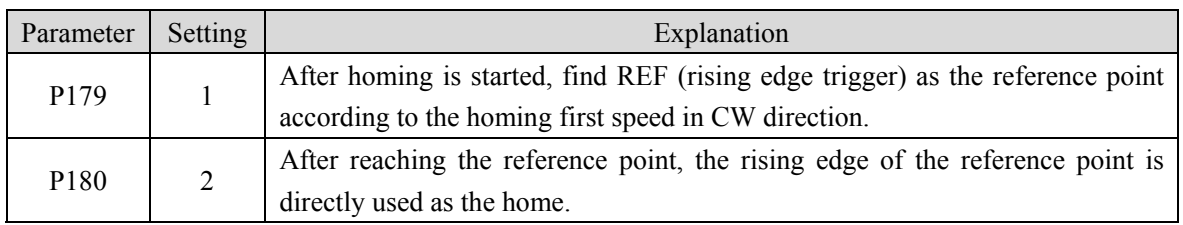

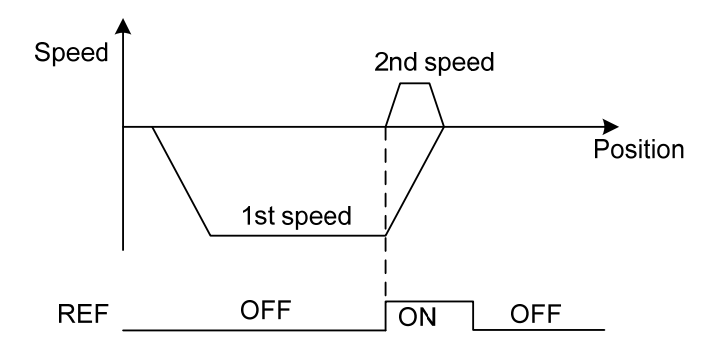

## **(G) P179=4/P180=2**

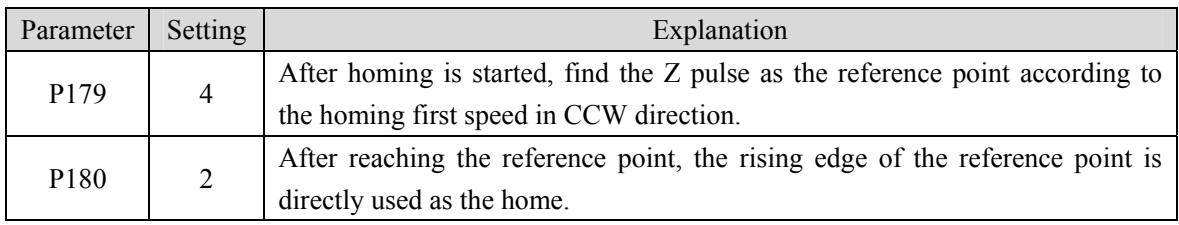

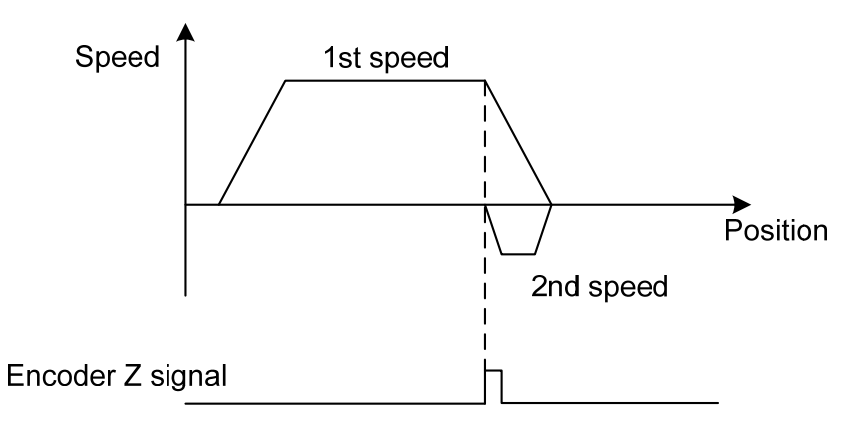

#### **(H) P179=5/P180=2**

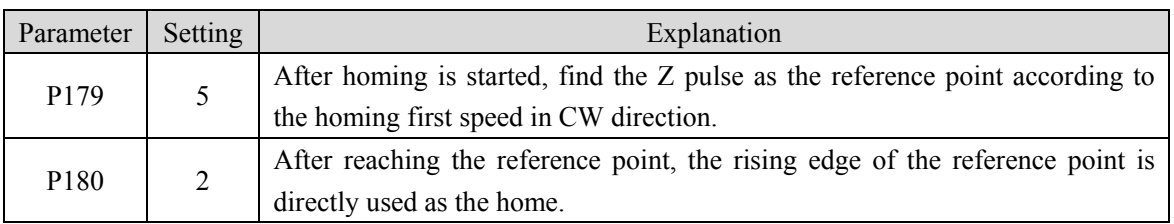

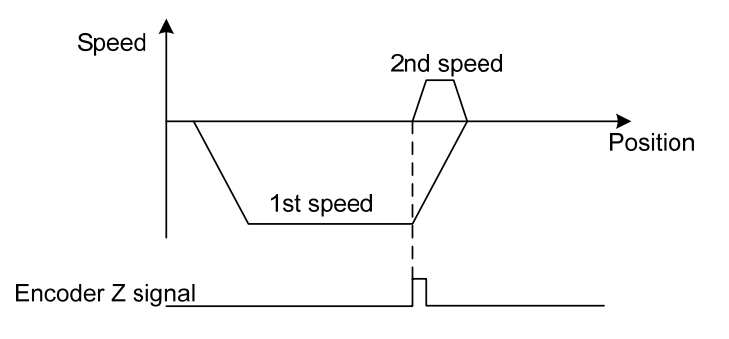

## **(I) P179=6**☆

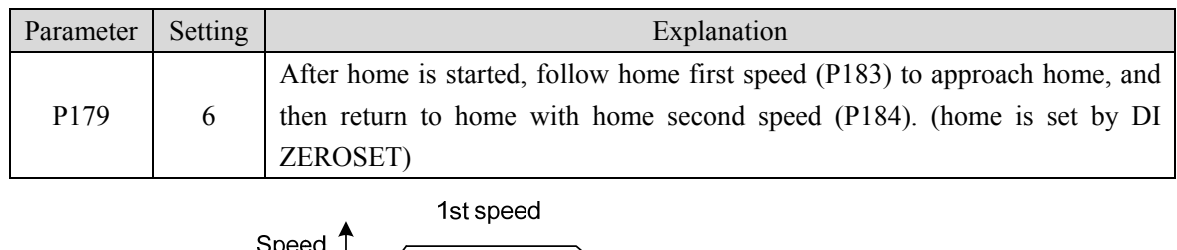

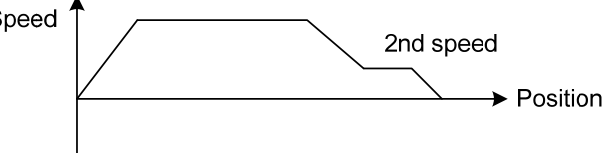

Conditions for using this mode:

- 1、The driver model is EP1C Plus absolute value;
- 2、The motor encoder is set to multi turn absolute value (P090=1);
- 3、Home has been set with DI ZEROSET (default is 0).

## **4.9 Absolute value encoder setting**☆

In this operating instructions, " $\overset{\leftrightarrow}{\times}$ " means the special function of absolute encoder. " $\bigstar$ " means the special function of incremental encoder. For software versions above V13.49, the incremental encoder is canceled.

## **4.9.1 Absolute value encoder multi turn information backup**☆

Absolute value encoder defaults to single turn absolute value. If the user needs multi turn position value, set parameter P090 to 1, save and restart the drive.

In order to save the multi turn position data of the absolute value encoder, a battery unit needs to be installed.

Signal input  $SD^+$ ,  $SD^-$  (wire color is brown, brown and white), encoder power supply  $0V$ ,  $5V$  (wire color is black + black and white,  $red + red$  and white) are connected to the DB head, and the external battery pins E+、E- (wire color is yellow, yellow and white) are connected to the battery box.

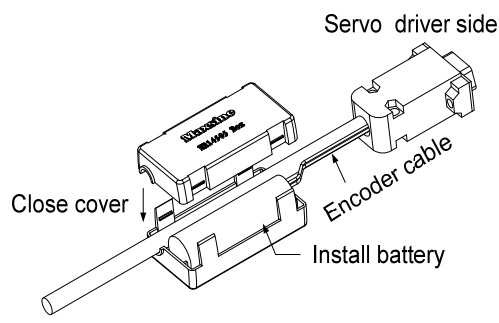

**Note: Do not set the battery unit on both sides of the servo driver. Please set the battery unit on either side of the servo driver.** 

Battery voltage requirements: 3.2VDC~4.8VDC

When the battery voltage exceeds the range, the servo driver will give an alarm (Err48) when it is turned on. At this time, please replace the battery. **The battery needs to be replaced when the driver is turned on, otherwise the drive multi turn information will be initialized!** After replacing the battery, in order to remove the display of "Encoder battery alarm (Err48)", please ensure that the servo driver is not enabled. Connect the power supply of the servo driver control part and initialize the absolute encoder. After initialization, the multi turn value is 0. Confirm that the error display disappears and the servo driver can work normally.

## **4.9.2 Initialization of the absolute encoder**☆

In the following cases, the absolute encoder must be initialized through Fn36. For details, please refer to Section 3.6.1.

- When the machine is initially started;
- When the rotation amount data of the absolute encoder is to be set to 0.

In the following cases, the encoder alarm must be cleared through Fn37. For details, please refer to Section 3.6.1.

- When "encoder battery alarm (Err48)" occurs;
- When "encoder internal fault alarm (Err41)" occurs.

## **4.10 Over-travel protection**

Over-travel protection function refers to the safety function that the limit switch acts to force the motor to stop when the moving part of the machine exceeds the designed safe movement range. The diagram of over-travel protection is as follows:

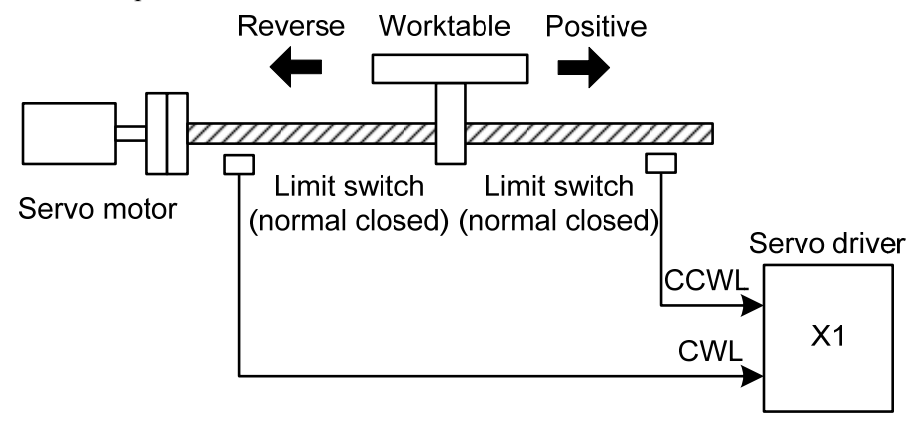

It is recommended to use the normally closed contact for the limit switch, which is closed within the safety range, and open if it is over-travel. Connected to forward drive inhibit (CCWL) and reverse drive inhibit (CWL), it can also be set to use and ignore through parameter P097. If it is set to use, the limit signal must be connected; set to ignore, the signal is not required. The default value of the parameter is that CCWL and CWL are ignored. If it needs to be used, the parameter P097 must be modified. Even in the over-travel state, it is still allowed to exit the over-travel state by inputting the reverse command.

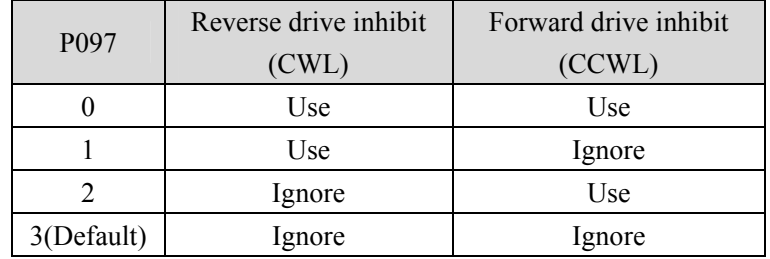

# **4.11 Torque limit**

For the purpose of protecting machinery, the output torque can be limited.

## **4.11.1 Torque limit parameters**

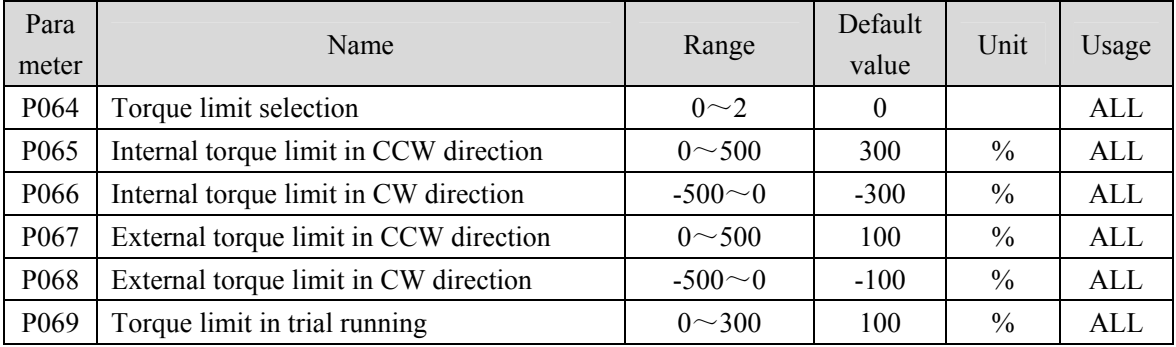

Parameters related to torque limit are:

# **4.11.2 Torque limit mode**

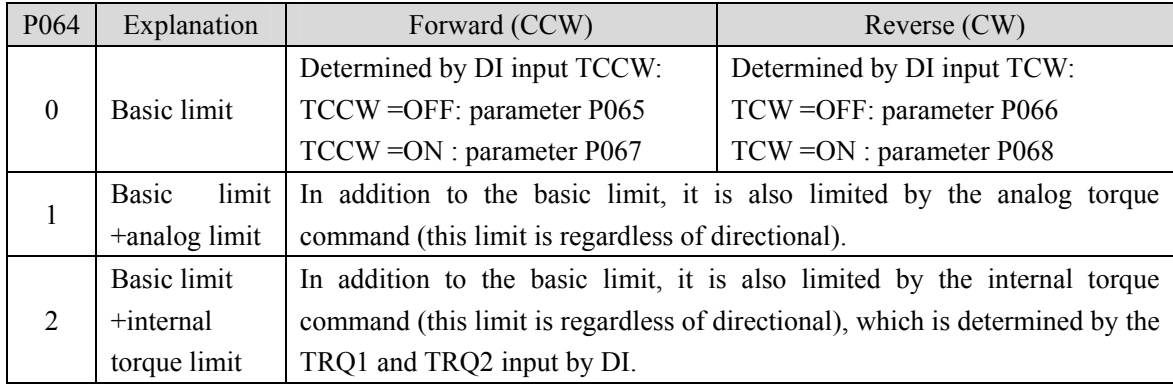

Note: 1. If many limits occur, the final limit value is the value with smaller absolute value.

- 2. The limits of P065 and P066 are valid at any time.
- 3. Even if the setting value exceeds the maximum torque allowed by the system, the actual torque will be limited within the maximum torque.

The internal torque command is:

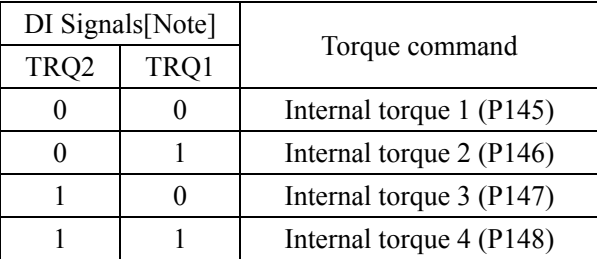

Note: 0 means OFF, 1 means ON.

# **4.12 Timing chart of operation**

## **4.12.1 Timing chart when power supply switch on**

- Control power supply L1C、L2C are turn on with the main power supply L1、L2、L3 at the same time or before the main circuit power supply. If only the power supply of the control circuit is turn on, the servo ready signal (RDY) is OFF.
- After the main power supply turn on, the delay is about 1.5 seconds, and the servo ready signal (RDY) is ON. At this time, the servo enable (SON) signal can be accepted. It is detected that the SON is effective, the power circuit is turned on, and the motor is excited, and it is in the running state. It is detected that the SON is invalid or there is an alarm, the power circuit is closed, and the motor is in a free state.

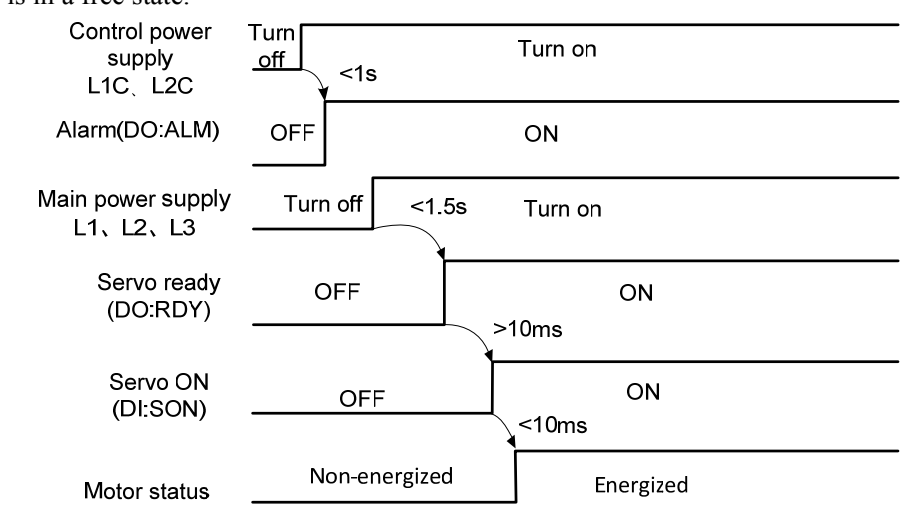

# **4.12.2 Alarm timing chart while servo-ON is executed**

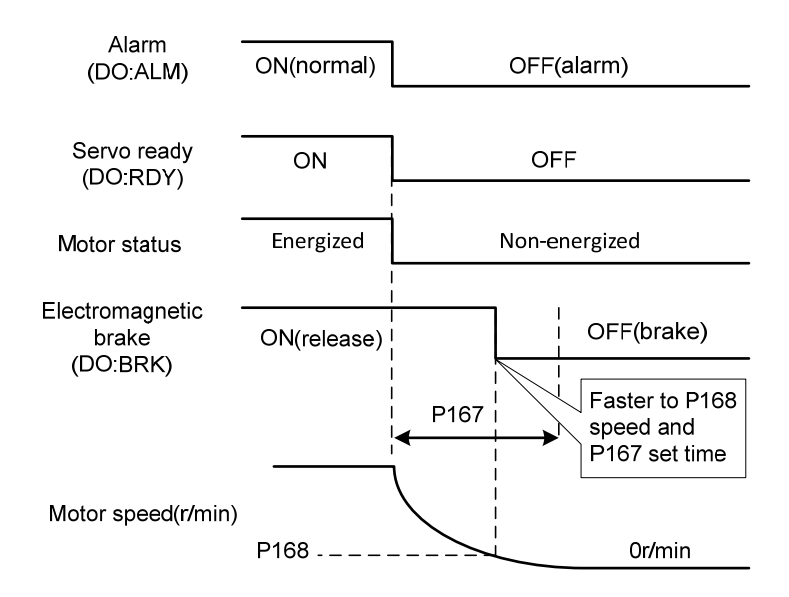

## **4.12.3 Servo ON/OFF action timing when the motor is stationary**

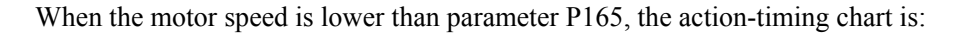

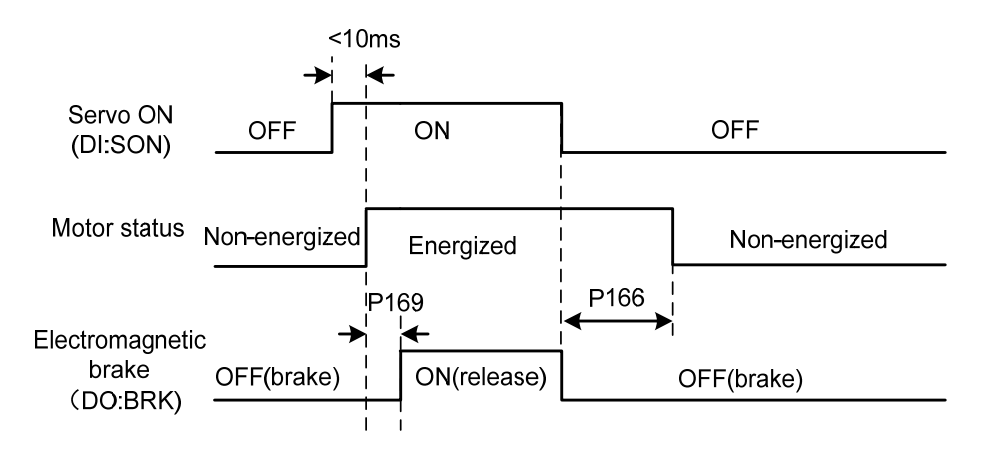

## **4.12.4 Servo ON/OFF action timing when the motor is running**

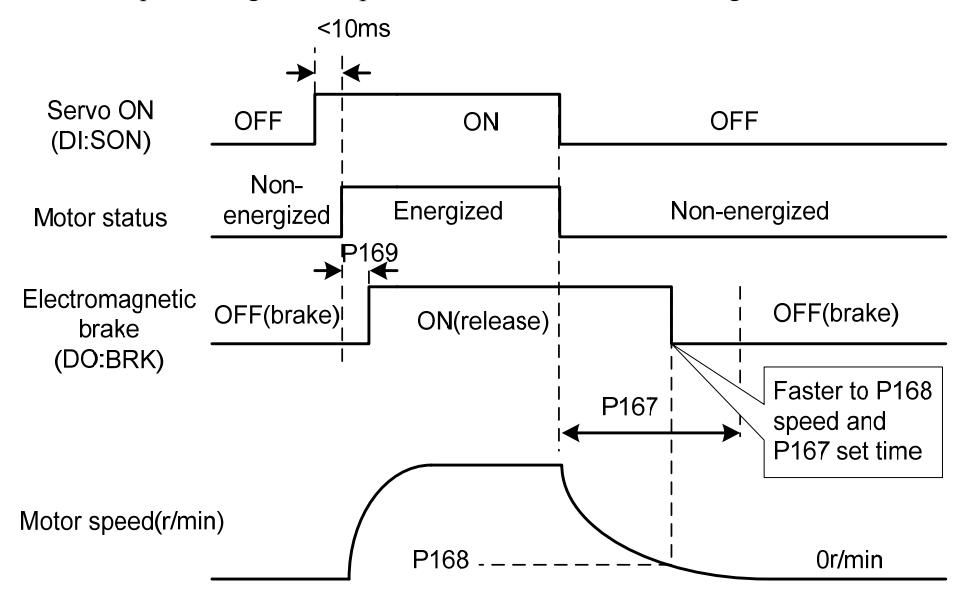

When the motor speed is higher than parameter P165, the action-timing chart is:

# **4.13 Electromagnetic brake**

The electromagnetic brake (holding brake, lost power brake) is used in locking the vertical or the inclined worktable of machine tool, which connected with the motor. When the power supply lost or SON is OFF, prevent the worktable from fall and break. Realizes this function, must select and purchase the motor with electromagnetic brake. The brake only can use for holding the worktable and cannot use for decelerating and or stopping machine movement.

#### **4.13.1 Electromagnetic brake parameter**

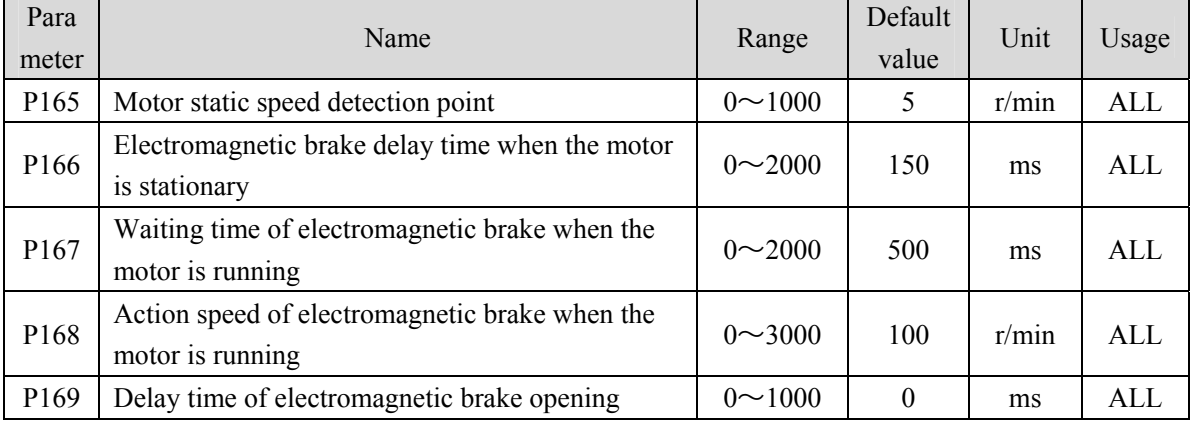

Electromagnetic brake related parameters:

## **4.13.2 Use of electromagnetic brake**

The following figure is the brake wiring diagram. The brake release signal BRK of the driver is connected to the relay coil. And the relay contact is connected to the brake power supply. The brake power supply is provided by the user and has sufficient capacity. It is recommended to install a surge absorber to suppress the surge voltage caused by the on/off action of the relay. Diodes can also be used as surge absorbers, which may cause a little braking delay.

After the motor stops stationary (speed is less than P165) and the servo is OFF. At this time, the motor continues to be turned on to maintain the position. The brake is released to brake. After a period of stability (the time is determined by parameter P166), remove the motor power supply.

When the motor changes from the non-enable state to the enable state, the delay time from the motor current opening to the electromagnetic brake release (DO output terminal BRK ON) is determined by parameter P169.

When the motor is running (speed is greater than P165), the servo is OFF. At this time, the motor current is cut off, and the brake continues to be released. After a period of delay, the brake is brake. This is to make the motor decelerate from high speed to low speed, and then make the mechanical brake act to avoid damage to the brake. The delay time is the minimum value of parameter P167 or the time required for the motor speed to decelerate to the speed of parameter P168.

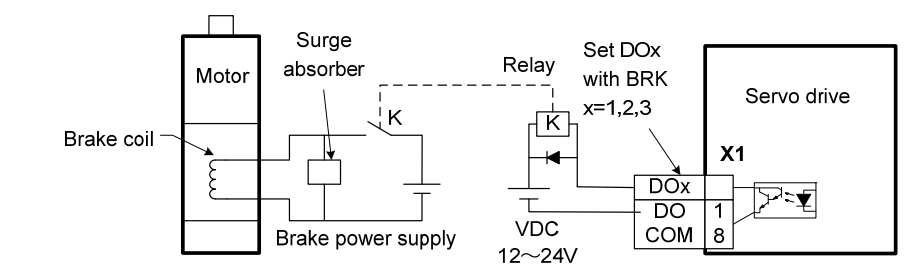

# **Chapter 5 Parameters**

# **5.1 Parameter description in detail**

The usage item in the table indicates the suitable control mode. "P" is the position control mode; "S" is the speed control mode; "T" is the torque control mode; "All" is the position, speed, and torque applicable. If the parameter value is "\*", the factory default value may be different.

In this operating instructions, "☆" means the special function of absolute encoder. "★" means the special function of incremental encoder. For software versions above V13.49, the incremental encoder is canceled.

## **5.1.1 Parameters of section 0**

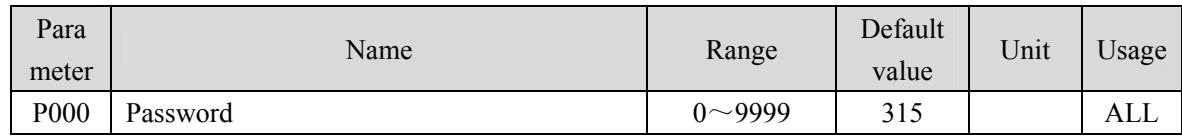

Hierarchical parameter management can guarantee the parameters cannot modify by mistake.

 $\bullet$  Setting this parameter as 315 can examine, modify the parameters of the 0, 1, 2 and 3 sections. For other setting only can examine, but cannot modify parameters.

Some special operations need to set a suitable password.

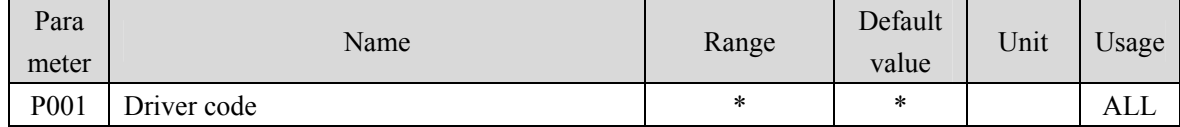

• The drive model currently in use. It has been set in the factory and cannot be modified by the user.

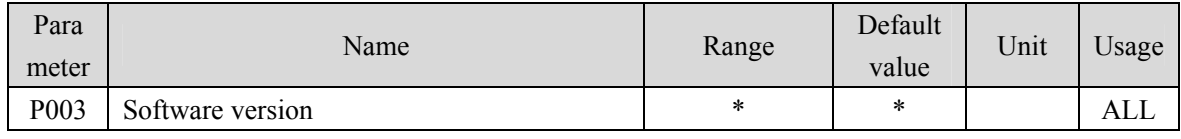

• The software version number cannot be modified.

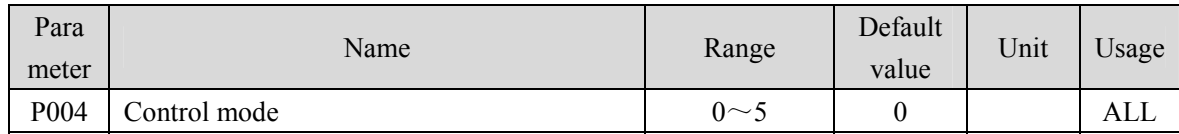

• Parameter meaning:

0: Position control mode 1: Speed control mode

- 
- 2: Torque control mode 3: Position/speed control mode
- 
- 4: Position/torque control mode 5: Speed/torque control mode
- 
- $\bullet$  When set to 3, 4, 5, the specific control mode is determined by the CMODE input by DI:
- 90

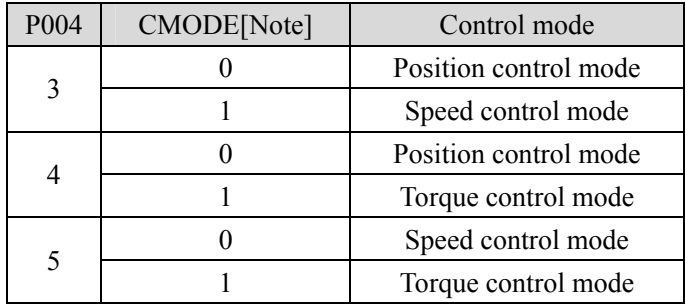

Note: 0 means OFF; 1 means ON.

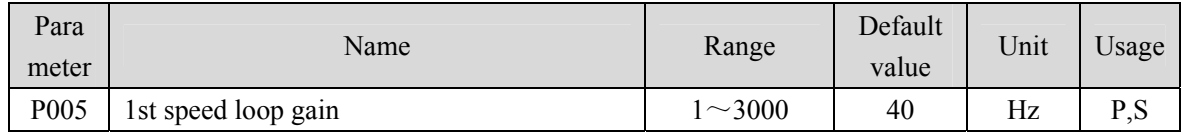

 The proportional gain of the speed regulator can accelerate the speed response by increasing the parameter value. If it is too large, it is easy to cause vibration and noise.

 If P017 (moment of inertia ratio) is set correctly, the parameter value is equal to the speed response bandwidth.

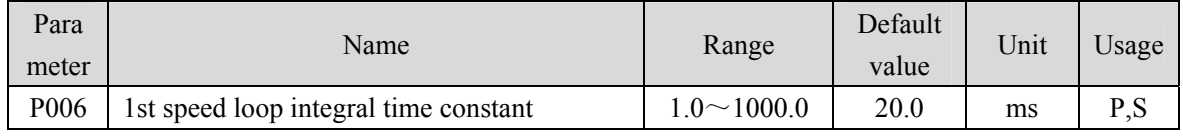

 The integral time constant of the speed regulator can reduce the speed control error and increase the rigidity by reducing the parameter value. If it is too small, it is easy to cause vibration and noise.

 Setting to the maximum value (1000.0) means canceling integration, and the speed regulator is a P controller.

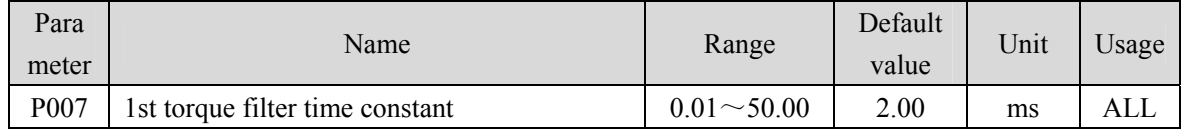

- Torque low-pass filter can suppress mechanical vibration.
- The larger the value is, the better the vibration suppression effect will be. If the value is too large, the response will become slower, which may cause oscillation; the smaller the value, the faster the response, but limited by mechanical conditions.
- When the load inertia is small, a smaller value can be set; when the load inertia is large, a larger value can be set.

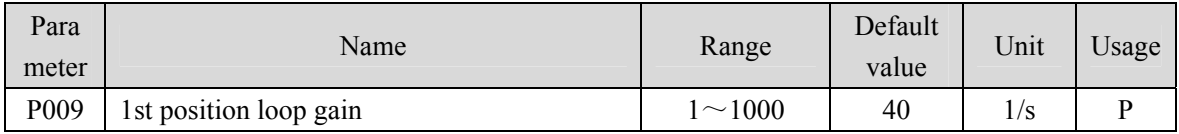

 Proportional gain of position regulator; Increasing the parameter value can reduce the position tracking error and improve the response. Overshoot or oscillation may occur if the parameter value is too large.

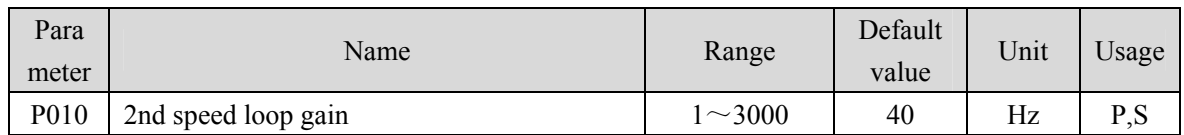

 Refer to the description of parameter P005. Only when the gain switching function is enabled, it needs to be set.

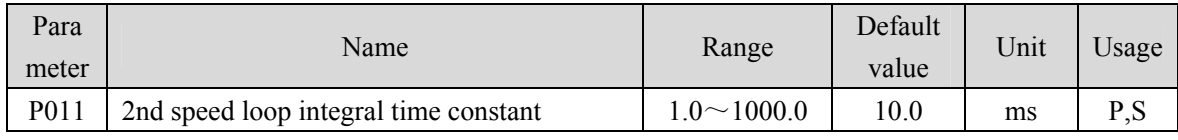

 Refer to the description of parameter P006. Only when the gain switching function is enabled, it needs to be set.

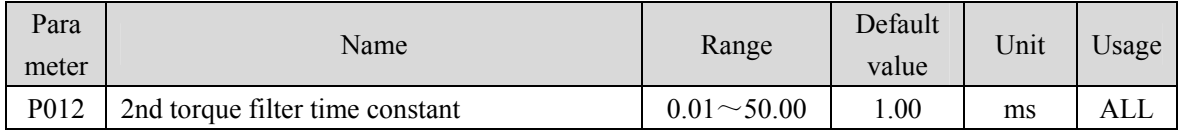

 Refer to the description of parameter P007. Only when the gain switching function is enabled, it needs to be set.

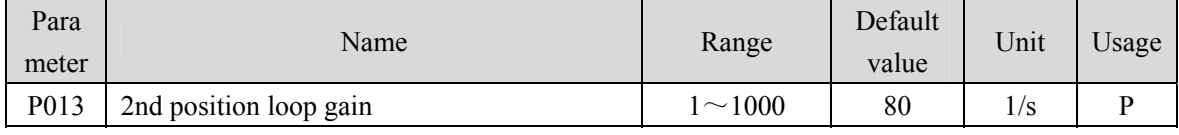

 Refer to the description of parameter P009. Only when the gain switching function is enabled, it needs to be set.

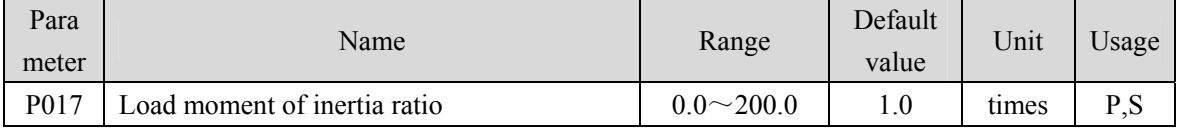

 The ratio of the moment of inertia of a mechanical load (converted to the motor shaft) to the moment of inertia of the motor rotor.

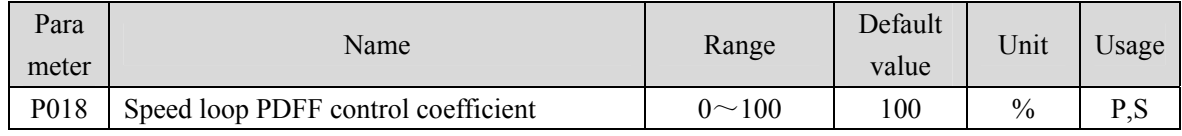

 For the PDFF coefficient of the speed regulator, the speed controller structure can be selected. 0 is the IP regulator, 100 is the PI regulator. And  $1 \sim 99$  is the PDFF regulator.

 If the parameter value is too large, the system will have high frequency response; if the parameter value is too small, the system will have high stiffness (resistance to deviation); if the parameter value is too small, both frequency response and stiffness will be considered.

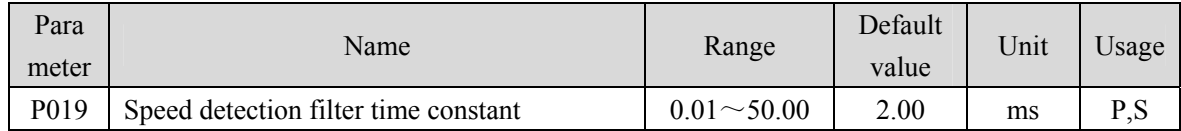

 The larger the parameter value, the smoother the detection, the smaller the parameter value, the faster the detection response, too small may lead to noise; Too large can cause oscillation.

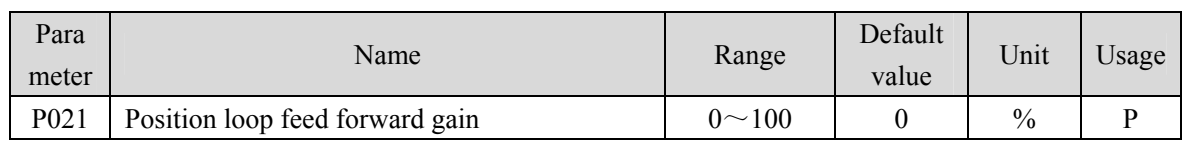

- Feed forward can reduce the position tracking error in position control mode. When set to 100, the position tracking error is always 0 at any frequency of command pulse.
- When the parameter value increases, the position control response will be improved. If the parameter value is too large, the system will be unstable and easy to oscillate.

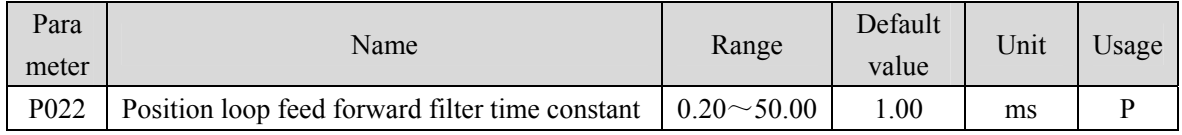

 The function of filtering the feed forward of position loop is to increase the stability of feed forward control.

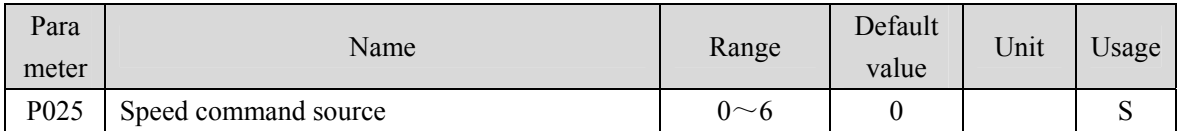

- In speed control mode, set the source of speed command.
- Parameter meaning:
	- 0: Analog speed command come from terminal AS+ and AS- inputs.
	- 1: Internal speed command is determined by SP1, SP2 and SP3 input by DI:

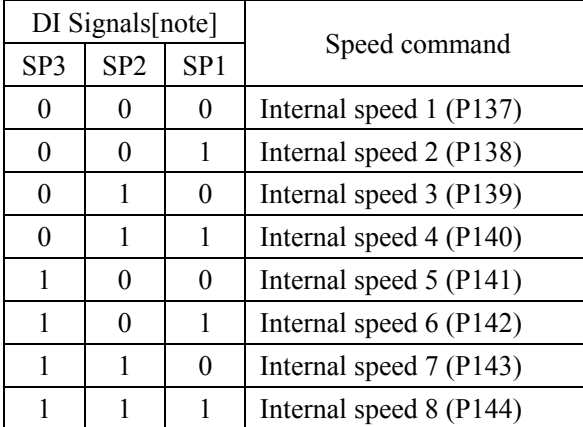

Note: 0 indicates OFF; 1 indicates ON.

#### Chapter 5 Parameters

2:Analog speed command + internal speed command:

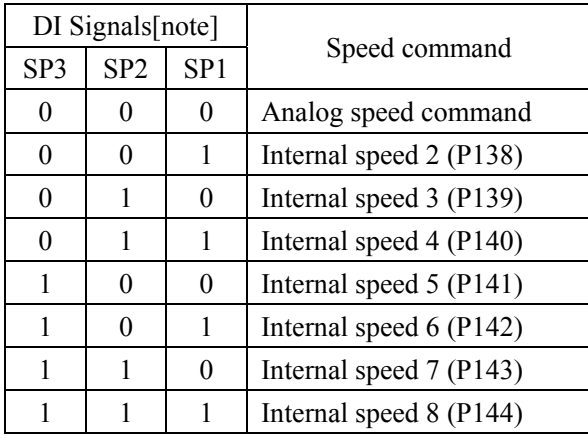

Note: 0 indicates OFF; 1 indicates ON.

- 3: JOG speed command, which needs to be set during JOG operation.
- 4: Keyboard speed command, which needs to be set during keyboard speed adjustment (Sr) operation.
- 5: Demonstrate speed command. When speed regulation demonstration is carried out, it needs to be set, and the speed command will change automatically.
- 6: The speed command comes from the external pulse frequency.

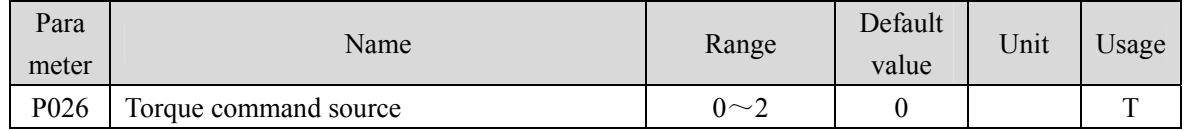

- In torque control mode, set the source of torque command. Parameter meaning:
	- 0:Analog torque command come from terminal AS+ and AS- inputs.
	- 1: Internal torque command is determined by TRQ1 and TRQ2 from DI inputs.

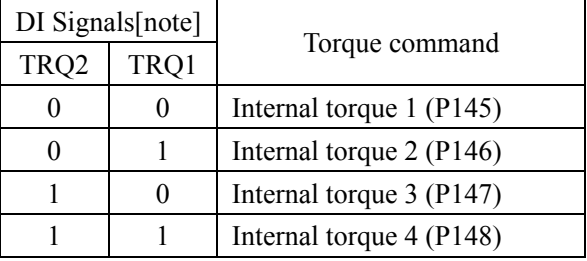

Note: 0 indicates OFF; 1 indicates ON.

2: Analog torque command + internal torque command:

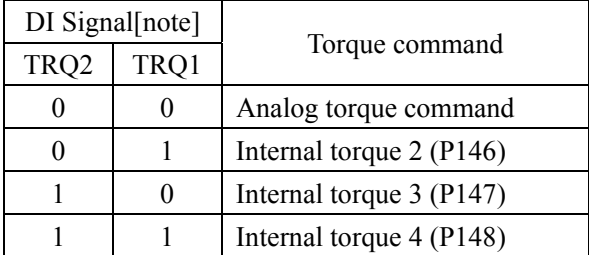

Note: 0 indicates OFF; 1 indicates ON.

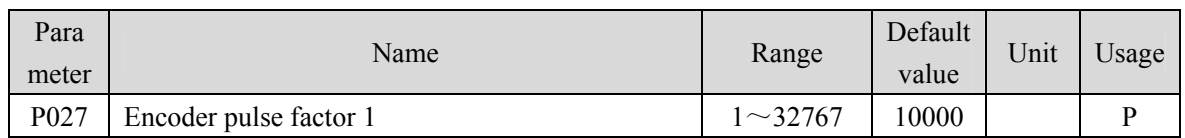

 In position control, set the command pulse number needed by the motor rotating for one circle under the default circumstance (electronic gear ratio is 1:1)

The default value of P027 is 10000, and P028 is 1

PLUSE= P027×P028=10000×1=10000 means that the motor rotating for one circle needs 10000 command pulse when the electronic gear ratio is 1:1

Users should ensure the result of P027×P028 is not more than 131072.

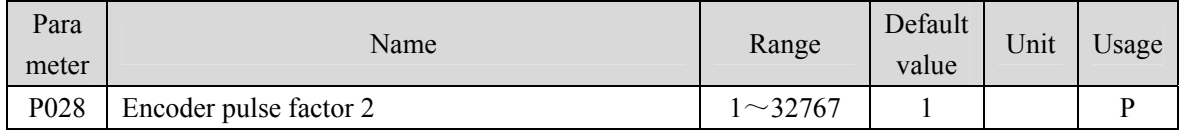

Encoder pulse factor 2, use the method of reference parameter P027 description.

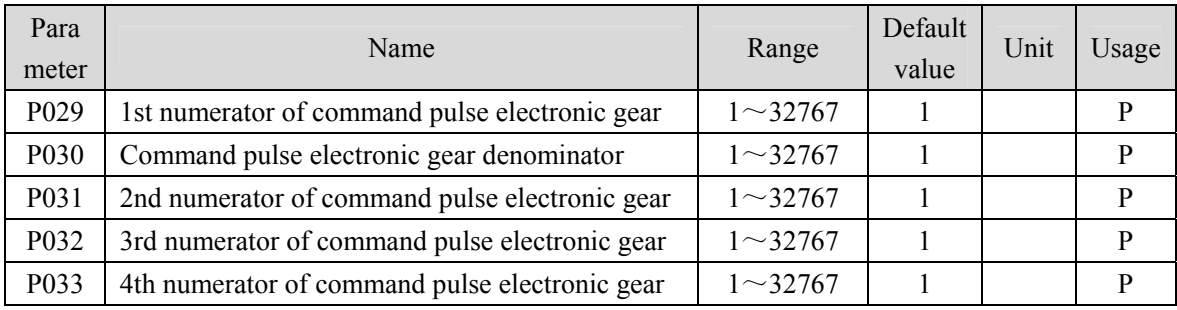

 Use the frequency division or multiplication for the input pulse and can conveniently match with each kind of pulse source, also can achieve the pulse resolution for the user needs.

 The electronic gear numerator N of command pulse is determined by GEAR1 and GEAR2 of the DI input. The denominator M is set by parameter P030.

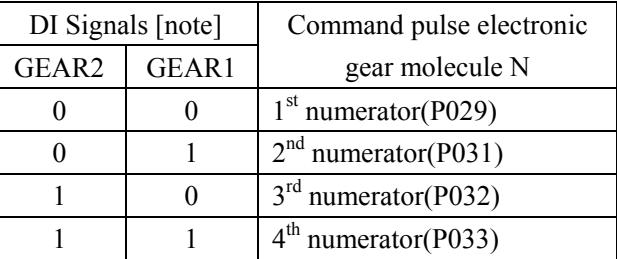

Note: 0 indicates OFF; 1 indicates ON.

 The input pulse command becomes the position command by the N/M factor. The ratio range is: 1/50<N/M<200

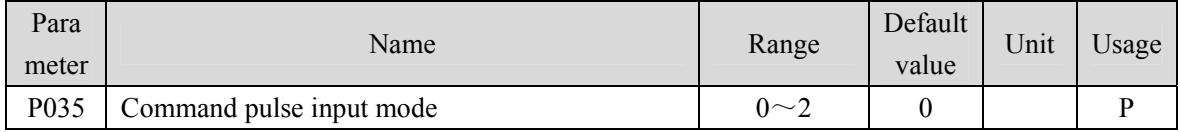

Set the input mode of command pulse. Parameter Meaning:

Chapter 5 Parameters

- $0:$  Pulse + direction
- 1: Positive/Reverse pulse
- 2: Orthogonal pulse

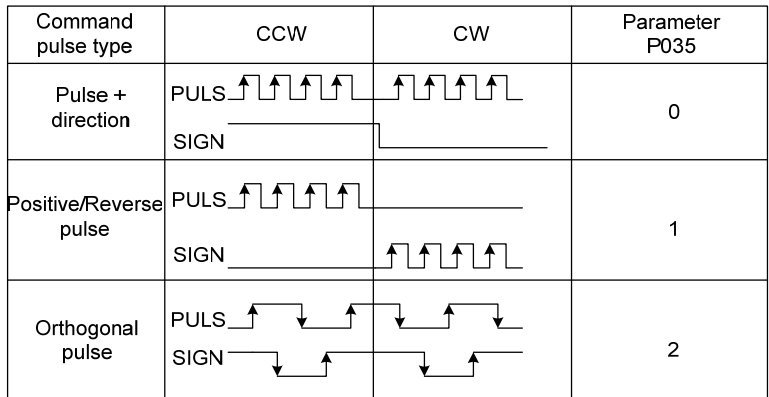

Note: The arrow indicates the counting edge when P036=0, P037=0.

• Command pulse input block diagram

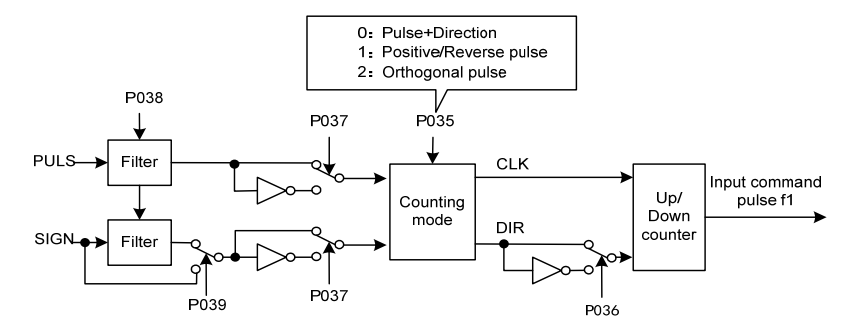

After the parameter is modified, it must be saved and powered on again to be effective.

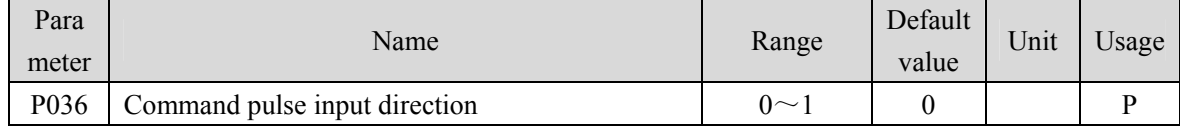

Parameter meaning:

0: Normal direction; 1: Reverse direction.

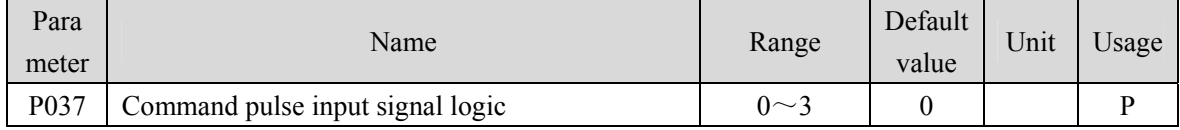

 Set the pulse input signal PULS and SIGN signal phases to adjust the counting edge and counting direction.

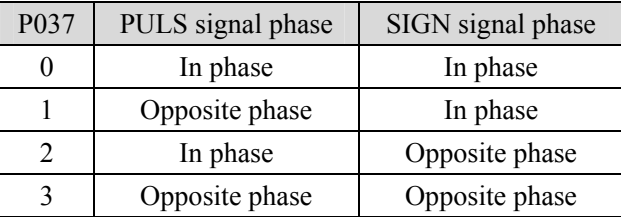

After the parameter is modified, it must be saved and powered on again to be effective.

96

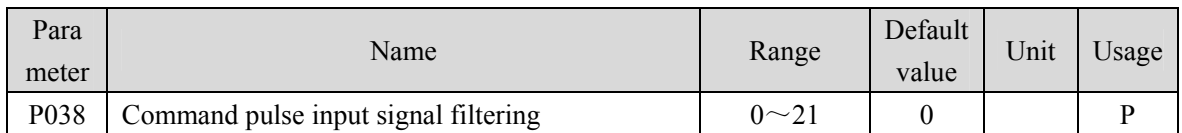

- For digital filtering of pulse input signals PULS and SIGN, the larger the value, the larger the filtering time constant.
- By default, the maximum pulse input frequency is 500kHz (kpps). The larger the value, the lower the maximum pulse input frequency will be.
- It is used to filter the noise on the signal line and avoid counting errors. In case of inaccuracy caused by inaccurate counting, the parameter value can be increased appropriately.
- After the parameter is modified, it must be saved and powered on again to be effective.

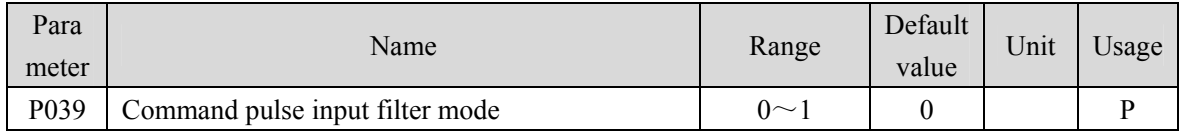

- Parameter meaning:
	- 0: Digital filtering of PULS and SIGN signals.
	- 1: Only PULS digital filtering, SIGN does not filter.
- After the parameter is modified, it must be saved and powered on again to be effective.

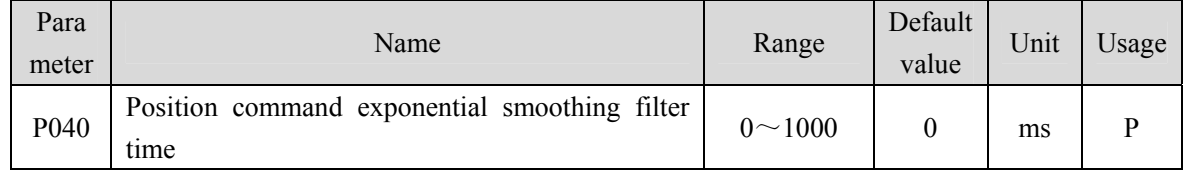

 The command pulse is smoothed and filtered with exponential acceleration and deceleration. The filter will not lose the input pulse, but the command delay will occur. When it is set to 0, the filter will not work.

- This filter is used to:
	- 1. The host controller has no acceleration and deceleration function;
	- 2. The electronic gear ratio is large  $(N/M>10)$ ;
	- 3. The command frequency is low;
	- 4. When the motor is running, the phenomenon of step jumping and instability occurs.

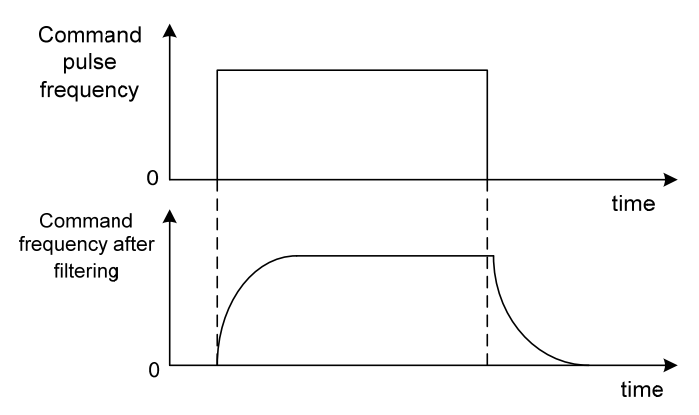

97

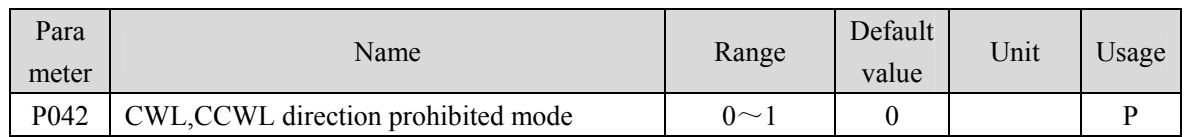

 When the machine touches the mechanical limit switch and triggers CWL and CCWL limits, this parameter is used to select the prohibited mode.

- Parameter meaning:
	- 0: Limit the torque in this direction to 0.

1: Pulse input in this direction is prohibited.

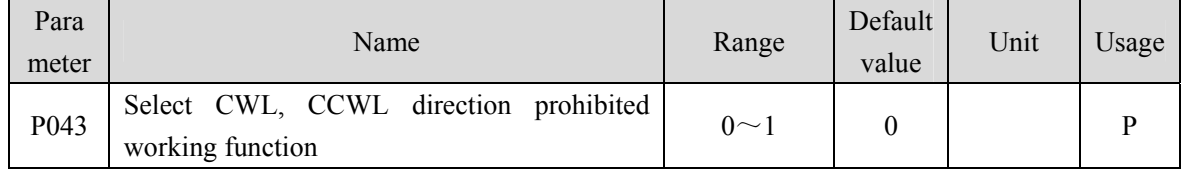

• Parameter meaning:

0: Normal mode, DI input CWL and CCWL play a limiting role.

1: Set mode. When DI inputs CWL and CCWL, set the absolute value limit point of CWL and CCWL to P190~P193.

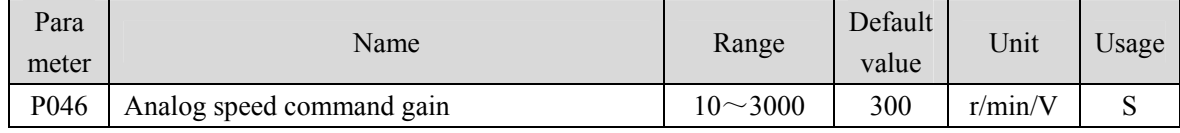

- Set the proportional relationship between the analog speed input voltage and the actual running speed of the motor.
- The analog input range is  $-10V~10V$ .

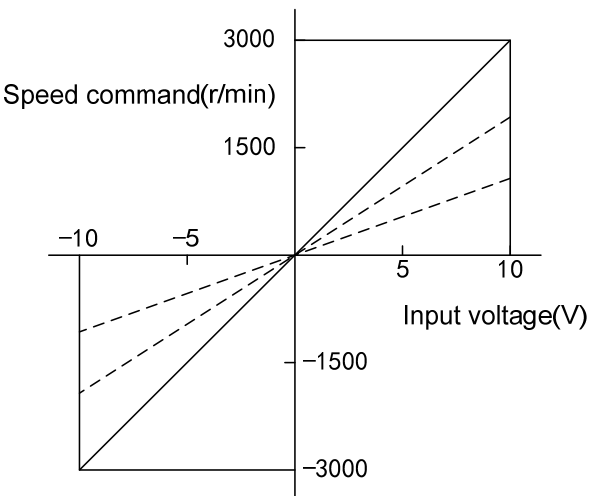

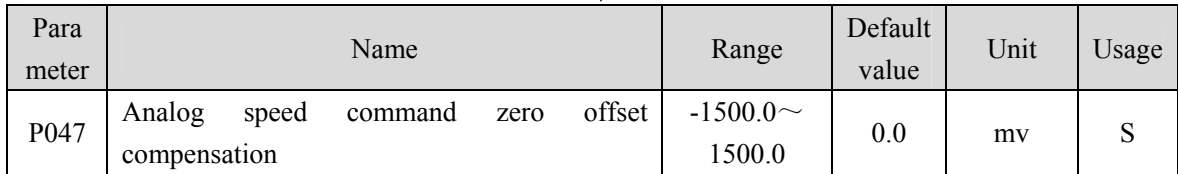

98 Zero offset compensation of analog speed input. The actual speed command is the input analog minus this parameter value.

 Automatic analog zero offset function can be used, and this parameter is automatically set, refer to Section 3.6.2.

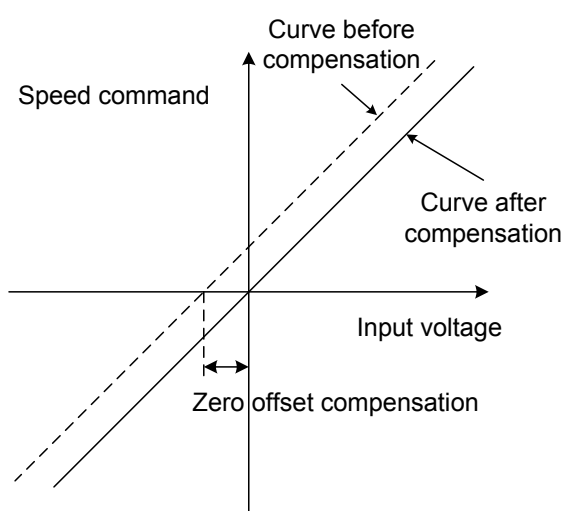

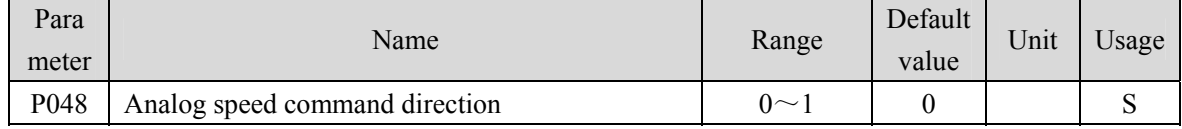

Parameter meaning::

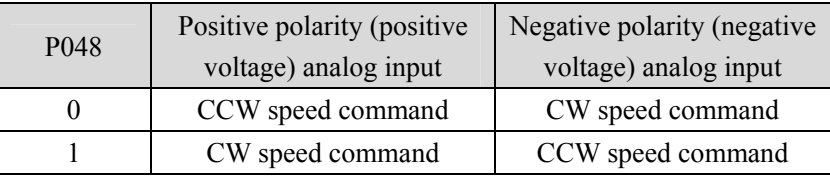

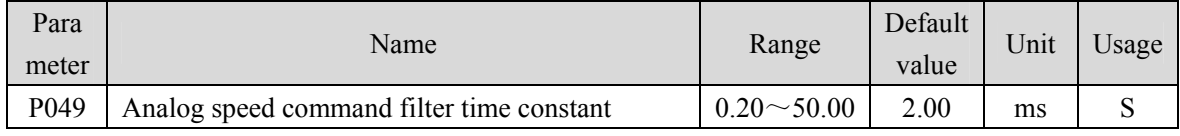

- Low pass filter of analog speed input.
- The larger the setting, the slower the response speed of input analog quantity, which is conducive to reducing high-frequency noise interference; The smaller the setting is, the faster the response speed is, but the high-frequency noise interference is large.

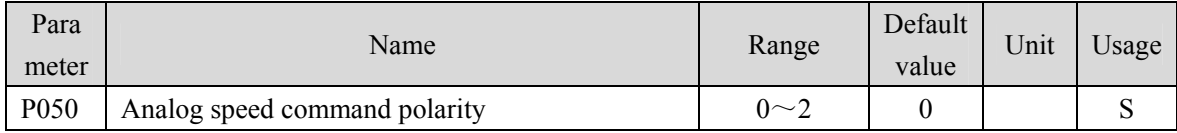

Parameter meaning:

0: Bipolarity.

- 1: Single positive polarity. Input positive polarity is valid, and negative polarity is forced to 0.
- 2: Single negative polarity. Negative input polarity is valid, and the positive polarity is forced to 0.

#### Chapter 5 Parameters

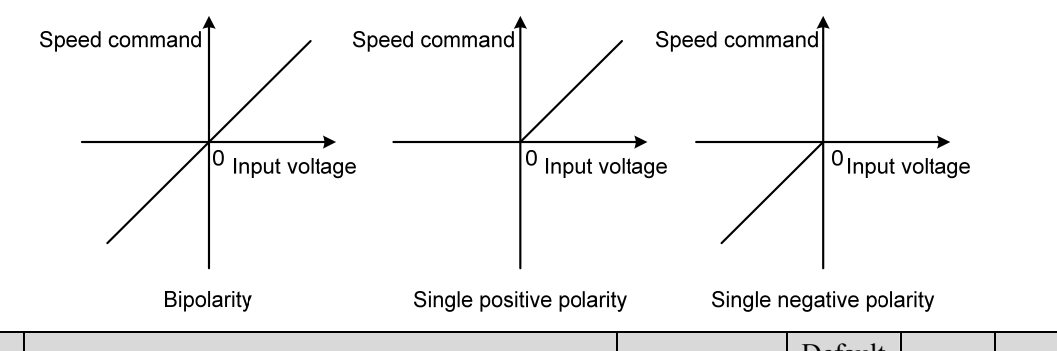

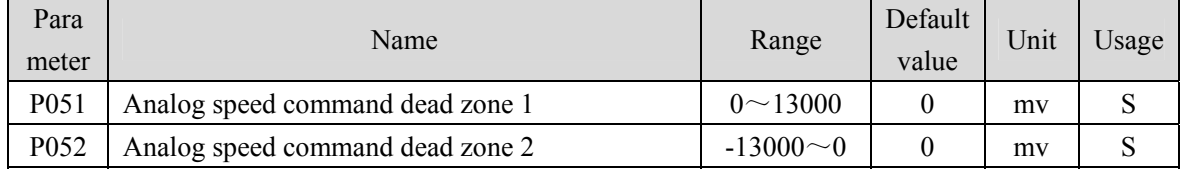

 When the input voltage is between dead zone 2(parameter P052) and dead zone 1(parameter P051), the command is forced to 0.

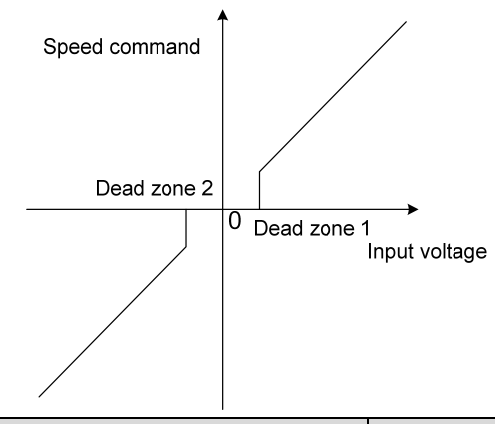

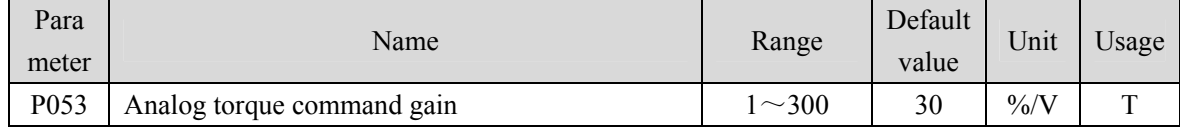

 Set the proportional relationship between the analog torque input voltage and the actual running torque of the motor, and the unit of the set value is 1%/V;

The analog input range is -10V~10V.

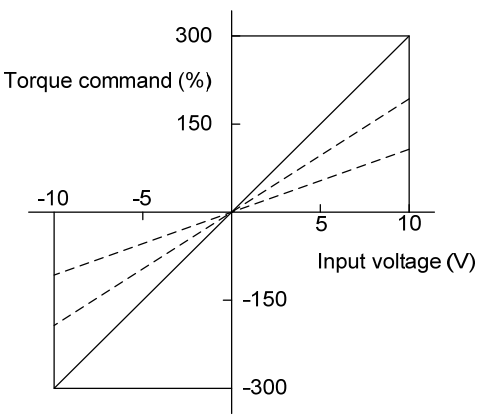

100
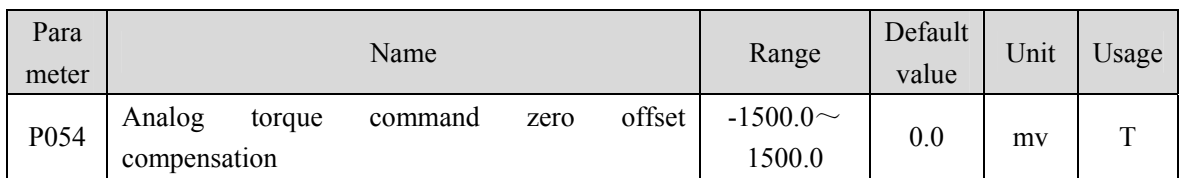

- Zero offset compensation of analog torque input. The actual torque command is the input analog minus this parameter value.
- Automatic analog quantity zero offset function can be used. This parameter is automatically set. Refer to Section 3.6.2.

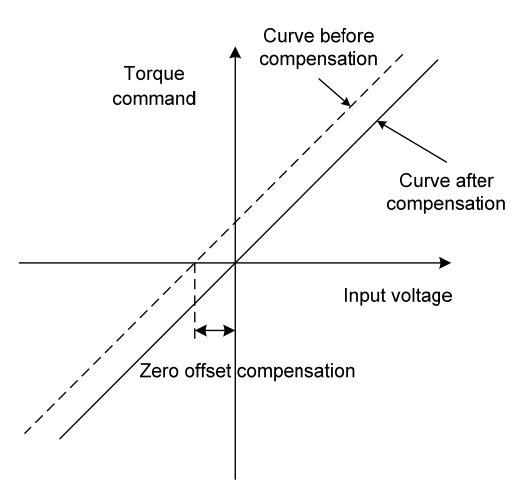

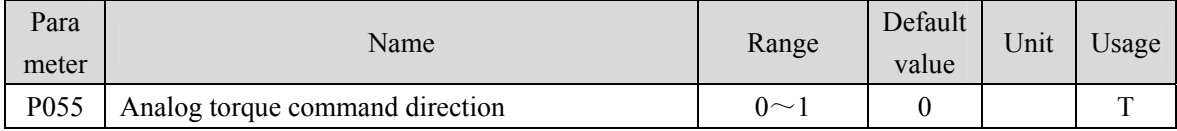

Parameter meaning::

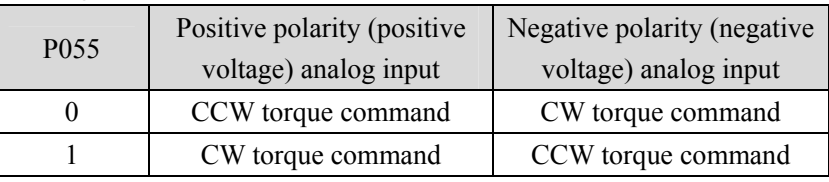

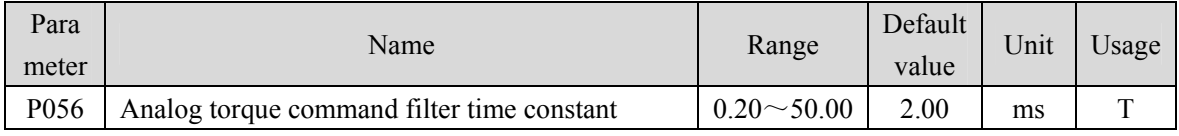

- Analog torque input low pass filter.
- The larger the setting, the slower the response speed of input analog quantity, which is conducive to reducing high-frequency noise interference; The smaller the setting is, the faster the response speed is, but the high-frequency noise interference is large.

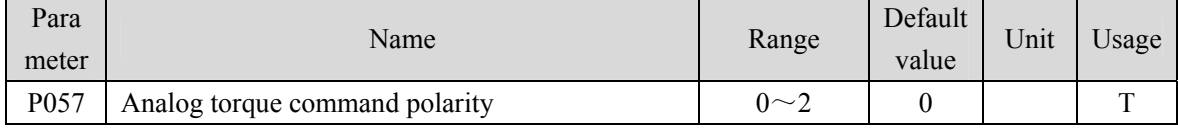

#### Chapter 5 Parameters

- Parameter meaning:
	- 0: Bipolarity.
	- 1: Single positive polarity. Input positive polarity is valid, and negative polarity is forced to 0.
	- 2: Single negative polarity. Negative input polarity is valid, and the positive polarity is forced to 0.

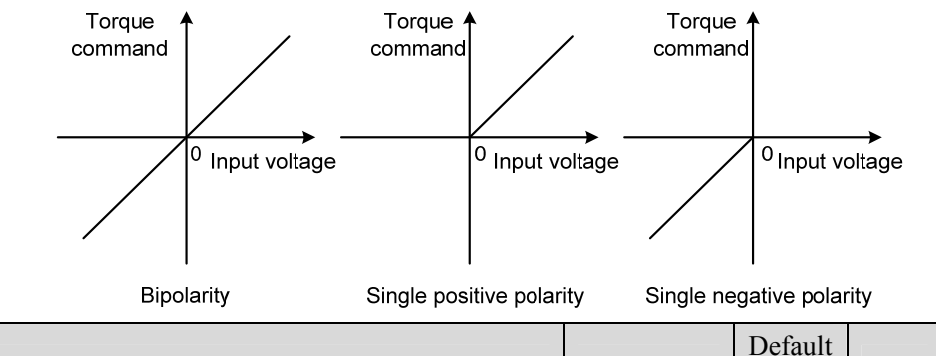

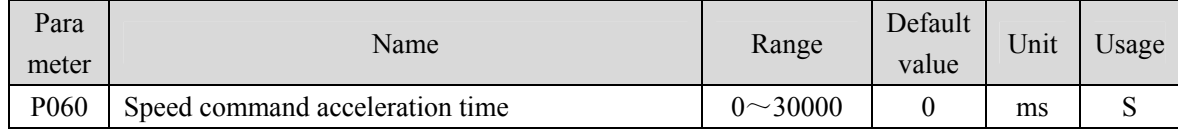

- Set the acceleration time of motor from zero speed to rated speed.
- If the command speed is lower than the rated speed, the required acceleration time will be reduced accordingly.
- Only for speed control mode, position control mode is invalid.
- If the drive and host device constitute position control, this parameter should be set to 0, otherwise the performance of position control will be affected.

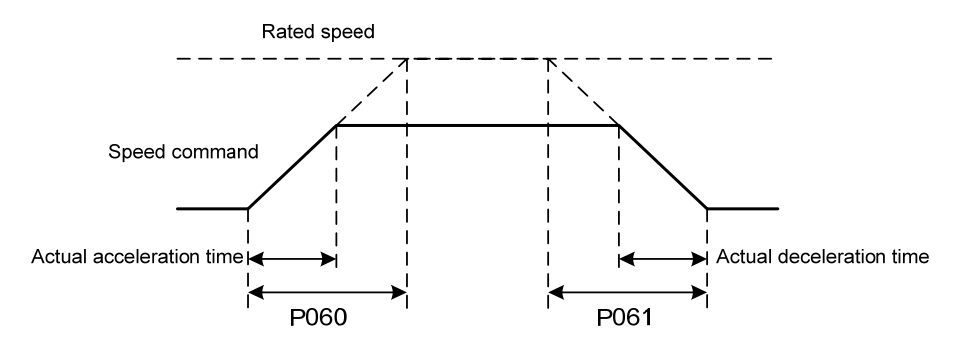

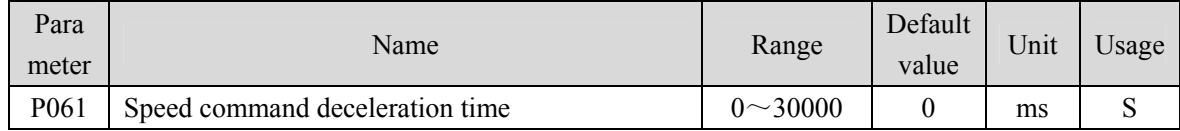

Set the deceleration time of motor from rated speed to zero speed.

- If the command speed is lower than the rated speed, the deceleration time required will be reduced accordingly.
- Only for speed control mode, position control mode is invalid.
- If the driver is used in combination with the external position loop, this parameter should be set to 0.Otherwise the position control performance will be affected.

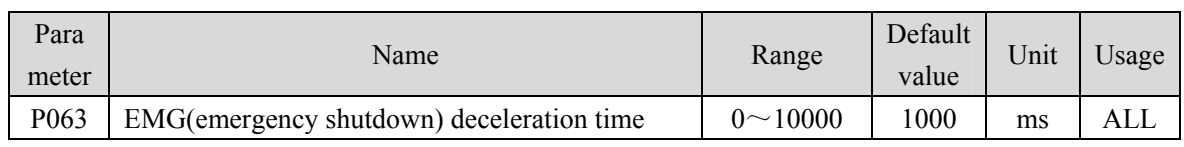

It works when the EMG (emergency shutdown) mode is deceleration stop (P164=1).

 Set the deceleration time of the EMG (emergency shutdown) motor from the current speed to zero speed.

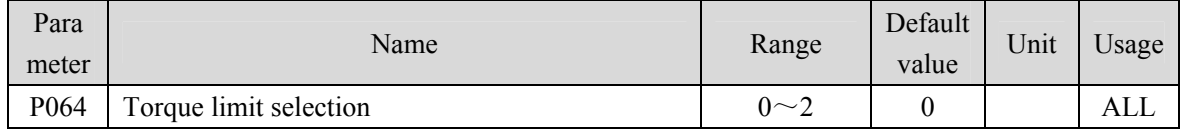

Set torque limit mode:

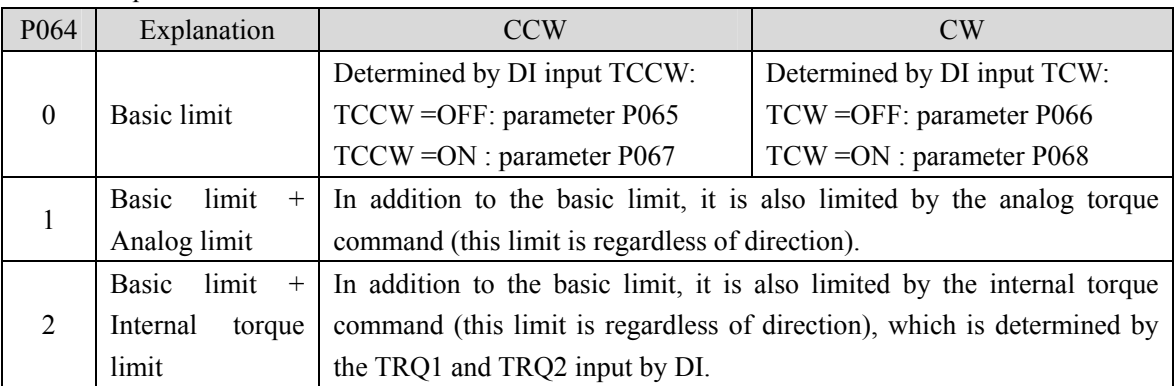

Note: 1. If many limits occur, the final limit value is the value with smaller absolute value.

- 2. The limits of P065 and P066 are valid at any time.
- 3. Even if the setting value exceeds the maximum torque allowed by the system, the actual torque will be limited within the maximum torque.

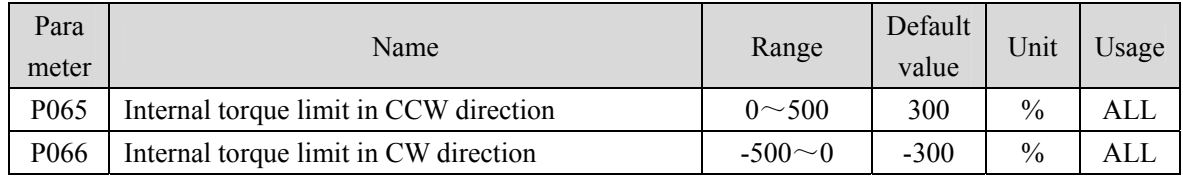

- This limit is valid at any time.
- If the set value exceeds the maximum overload capacity allowed by the system, the actual limit is the maximum overload capacity allowed by the system.

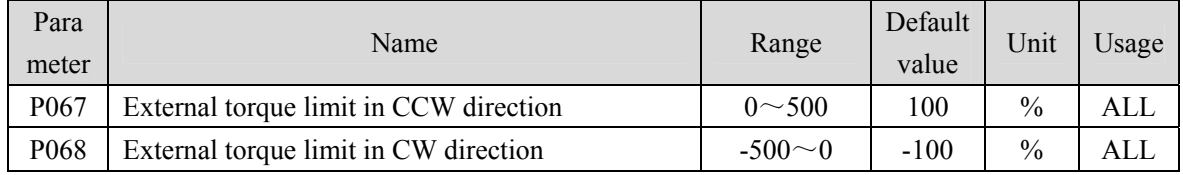

When parameter P067 is DI input TCCW (torque limit in CCW direction) ON, this limit is valid.

When parameter P068 is DI input TCW (torque limit in CW direction) ON, this limit is valid.

 When the limit is valid, the actual torque limit is the minimum of the maximum overload capacity, internal CCW torque limit and external CCW torque limit allowed by the system.

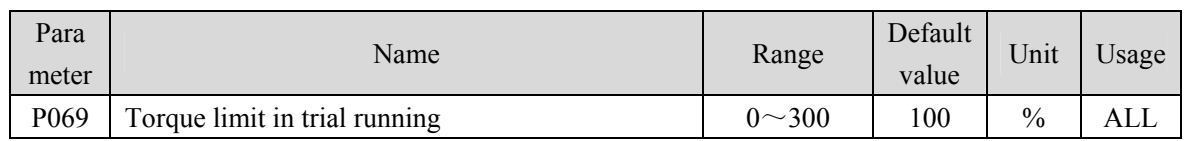

 Set the torque limit value for trial running mode (JOG running speed, keyboard speed adjustment, demonstration mode).

- Regardless of the direction of rotation, forward CCW and reverse CW are limited.
- The internal and external torque limits are still valid.

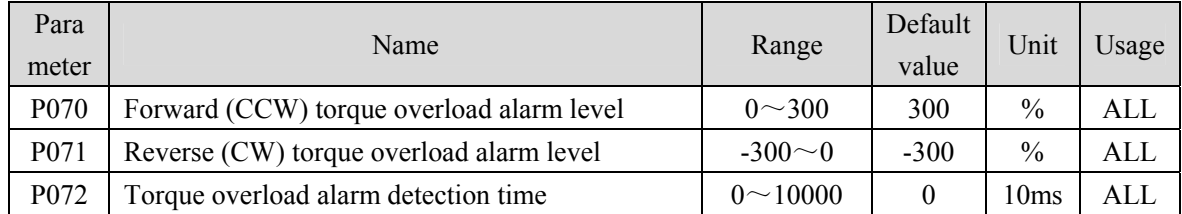

 When the CCW torque of the motor exceeds P070 and the duration is greater than P072, the driver gives an alarm, the alarm number is Err29, and the motor stops.

- When the CW torque of the motor exceeds P071 and the duration is greater than P072, the driver gives an alarm, the alarm number is Err29, and the motor stops running.
- When parameter P072 is set to 0, the shielding torque overload alarm will occur.

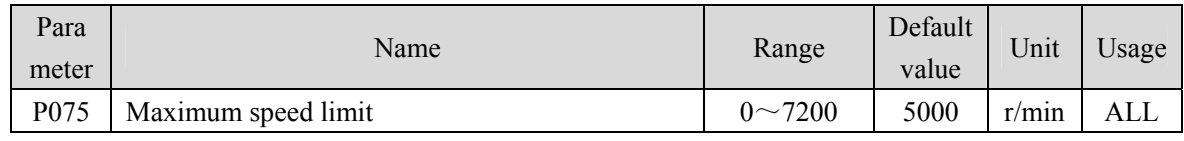

Set the maximum allowable speed limit of the servo motor.

- Independent of the direction of rotation.
- If the set value exceeds the maximum speed allowed by the system, the actual speed will also be limited to the maximum speed.

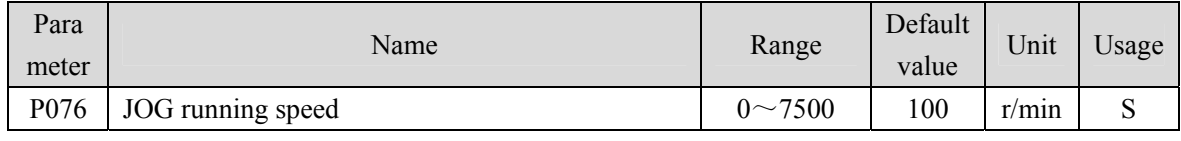

Set the running speed of JOG operation.

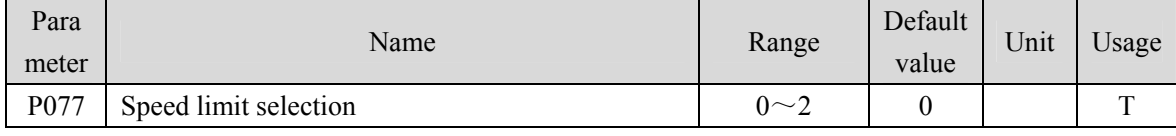

Set the speed limit mode when torque control, and the speed limit is regardless of direction.

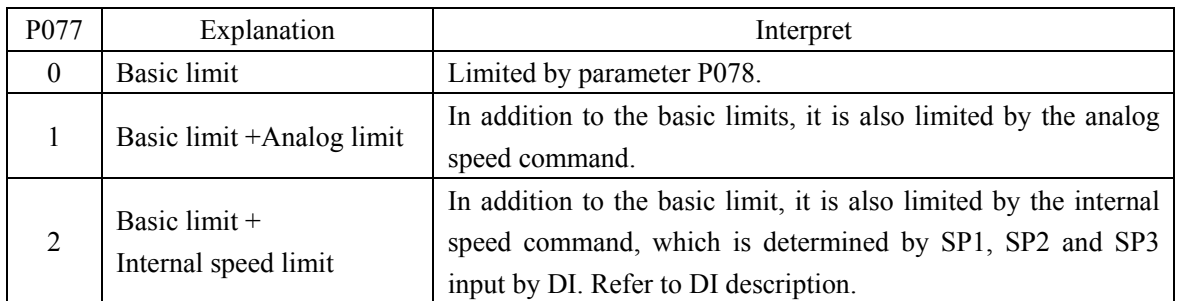

Note: If many limits occur, the final limit value is the value with smaller absolute value. Even if the set value exceeds the maximum speed allowed by the system, the actual speed will be limited to the maximum speed.

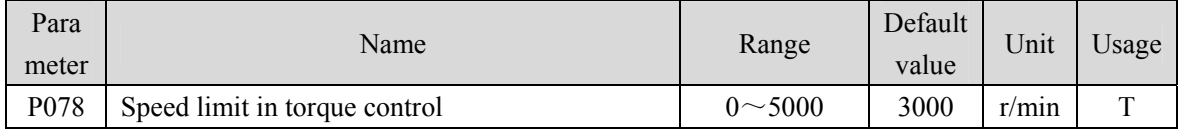

In the torque control mode, the motor running speed is limited within this parameter.

- It can prevent overspeed under light load.
- In case of overspeed, the speed negative feedback is connected to reduce the actual torque, but the actual speed will be slightly higher than the speed limit value.

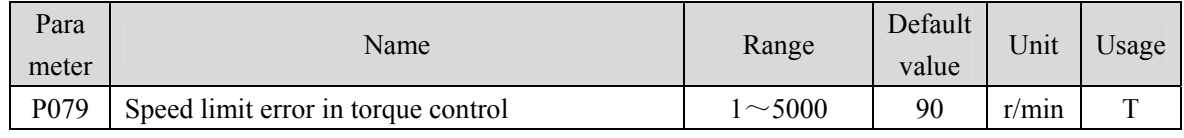

In case of overspeed, this parameter can adjust the speed negative feedback.

 The smaller the parameter value, the greater the negative feedback, the steeper the speed limit curve, and the smaller the overspeed, but too small may lead to jitter.

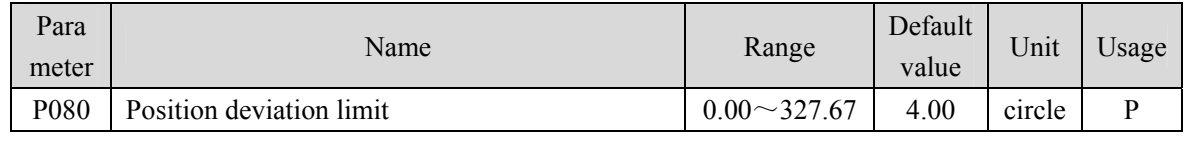

Set the position deviation alarm detection range.

 In the position control mode, when the count value of the position deviation counter exceeds the pulse corresponding to this parameter value, the servo driver gives a position deviation alarm (Err 4).

 The unit is circle. Multiply the resolution of each cycle of the encoder to obtain the number of pulses.

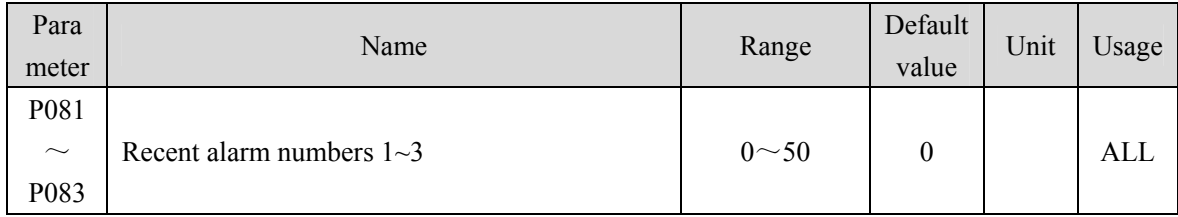

Parameter meaning:

Keep the last 3 alarms.

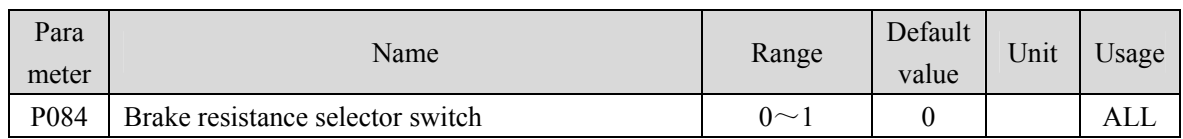

• Parameter meaning:

0: Adopting internal brake resistance.

1: Adopting external brake resistance.

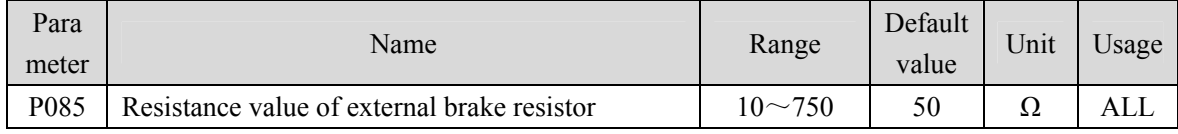

Set this parameter according to the resistance value of the actual external brake resistor.

 $\bullet$  If the internal brake resistor (P084=0) is used, this parameter is invalid.

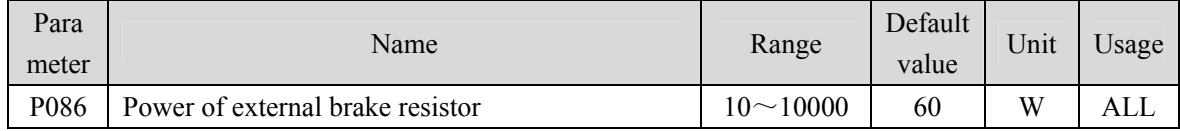

This parameter is set according to the actual power of external brake resistor.

If internal brake resistance ( $P084=0$ ) is used, this parameter is invalid.

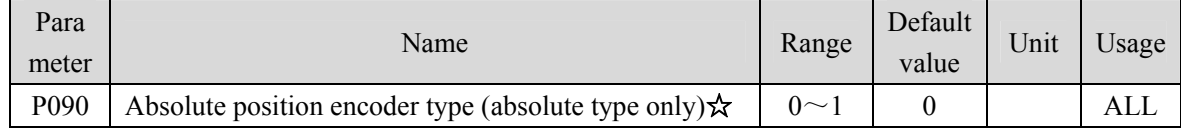

• Parameter meaning:

0: Single turn absolute encoder.

- 1: Multi turn absolute encoder.
- When the encoder has no external battery, the encoder cannot save multi turn information. Please set this parameter to 0.

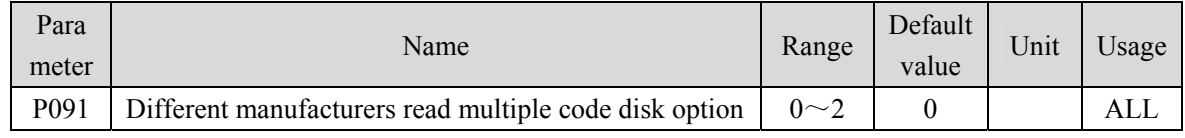

Parameter meaning:

- $\bullet$  0: Normal type.
- 1: New generation, when reading 90-92 parameters, the encoder information is returned.
- 2: Baoyuan, read 1010-1012 and return the encoder information.
- Note: When the parameter value is modified through ServoSoftStudio host software, due to customization by special manufacturers, the value can only be adjusted from 0 to 1 or from 0 to 2, and cannot be switched between 1 and 2 through the host software.

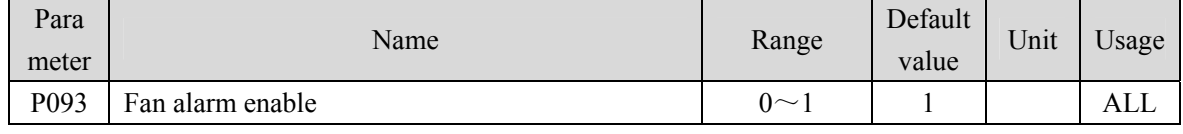

• Parameter meaning:

106 0: Shield the fan fault alarm (except for special reasons, the customer is not recommended to shield this bit).

1: Allow fan fault alarm.

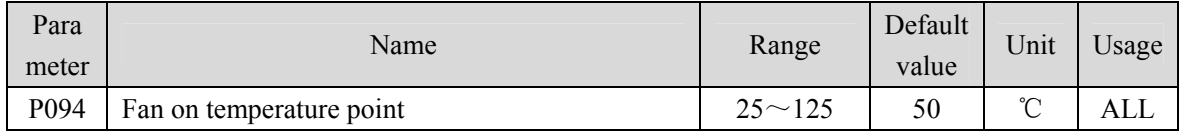

- When the module temperature is higher than this temperature, the driver cooling fan starts to work.
- When the module temperature is lower than this temperature, the driver cooling fan stops working.
- When the module temperature is equal to 25 ℃, the driver cooling fan will work all the time.

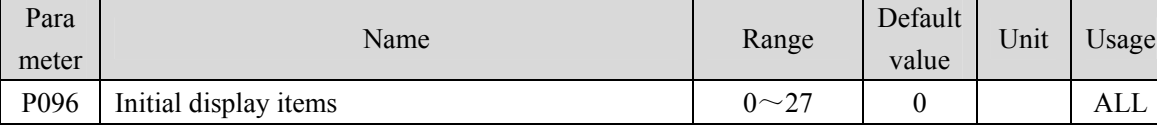

Set the display status on the front panel after turn on the power supply. Parameter meaning:

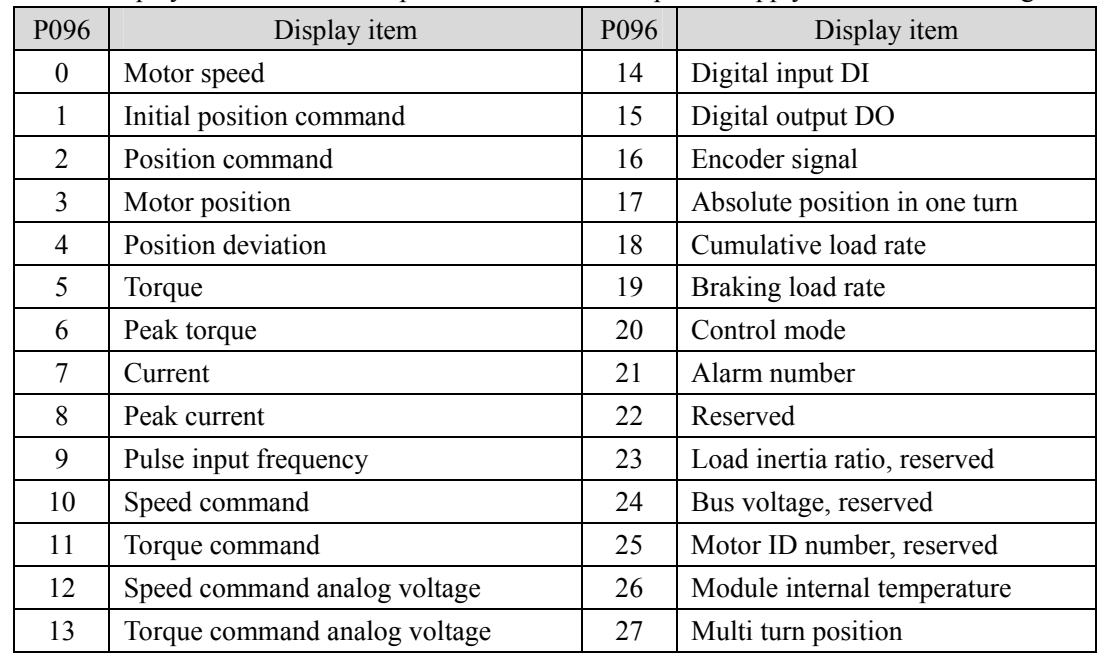

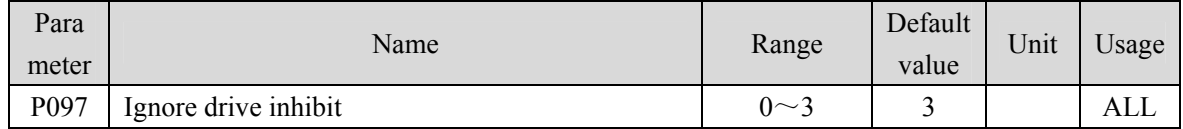

- The forward drive inhibit (CCWL) and reverse drive inhibit (CWL) in DI input are used for limit travel protection. The normally closed switch is adopted. When the input is ON, the motor can run in this direction, and when it is OFF, it cannot run in this direction.
- If the limit travel protection is not used, it can be ignored through this parameter, so it can operate without connecting the driver inhibit signal.
- The default value is to ignore the drive inhibit. If you need to use the drive inhibit function, please modify this value first.
- Parameter meaning:

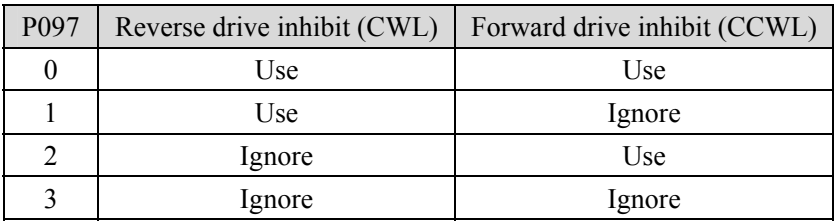

Use: When the input signal is ON, the motor can run in this direction; When OFF, the motor cannot run to this side.

Ignore: The motor can run in this direction, and the drive inhibit signal has no effect, so the signal can not be connected.

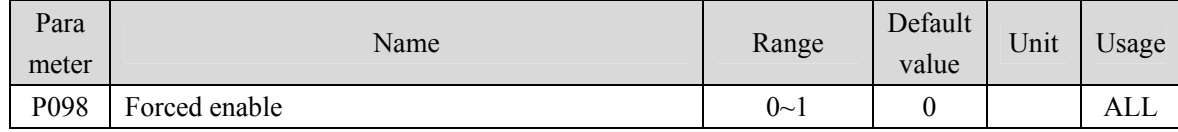

**•** Parameter meaning::

0: Enable the SON control input by DI;

1: Software forced enable.

## **5.1.2 Parameters of section 1**

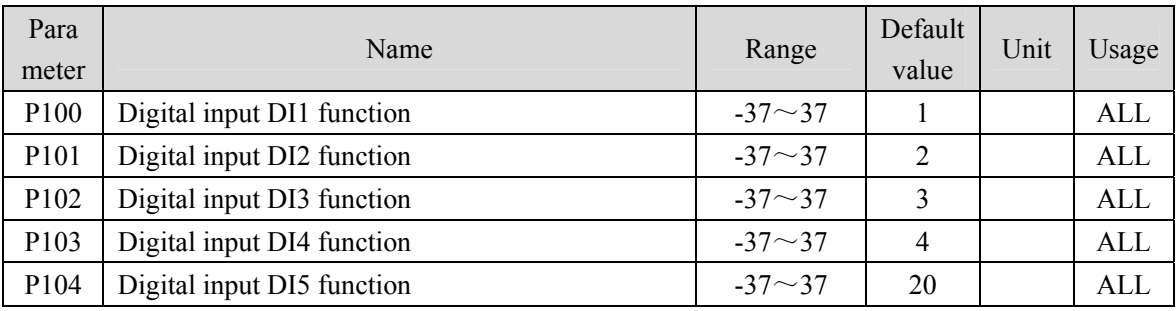

 Digital input DI function planning, parameter absolute value represents function, and symbol represents logic. Please refer to chapter 5.2 for functions.

 Symbols represent input logic, positive numbers represent positive logic, negative numbers represent negative logic, ON is valid, OFF is invalid:

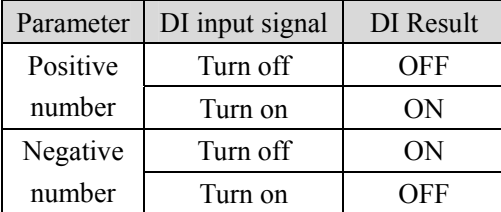

- When multiple input channels have the same function selection, the function result is logic or relationship. For example, if both P100 and P101 are set to 1 (SON function), then SON is valid when either DI1 or DI2 is ON.
- If there is no input function selected by parameters P100~P104, that is, the function is not planned, the result is OFF (invalid). However, there are exceptions. Setting parameters P120~P124 can force the input function ON (valid), regardless of whether the function is planned or not.

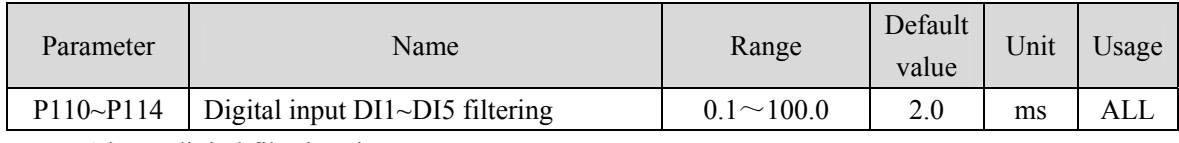

- DI1 input digital filtering time constant.
- The smaller the parameter value, the faster the signal response speed. The larger the parameter value is, the slower the signal response speed is, but the stronger the noise filtering ability is.

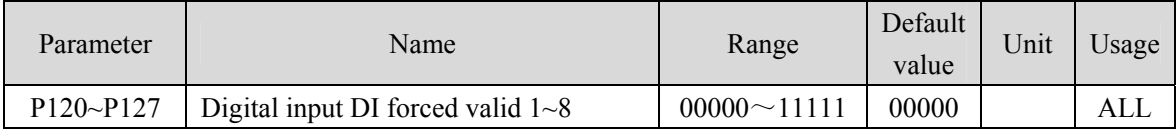

P120 corresponding function by the 5-bit binary representation is as follows:

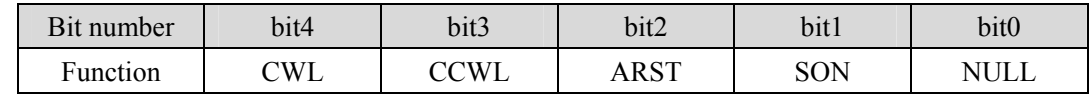

#### Chapter 5 Parameters

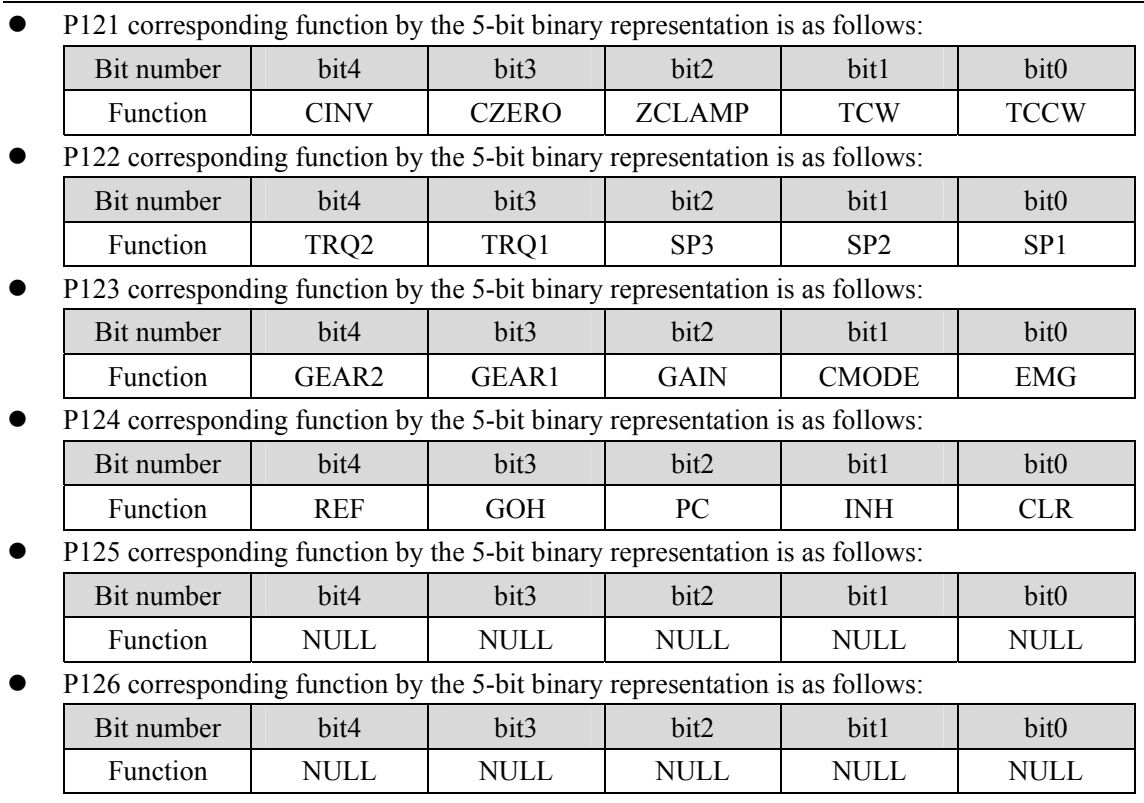

• P127 corresponding function by the 5-bit binary representation is as follows:

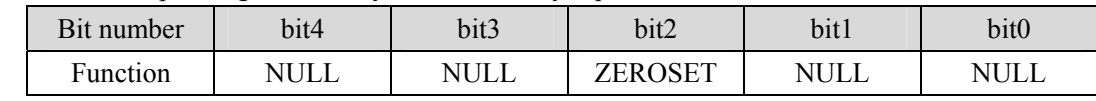

 The function used to force DI input is valid. If the function corresponding bit is set to 1, the function is forced ON (valid).

- Refer to chapter 5.2 for the meaning of DI symbols.
- Parameter meaning:

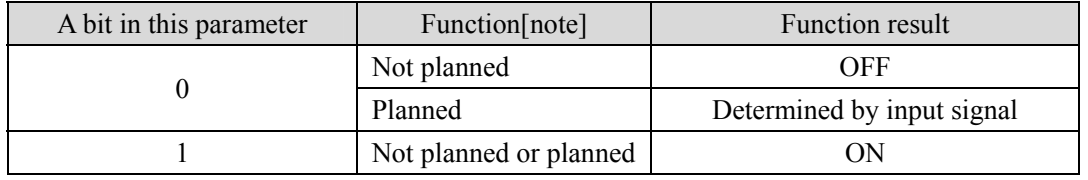

Note: Planned refers to the function selected by parameters P100~P104.

Not planned refers to the function not selected by parameters P100~P104.

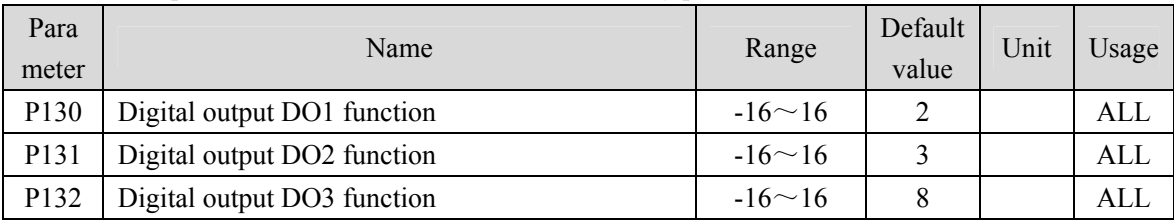

 Digital output DO function planning, parameter absolute value represents function, and symbol represents logic. Please refer to chapter 5.3 for functions.

0 is forced OFF and 1 is forced ON.

110

 Symbols represent output logic, positive numbers represent positive logic, and negative numbers represent negative logic:

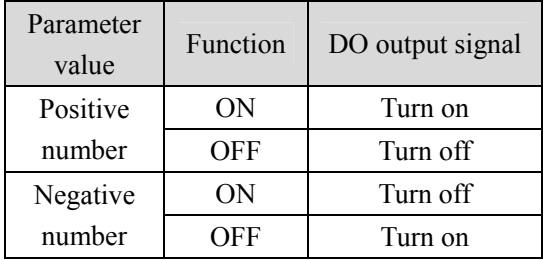

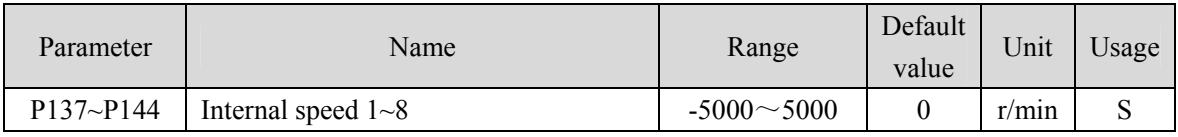

Refer to the description of parameter P025.

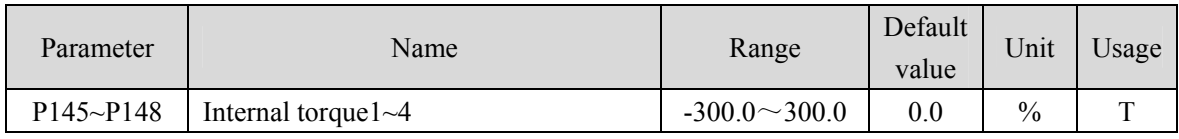

Refer to the description of parameter P026.

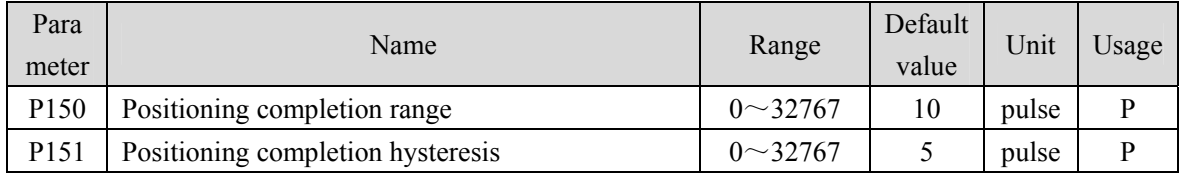

Set the positioning completion pulse range in the position control mode.

- When the number of remaining pulses in the position deviation counter is less than or equal to the set value of this parameter, the COIN (positioning completion) of the digital output DO is ON, otherwise it is OFF.
- The comparator has the function of hysteresis, which is set by parameter P151.

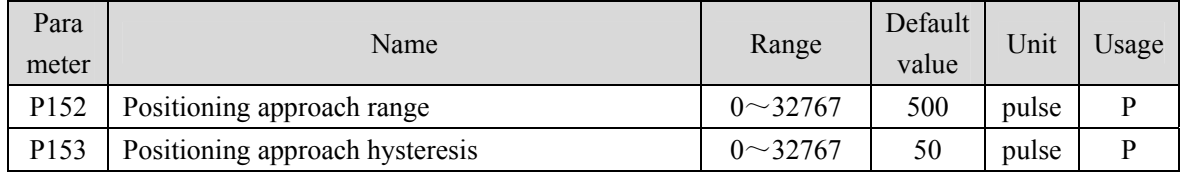

Set the positioning approach pulse range in the position control mode.

 When the number of remaining pulses in the position deviation counter is less than or equal to the set value of this parameter, the NEAR of the digital output DO NEAR is ON, otherwise it is OFF.

- The comparator has the function of hysteresis, which is set by parameter P153.
- When the positioning is about to be completed, the host receives the NEAR signal to prepare for the next step. Generally, the parameter value should be greater than P150.

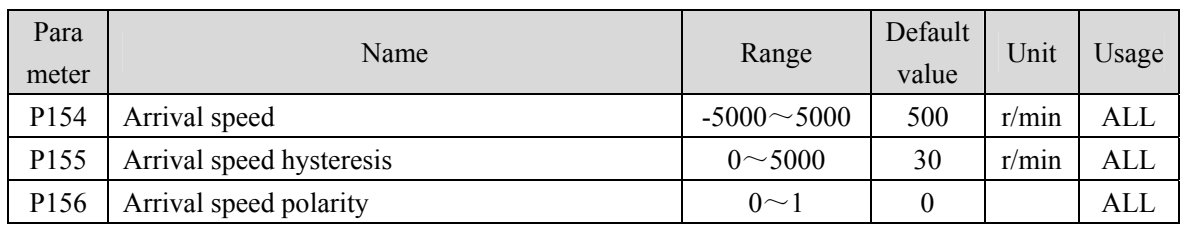

 When the motor speed exceeds this parameter, the ASP (Arrival speed) of the digital output DO is ON, otherwise it is OFF.

- The comparator has the function of hysteresis, which is set by parameter P155.
- With polarity setting function:

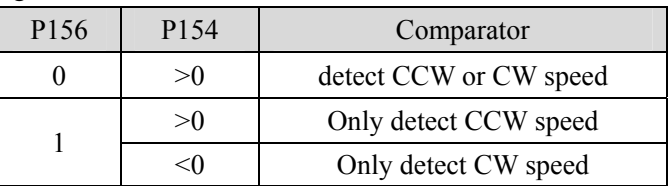

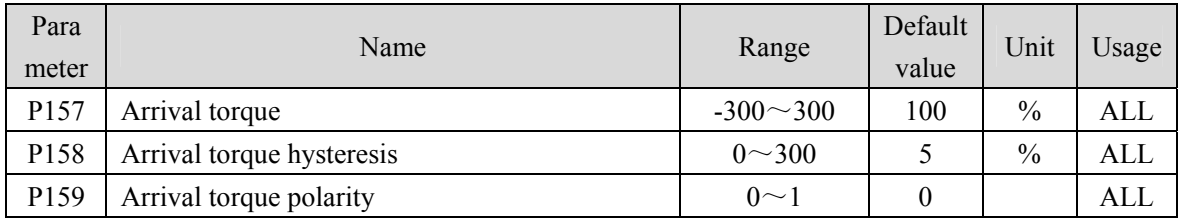

 When the motor torque exceeds this parameter, the ATRQ (Arrival torque) of the digital output DO is ON, otherwise it is OFF.

• The comparator has the function of hysteresis, which is set by parameter P158.

With polarity setting function:

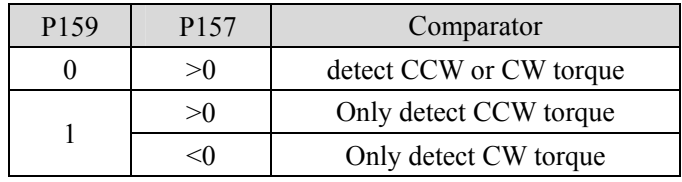

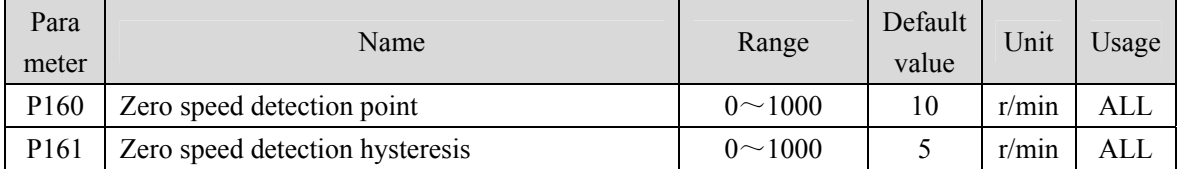

 When the motor speed is lower than this parameter, the ZSP (zero speed) of the digital output DO is ON, otherwise it is OFF.

• The comparator has the function of hysteresis, which is set by parameter P161.

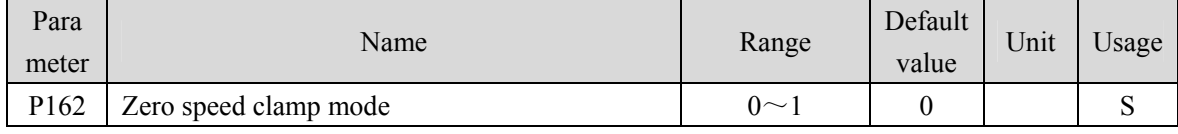

112

 When the following conditions are met, the zero speed clamping function is turned on: Condition 1: Speed control mode Condition 2: ZCLAMP (Zero Speed clamp) in DI is ON

Condition 3: Speed command is lower than parameter P160

- When any of the above conditions is not met, the normal speed control is executed.
- When the zero speed clamping function is turned on, the meaning of this parameter is:
	- 0: The motor position is fixed at the moment when the function is turned on. At this time, the internal access position control will return to the zero fixed point even if it rotates due to external force.
	- 1: When the function is turned on, the speed command is forced to zero speed. The internal control is still speed control, which may rotate due to external forces.

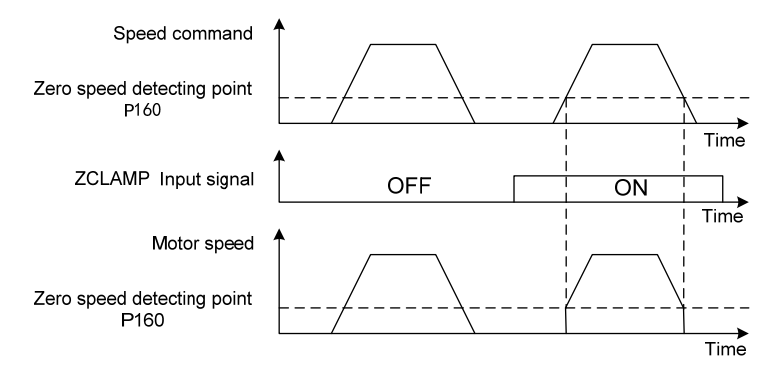

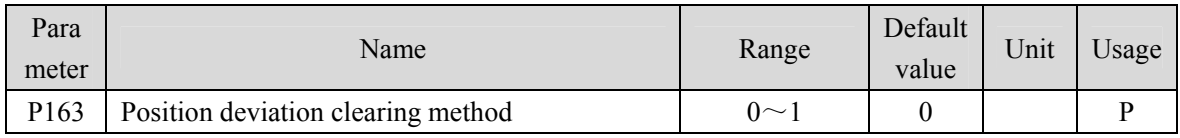

 In position control mode, clear the position deviation counter and use CLR (position deviation clearing) in DI.

- Parameter meaning, position deviation clearing occurs in:
	- 0: CLR ON level
	- 1: CLR rising edge (instant when OFF changes to ON)

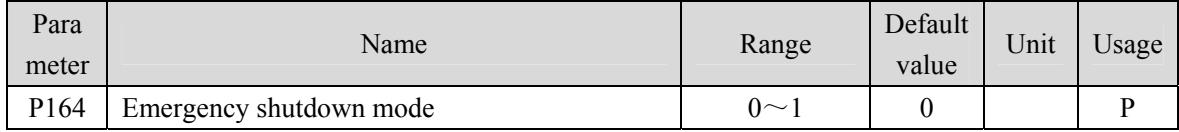

When EMG (emergency shutdown) in DI is ON, the meaning of this parameter is:

0: The driver turns off the motor current directly, and the motor stops freely;

1: The driver remains enabled and controls the motor to decelerate and stop at the acceleration and deceleration time defined in P063.

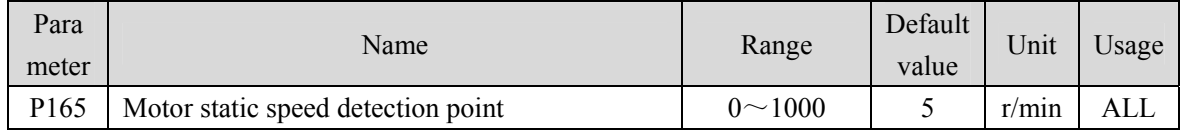

 Motor static detection: if the motor speed is lower than the parameter value, the motor is considered to be static.

#### Chapter 5 Parameters

It is only used for timing judgment of electromagnetic brake.

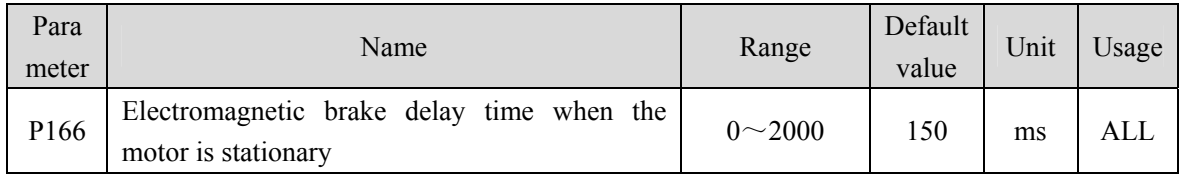

- When the SON of the servo driver is from ON go to OFF or an alarm occurs, define the delay time from electromagnetic brake braking (DO output terminal BRK OFF) to motor current turn off during motor standstill.
- This parameter enables the brake to turn off the current after reliable braking to avoid small displacement of the motor or work piece drop. The parameter shall not be less than the delay time of mechanical braking.
- Refer to chapter 4.12 for corresponding timing.

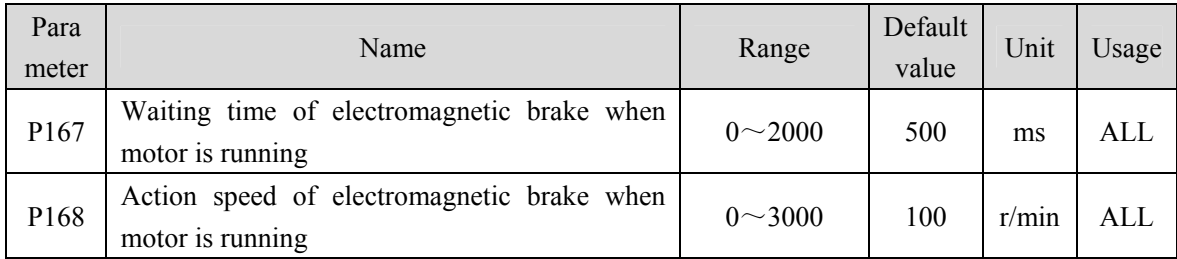

 When the SON of the servo driver is from ON go to OFF or an alarm occurs, define the delay time from the motor current turn off to the electromagnetic brake braking (DO output terminal BRK OFF) during motor operation.

- This parameter is used to make the motor decelerate from high speed rotating state to low speed, and then let the brake braking to avoid damaging the brake.
- The actual action time is P167 or the time required for the motor to decelerate to P168, whichever is the minimum.
- Refer to chapter 4.12 for corresponding timing.

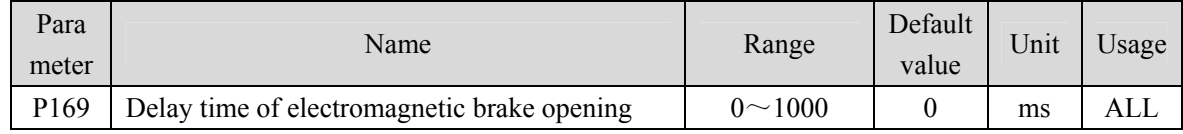

 When the SON of the servo driver is from OFF to ON, define the delay time from the motor current turn on to the electromagnetic brake release (DO output terminal BRK ON).

• Refer to chapter 4.12 for corresponding timing.

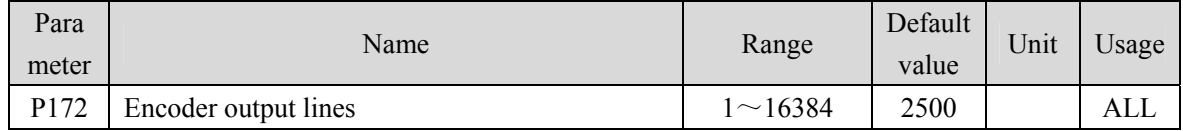

Parameter meaning set parameters to determine the resolution of driver output pulse.

• The default value is 2500, which means that per revolution of the motor shaft, the output is 2500  $\times$ 4=10000 pulses.

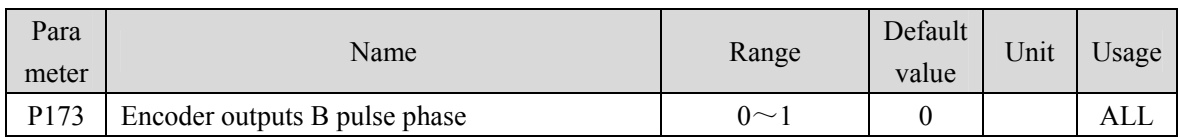

Parameter meaning:

0: In-phase

1: Reverse phase

This parameter can adjust the phase relationship between B-phase signal and A-phase signal.

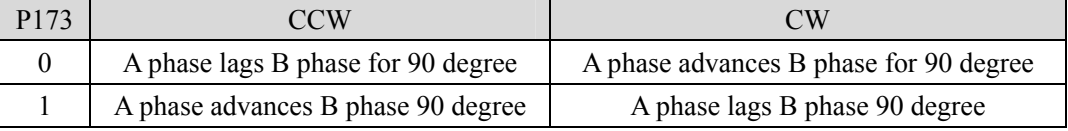

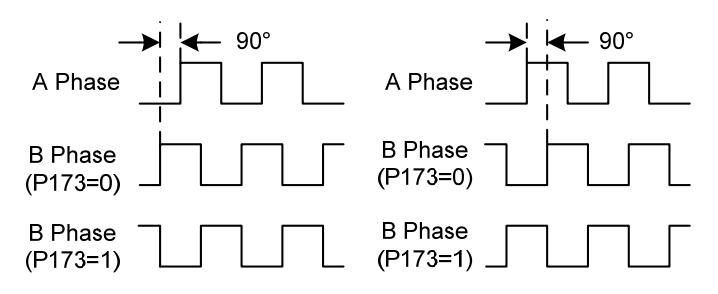

CCW

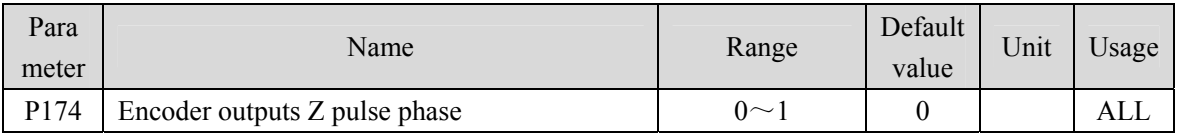

**CW** 

Parameter meaning:

0: In-phase; 1: Reverse phase

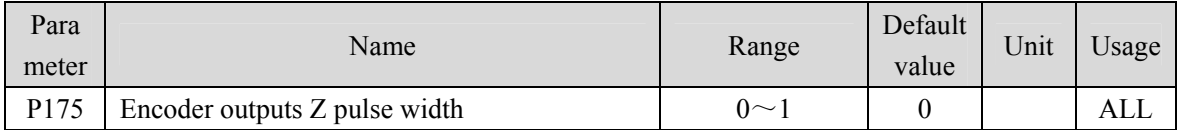

- Parameter meaning:
	- 0: Width is the parameter value multiplied by 1 times the width of the output A (or B) signal;
	- 1: Width is the parameter value multiplied by 4 times the width of the output A (or B) signal.
- Expand the Z pulse. When the host device cannot capture a narrow Z pulse, it can be widened. Note that it is best to use the leading edge of Z pulse.

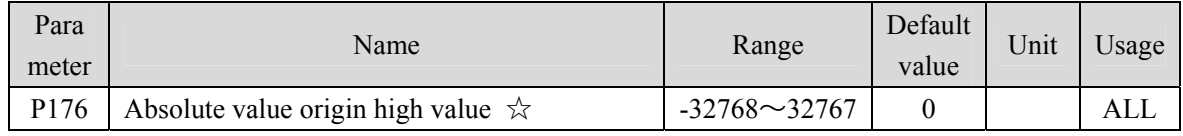

Only multi-turn absolute encoder is available.

- Absolute value origin position=P176 \* 216+P177.
- This bit is automatically filled in when DI input ZEROSET is triggered; or you can manually set the current position as the origin, and fill the high position of  $d$ - $R$ P<sub>o</sub> into P176, and the low position into P177.

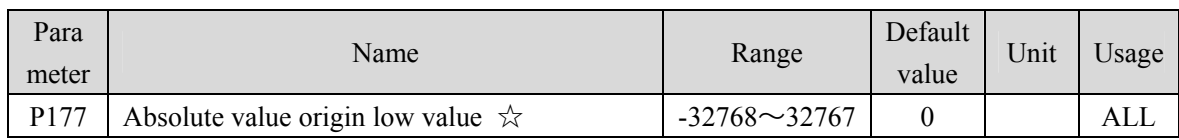

Refer to P176 description.

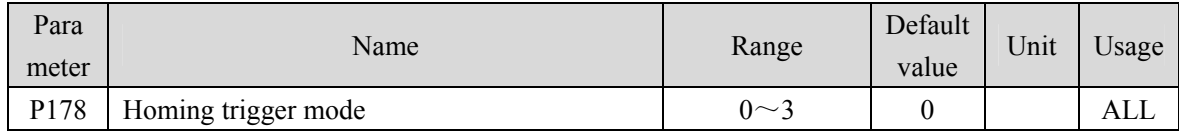

- Parameter meaning:
	- 0: Turn off the homing function
	- 1: Triggered by GOH level of DI input
	- 2: Triggered by GOH rising edge of DI input
	- 3: Turn on automatic execution
- Refer to chapter 4.8 for details.

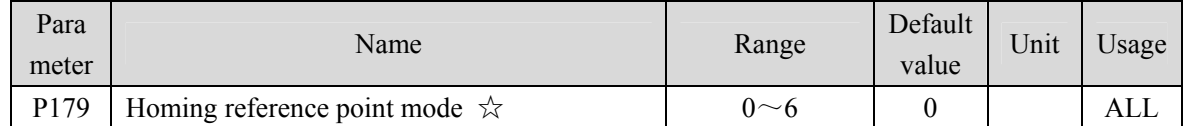

- After homing starts, find the reference point according to the homing first speed (P183).
- Parameter meaning:
	- 0: Find REF (rising edge trigger) as reference point in CCW direction
	- 1: Find REF (rising edge trigger) as reference point in CW direction
	- 2: Find CCWL (falling edge trigger) as reference point in CCW direction
	- 3: Find CWL (falling edge trigger) as reference point in CW direction
	- 4: Find Z pulse as reference point in CCW direction
	- 5: Find Z pulse as reference point in CW direction
	- 6: Directly return to the DIZEROSET preset home, only valid for multi turn absolute encoder
- When setting CCWL or CWL as the reference point, the drive inhibit function is ignored when homing is executed, and the drive inhibit function is restored after homing is executed.
- Refer to chapter 4.8 for details.

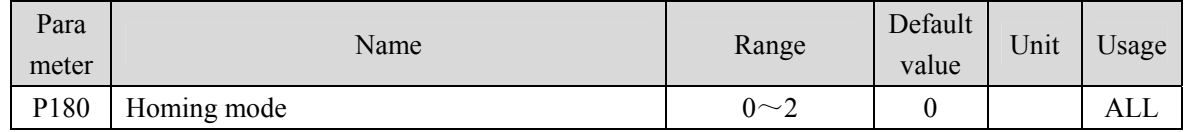

- After reaching the reference point, find the home according to the homing second speed (P184).
- Parameter meaning:
	- 0: Find Z pulse backward as home
	- 1: Find Z pulse forward as home
	- 2: Directly use the rising edge of the reference point as the home
- Forward means that the second speed and the first speed are in the same direction, and backward means that the second speed and the first speed are in the opposite direction.

116

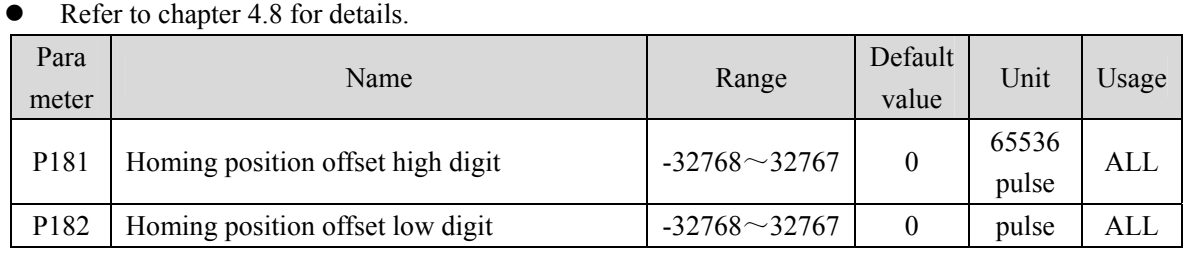

The found home plus the offset is used as the actual home. The offset is  $P181 \times 65536 + P182$ .

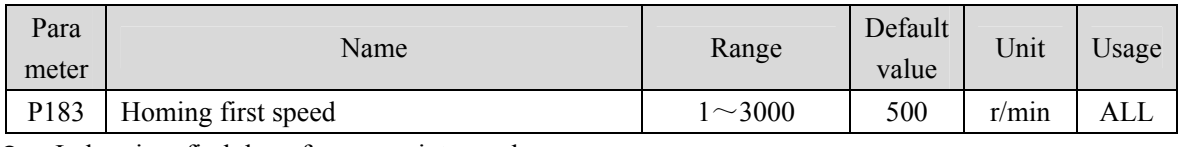

In homing, find the reference point speed.

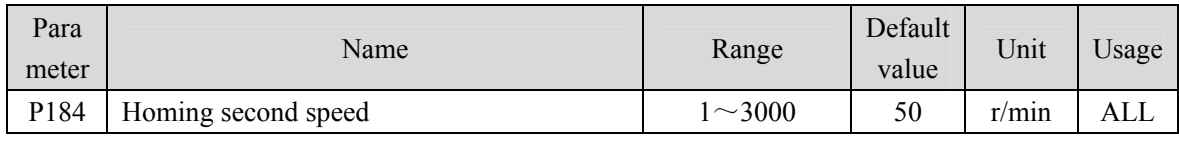

 In homing, after reaching the reference point, find the speed of home, which should be less than home first speed (P183).

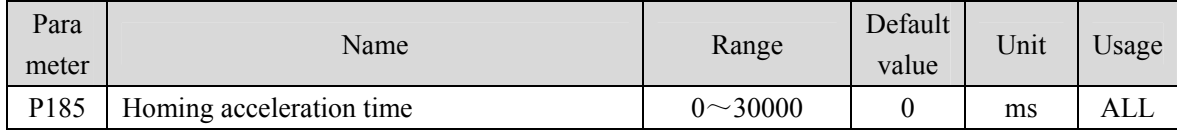

Acceleration time of motor from zero speed to rated speed in homing execution.

- If the command speed is lower than the rated speed, the acceleration time required is also reduced accordingly.
- Only used in homing execution.

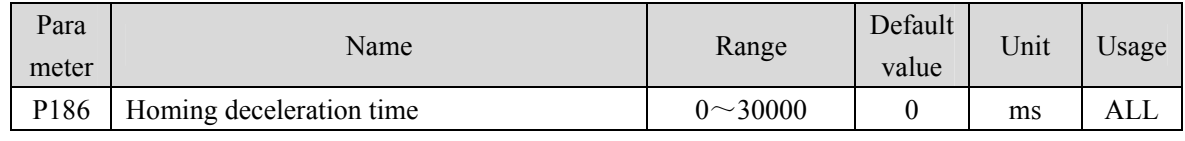

- Deceleration time of motor from rated speed to zero speed in homing execution.
- If the initial command speed is lower than the rated speed, the required deceleration time is also shortened accordingly.
- Only used in homing execution.

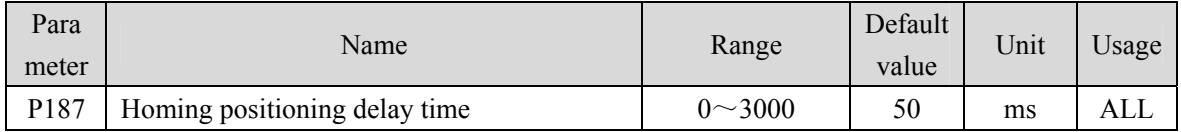

 The delay time after reaching home stops the motor completely. After the delay is completed, DO output HOME changes to ON.

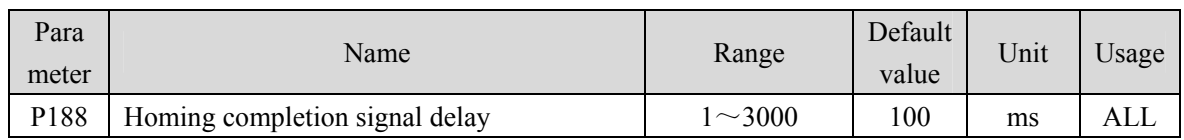

• For the case of P178=2 or 3, the effective time of HOME after homing is completed.

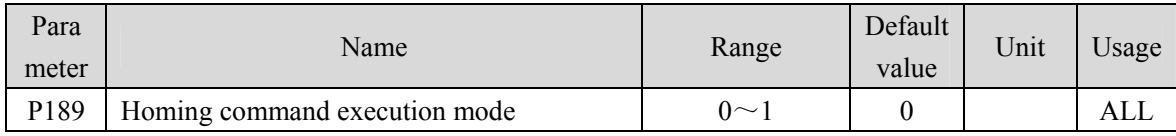

• Parameter meaning:

0: After the homing is completed, wait for the HOME signal to turn OFF before executing the command.

1: Execute the command immediately after homing is completed.

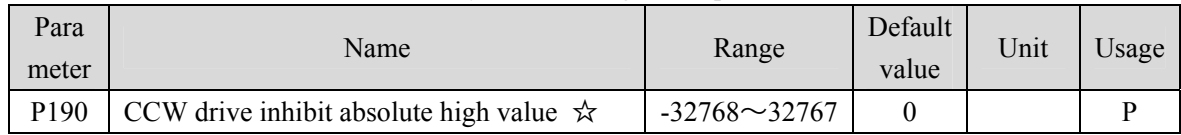

 Only multi turn absolute encoder is available. When using this soft limit function, P043 parameter should be set to 1.

 This bit is automatically filled in when DI input CCWL is triggered; or you can manually set the current position as the origin, and fill the high position of  $d$ - $R$ P<sub>o</sub> into P190, and the low position into P191.

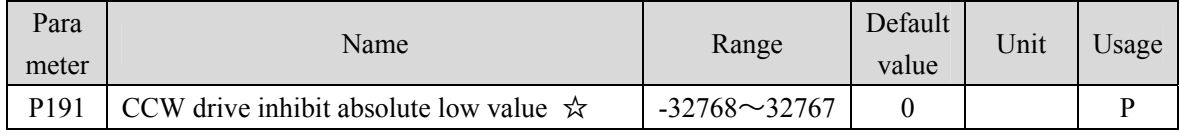

Refer to P190 parameter description.

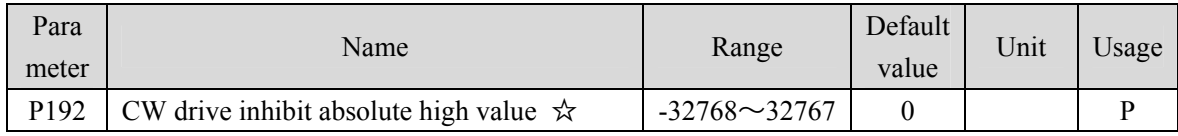

 Only multi turn absolute encoder is available. When using this soft limit function, P043 parameter should be set to 1.

 This bit is automatically filled in when DI input CWL is triggered; or you can manually set the current position as the origin, and fill the high position of  $d$ - $R$ P<sub>o</sub> into P192, and the low position into P193.

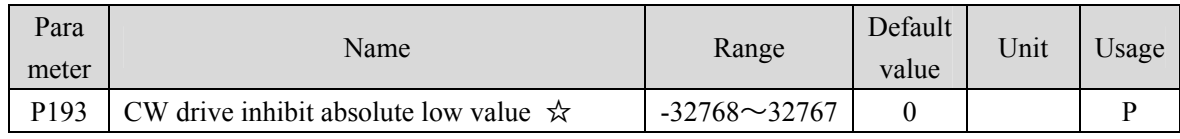

Refer to P192 parameter description.

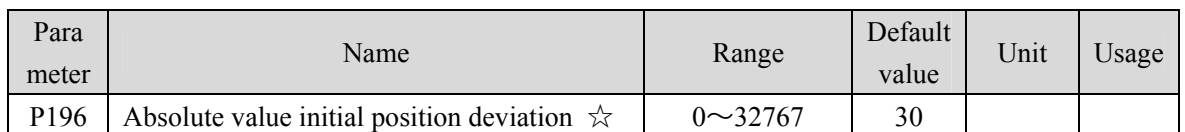

 Absolute value is the initial position deviation of turn on. If it exceeds this range, it is judged that the encoder position has moved.

### **5.1.3 Parameters of section 2**

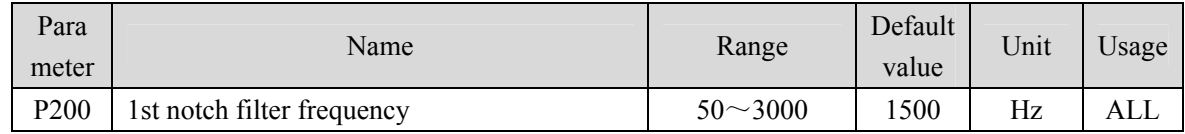

Notch filter is a filter used to eliminate the resonance of specific frequency caused by machinery.

If parameter P202 is set to 0, this notch filter will be turned off.

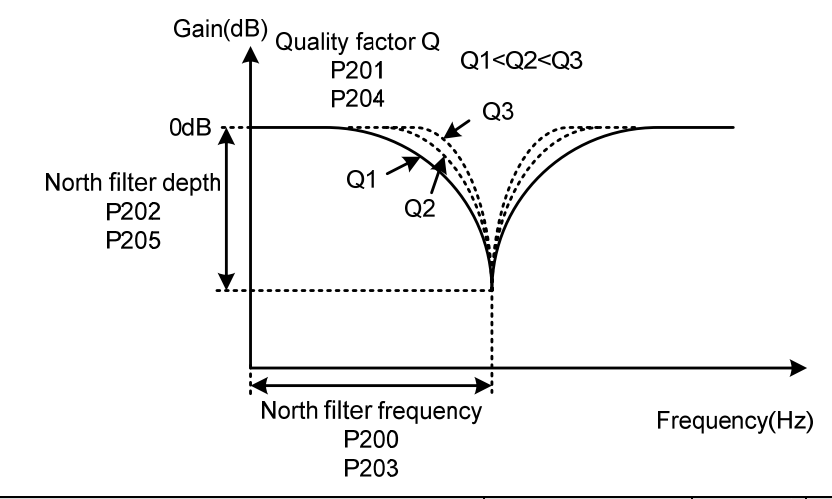

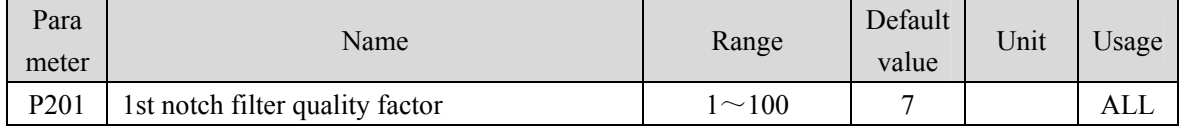

 The quality factor Q indicates the notch filter shape. The larger the Q, the sharper the notch filter shape, and the narrower the notch filter width  $(-3dB)$ .

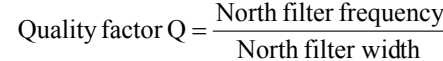

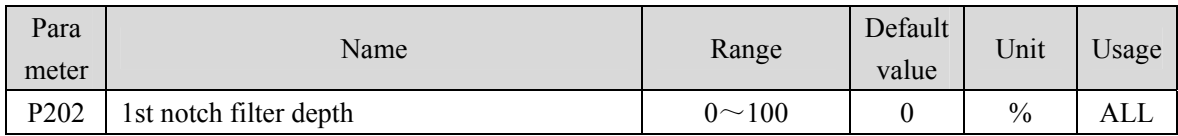

- Set the notch depth of the notch filter. The larger the parameter, the greater the notch depth, that is, the greater the filter gain attenuation. Set to 0 to turn off the notch filter.
- Notch depth D expressed in dB units is:

$$
D = -20\log(1 - \frac{P202}{100})(dB)
$$

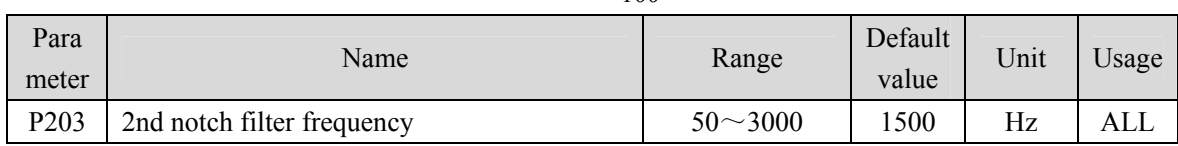

Notch filter is a filter used to eliminate specific frequency resonance caused by machinery.

If P205 is set to 0, this notch filter will be turned off.

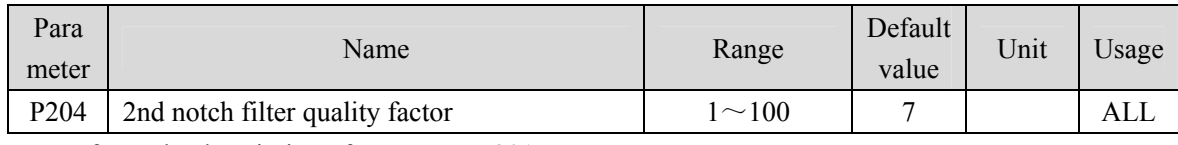

• Refer to the description of parameter P201.

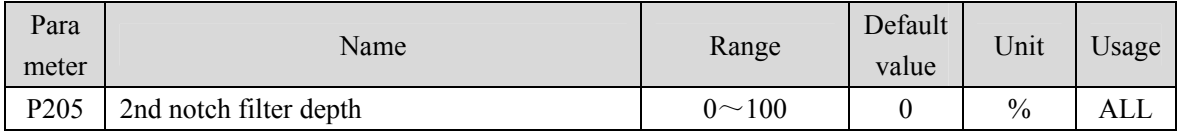

 Set the notch depth of the notch filter. Setting it to 0 means turn off the notch filter. Refer to the explanation of parameter P202 for others.

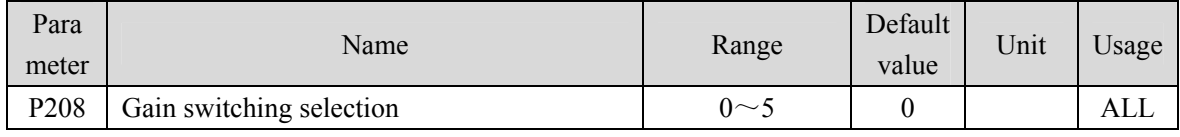

• Parameter meaning:

0: Fix the 1st gain.

1: Fix the 2nd gain.

- 2: DI input GAIN terminal control, OFF is the 1st gain, ON is the 2nd gain.
- 3: Command pulse frequency control, switch to the 2nd gain when the input command pulse frequency exceeds P209.
- 4: Pulse deviation control, switch to 2nd gain when the position pulse deviation exceeds P209.
- 5: Motor speed control, switch to 2nd gain when the motor speed exceeds P209.
- The 1st gain and the 2nd gain are combined, with 4 parameters in each group and switching at the same time.

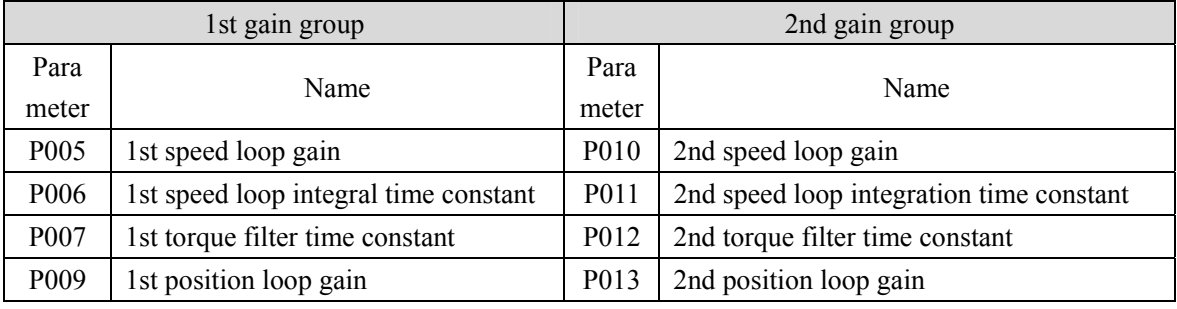

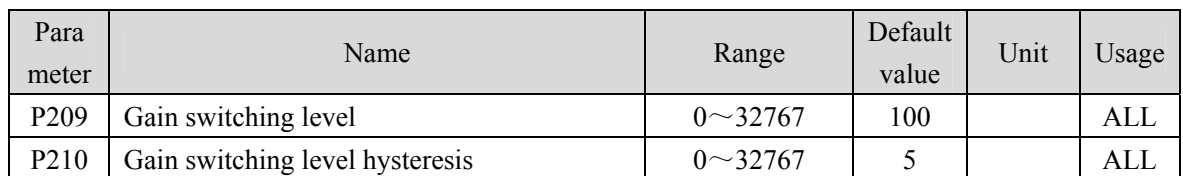

- According to the setting of parameter P208, the switching conditions and units are different.
- P210 is the same unit as P209.
- The comparator has the hysteresis function, which is set by parameter P210.

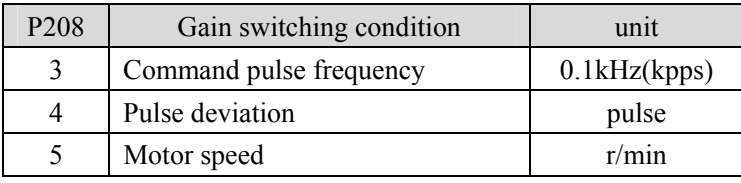

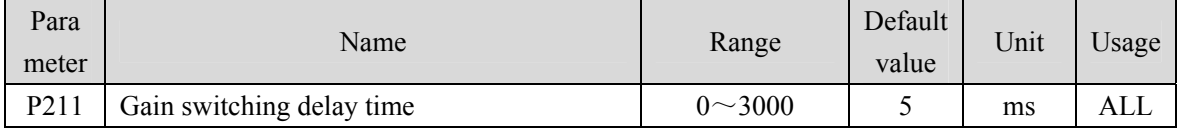

The delay time from when the gain switching condition is satisfied to when the switching is started.

Cancel the handover if it is detected that the handover condition is not satisfied in the delay phase.

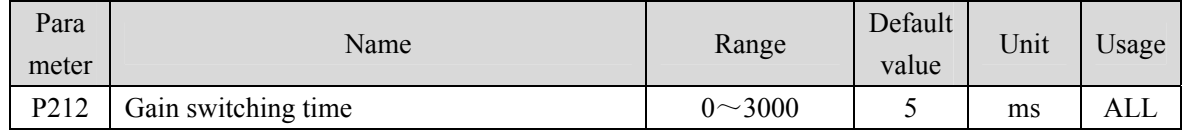

 During gain switching, the current gain combination will be linearly and smoothly transferred to the target gain combination in this time, and all parameters in the combination will change simultaneously.

It can avoid impact caused by sudden change of parameters.

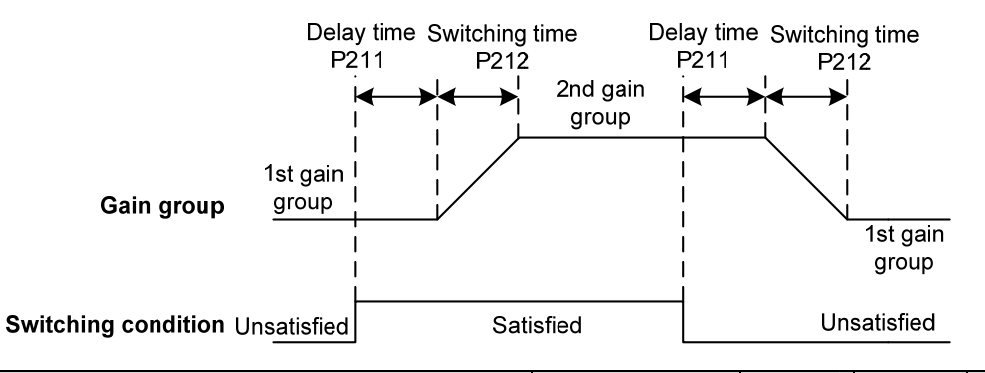

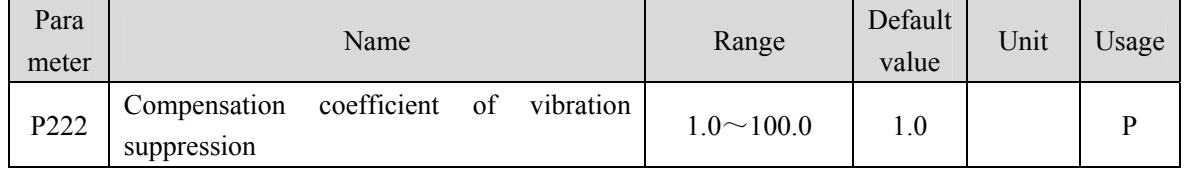

Valid when the vibration suppression switch is turned on.

121 The larger the value is, the more obvious the suppression effect is. However, too large a value is

#### Chapter 5 Parameters

likely to bring mechanical noise.

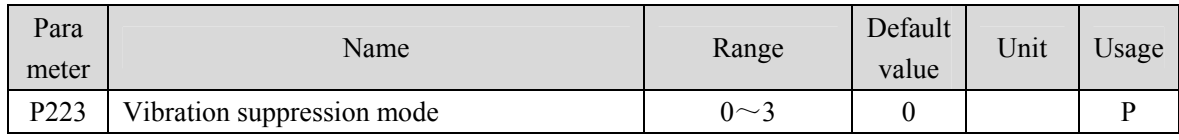

Parameter meaning:

- 0: Vibration suppression function is invalid
- 1: Vibration suppression mode 1, which automatically detects vibration frequency, is suitable for occasions where inertia changes little.
- 2: Vibration suppression mode 2, which automatically detects vibration frequency, is suitable for occasions where inertia always changes.
- 3: Vibration suppression mode 3, manually set the vibration frequency, suitable for occasions where the vibration frequency is known.

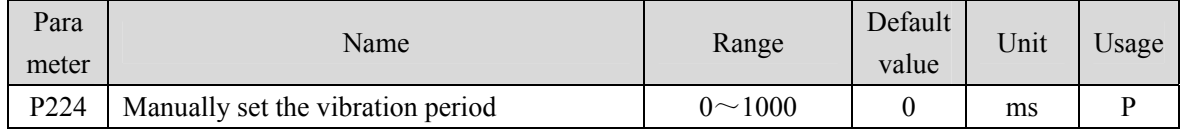

When the vibration suppression mode (P223) is set to 3, this parameter is used to set the vibration cycle to be suppressed.

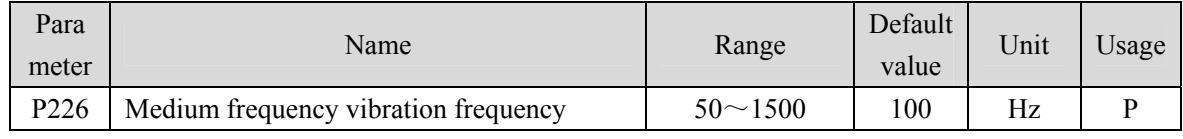

It is valid when the medium frequency vibration suppression switch is turned on  $(P229 \neq 0)$ .

 $\bullet$  In the frequency point manual setting mode (P229=1), the medium frequency vibration point needs to be found through the FFT function of the servo host software.

This parameter is valid for software version V12.22/V13.22 or above.

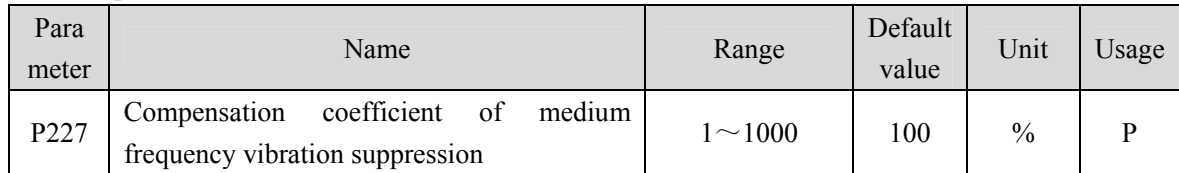

It is recommended to use the Fn1 function to estimate the load inertia first.

- If the servo inertia (P017) is set properly, it is recommended to set this parameter to 100.
- If the inertia cannot be estimated, the value is inversely proportional to the actual load inertia.

This parameter is valid for software version V12.22/V13.22 or above.

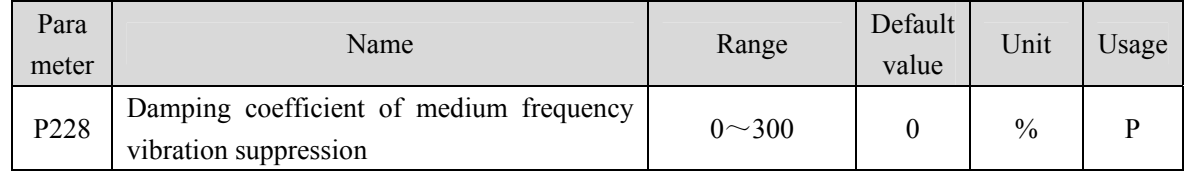

 Increasing the damping coefficient can improve the anti vibration effect, but excessive damping coefficient will increase the vibration.

This parameter is valid for software version V12.22/V13.22 or above.

122

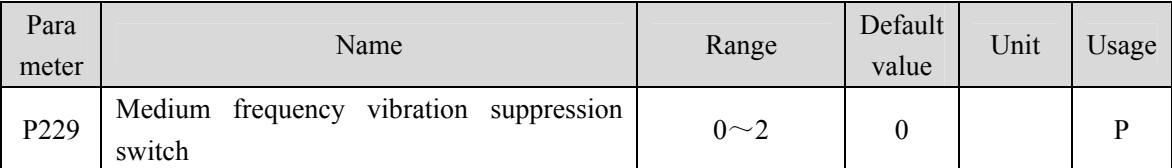

**•** Parameter meaning:

0: Invalid

1: Valid

2: Automatic setting

This parameter is valid for software version V12.22/V13.22 or above.

## **5.1.4 Parameters of section 3**

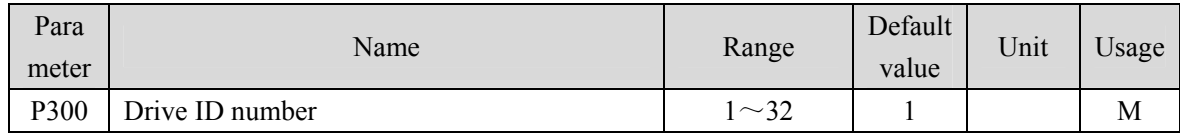

Drive ID number is a parameter used to set the MODBUS communication station number.

 If MODBUS communication is used, the communication address of the servo driver shall be set with different servo driver station numbers based on this parameter. The setting range of station numbers is 1~32. One group of servo drivers can only set one station number. Repeated setting of station numbers will lead to failure of normal communication.

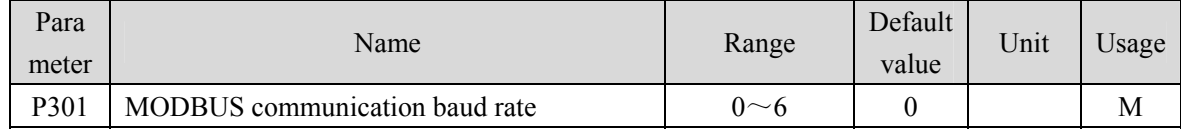

- Set MODBUS communication baud rate
- Parameter meaning: (unit: bit/s)
	- 0: MODBUS mode prohibition, USB communication enabled
	- 1: Baud rate is 4800
	- 2: Baud rate is 9600
	- 3: Baud rate is 19200
	- 4: Baud rate is 38400
	- 5: Baud rate is 57600
	- 6: Baud rate is 115200

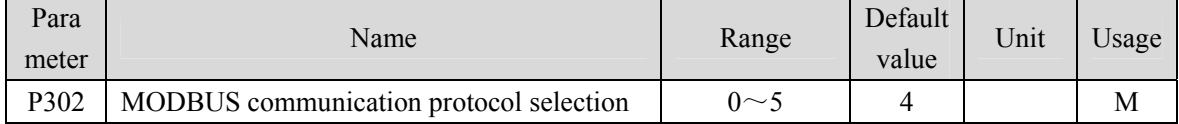

- Select the communication protocol of MODBUS through this parameter. The selected communication protocol shall be consistent with the communication protocol of host controller. The specific setting value is as follows, and the initial value is 4.
- Parameter meaning:
	- 0: 8, N, 1 (MODBUS, ASCII)
	- 1:8,E,1(MODBUS, ASCII)
	- 2:8,O,1(MODBUS, ASCII)
	- 3:8,N,1(MODBUS, RTU)
	- 4:8,E,1(MODBUS, RTU)
	- 5:8,O,1(MODBUS, RTU)
- Parameter details:

Numeral 8 represents that the transmitted data bits are 8 bits; The English letters N, E and O represent parity bits, N represents not using this bit, E represents 1 even bit, and O represents 1 odd bit; Numeral 1 indicates that there is one end bit.

124

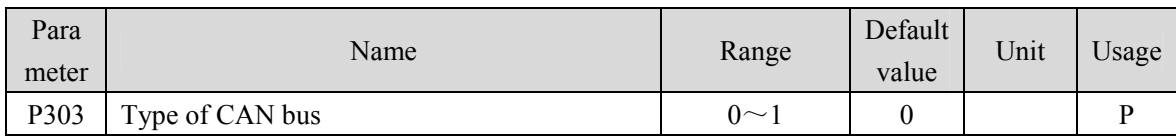

• Parameter meaning:

0: Slave station

1: Main station

## **5.2 DI function details**

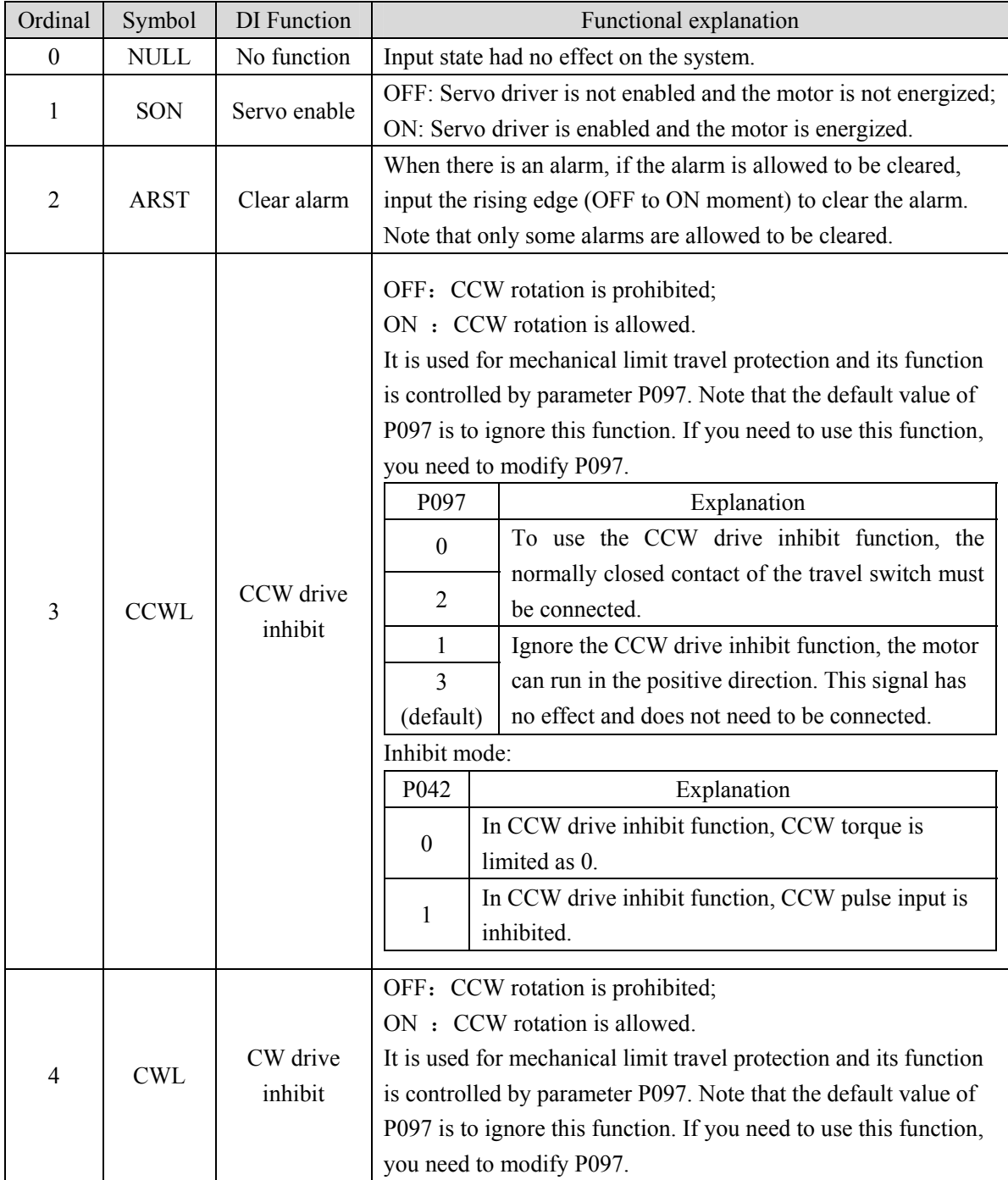

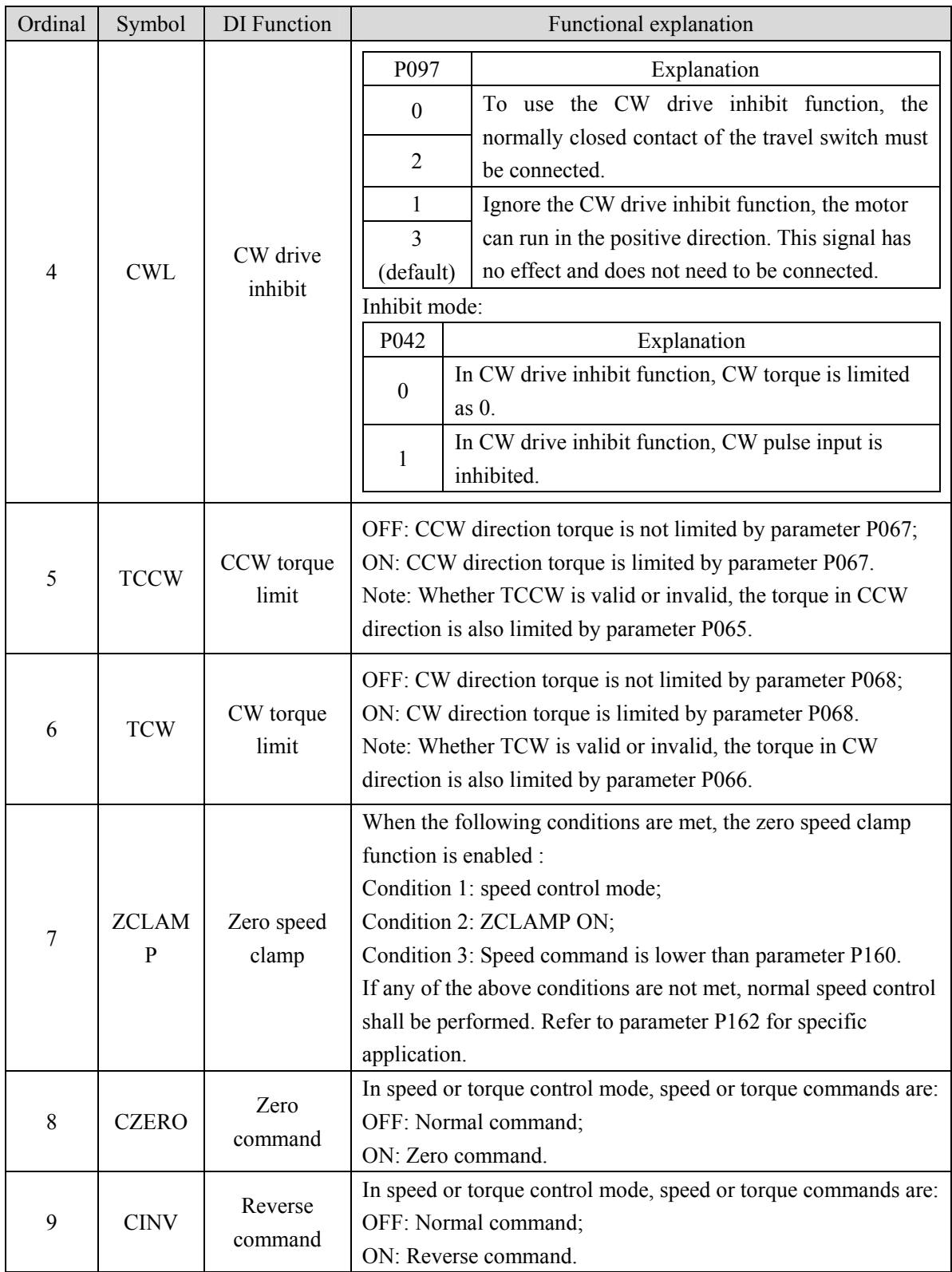

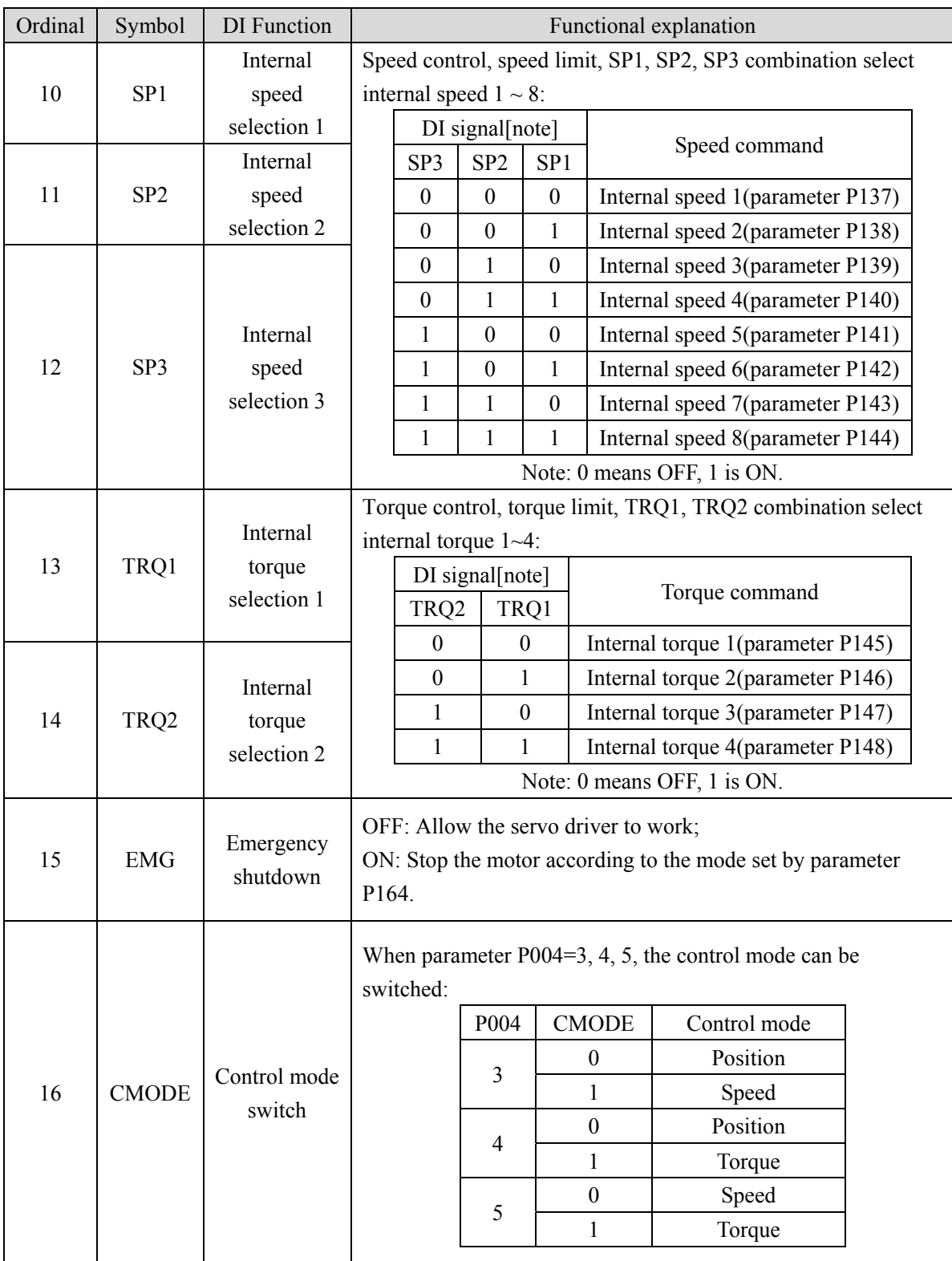

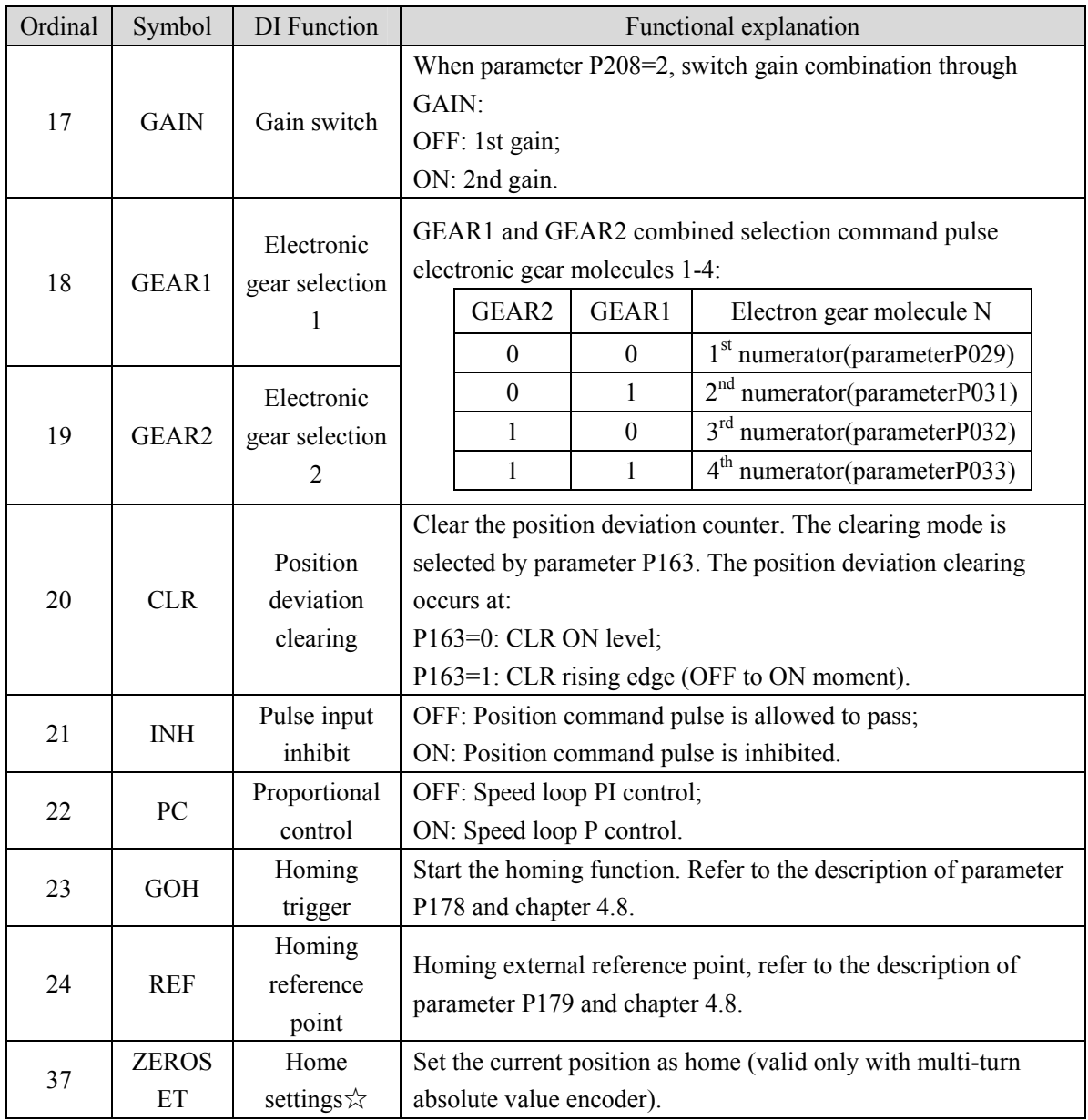

## **5.3 DO function details**

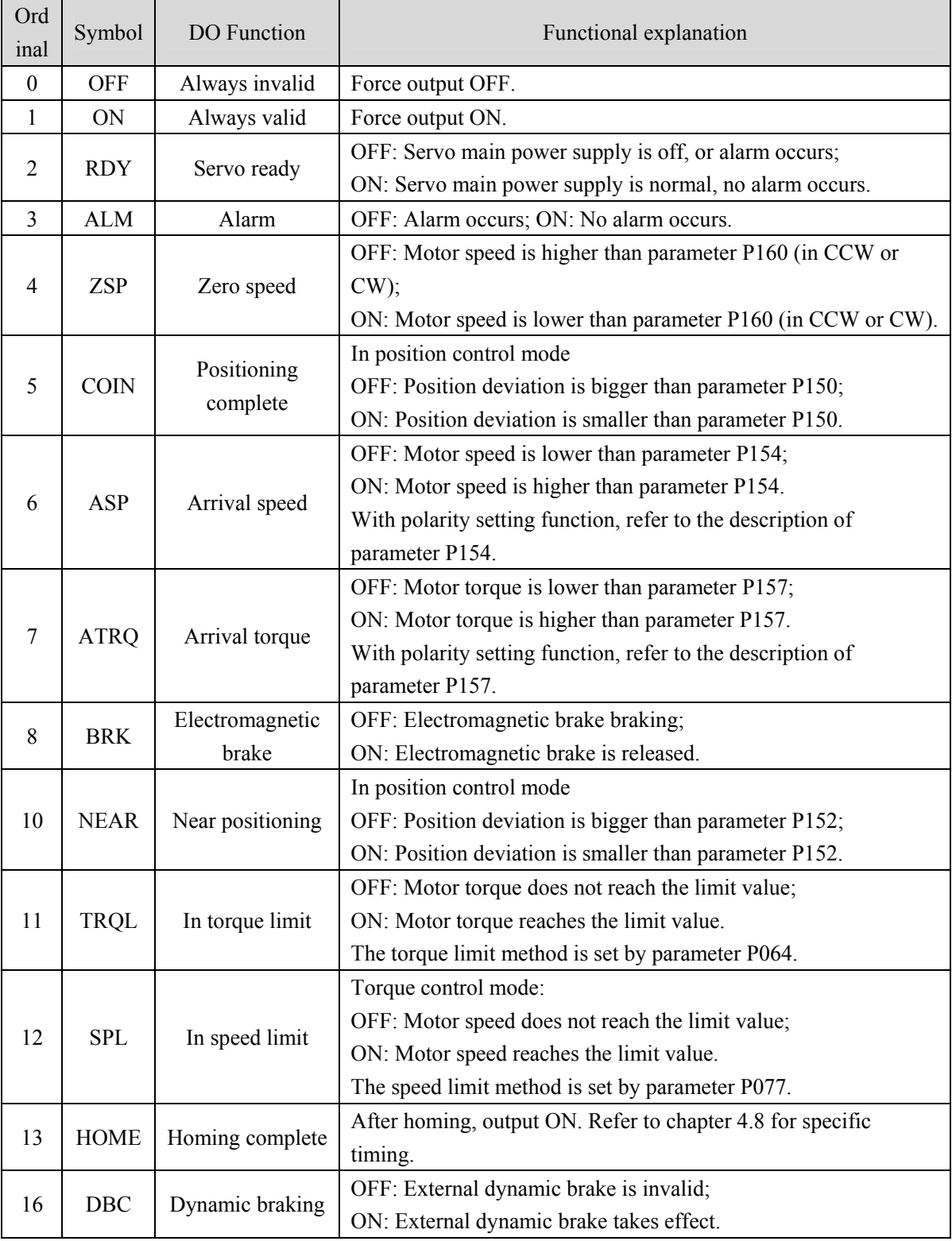

130

# **Chapter 6 Communication functions**

## **6.1 Communication hardware interface**

#### **Servo drive**

It has RS-485 serial communication function. Using MODBUS protocol, it can realize servo system drive, parameter change, servo system status monitoring and other functions.

It has USB communication function. It needs to be used together with PC software to change parameters. Please refer to PC software instructions and other relevant documents for specific information.

### **6.2 Communication parameter**

Refer to section 5.1.4.

### **6.3 MODBUS communication protocol**

When using RS-485 serial communication, each servo driver must set its servo driver station number on parameter P300 in advance. The computer or host controller communicates with the corresponding servo driver according to the station number. The communication baud rate needs to refer to the communication parameters of the host controller to set the driver P301 parameter. MODBUS can use the following two modes: ASCII (American Standard Code for information interchange) mode or RTU (Remote Terminal Unit) mode. The user can set the required communication protocol on parameter P302. The following describes MODBUS communication.

#### **Coding meaning**

● ASCII mode:

Each 8bits of data consists of two ASCII characters. For example, a 1byte data 64H(hexadecimal notation) is represented by ASCII "64", including the ASCII code of "6" (36H) and the ASCII code of "4" (34H).

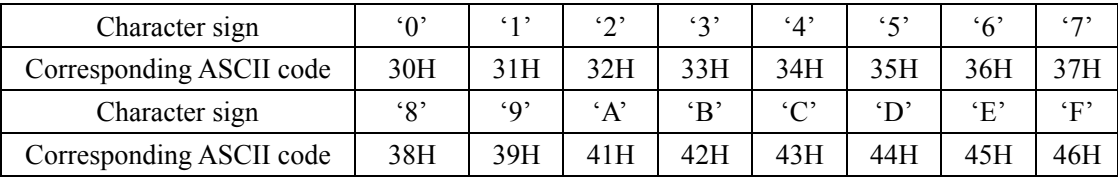

ASCII code for the numbers 0 to 9 and the letters A to F, as shown in the following table:

RTU mode:

Each 8bits data consists of two 4bits hexadecimal characters. For example: 1 byte data 64H.

#### Chapter 6 Communication functions

Character structure:

#### 10bits character frame (used for 8bits character without verification) Start Stop  $\mathbf{o}$  $\overline{2}$  $\overline{5}$ 6  $\overline{7}$  $\overline{1}$ 3  $\overline{4}$ bit bit 8-data bits 10-bits character frame 8, N, 1 11bits character frame (used for 8bits character with verification) Start Even Stop  $\mathbf{o}$  $\overline{1}$  $\overline{2}$  $\mathbf{3}$  $\overline{4}$  $\overline{5}$  $\mathbf 6$  $\overline{7}$ bit parity bit 8-data bits 11-bits character frame 8,E,1 Start Stop Odd  $\overline{5}$  $\mathsf{o}$  $\overline{1}$  $\mathbf 2$  $\mathbf{3}$  $\overline{\mathbf{4}}$  $\,6$  $\overline{7}$  $\frac{1}{\text{bit}}$  $bit$ parity 8-data bits 11-bits character frame 8,O,1

#### **Communication data structure**:

ASCII mode:

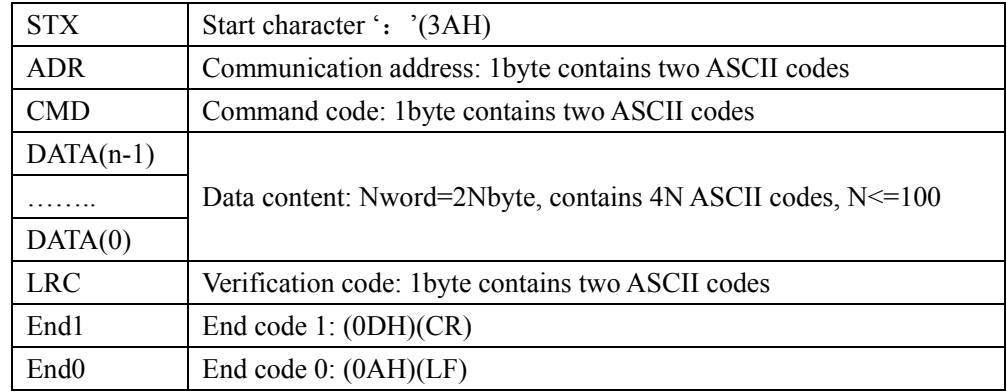

RTU mode:

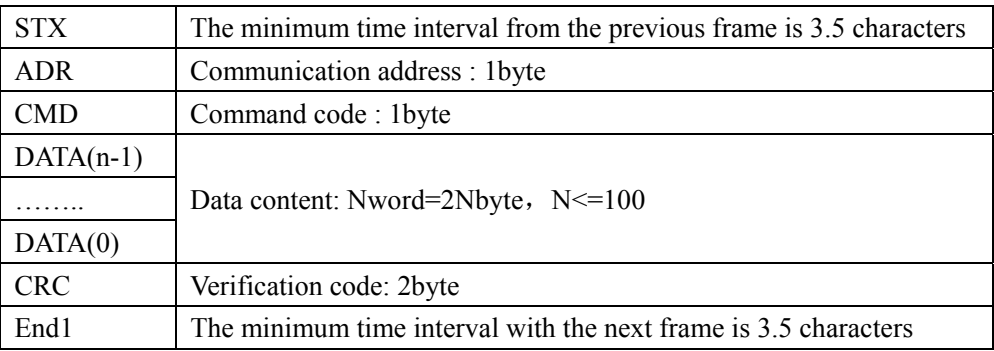

#### **The items in the communication data format box are described as follows:**

#### **1**、**STX (communication starting)**

- ASCII mode: ':'character.
- RTU mode: The minimum time interval from the previous frame is 3.5 characters.

#### **2**、**ADR (communication address)**

Legal communication address ranges from 1 to 32, as shown below: communicate with the servo driver whose station number is 16 (hexadecimal 10H):

- ASCII mode: ADR='1', '0' => '1'=31H, '0'=30H
- $\bullet$  RTU mode: ADR = 10H

#### **3**、**CMD (command code) and DATA (data character)**

The format of data characters depends on the command code. Common command codes are described as follows:

**(1)** Command code 03H, could read N words (16bit). N max. 100.

For example, two parameters are read continuously from the No. 5 parameter of section 0 of the 01H servo driver.

ASCII mode:

Command inf

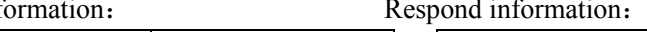

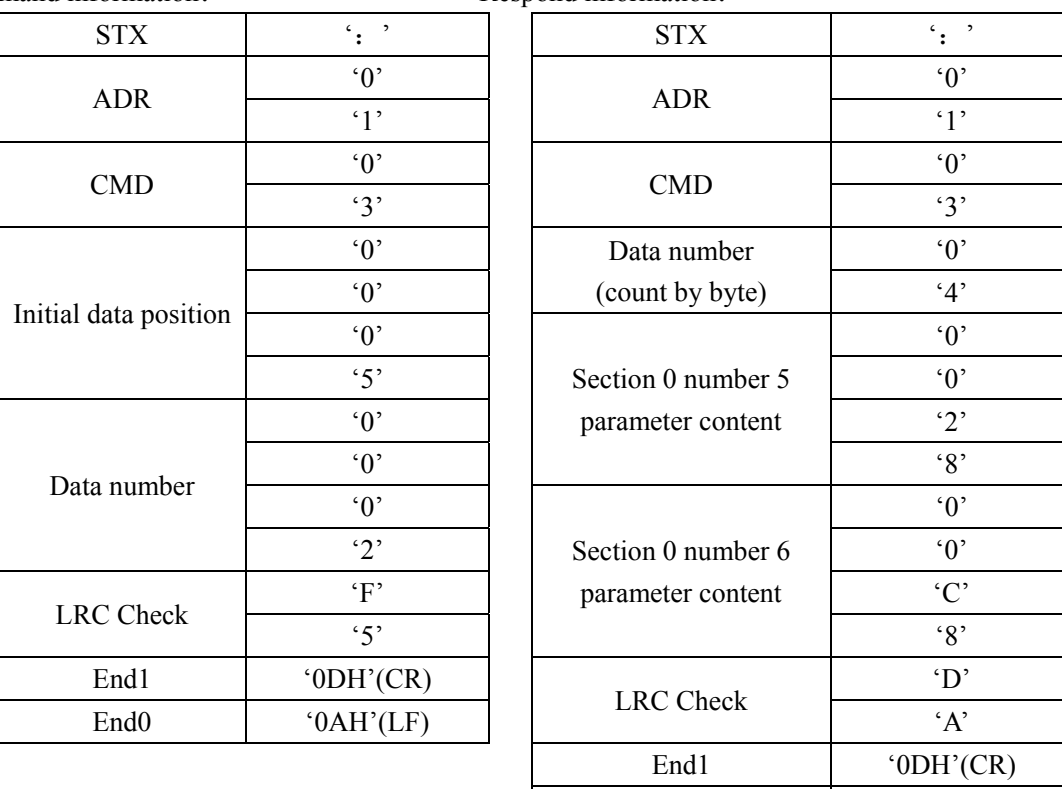

End0 '0AH'(LF)

### Chapter 6 Communication functions

● RTU mode:

Command information: Respond information:

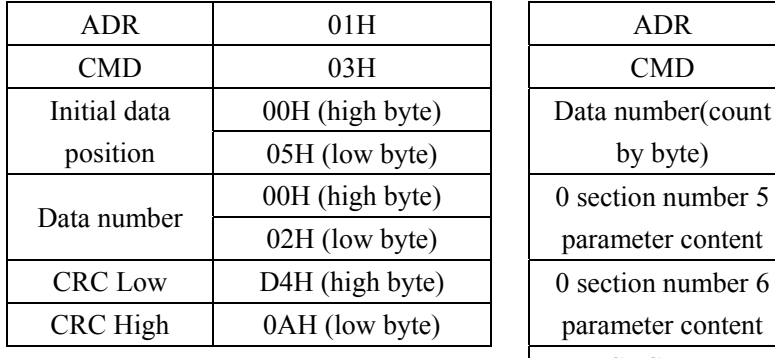

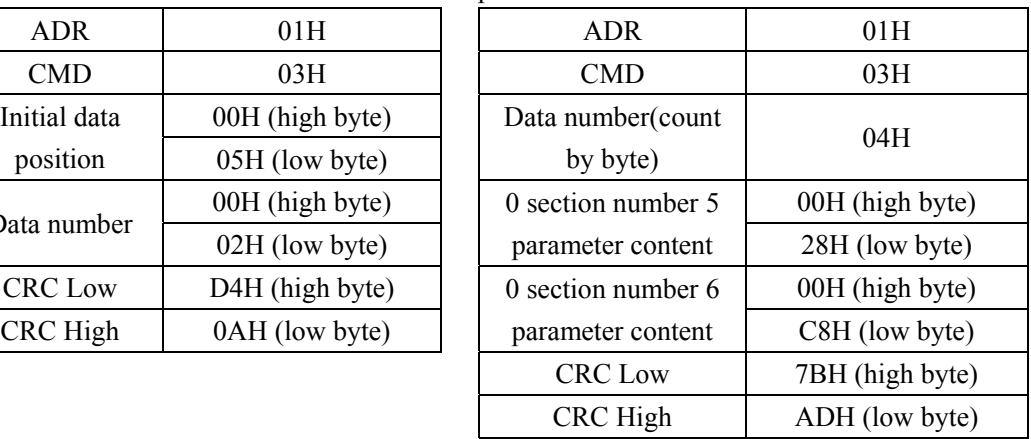

**(2)** Command code 06H, write 1 parameter, N max. 100. For example, write 100 (0064H) to the No.05 parameter of section 0 of the servo driver whose station number is 01H.

● ASCII mode:

Command information:

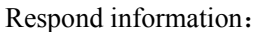

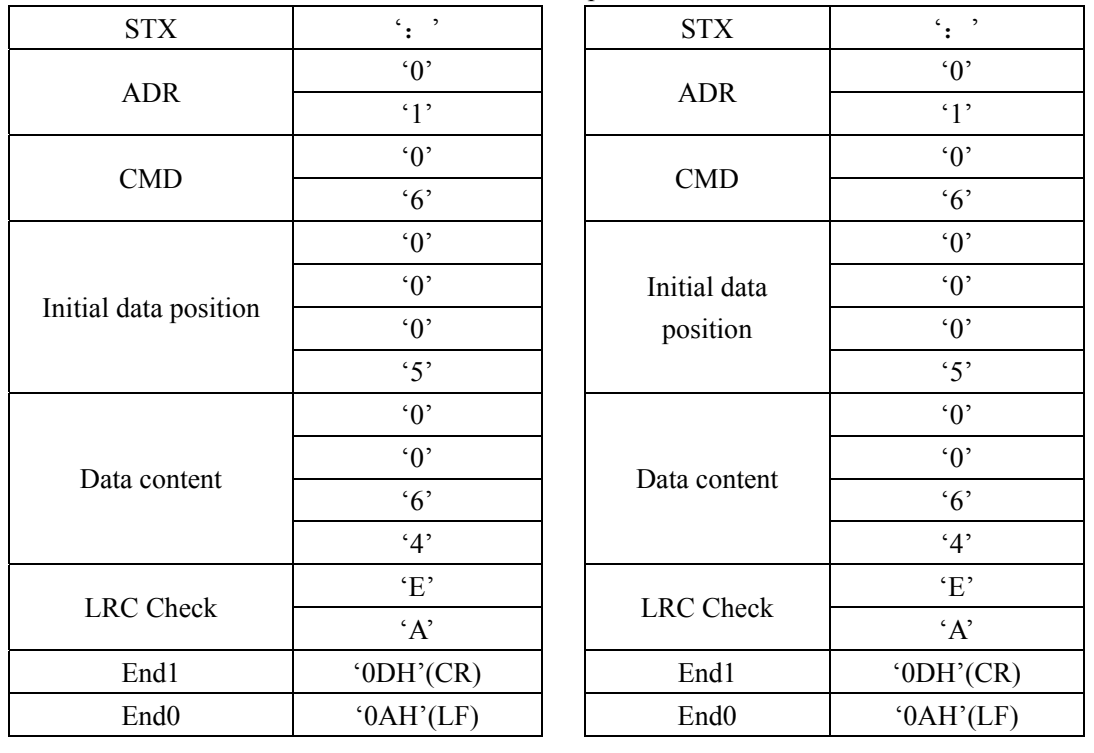

#### RTU mode: :

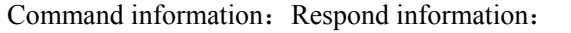

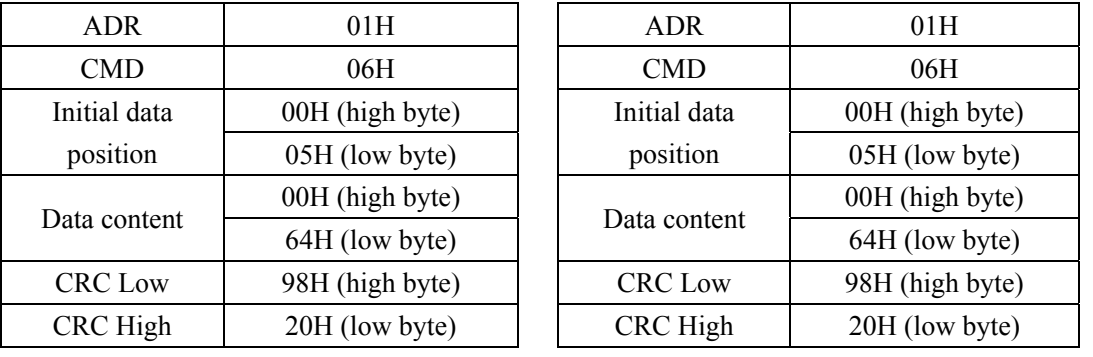

Every operational parameter is only limited to the same parameter section. Different parameter section needs to be operated respectively.

#### **4**、**LRC (ASCII mode) and CRC (RTU mode) frame check calculation:**

• LRC frame check:

ASCII mode adopts LRC (Longitudinal Redundancy Check) frame check. LRC calculation adds all 8 bit bytes in the message from ADR to the last data content, ignores carry, and then calculates its binary complement. (For example, if the result after adding is 128H in hexadecimal, only 28H is taken), then calculate its binary complement, and then the result is LRC frame check.

For example, read the No.05 parameter of section 0 of the servo driver with station No.01H.

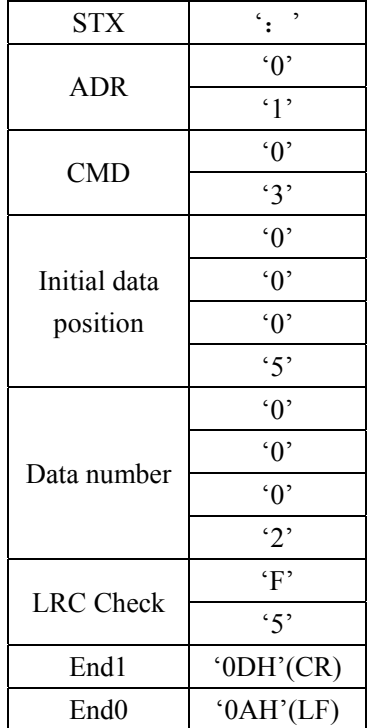

LRC calculation process is as follows: 01H+03H+00H+05H+00H+02H=0BH. The binary complement of 0BH is F5H, so LRC is' F ', '5'.

Chapter 6 Communication functions

RTU mode:

RTU mode adopts CRC (Cyclical Redundancy Check) frame check. The CRC frame check calculation is described in the following steps:

Step 1: Initialize a 16bit register containing FFFFH, called CRC register.

- Step 2: XOR the first byte of the command information with the low byte of the 16 bits CRC register, and save the result back to the CRC register.
- Step 3: Check the lowest bit (LSB) of CRC register. If this bit is 0, move it right by one bit. If this bit is 1, the CRC register value is shifted one bit to the right, and then XOR with A001H is performed.
- Step 4: Go back to step 3 until step 3 has been executed 8 times, and then go to step 5.
- Step 5: Repeat steps 2 to 4 for the next byte of the command information until all the bytes have completed the above processing. At this time, the content of the CRC register is the CRC frame check.

Note: After CRC frame check is calculated, the low bit of CRC must be filled in first, and then the high bit of CRC must be filled in the command information. Please refer to the following example.

For example, read the No. 05 parameter of section 0 of the servo driver with station No.01H. The last content of CRC register calculated from ADR to the last byte of data is 3794H, and its command information is as follows. Note that byte 94H should be transmitted before byte 37H.

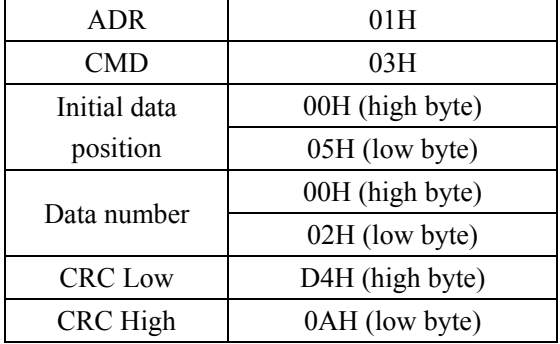

#### **5**、**End 1, End 0 communication end:**

- ASCII mode: 0DH, i.e. characters'\r 'and 0AH, i.e. characters '\n', represent the end of communication.
- RTU mode: the minimum time interval with the next frame is 3.5 characters.
#### **6.4 Write in and read out parameters**

For all parameters of the servo driver, please refer to the parameter chapter. The parameters are divided according to the parameter section. Each parameter is represented by 16 bits data. The communication address of each parameter is determined by the parameter section number and parameter sequence number in the section. The address is 16 bits, the parameter section number is the high 8 bits of the address. The sequence number in parameter section is low 8bits of the address. For example, the communication address of parameter P330 is  $3 \times 256 + 30 = 798$ , and so on for other parameters.

Description of parameter format that can be written in and read out through the communication station (refer to chapter 6.6 for state quantity monitoring): the parameters of read out and write in must be decimal integer numbers. The parameters with decimal points are marked on the driver display panel and in the instruction manual. During the read out and write in operation, the corresponding multiples are magnified to make them decimal integer numbers. The parameter in binary format is displayed, and the decimal integer number actually used in the read out and write in operation is its equivalent. The details are as follows. See the description in the parameter section of the instruction manual for the transformation mode of each parameter:

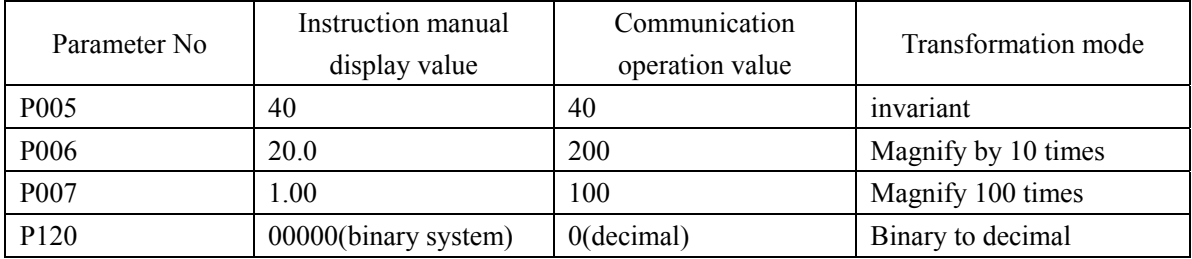

All parameters described in the parameter section can be read out and written in through communication. For details, please refer to Chapter 5 Parameters of the Description.

### **6.5 Common operation commands**

The internal parameters of the servo driver can be read and written through the RS-485 communication port. After reading and writing, the driver parameter list can be operated as a whole through specific operation commands.

First, write the operation code to the operation command code register. After a certain delay time, read the operation status register. Reading a specific value indicates the successful completion of the operation. The operation address is as follows:

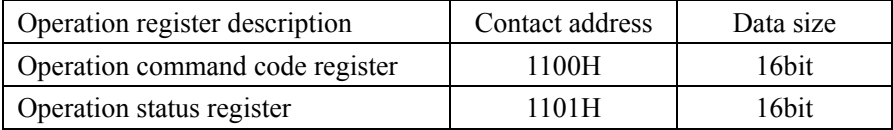

The command codes supported by the current version include "parameter operation is valid", "parameter write in EEPROM", and "Restore default value". The specific description of each command code is as follows:

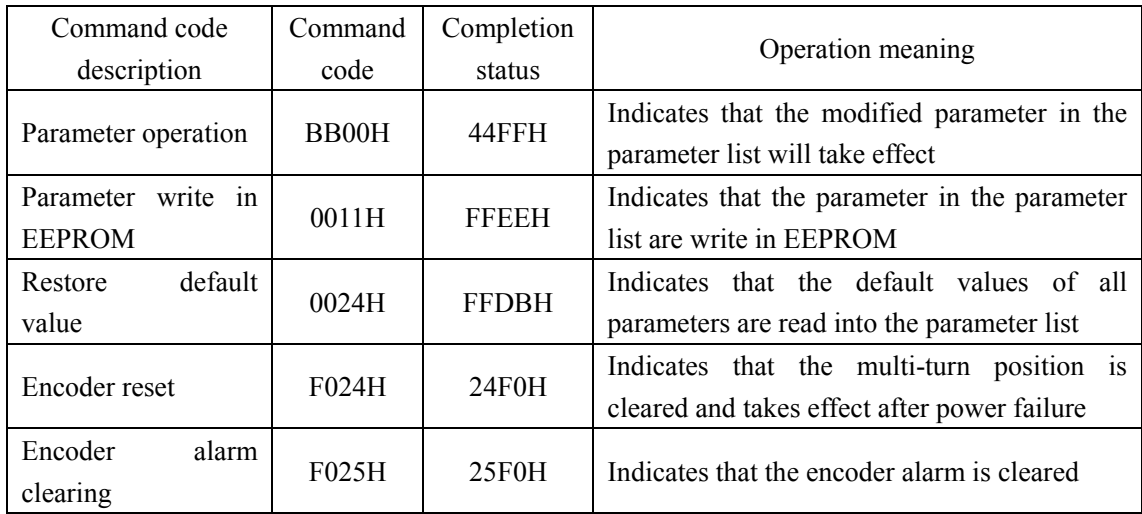

## **6.6 State quantity monitoring**

The internal state quantity of the servo driver can be read out through the RS-485 communication port and cannot be written in. The state quantity is stored as 16 bit data, and the value accurate to the decimal place will be magnified by 10 times and 100 times when it is read out through the communication port. This situation is the same as the parameter reading part. The organization order of related state quantity is as follows:

- 1000H: Motor speed, unit "r/min";
- 1001H: Initial position command (input pulse) low 16 bit;
- 1002H: Initial position command (input pulse) high 16 bit;
- 1003H: Position command (input pulse) low 16 bit;
- 1004H: Position command (input pulse) high 16 bit;
- 1005H: Current position (input pulse) low 16 bit;
- 1006H: Current command (input pulse) high 16 bit;
- 1007H: Positional deviation (input pulse) low 16 bit;
- 1008H: Positional deviation (input pulse) high 16 bit;
- 1009H: Motor torque, unit "%";
- 100AH: Peak torque, unit "%";
- 100BH: Motor current, unit "A";
- 100CH: Peak current, unit "A";
- 100DH: Position command pulse frequency, unit "kHz";
- 100EH: Speed command, unit "r/min";
- 100FH: Torque command, unit "%";
- 1010H: Speed analog command voltage, unit "mV";
- 1011H: Torque analog command voltage, unit "mV";
- 1012H: Input terminal DI state, note 1;
- 1013H: Output terminal DO state, note 2;
- 1014H: Rotor absolute position (single turn);
- 1015H: Rotor absolute position (multi turn);
- 1016H: Accumulative load rate, unit "%";
- 1017H: Regenerative brake load rate, unit "%";
- 1018H: Alarm code;
- 101AH: Busbar voltage, unit "V";
- 101BH: Module internal temperature, unit "°C";
- 101CH: Multi-turn position (when there is no multi-turn information, read out value 0).
- Note 1: The data read out by this address is 16bit, of which bit4~bit0 mean the input state of DI5~DI1. "1" means to input high level, "0" means to input low level; bit15~bit5 are stored for usage in future.
- Note 2: The data read by this address is 16bit, of which bit2~bit0 mean the output state of DO3~DO1. "1" means to output high level, "0" means to output low level; bit15~bit3 are stored for usage in future.

# **Chapter 7 Alarm**

## **7.1 Alarm causes and handling**

In this operating instructions, "☆" means the special function of absolute encoder. "★" means the special function of incremental encoder. For software versions above V13.49, the incremental encoder is canceled.

#### **Err 1 (Over speed)**

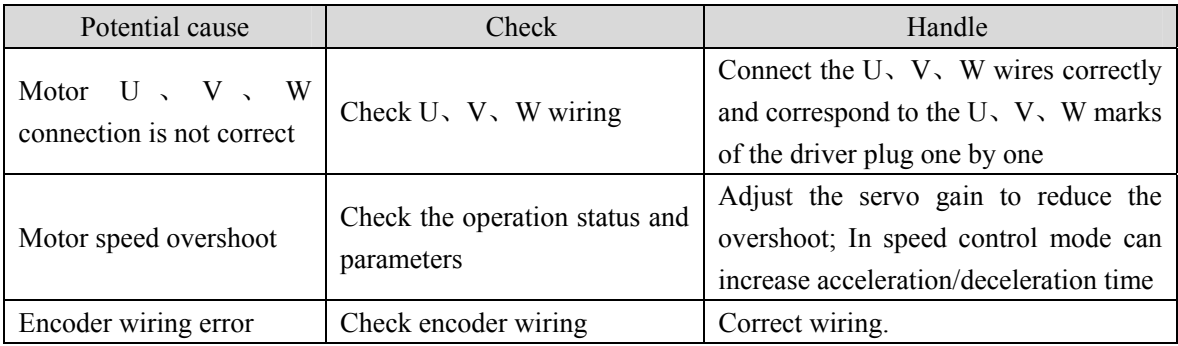

#### **Err 2 (Main circuit over-voltage)**

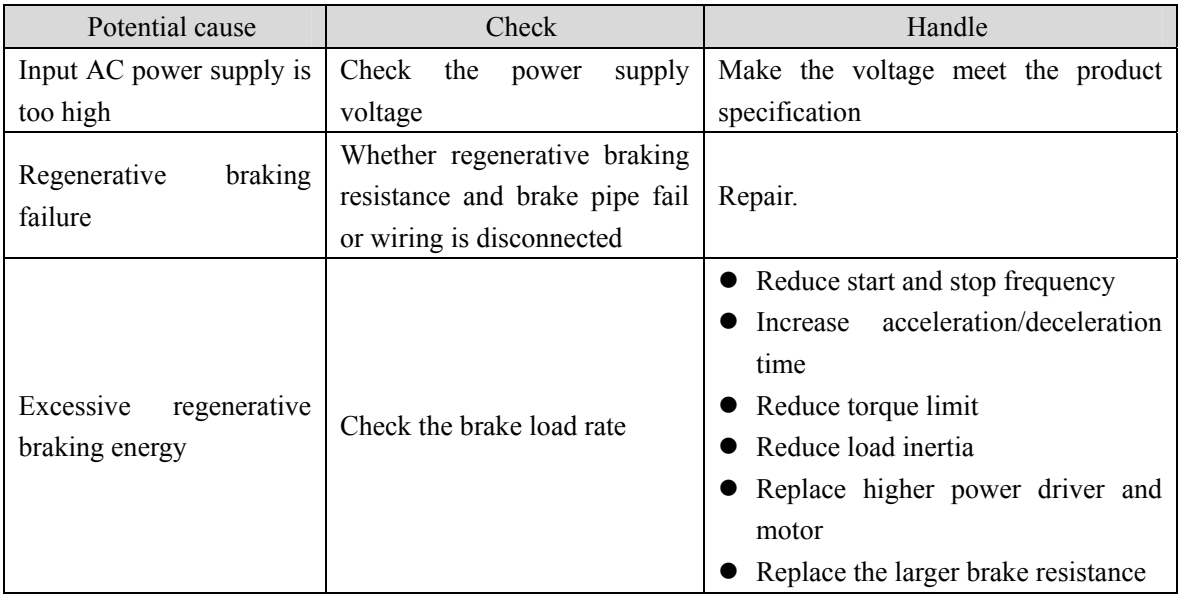

#### **Err 4 (Position deviation)**

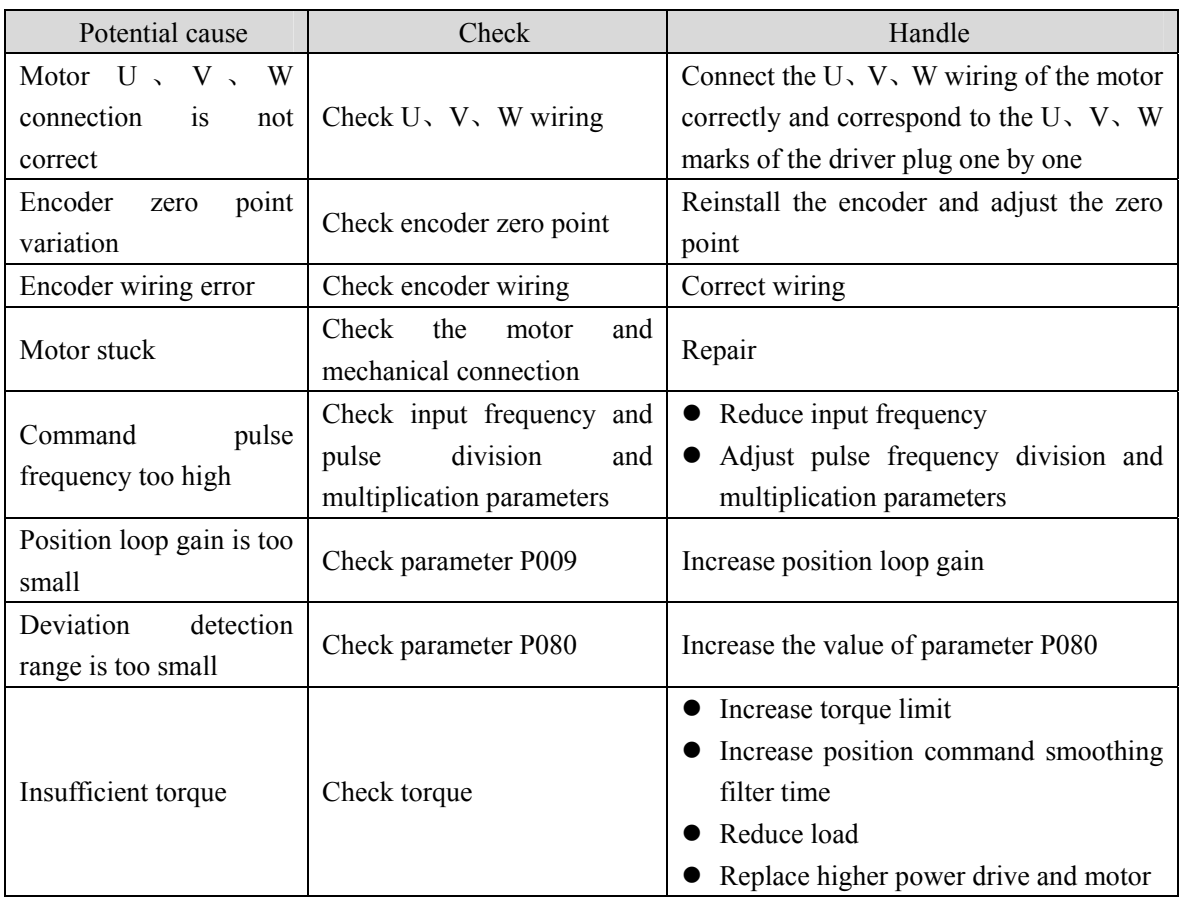

## **Err 6 (Limit alarm)**

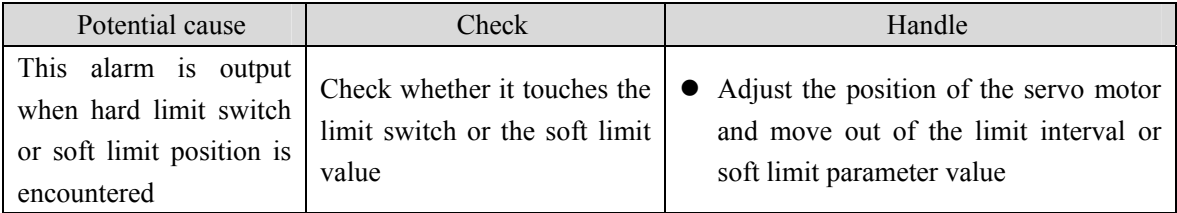

## **Err 7 (Drive inhibition abnormal)**

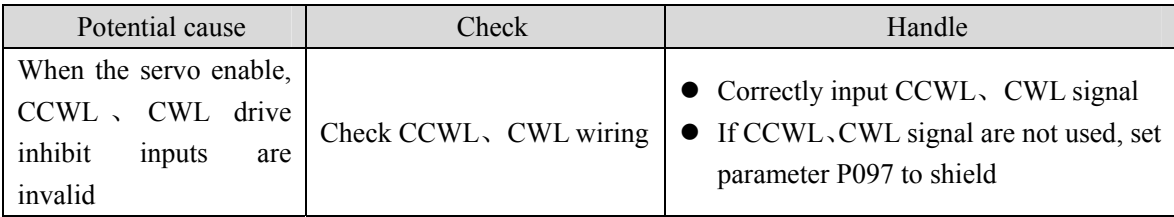

#### **Err 8 (Position deviation counter overflow)**

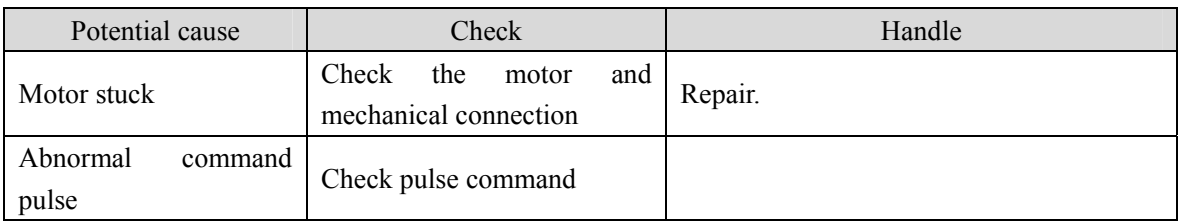

## **Err11 (Power module over-current)**

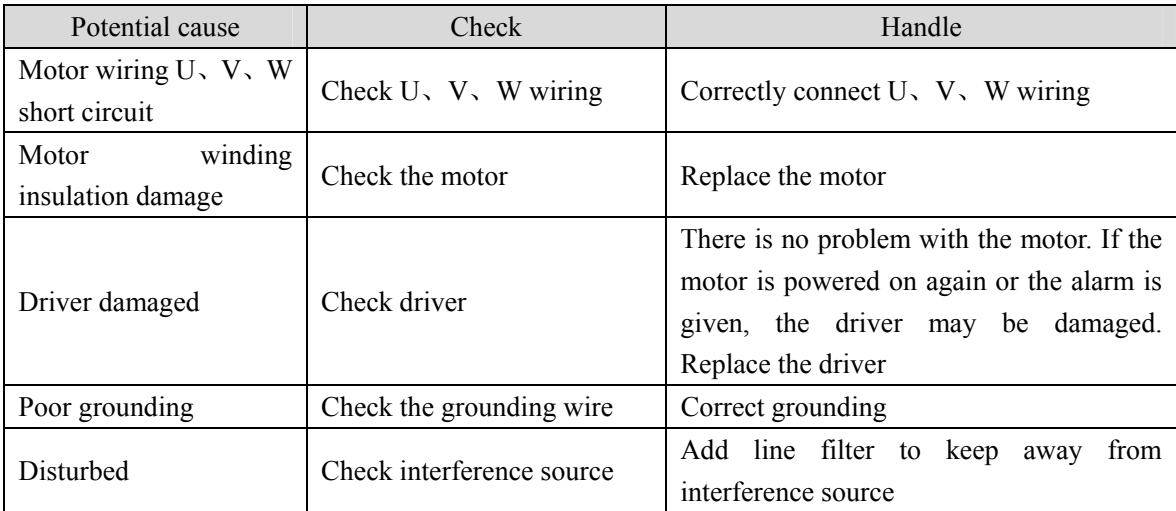

## **Err12 (Over-current)**

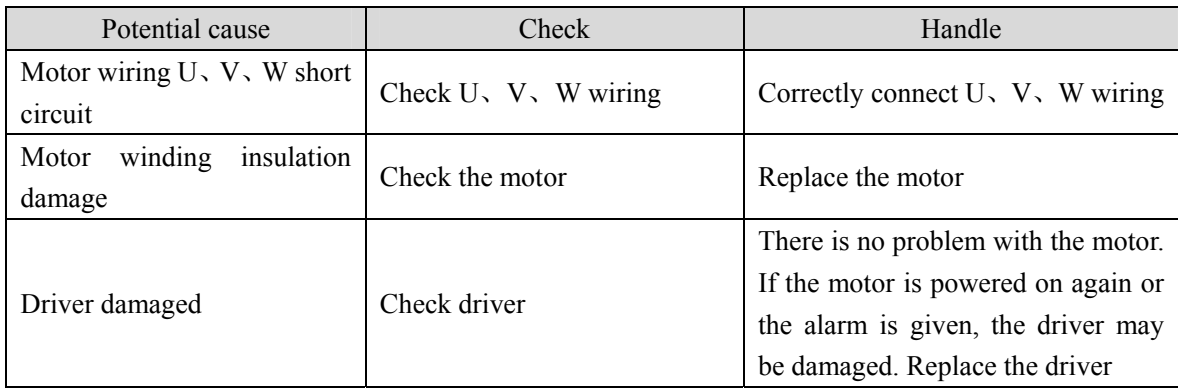

#### **Err13 (Over-load)**

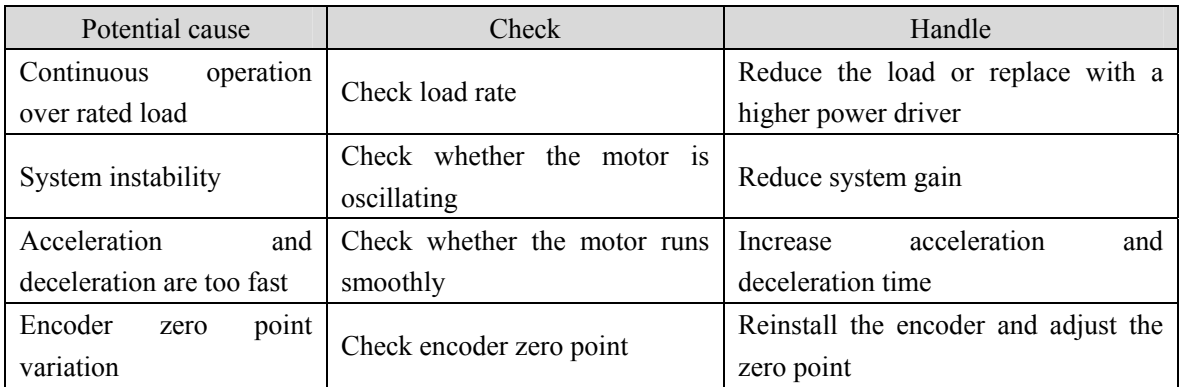

#### **Err14 (Braking peak power overload)**

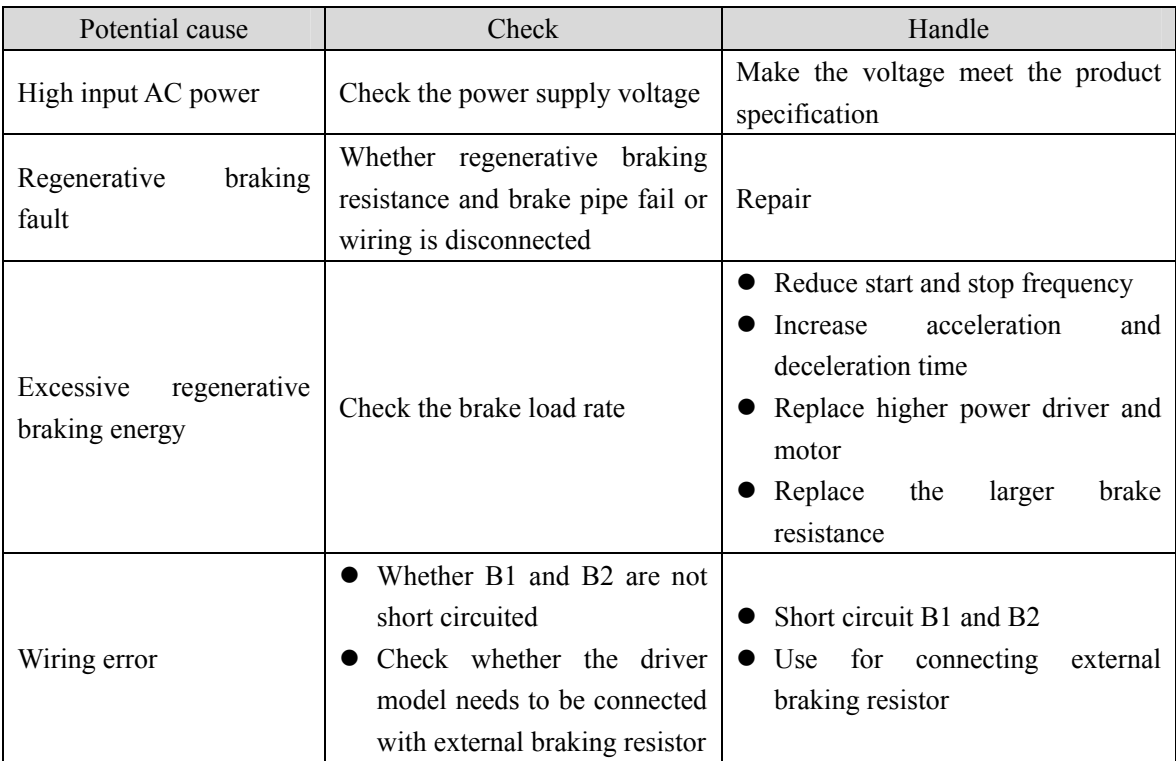

## **Err16 (Motor thermal overload)**

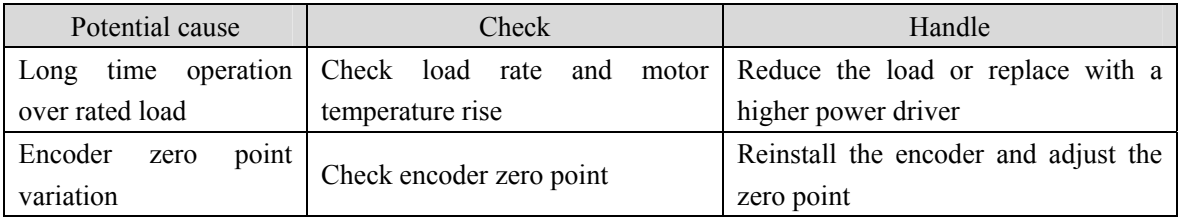

#### **Err17 (Average braking power overload)**

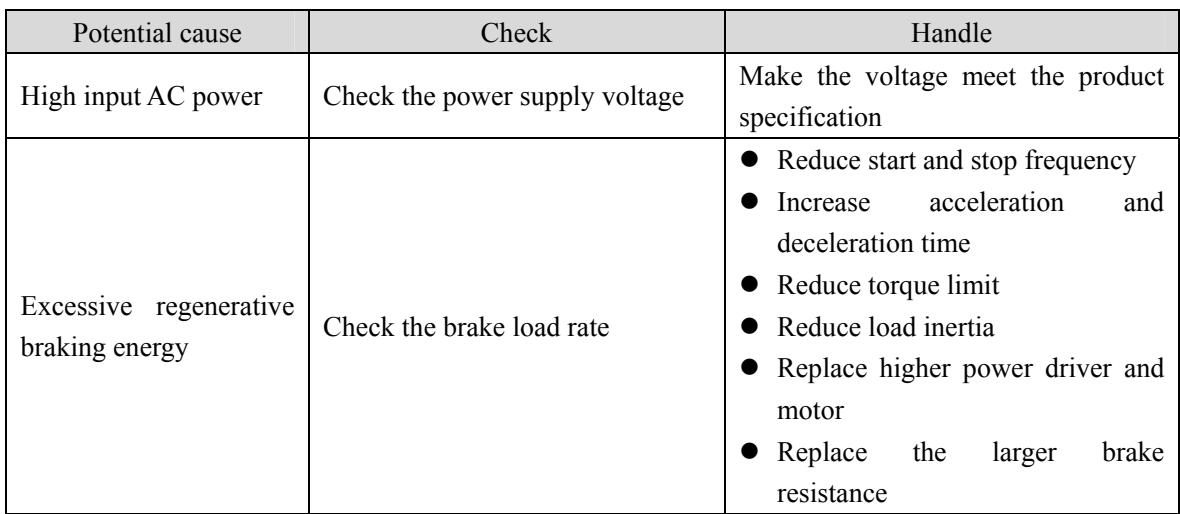

#### **Err18 (Power module overload)**

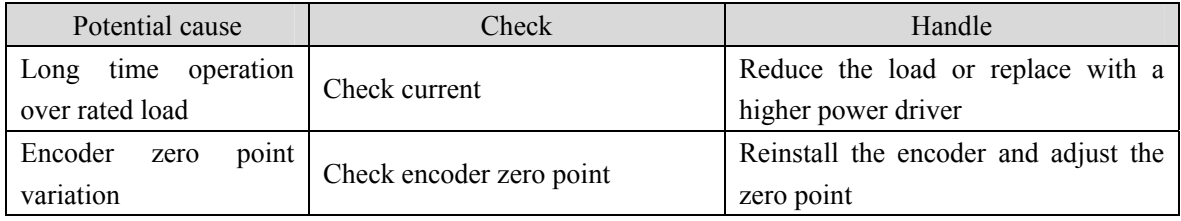

## **Err20 (EEPROM Error)**

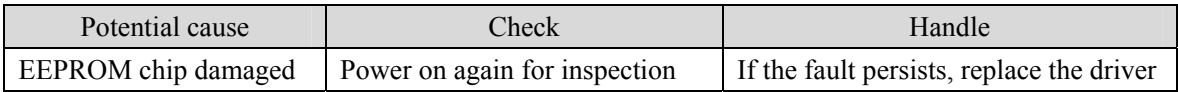

## **Err21 (Logic circuit error)**

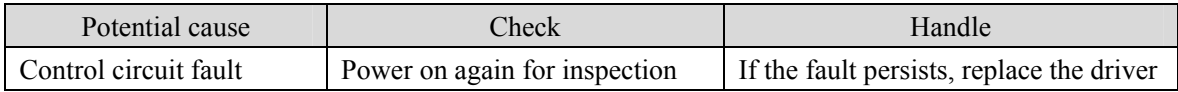

#### **Err23 (AD conversion error)**

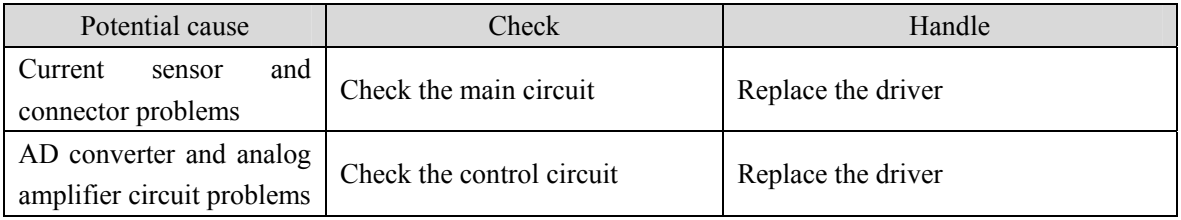

#### **Err24 (Under voltage of control power supply)**

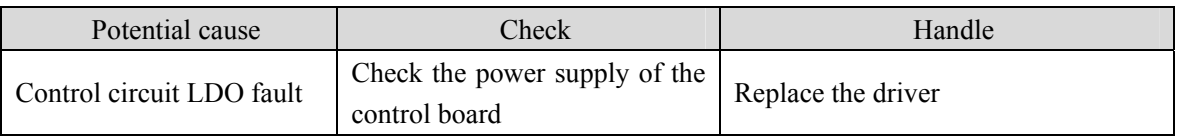

#### **Err27 (Phase loss alarm)**

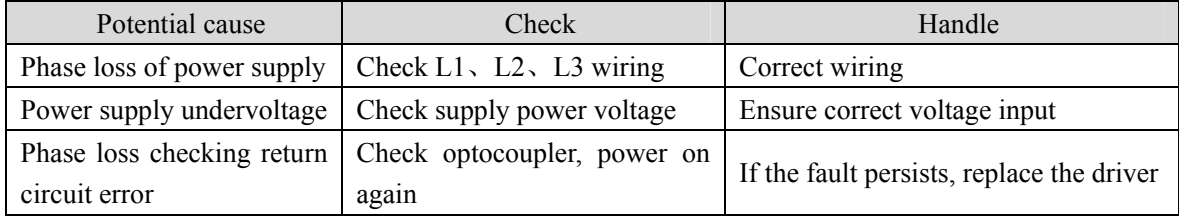

#### **Err29 (Torque overload alarm)**

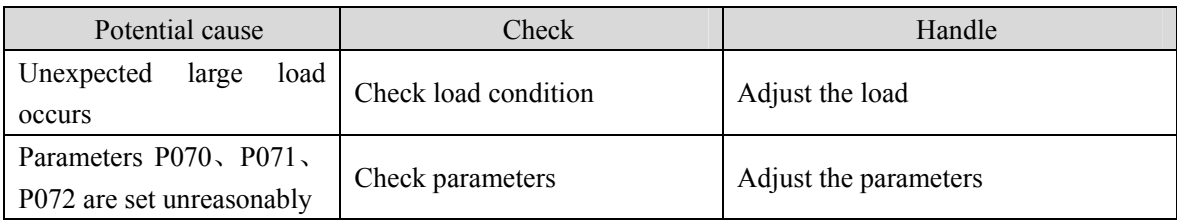

#### **Err30 (Encoder Z signal loss)** ★

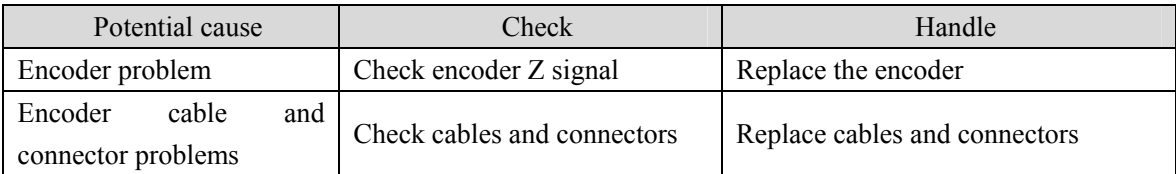

#### **Err31 (Encoder UVW signal error)**

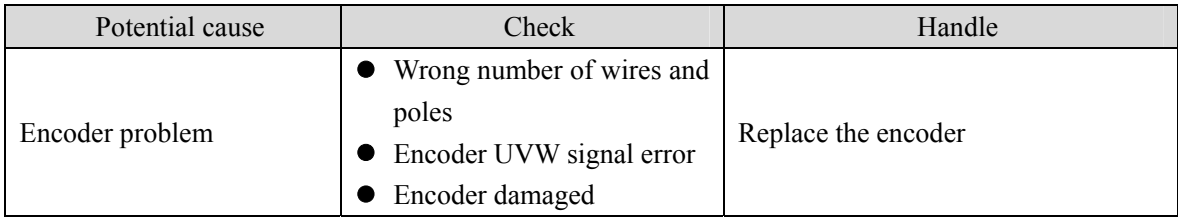

## **Err32 (Illegal encoding of encoder UVW signal)**

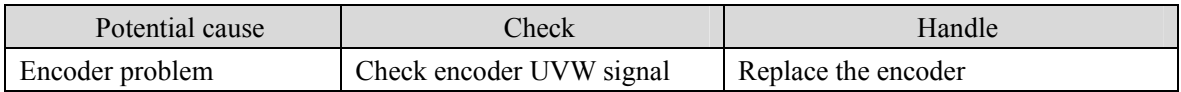

#### **Err35 (Inter board connection failure)**

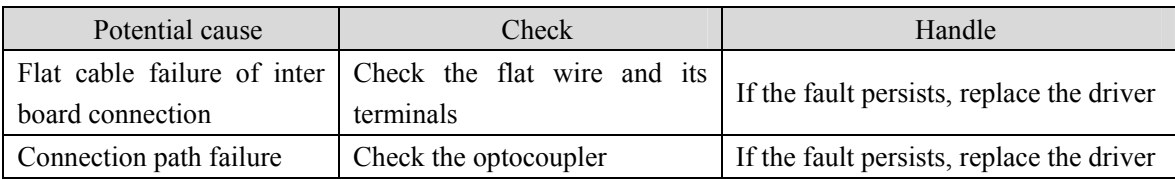

#### **Err36 (Fan alarm)**

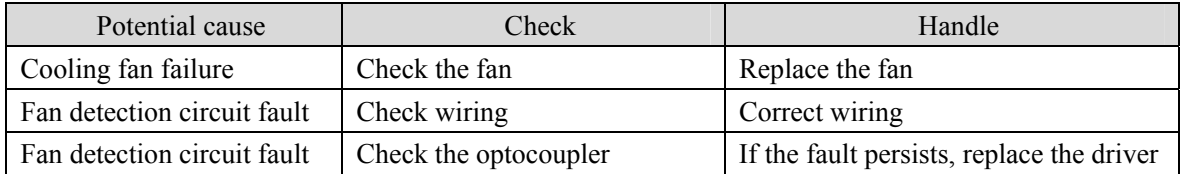

#### **Err40 (Encoder communication error)**

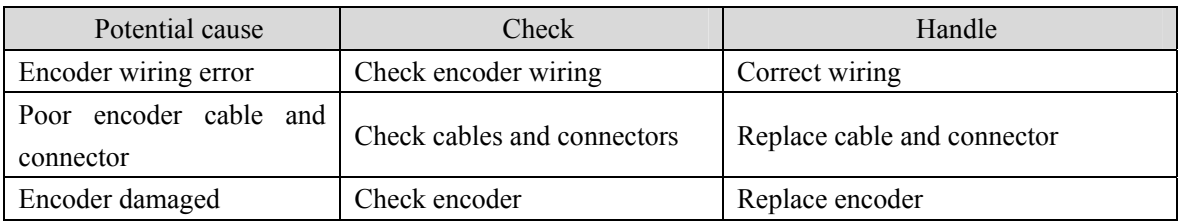

#### **Err42 (Encoder internal count error)** ☆

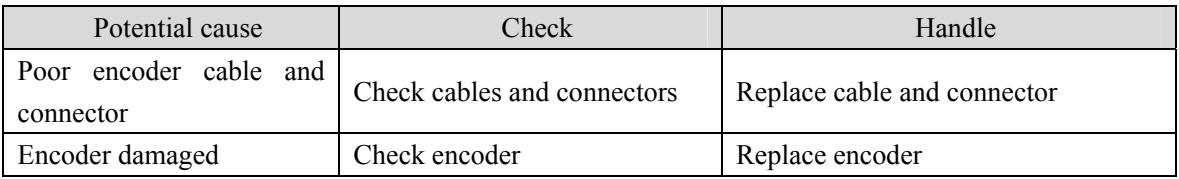

#### **Err43 (Encoder communication responds error)**

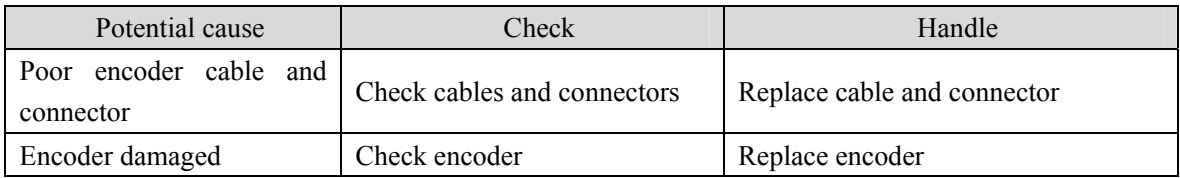

## **Err 44 (Encoder verify error)**

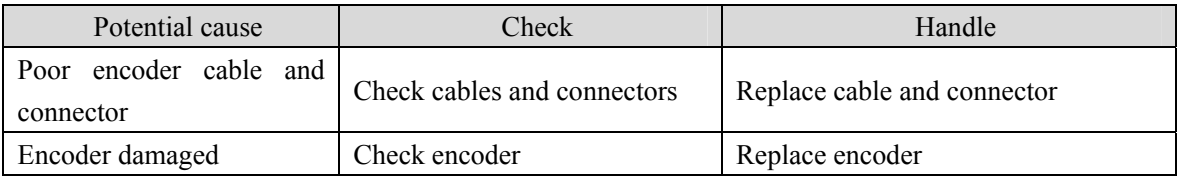

#### **Err45 (Encoder EEPROM error)**

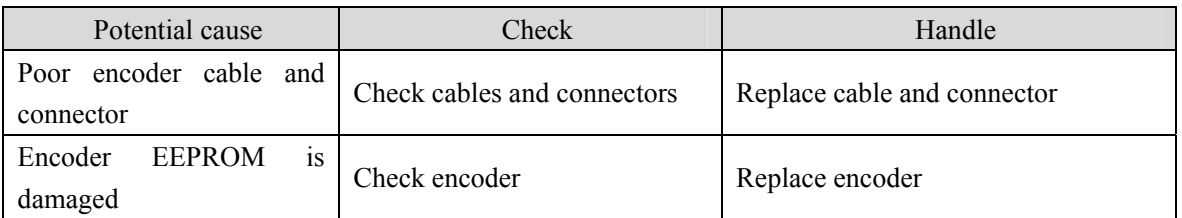

#### **Err46 (Encoder parameter error)**

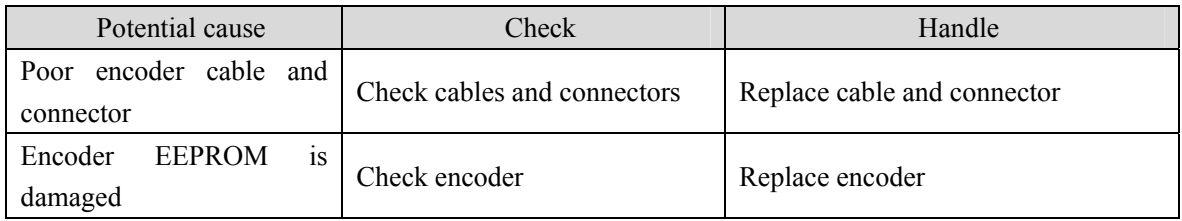

#### **Err47 (Absolute encoder external battery error)** ☆

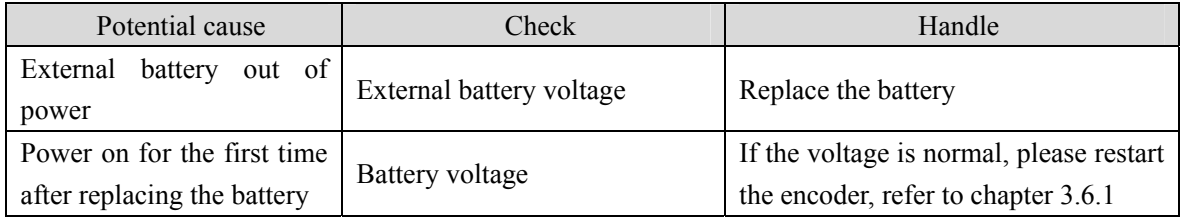

#### **Err48 (Absolute encoder external battery alarm)** ☆

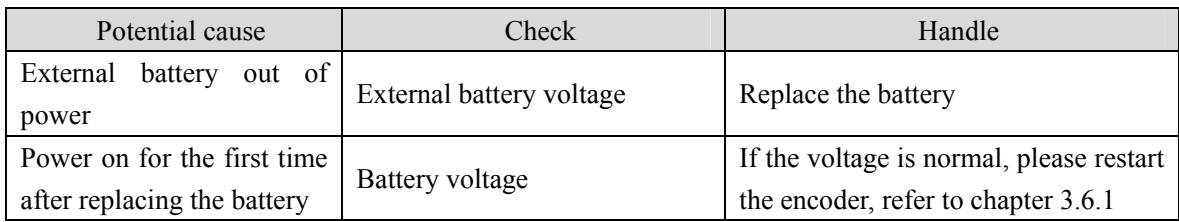

#### **Err50 (Motor parameter does not match driver)**

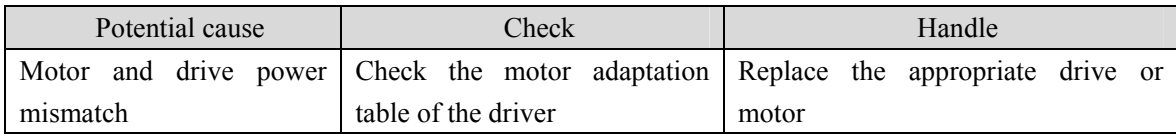

# **Chapter 8 Specifications**

## **8.1 Driver model**

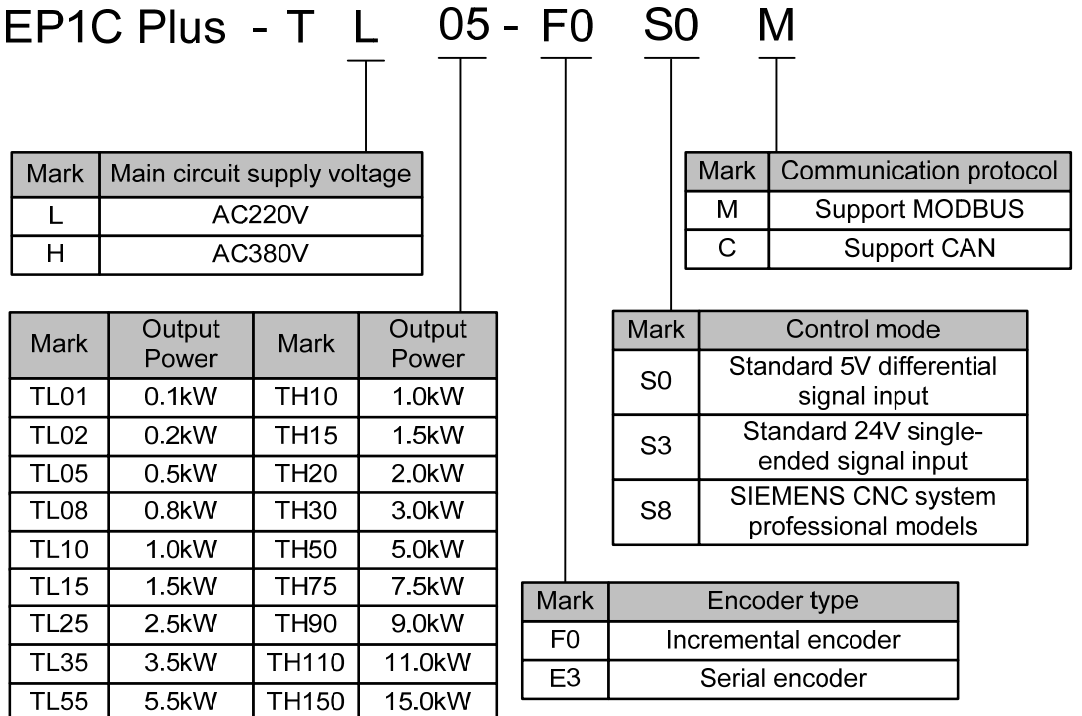

 $THO6$ 

 $0.6kW$ 

## **8.2 Driver size**

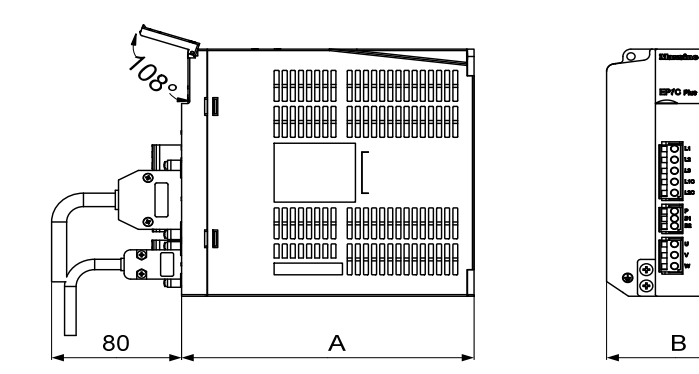

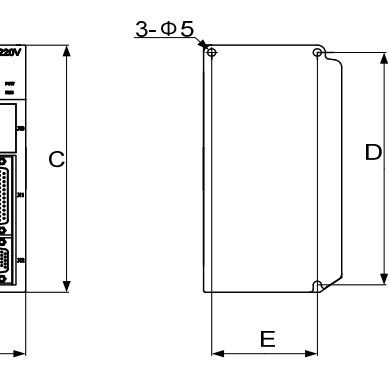

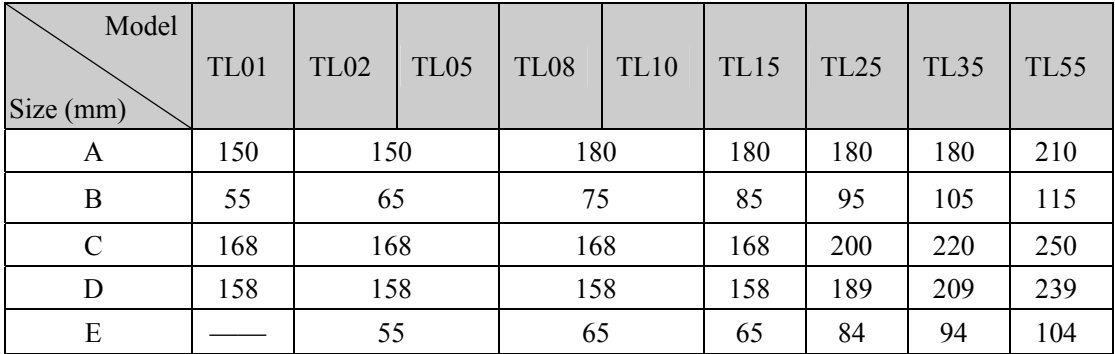

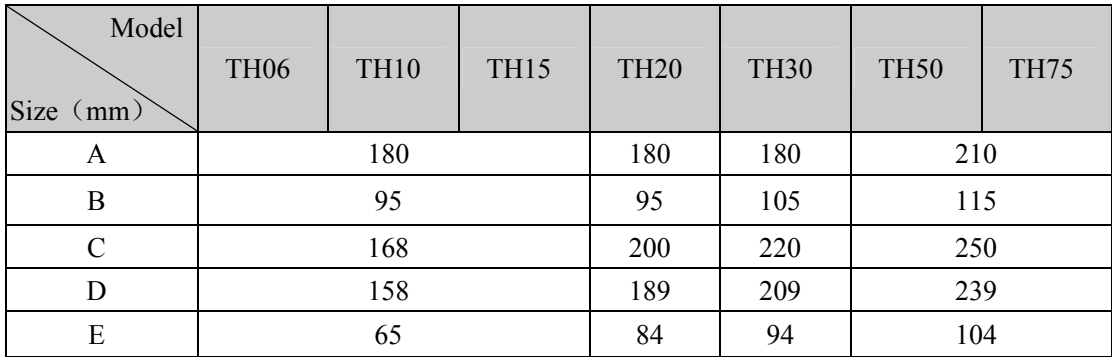

#### **TH90 installation dimension drawing**

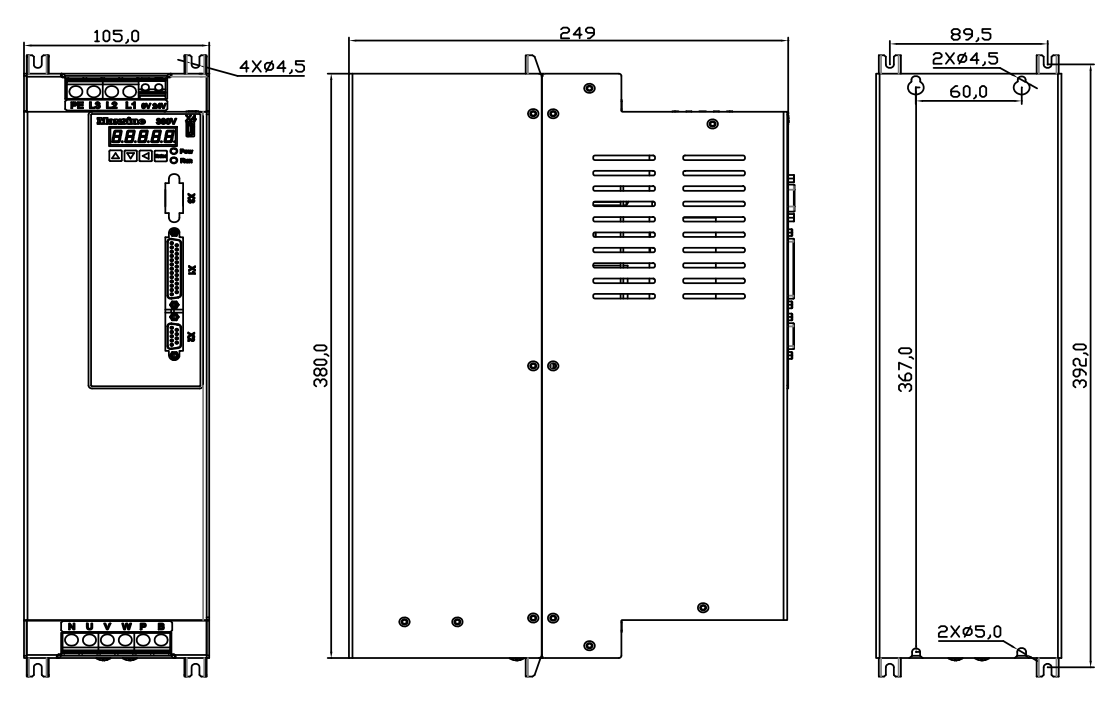

**TH110**、**TH150 installation dimension drawing** 

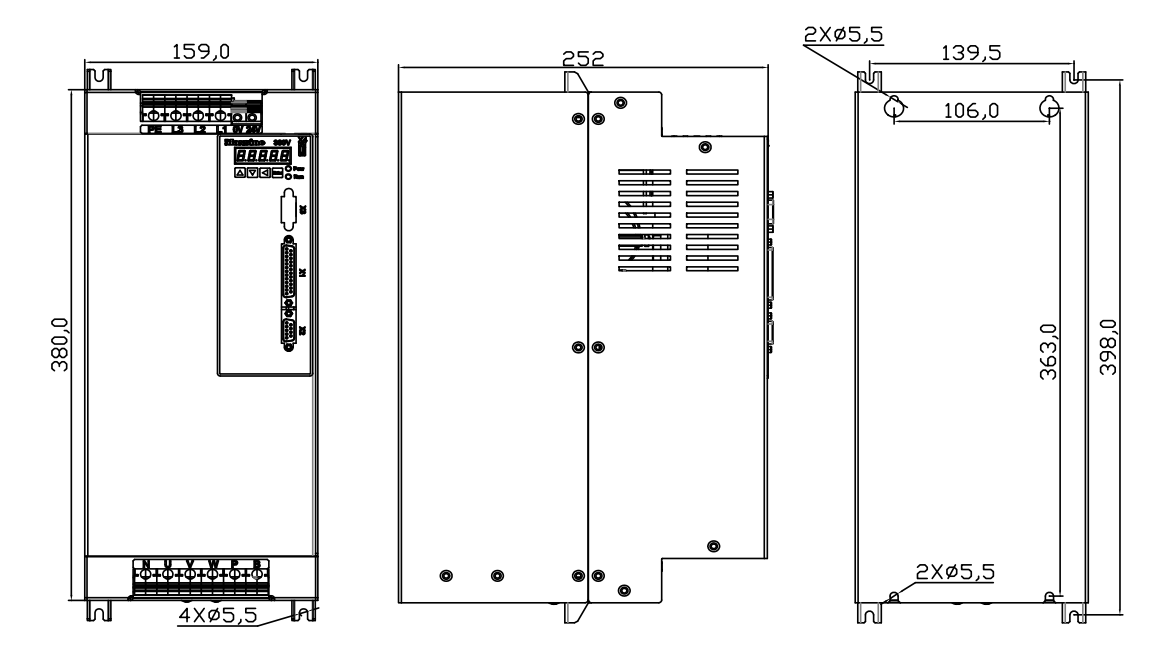

## **8.3 Driver specifications**

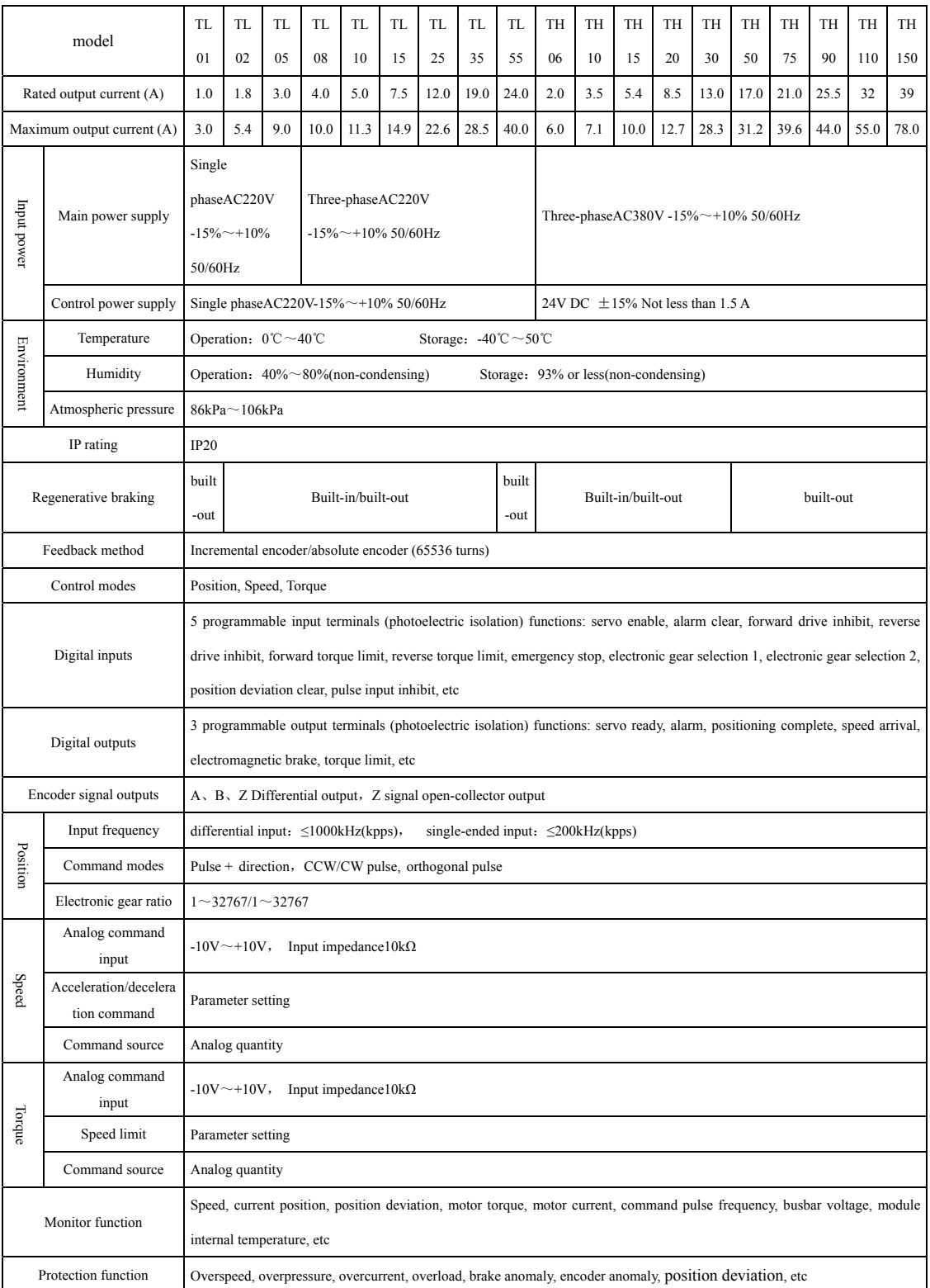

## **8.4 Motor adaptation table of the driver**

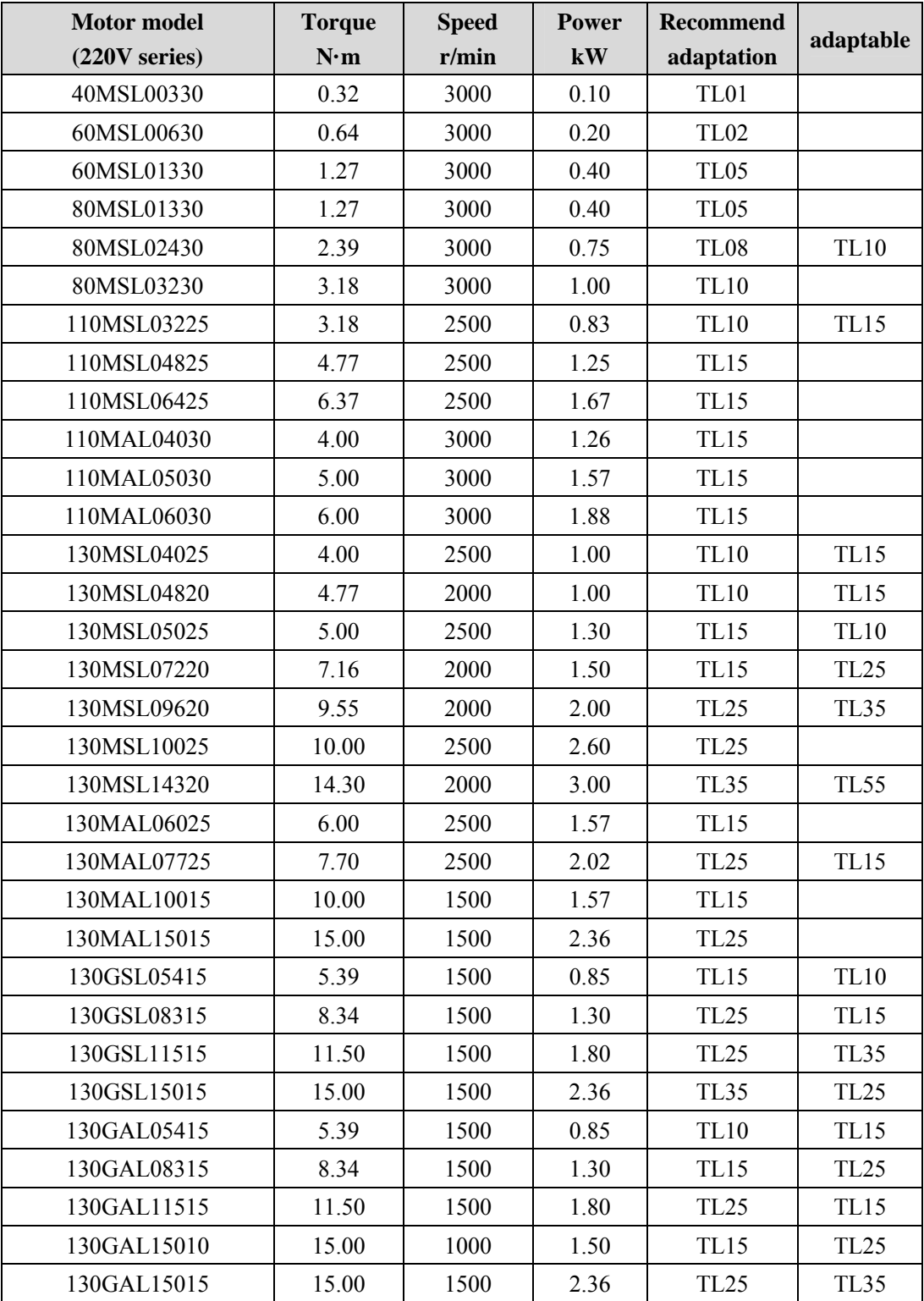

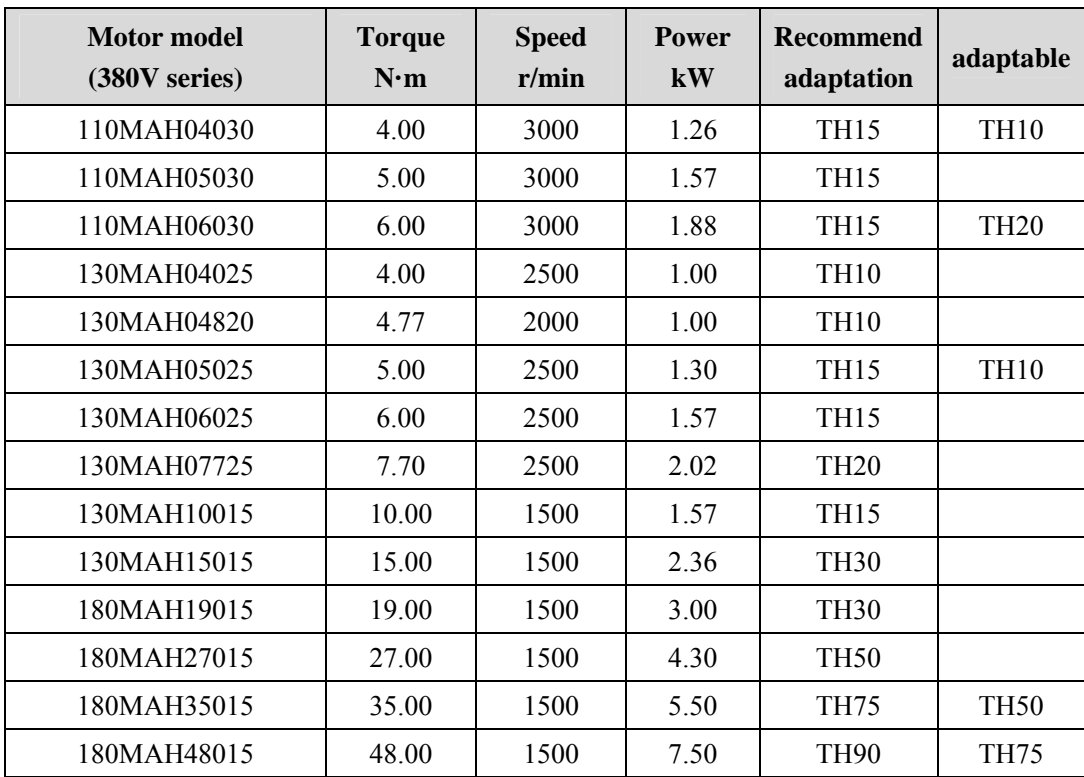

## **8.5 Servo motor model**

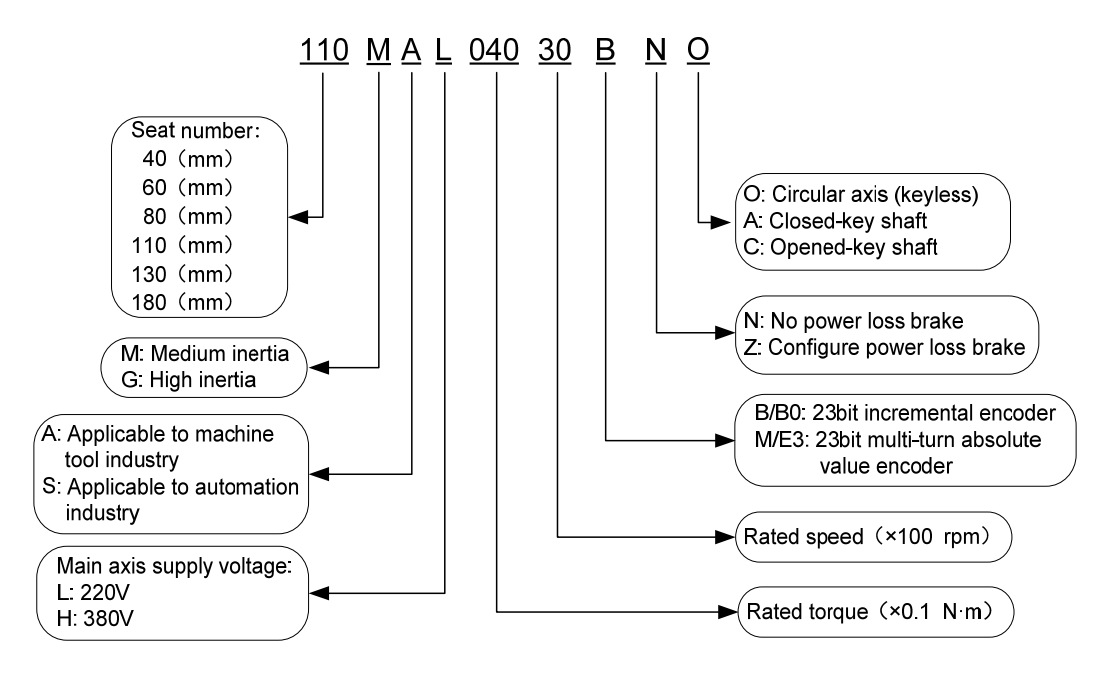

## **8.6 Servo motor wiring**

## **8.6.1 Winding wiring**

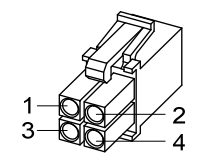

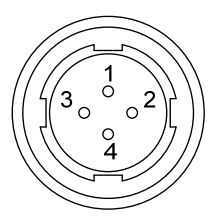

40/60/80 motor power supply plug 110/130/180 motor power supply plug

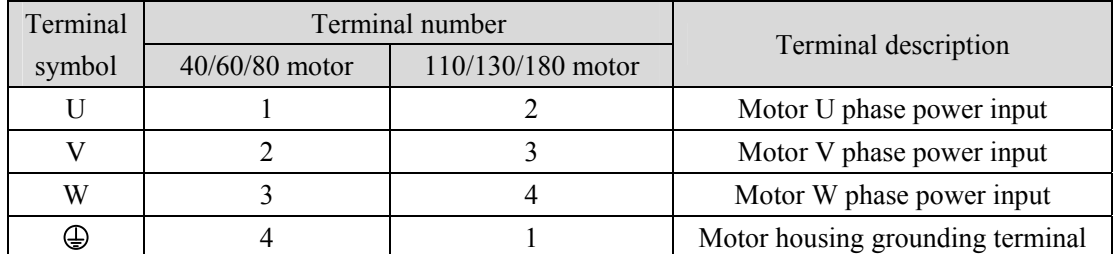

## **8.6.2 Brake wiring**

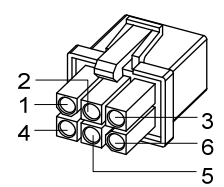

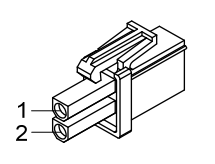

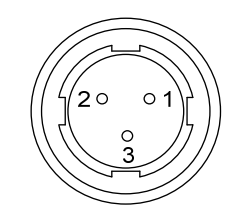

40 motor with brake power plug

60/80 motor brake plug

110/130 motor brake plug

40 motor with brake power supply wiring:

| Terminal<br>symbol | Terminal<br>number | Terminal description      |
|--------------------|--------------------|---------------------------|
| U                  |                    | Motor U phase power input |
| V                  |                    | Motor V phase power input |
| W                  |                    | Motor W phase power input |
| PE                 |                    | Grounding terminal        |
| $BK+$              |                    | Brake terminal            |
| BK-                |                    |                           |

60、80、110、130、180 motor brake wiring:

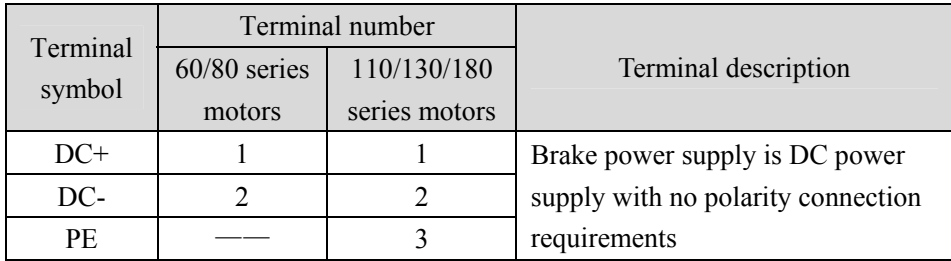

## **8.6.3 Encoder**

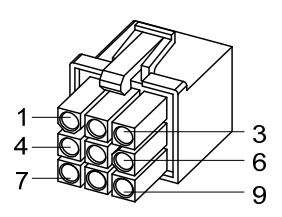

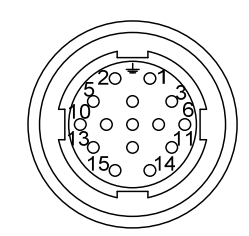

40/60/80 motor encoder plug

110/130/180 motor encoder plug

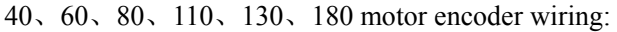

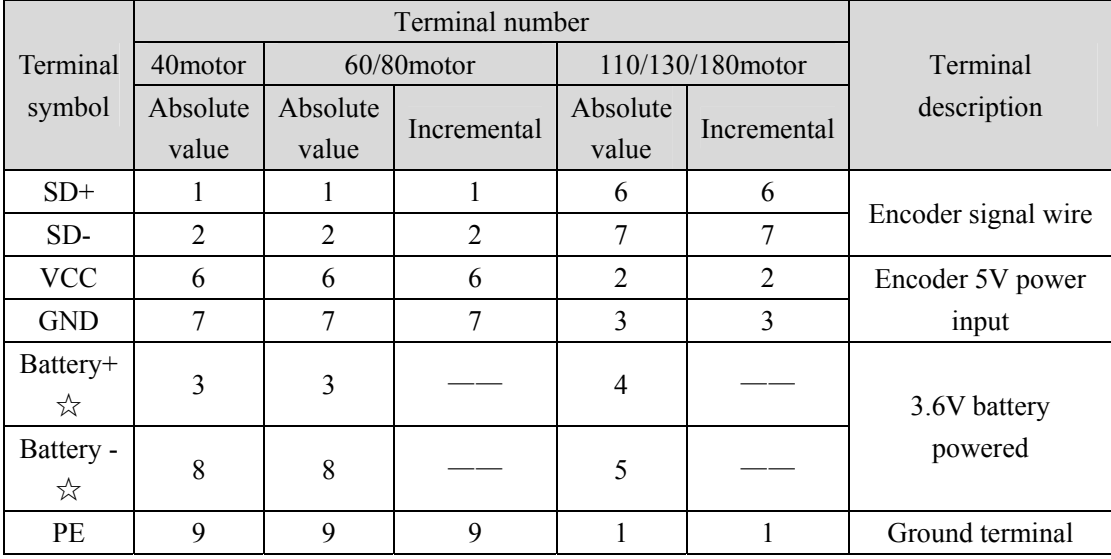

Note: In this operating instructions, "☆" means the special function of absolute encoder. "★" means the special function of incremental encoder. For software versions above V13.49, the incremental encoder is canceled.

## **Edition history**

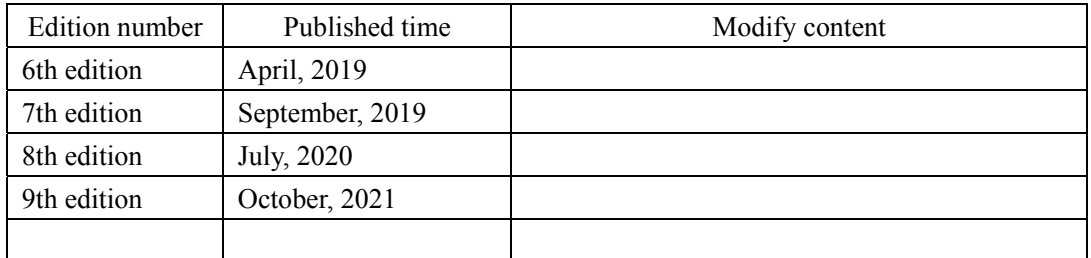

## **Wuhan Maxsine Electric Co., Ltd**

Address: Building A6, Hangyu Building, No.7, Wuhan University Science Park Road, East Lake Development District, Wuhan City, Hubei Province, China. Zip: 430223 Company phone: 400-894-1018 Sales Tel: 400-894-1018-857/804 Sales Fax:027-87921290 After service Tel: 400-894-1018-831/832 Website: www.maxsine.com

> Published in October, 2021 Forbid to reprint and copy